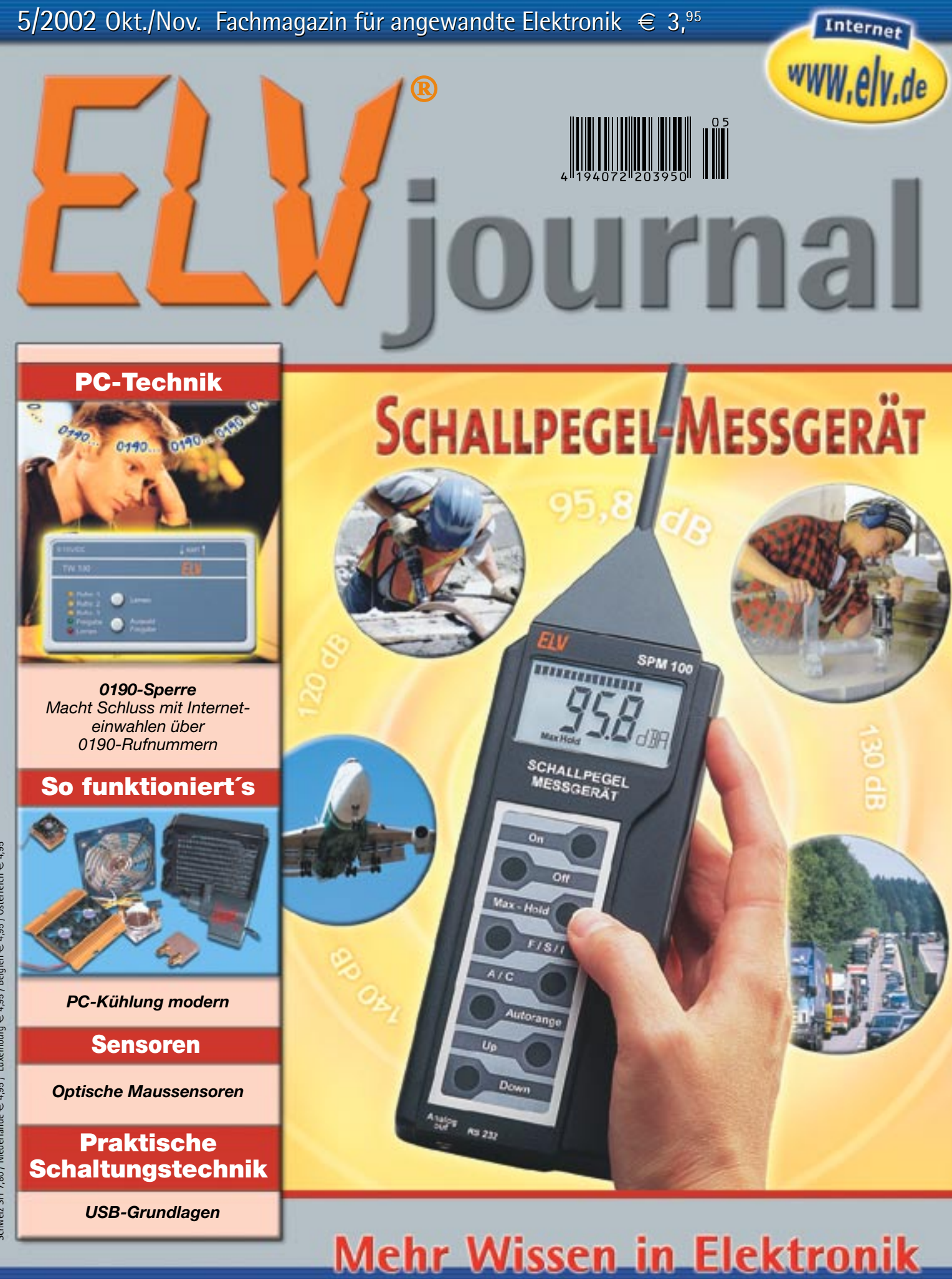

### **Messtechnik Messtechnik**

- **• 20-MHz-DDS-• 20-MHz-DDS-Signalgenerator Signalgenerator • Flankendetektoren • Flankendetektoren**
- **• Akku-Ri-Messgerät • Akku-Ri-Messgerät**
- **• Audio-Dummy-Load •mit Leistungsmesser Audio-Dummy-Loadmit LeistungsmesserPC-Technik**

**PC-Technik • Temperaturlogger • Temperaturlogger•• Audioverstärker Audioverstärker**

### **Mini-Schaltungen Mini-Schaltungen**

- **• Lauschverstärker • Lauschverstärker**
- **• Leitungs-Polaritäts-• Leitungs-Polaritätstester**

Luxemburg  $\in$  4,95 / Belgien  $\in$  4,95 / Österreich  $\in$  4,95 2 4,95 / Österreich  $\in$  4,95 / Belgien  $64,95$  / Luxemburg chweiz SFr 7,80 / Niederlande € 4,95 / Schweiz SFr 7,80 / Niederlande

# Schaltpläne spielend erstellen

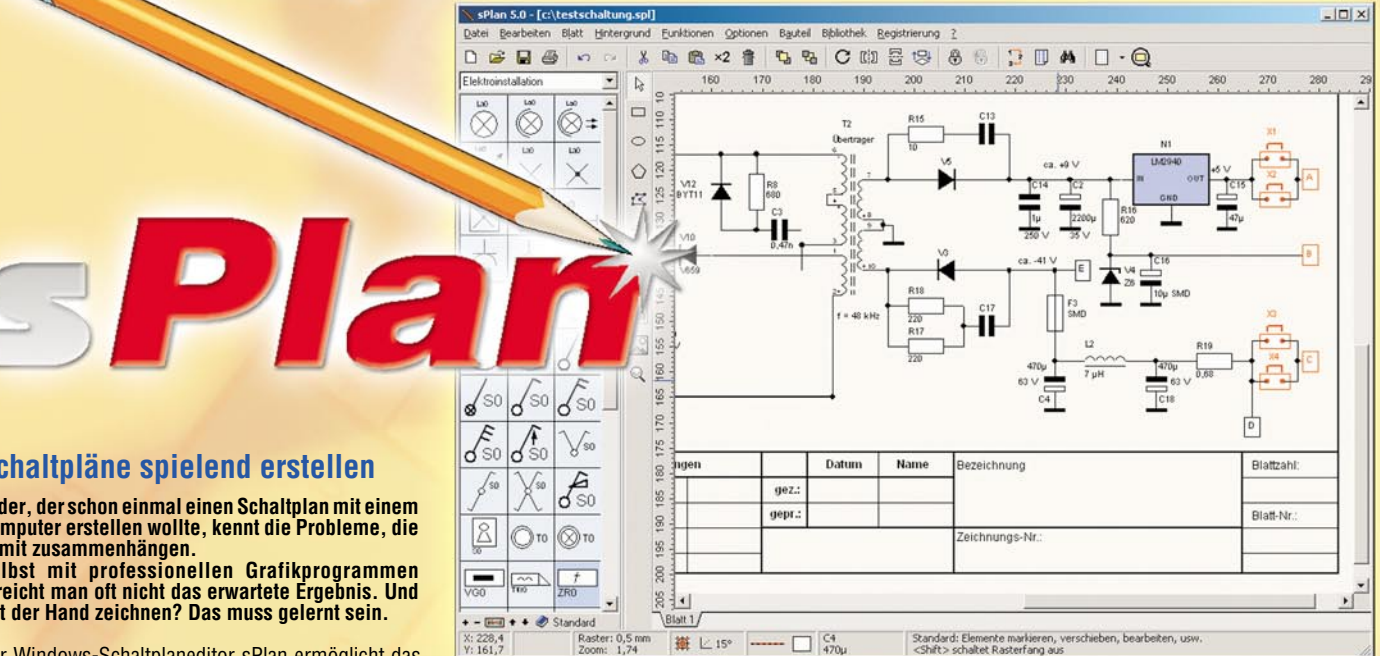

#### **Schaltpläne spielend erstellen**

**Jeder, der schon einmal einen Schaltplan mit einem Computer erstellen wollte, kennt die Probleme, die damit zusammenhängen.**

**Selbst mit professionellen Grafikprogrammen erreicht man oft nicht das erwartete Ergebnis. Und mit der Hand zeichnen? Das muss gelernt sein.**

Der Windows-Schaltplaneditor sPlan ermöglicht das unkomplizierte, schnelle und professionelle Erstellen auch von großen Schaltplänen mit Hilfe einer umfangreichen, editier- und erweiterbaren Bauteilbibliothek sowie spezialisierten und damit hocheffektiven Zeichenwerkzeugen.

So werden z. B. Leitungsverbindungen halbautomatisch exakt gesetzt, Bauteile und Beschriftungen in einem auch einblendbaren Fangraster positioniert, das eine definierte Lage der Objekte zueinander sichert usw.

Die Beschriftung der Schaltung kann sehr flexibel nach eigenen Anforderungen erfolgen (Schriftarten/-größen wählbar)

Ein Beschriftungs- und Kommentarfeld steht ebenso zur Verfügung wie die Möglichkeit einer automatischen Stücklistenerzeugung. Selbstverständlich

#### sind sowohl die Stückliste als auch die Schaltung selbst abspeicher- und druckbar.

Dazu kommen komfortable Grafikfunktionen wie Ausschneiden, Kopieren, Verschieben, Spiegeln, Export in andere Programme etc. Linienbreiten sind frei be-stimmbar, Linien nachträglich editierbar. Damit sind sogar normale, farbige Grafiken erstellbar.

Jedem Bauteil ist ein Datenfeld zugeordnet, das zum automatischen Erzeugen der Stückliste dient. Auch hier sind manuell Kommentare einfügbar. Der Bauteileditor erlaubt das schnelle und sehr flexible

Erstellen neuer Bauteile, die durch Drag & Drop der gewünschten Bauteilgruppe zugeordnet werden können. Die Bauteile sind zoombar, und es können fremde Bitmaps aus anderen Programmen eingefügt werden.

Auch das Ausdrucken der fertigen Dokumente erfolgt komfortabel. So ist z. B., abhängig vom verwendeten Drucker und dessen Skalierung, der aktuelle Druckbereich bereits im Schaltplan sichtbar.

Und schließlich sorgt eine umfangreiche und gut struk-turierte Online-Hilfe für den schnellen Einstieg ins Programm, ohne dass Handbücher gewälzt werden müssen.

Sytemvoraussetzung: PC ab 486, CD-ROM-Laufwerk oder ab Windows 95.

#### **SPlan V 5.0 CD-ROM Deutsch/Engl.**

**25-483-49 ....................... ¤ 35,90**

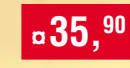

#### **Neue Funktionen in Version 5.0**

- Erweiterte Undo/Redo-Funktionen
- Texte können jetzt auch rechtsbündig ausgerichtet werden<br>- Voreinstellungen für Linien und Füllungen - Voreinstellungen für Linien und Füllungen
- Vieleck-Funktion zum Zeichnen gleichseitiger Vielecke (auch als Konstruktionshilfe)
- Mengentext-Funktion zum Eingeben längerer Texte
- Importieren von Bitmaps
- Ausrichten-Funktion für alle Elemente
- Die Bauteilbezeichner können nun direkt auf dem Schaltplan frei verschoben werden
- Rotieren von Bauteilen, ohne dass die Bauteilbezeichner mitgedreht werden
- Automatische Bauteilnummerierung über mehrere Blätter<br>- Geometrische Bauteilnummerierung is nach Geometrische Bauteilnummerierung je nach
- Position der Bauteile
- Stücklistenerstellung über mehrere Blätter
- Zusatztext für Bauteile in der Stückliste - Verzeichnispfade werden gespeichert
- Neue Zoomfunktionen (Blatt, Elemente, markierte Elemente)
- Knoten löschen/hinzufügen bei Linienzügen und Flächen
- Zweifarbig quergestreifte Linien
- WMF(EMF)-Export automatisch beim Kopieren in die Zwischenablage - Bitmap-Export jetzt auch im GIF-Format
- Einfaches Einfärben von Elementen und Bauteilen
- Einfügen von Variablen wie Uhrzeit, Datum,
- Dateiname, Seitennummer, usw. - Bauteilsuche, Online-Bauteilanzeige
- 
- Einfügen-Position jetzt frei wählbar<br>- Einfache Sortierung innerhalb der F - Einfache Sortierung innerhalb der Bibliotheken mit Drag&Drop<br>- Bibliotheken nun gliederbar, Bibliotheksverzeichnisse frei defin
- Bibliotheken nun gliederbar, Bibliotheksverzeichnisse frei definierbar
- Ausblendbare Bauteilunterschriften in der Bibliothek
- Bauteile können mit Kontakten versehen werden. Die Kontaktliste lässt sich direkt ohne den Bauteileditor editieren.
- Mehrspaltige Anzeige der Bauteilbibliothek
- Blattnamen auf Wunsch mit vorangestellter Blattnummer
- Bauteilbezeichner optional mit vorangestellter Blattnummer
- Automatisches Speichern von selbst definierten Farben - In der Druckvorschau wird der real bedruckbare Seitenbereich angezeigt
- In der Druckvorschau können alle Blätter ausgedruckt werden<br>- Alle wichtigen Befehle auch über Tastatur schnell erreichbar
- Alle wichtigen Befehle auch über Tastatur schnell erreichbar
- Ein lizenzfreier "Viewer" liegt der Software bei. Damit können Schaltpläne betrachtet und ausgedruckt werden, auch wenn SPlan nicht installiert ist.

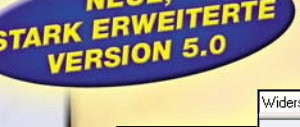

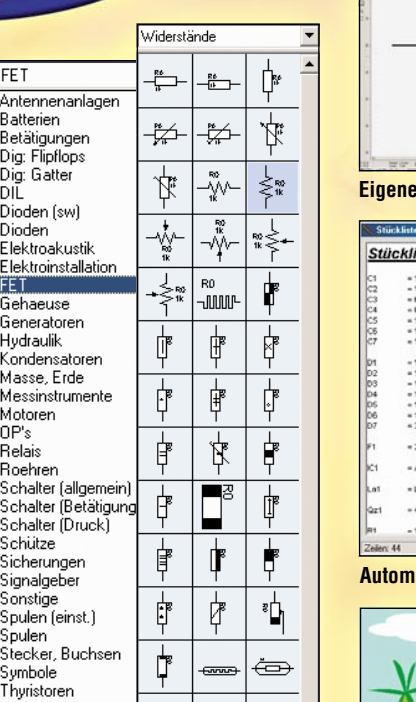

l Í hyristori **Transformatorer** <del>€</del> ransistoren (O) **Transistoren** Miderstände (abhängig) /iderstände

**Stark erweiterte Bauteilbibliotheken, auch für Elektrotechnik und Hydraulik geeignet**

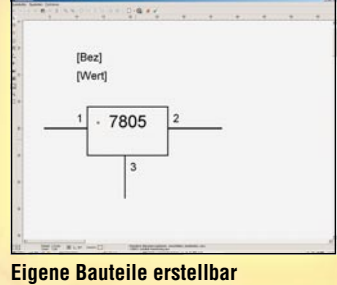

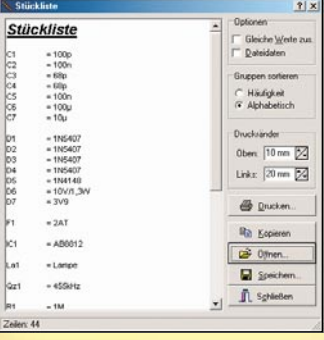

#### **Automatische Stücklistengenerierung**

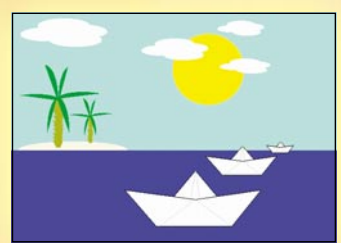

**Leistungsfähiger Grafikeditor**

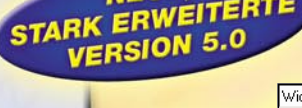

FF<sub>1</sub> Antenne Batterien Betätigu

Dioden

**FFT** Gehaeus

Elektroak

.<br>Hydraulik .<br>Ondens

Motoren

Roehren

Schalter

schalter

**Schalter** Schütze Sicherur

Sonstiae Spulen (6 Spulen itecker Symbole

OP's

**Belais** 

 $-100$ 

### **Entwickeln Sie Ihre eigenen Leiterplatten**

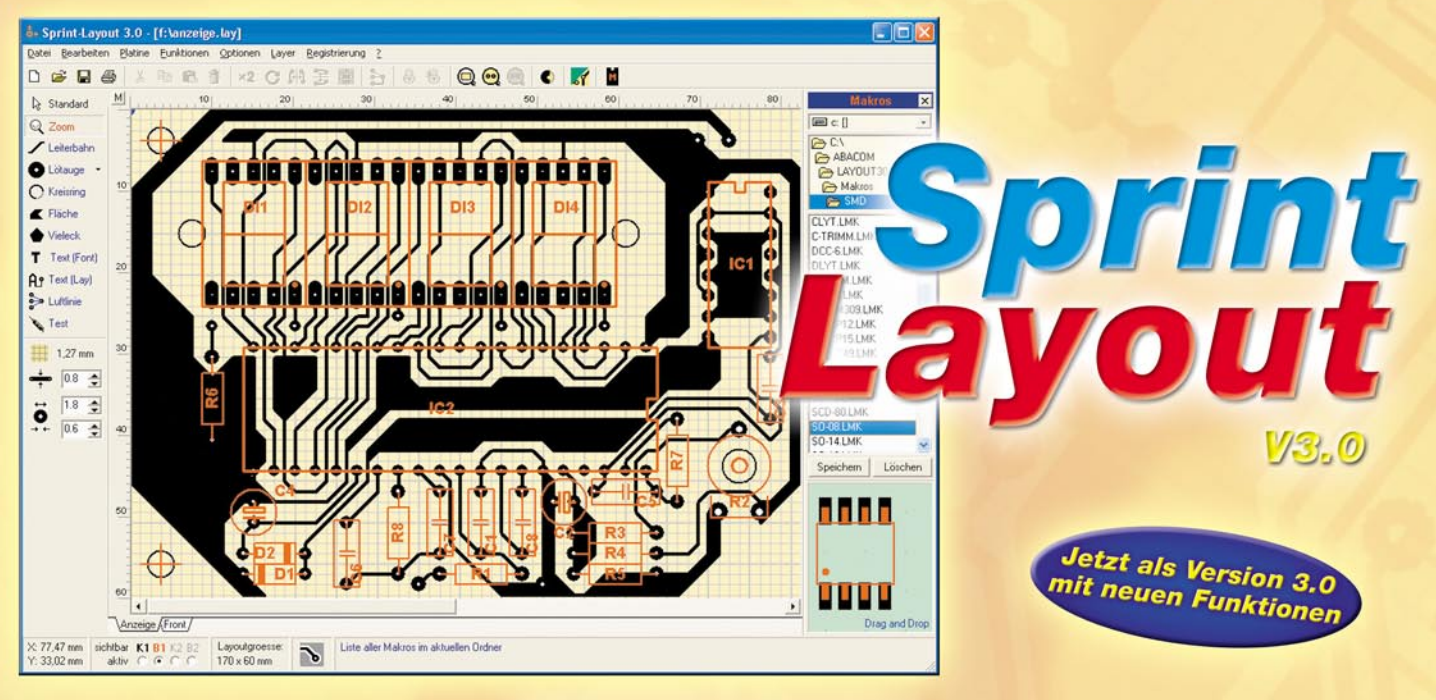

#### **Sprint Layout 3.0 - Entwickeln Sie Ihre eigenen Leiterplatten am PC NEUE VERSION 3.0:**

**Die bewährte und stark in ihrer Funktionalität erweiterte Layoutsoftware macht es zum Hobbypreis möglich, eigene, professionelle Leiterplatten am PC zu entwerfen und komfortabel auszudrucken. Einseitige und doppelseitige Layouts, Bestückungsplan, Lötstoppmaske, Kupferflächen, verschiedene Lötaugenformen, ja sogar Farbausdruck sind kein**

**Problem für Sprint Layout.** Das Layoutprogramm, jetzt in moderner 32-Bit-Version, ermöglicht tatsächlich die minutenschnelle Umsetzung von Leiterplattenlayouts auf einer komfortablen Windows-Oberfläche mit übersichtlicher Menüsteuerung.

Spezielle, hocheffektive Zeichenwerkzeuge sorgen für die Erarbeitung der einzelnen Bestandteile einer Layoutzeichnung wie Leiterbahnen, Lötaugen, Flächen, Text, Bestückungszeichnungen etc.

Ein frei einstellbarer Rastermodus (4 Standardraster bereits voreingestellt) macht das Platzieren aller Elemente besonders einfach. Bei Bedarf ist auch ein rasterloses Layouten (1/100 mm) möglich. Bestehende Layoutelemente sind sofort veränderbar, so kann man z. B. die Leiterbahnbreite direkt im Layout verändern und die Wirkung sofort beurteilen.

Die benötigten Bauteile sind in einer mitgelieferten Bauteilbibliothek als Makros abgelegt und werden per Drag and Drop ins Layout übertragen. Eigene Makros sind jederzeit editier- und speicherbar. Die Software verwaltet farblich gekennzeichnet für jede Platinenseite den Bestückungsaufdruck und das Kupferlayout, ermöglicht die automatische Erstellung von Lötstoppmasken ebenso wie das von ätzfreundlichen, invertierten Layouts mit der AutoMasse-Funktion.

Besonderes Augenmerk wurde auf komfortable Ausdruckmöglichkeiten gelegt. (Farb-) Ausdrucke sind frei skalierbar und in beliebigen Layerzusammenstellungen zu drucken. Es ist gespiegeltes Ausdrucken, Druck mit Passkreuzen und Rahmen möglich und die automatische Generierung einer Lötstoppmaske beim Druckvorgang.

Für eine professionelle Leiterplattenfertigung ist das fertige Layout inklusive Beschriftung (Gerber-Text) auch in das Gerber-Format exportierbar, ebenso das Bohrlochschema in das Excellon-Format.

Eine umfangreiche und gut strukturierte Online-Hilfe ist nicht nur Handbuchersatz, sondern durchdachter Führer durch die schnell beherrschbare Software. Sytemvoraussetzung: PC ab 486, CD-ROM-Laufwerk oder ab Windows 95.

**25-483-50 ....................... ¤35,90**

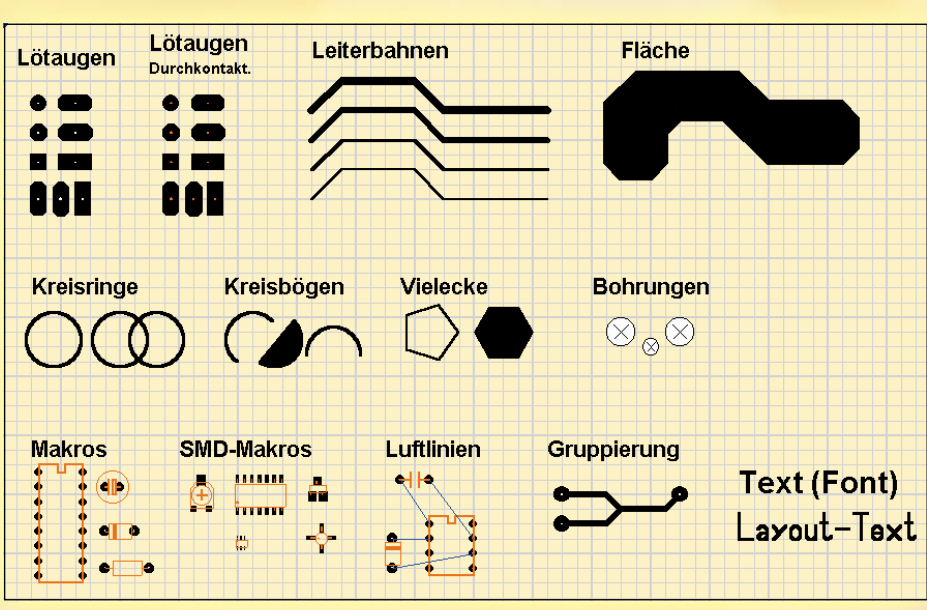

**Sprint Layout 3.0 CD-ROM Deutsch/Engl.**

#### **Stark erweiterte Möglichkeiten zur Layoutgestaltung, insbesondere im SMD-Bereich**

- Neue Zeichenfunktionen für das Zeichnen von Kreisbögen und von gleichmäßigen Vielecken.
- Vorlagenfunktion: eingescannte Layouts weiterverarbeiten/modifizieren.
- AutoMasse: HF-Layouts oder Ätzmittel sparende Layouts automatisch erstellen.
- Luftlinien: Gewünschte Verbindungen im Layout zunächst als Luftlinien eintragen. Vereinfacht die Übersicht über die restlichen Verbindungen und die Platzierung der einzelnen Bauteile auf der Platine, da man hier schon Kreuzungen u.ä. schnell erkennen und vermeiden kann.
- Durchkontaktierungen (Vias): Automatisch beidseitige Platzierung der Lötaugen bei doppelseitigen Platinen.
- Feinere Rastereinstellung, z. B. für SMD-Layouts: bis auf 0,15875 mm (1/16 des Standard-Rastermaßes 2,54 mm) einstellbar.
- Mehrere Platinen in einer Datei verwaltbar.
- Bitmap-Export, z. B. für Dokumentationen. Auflösung frei skalierbar.
- SMD-Bibliothek
- Zusätzliche Sicherheit: automatische Abspeicherung in frei bestimmbaren Zeitabständen.
- Tastatursteuerung: Layoutelemente sind mit der Tastatur exakt verschiebbar. Ebenso ist die bequeme Steuerung der Layerverwaltung möglich.

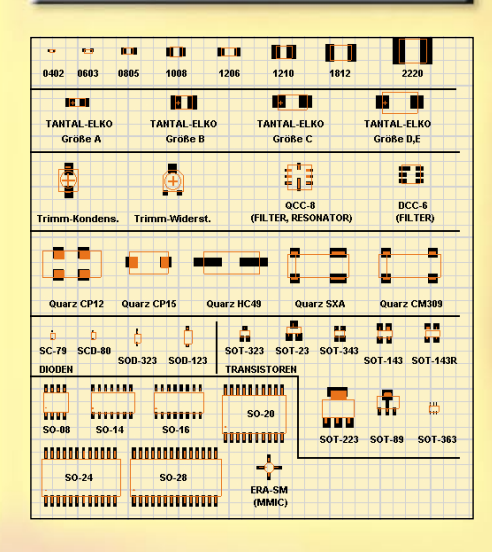

### *Inhalt*

#### *Sicherheitstechnik*

ELV-Funk-Alarmanlage FAZ 3000 ................ 37

#### *PC-Technik*

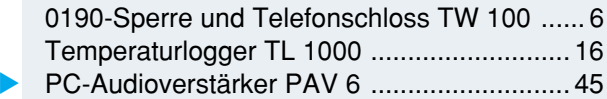

#### *Messtechnik*

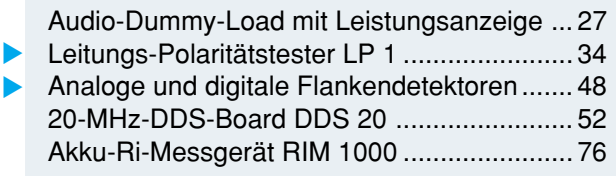

#### *Audiotechnik*

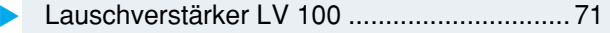

#### *Umwelttechnik*

Schallpegel-Messgerät SPM 100 .................. 59

#### *Stromversorgung*

1000-VA-Prozessornetzteil SPS 9540 .......... 40

#### *ELV-Serien*

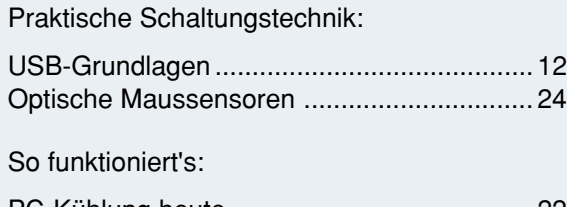

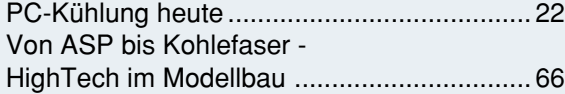

#### *Rubriken*

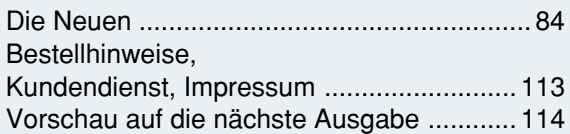

▼besonders leicht nachbaubar

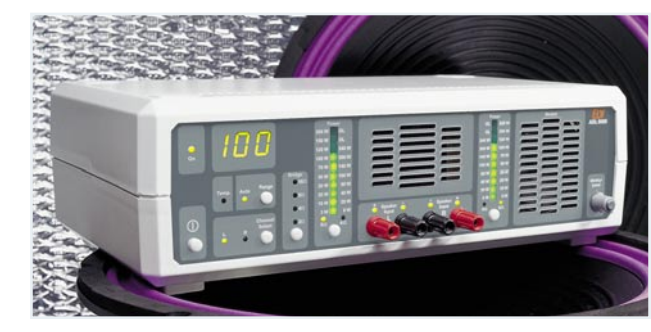

#### *Audio-Dummy-Load mit Leistungsanzeige*  $\mathbf{r}$

*Ohmsche Lautsprechernachbildung für den Test, die Inbetriebnahme und Reparatur von HiFi-Endstufen: bis 2 x 100 W oder 1 x 200 W bei 4/8* Ω*. Mit integriertem Leistungsmesser und*  $Mithörlautsprecher.$ 

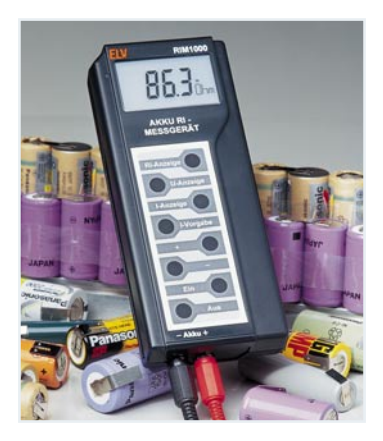

#### *Akku-Ri-Messgerät* ▼ *RIM 1000*

*Bringt der Akku es noch? Schnelle und einfache Ermittlung des Innenwiderstandes von Akkus und Akkupacks Seite 76*

#### *Schallpegel-Messgerät* ▼

*Nützliches Umweltmessgerät für normgerechte Schallpegelmessungen zwischen 30 und 130 dB Seite 59*

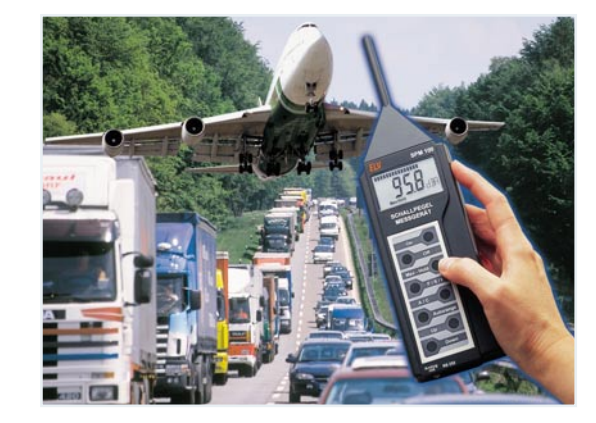

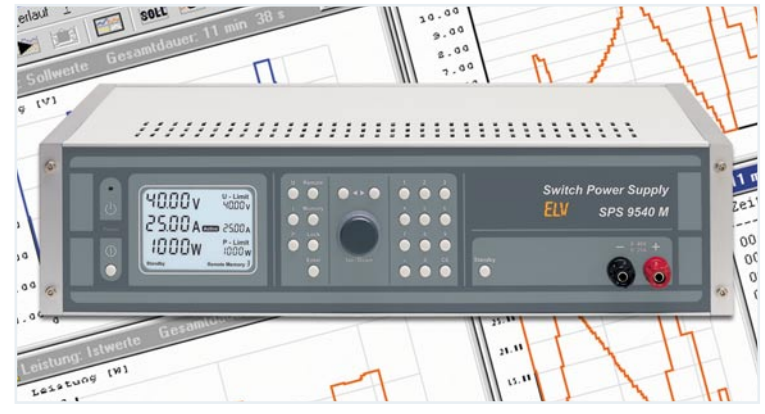

#### ▼  *1000-VA-Prozessornetzteil SPS 9540 Ein Superlativ unter den Netzgeräten: Ausgangsspannung von 0 - 40 V bei 0 - 25 A, beleuchtetes LC-Display für Ist-, Grenzund Statuswerte, 9 Gerätespeicher und PC-Schnittstelle. Teil 3: Der Nachbau Seite 40*

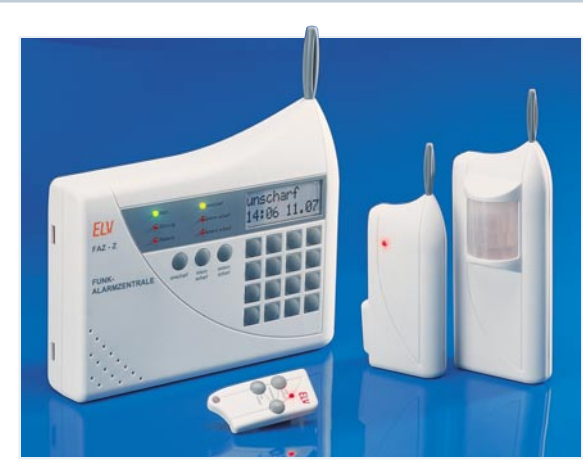

 *ELV-Funk-Alarmanlage FAZ 3000* ▼*Ausführliche Vorstellung der komplexen Funk-Alarmanlage von ELV. Teil 1: Systemüberblick Seite 37*

**PC-Audio-** ▶ *verstärker PAV 6 Ein kleiner 2 x 3-W- "Nachbrenner" für Soundkarten ohne eigene Endstufe Seite 45*

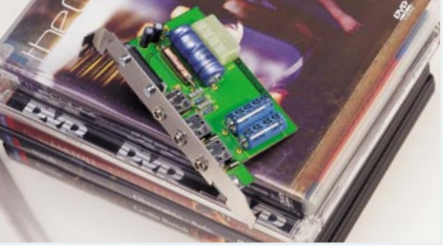

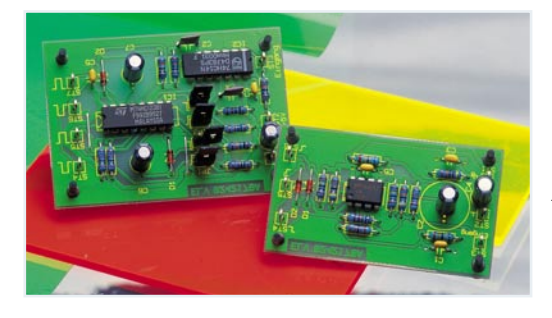

**◀ Analoge und** *digitale Flanken detektoren Universell einsetzbare Baugruppen zur Auswertung von Impulsflanken und Erzeugung definierter Impulse Seite 48*

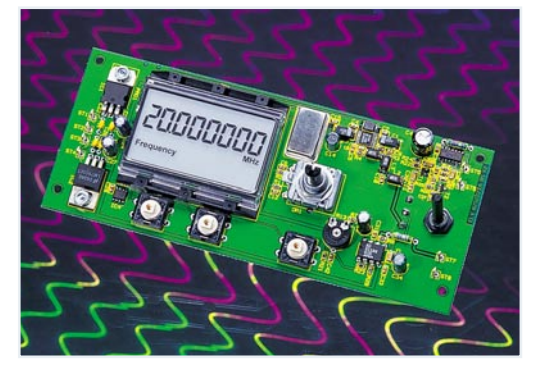

 *20-MHz-DDS-Board* ▼*Sowohl als genauer Signal generator (0,1 Hz bis 20 MHz) wie auch als Zeitbasis für PLL-Systeme und Empfängerkonzepte einsetzbares Universal-Board Seite 52*

**Lauschverstärker** ▶ *Komfortabler Mikrofonverstärker mit Kopfhörer-Anschluss, schaltbaren Filtern und automatischer Lautstärkeregelung Seite 71*

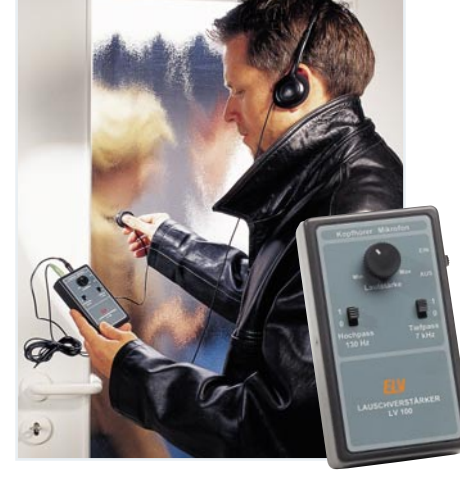

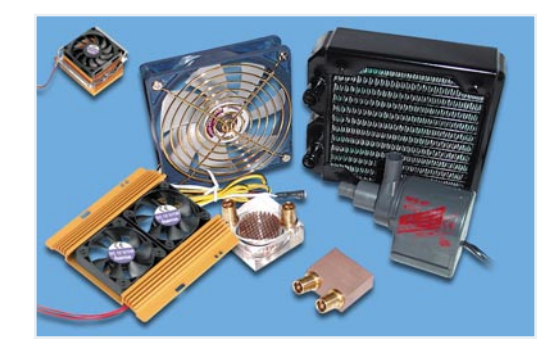

 *0190-Sperre und Telefonschloss* ▼ *Kann vor dem Kosten-Gau durch 0190- Dialer bewahren - überwacht die Interneteinwahl des Rechners und kann auch als codierbares Telefonschloss dienen*

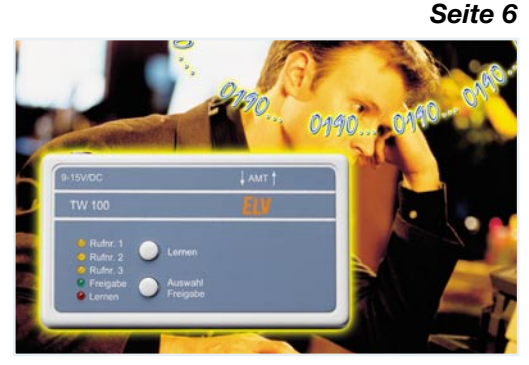

**◀ PC-Kühlung** *Aktuelle Verfahren zur Kühlung von PC-Komponenten im Überblick Seite 22*

 *Leitungs-*▼*Polaritätstester LP 1 Helfer zur einfachen Leitungszuordnung in Verkabelungen Seite 34*

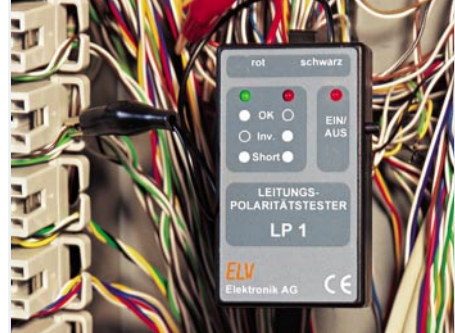

**Temperaturlogger▶**  *TL 1000 Universell einsetzbarer Datenlogger für die Aufzeichnung von Temperaturverläufen zur späteren Auswertung auf einem PC Seite 16*

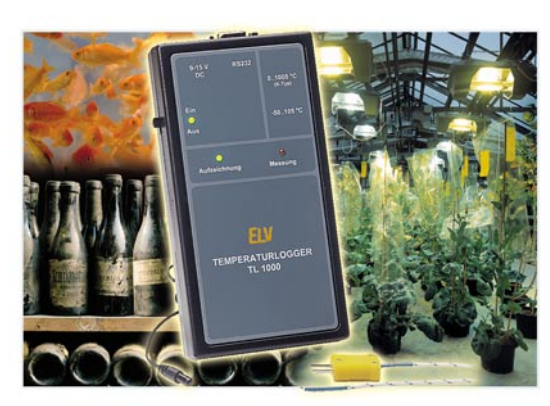

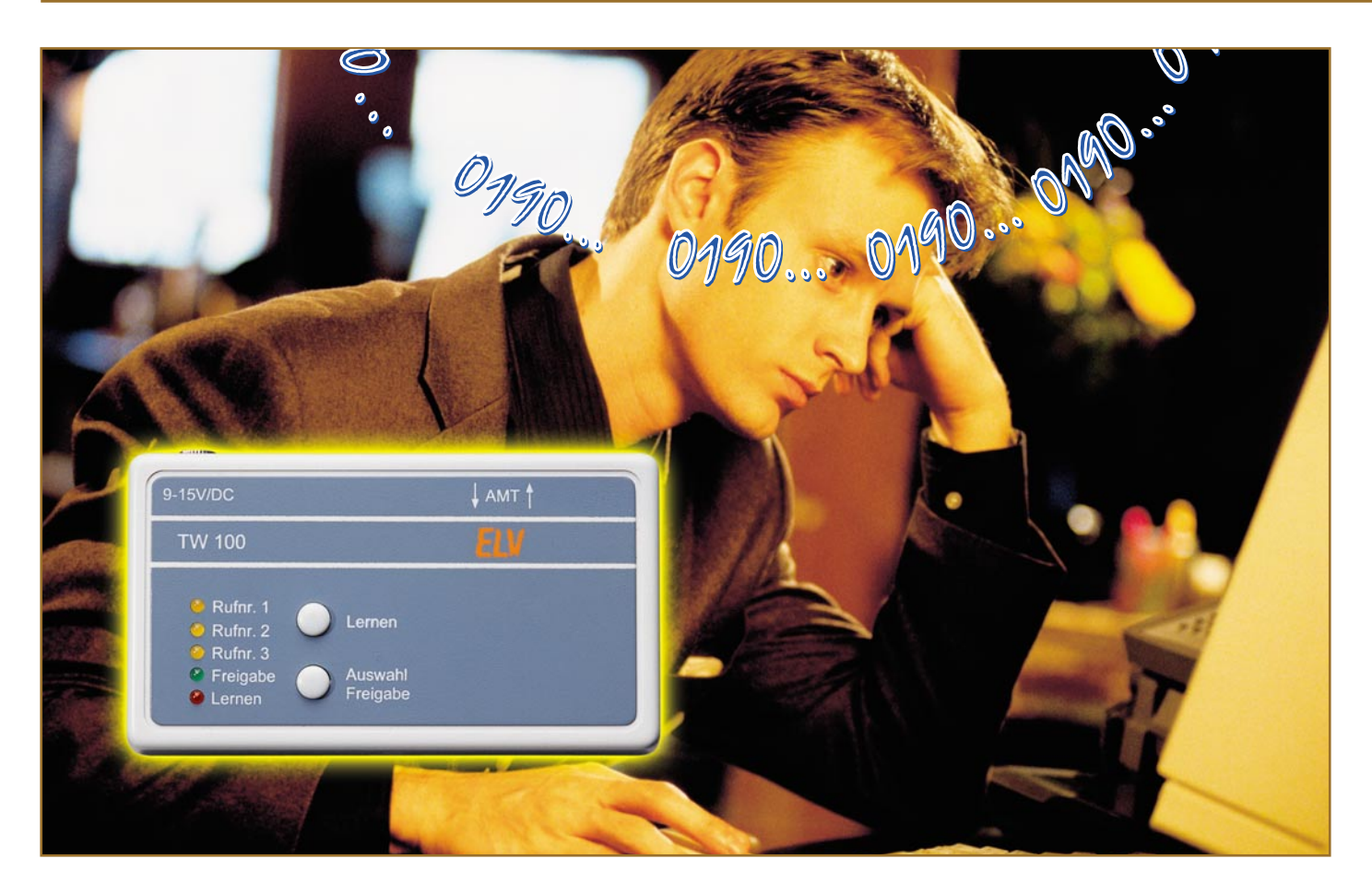

# **Kampf den 0190-Dialern - 0190-Wächter und Telefonschloss TW 100**

*Sie sind nicht nur eine Internet-Plage, sondern können vor allem ohne Kenntnis des PC-Besitzers horrende Online-Kosten verursachen - die über Mail-Anhänge oder Seitenaufrufe ohne Ankündigung "hereinschneienden" 0190-Dialer. Meist gibt erst die nächste Telefonrechnung den ersten Hinweis darauf, was sich auf dem eigenen PC eingenistet hat. Unsere hier vorgestellte Schaltung schützt vor der unbemerkten Einwahl ins Telefonnetz mit 0190-Dialern. Da sie als externer und nicht vom PC aus softwaregesteuerter Hardwarezusatz arbeitet, ist sie nicht manipulierbar wie Softwarelösungen. Gleichzeitig bleibt aber die normale Telefon-/Faxleitung frei für die bewusste Nutzung von 0190-Mehrwertdiensten.*

#### **Unbemerkt abgezockt**

Als unkomplizierte Art für eine Dienstleistung zu zahlen waren die 0190er Rufnummern einmal gedacht. So wird zum Beispiel über eine 0190er Rufnummer eine Auskunft eingeholt oder ein Faxabruf für schnell zu erlangende und zu bezahlende Informationen durchgeführt. Die anfallenden Kosten erscheinen dann auf der nächsten Telefonrechnung, von denen ein Teil

an den Anbieter des Dienstes geht. Wenn die anfallenden Kosten, wie bei seriösen Anbietern üblich, deutlich hervorgehoben

werden, ist gegen diese Vorgehensweise nichts einzuwenden, entscheidet man sich doch bewusst für die Inanspruchnahme des

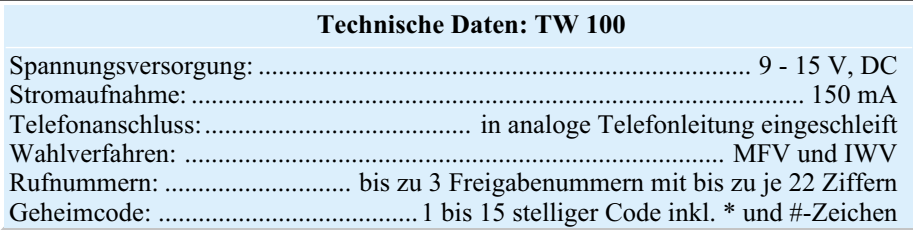

Dienstes und kennt die Kosten in etwaiger oder feststehender Höhe im Voraus.

Doch die Liste der schwarzen Schafe, die auf jede erdenkliche Art an das Geld Anderer kommen wollen, ist lang. So ist z.B. die SMS-Meldung auf dem Handy schon weit bekannt, bei der von angeblichen Bekannten oder Freunden dringend um einen Rückruf gebeten wird. Die Rufnummer ist dann eine 0190er-Rufnummer, wo eine langatmige Tonbandaufnahme und kein Bekannter wartet. Handelt es sich hierbei meist nur um einmalige Anrufe, die man, sofern man es tatsächlich tut, als Lehrgeld verbuchen kann, so ist das Problem bei den Internetverbindungen weit gefährlicher für das eigene Konto.

Hier werden sogenannte Dialer installiert, die den Internetzugang über eine teure 0190er Rufnummer herstellen, um den Zugang auf verschiedene Dienste (z.B. Erotikseiten) freizugeben. Die anfallenden Onlinekosten sind um ein vielfaches höher als bei der normalen Internetnutzung. Es wird mit allen nur erdenklichen Tricks gearbeitet, um die wirklich auftretenden Kosten zu verschleiern. So wird z.B. mit dem zu "100% kostenlosen Download des Zugangstools" geworben. Dabei ist der Download wirklich kostenlos, nur wird dabei der Dialer heruntergeladen und installiert, der dann erst die kostenpflichtigen Verbindungen herstellt. In vielen Fällen wird der Download auch automatisch gestartet und es erscheint gerade noch kurz das Fenster, ob das "Zugangtool" heruntergeladen werden soll. Die angebotenen Buttons "Ja" und "Nein" bieten dem Anwender die letzte Möglichkeit, den Download abzubrechen. Es ist aber auch gängige Praxis, dass dieses Fenster manipuliert ist und auf jeden Fall der Download ausgeführt wird. Unter Ausnutzung von ActiveX-Komponenten ist es sogar möglich, den Download auszuführen, ohne dass der Anwender davon etwas mitbekommt. Ist der Dialer nun so eingestellt, dass in der Folge jede Internetverbindung nur über ihn erfolgt, so können schnell sehr hohe Kosten, und zwar neuerdings in nach oben offener Höhe je Einwahl, auflaufen. Erst bei der nächsten Telefonrechnung sind dann diese Kosten sichtbar - zu spät! Was das bei Internetverbindungen von mehreren Stunden oder mehreren Einwahlen zu je 900 Euro bedeuten kann, ist wohl Jedem klar.

#### **Die Mail-Falle**

Vorsicht ist auch bei E-Mails geboten. Hier können Sie Mails erhalten, die mit interessanten Betreff-Zeilen, wie z.B. "Sie haben gewonnen" oder "Letzte Mahnung" neugierig machen. Sind dort Anhänge enthalten, sollten diese nicht geöffnet werden, da sich hier ein Dialer verstecken kann. Auch wenn kein Anhang vorhanden ist - manchmal reicht das bloße Anklicken der in der Mail verlinkten Seite. Denn hier lauert eine besonders heimtückische Methode. Man landet auf einer angeblichen Sex-, Auto-, "PayTV for free"- oder sonstigen Seiten ("Dinge, die Männer interessieren") und hier reicht mitunter schon irgendein beliebiger Klick, um den Dialer unbemerkt herunter zu laden.

Auch vor Mails von Freunden ist man nicht sicher. Es gibt Programme, die sich als eine Art Virus an alle Adressen im Adressbuch verschicken. In dem Vertrauen auf den bekannten Absender wird dann der Anhang bedenkenlos geöffnet und schon ist man Opfer eines Dialers.

#### **Keine Software-Sicherheit**

Leider sind viele Browser, Betriebssystemkomponenten und e-Mail-Programme offene Scheunentore vor derlei Machenschaften - vielleicht sind Programmentwickler ja Leute, die an das Gute im Menschen glauben...

Einen geringen Schutz gegen Dialer bieten Schutzprogramme, die auf dem PC installiert werden und die Einwahl ins Internet überwachen. Wird eine fragliche Rufnummer angewählt, erfolgt im einfachsten Fall eine Information. Doch viele Dialerprogramme sind sehr geschickt programmiert und umgehen solche Schutzprogramme, indem diese z.B. vor der Einwahl einfach beendet werden. Wirklichen Schutz bietet derzeit wohl nur DSL, solange die eigenen Pass- und Kennwortdaten noch nicht ausspioniert wurden.

#### **Verwirrung um Zugangsnummern**

Ein einfacher Schutz ist auch das Sperren der 0190er Rufnummern durch den eigenen Telefondienstleister. Hierbei werden alle 0190er Rufnummer von der Vermittlungsstelle aus unterbunden. Will man jedoch ganz bewusst einen 0190er Dienst nutzen, ist hier auch dieser gesperrt. Außerdem bleiben preiswerte Call-by-Call-Anbieter außen vor, die die 0190 in ihrer Vorwahl-Nummer haben.

Zudem gibt es auch noch andere Zugangsnummern, wie z.B. die 0193er, die eigentlich für "normale" Internetdienste gedacht sind und deren Tarife variabel gestaltet sind. Dazu kommen noch ausländische Dienste, bei denen die Übersicht scheinbar völlig unmöglich ist. Unsere 0190er Rufnummern sind z.B. nur innerhalb Deutschlands erreichbar und stehen vom Ausland her nicht zur Verfügung. Die 0190er Rufnummern werden in den nächsten Jahren aber durch die 0900er Rufnummern ersetzt, die dann auch vom Ausland erreichbar sein können. Ebenso werden wir Zugriff auf ausländische Dienste erhalten - hier endet dann die Tarifübersicht für den Einzelnen endgültig...

Bisher wurde der teuerste 0190er Tarif (0190-8) im 2 Sekunden-Takt abgerechnet - bei ihm fallen pro Minute 1,855 Euro an. Seit aber die variablen Tarife hinzugekommen sind, können die Gebühren frei und in beliebiger Höhe festgelegt werden. Es ist sogar möglich, eine Verbindungspauschale von mehreren hundert Euro zu verlangen, die direkt bei der Einwahl anfällt der Spitzenwert, der sogar die Medien beschäftigt hat, lag im Frühsommer bei 900 Euro je Einwahl!

Wer auf einen Dialer hereingefallen ist, hat das Nachsehen und muss meist zahlen. Die Telekom betätigt sich als Schuldeneintreiber für die zweifelhaften Anbieter und fordert die Kosten über die Telefonrechnung ein. Wer keinen Einzelverbindungsnachweis angefordert hat, kann nicht einmal die Rufnummer herausfinden, über deren Anwahl die Gebühren angefallen sind – dem Datenschutz sei Dank. Aber auch mit Einzelverbindungsnachweis ist das Finden des Schädigers kaum möglich.

Dem Geschädigten bleibt nur die Möglichkeit der Klage, was mit weiteren Kosten und Ärger verbunden ist.

#### **Politik ist gefordert**

Seit längerem wird die Politik gefordert, die sich aber beim Schutz der Verbraucher sehr schwer tut und entsprechende Gesetze einfach nicht auf den Weg bringt - wohl in der blauäugigen Hoffnung, dass der Markt das Problem über kurz oder lang selbst regelt. Zumindest ist es der Regierung gelungen, durchzusetzen, dass in Zukunft der Anbieter der 0190er Dienste auf der Telefonrechnung aufgeführt ist. Der Kunde weiß dann, an wen er sich bei Zweifeln an der Richtigkeit der Abrechnung wenden kann. Der ursprüngliche Entwurf sah vor, im Falle eines Einwandes von Seiten des Endkunden, dass der Netzbetreiber (meist die Telekom) das Inkasso an den Inhaber der 0190er-Nummer weitergibt. Dieser wäre somit gezwungen, selber an den Endkunden heranzutreten und seine Forderungen durchzusetzen. Diese sehr sinnvolle Lösung, die als Abschreckung für einige Abzocker gedient hätte, wurde in letzter Sekunde wieder verworfen. Das dieses zum Schutz von Anbietern erfolgt ist, die sich aus Kostengründen nicht selbst um das Inkasso kümmern können oder wollen, erscheint angesichts des Missbrauchs mit 0190er-Rufnummern als absurd.

Einen Schutz gegen Dialer ist das jedoch immer noch nicht und die Beweislast liegt immer noch beim Anwender. Und was hier vor jemandem liegt, der der Sache nachgehen will, haben zahlreiche Verbraucher-Sendungen im Fernsehen bereits aufgezeigt. Die Nummern werden in so tiefen Staffelungen über Sub-Sub-Sub...-Unternehmen weitervermietet, dass eine Nach-

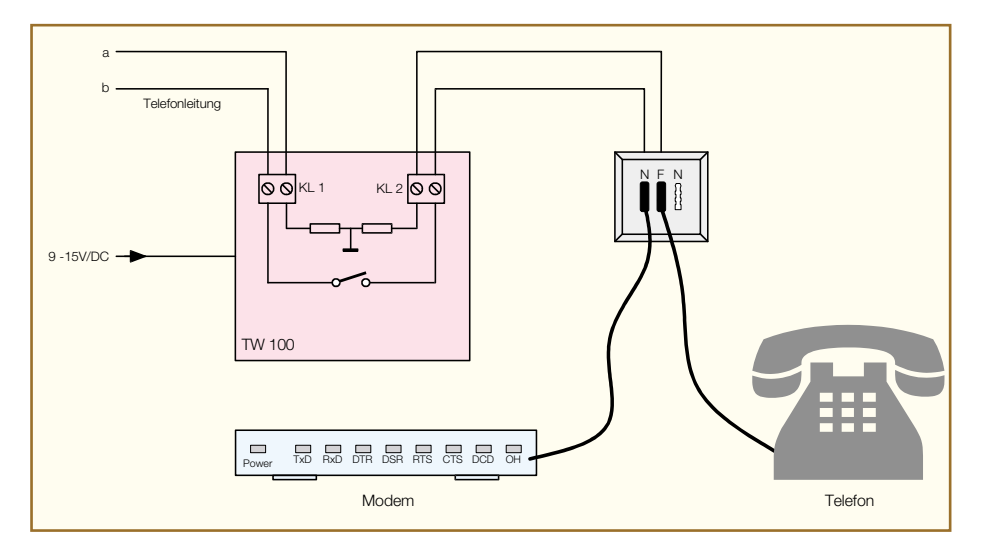

recherche irgendwo im Sande, höchsten aber an einem Briefkasten irgendwo im Ausland endet. Das Inkassogeschäft in Deutschland übernehmen dann immer öfter Inkassounternehmen, gegen die man sich kaum wehren kann.

Zusammenfassend lässt sich feststellen, dass es gegen die Dialer fast keinen wirksamen Schutz gibt und durch die eingesetzten Tricks kann sich auch der vorsichtigste Internet-Nutzer nicht vor den Dialern schützen.

Wer sich übrigens noch eingehender zu den 0190er-Fallen informieren möchte, findet im Internet unter:

> www.trojaner-info.de oder www.dialerschutz.de

zahlreiche Hinweise und Informationen.

#### **Wirksame Lösung**

Der von ELV entwickelte 0190er-Wächter bietet hier aber eine wirksame Unterstützung und geht einen ganz anderen Weg. Er ist direkt in die analoge Telefonleitung vor dem Modem eingeschleift und überwacht die gewählte Rufnummer. Durch die räumliche Trennung ist die Manipulation durch irgendwelche Software unmöglich. Im Gegensatz zu den Dialerschutz-Programmen, bei denen die dubiosen Rufnummern aufgeführt und erkannt werden, gibt der TW 100 nur ihm bekannte Rufnummern frei. So kann z.B. die Vorwegschaltung einer Call-by-Call Nummer den TW100 nicht umgehen. Viele Schutzprogramme erkennen z.B. nicht, dass die 010330190... ebenfalls eine 0190er Rufnummer darstellt, bei der nur die Netzkennzahl der Telekom vorangestellt ist.

#### **TW 100 - Installation und Bedienung**

Der TW 100 wird einfach zwischen Amtsleitung und Modem in die analoge Telefonleitung eingeschleift. Sinnvoll ist

die Montage des TW 100 vor der Anschlussdose, an der das Modem angeschlossen ist, wie in Abbildung 1 dargestellt. Denkbar ist aber auch der Einbau direkt in die Anschlussleitung des Modems. Die Amtseite ist dabei an die Klemme KL 1 anzuschließen, wobei die Polarität nicht beachtet werden muss. Die Leitung zum Modem wird an KL 2 angeschlossen.

Die Spannungsversorgung erfolgt über ein Steckernetzgerät, das an die Buchse BU 1 des TW100 angeschlossen wird. Das Steckernetzgerät muss immer angeschlossen sein, da sonst die Telefonleitung unterbrochen ist und keine Verbindung möglich ist.

Die Bedienung des TW 100 ist besonders einfach und erfolgt mit lediglich 2 Tasten. Wird die Taste "Auswahl/Freigabe" beim Anlegen der Versorgungsspannung gedrückt, so leuchten alle LEDs des TW100 auf, wobei das Gerät in den Anfangszustand zurückgesetzt wird. Nach dem loslassen der Taste erlöschen die LEDs.

Durch einen Druck der Taste "Lernen" gelangt man in den Programmiermode, wobei die LED "lernen" und "Rufn. 1" aufleuchten. Jetzt kann die erste erlaubte Rufnummer programmiert werden. Dazu ist mit dem Rechner eine Internetverbindung aufzubauen. Wenn das Modem die Leitung belegt, beginnt die LED "Rufn. 1" zu blinken. Die gewählte Rufnummer ist jetzt im Speicher des TW 100 abgelegt.

Wird die Internetverbindung getrennt, so erlischt die LED und die Programmierung der ersten Rufnummer ist abgeschlossen.

Zu beachten ist hierbei, dass eine zuvor im Speicher abgelegte Rufnummer bei diesem Programmiervorgang überschrieben wird.

Soll die programmierte Rufnummer einfach nur gelöscht werden, so muss das Modem nur kurz abheben und ohne Wählen einer Rufnummer wieder auflegen. Dies kann erreicht werden, wenn anstelle der Rufnummer z.B. ein Komma (für eine Pau-

#### **Bild 1: Anschluss des TW 100 vor der Telefondose**

se) eingetragen wird. Es ist auch möglich, anstelle des Modems ein Telefon anzuschließen und die Eingaben von Hand durchzuführen.

Mit der Taste "Auswahl/Freigabe" können die weiteren Rufnummern ausgewählt und entsprechend programmiert werden.

Nach dem Betätigen der Taste "Lernen" verlässt das Gerät den Programmiermode. Erfolgt für 5 Minuten keine Aktion, so wird der Mode automatisch verlassen.

Einen eingehenden Ruf erkennt das TW 100 - das Gerät verhält sich passiv während der Rufannahme.

Erfolgt der Aufbau einer Internetverbindung, so erkennt der TW 100 das Belegen der Amtsleitung und registriert die gewählte Rufnummer. Wird eine Rufnummer erkannt, so leuchtet die entsprechende LED "Rufn.1..3" während der Wahl auf. Ist die gespeicherte Rufnummer komplett gewählt, so leuchtet zusätzlich die LED "Freigabe".

Wählt man selbst bzw. der Rechner eine Ziffer, die nicht mit der gespeicherten Rufnummer übereinstimmt, so erlöschen die LEDs und die Telefonleitung wird für ca. 2s getrennt, wodurch die gewählte Ziffer verloren geht.

Will der Nutzer bewusst eine andere Rufnummer, z.B. zum Versenden eines Faxes oder von Daten, anwählen, die nicht im TW 100 gespeichert ist, so kann man das Gerät deaktivieren. Dazu ist die Taste "Auswahl/Freigabe" zu betätigen, worauf die grüne LED aufleuchtet. Die Freigabe wird mit einem erneuten Betätigen dieser Taste beendet, worauf die LED wieder erlischt. Um nicht versehentlich die Freigabe zu vergessen, wird die Freigabe 5 Minuten nach dem Beenden der letzen Verbindung automatisch beendet.

#### **Telefonschloss**

Als weitere Funktion kann man den TW 100 auch als Telefonschloss einsetzen. Die Funktion ist eigenständig oder auch in Verbindung mit der 0190er-Sperre nutzbar.

Gedacht ist die Funktion für geplagte Eltern, die etwas mehr Kontrolle über das Telefonverhalten des Nachwuchses haben möchten oder für Telefone, die leicht zugänglich sind und nur von bestimmten Personen benutzt werden sollen. Hier erfolgt der Anschluss des Gerätes ebenfalls vor dem Telefon und ggf. Modem.

Um ein Telefongespräch zu führen, ist vor dem eigentlichen Gespräch eine Geheimnummer zu wählen, worauf die Leitung für 2s getrennt wird. Danach ist wieder das Freizeichen zu hören und es kann wie gewohnt die Rufnummer gewählt wer-

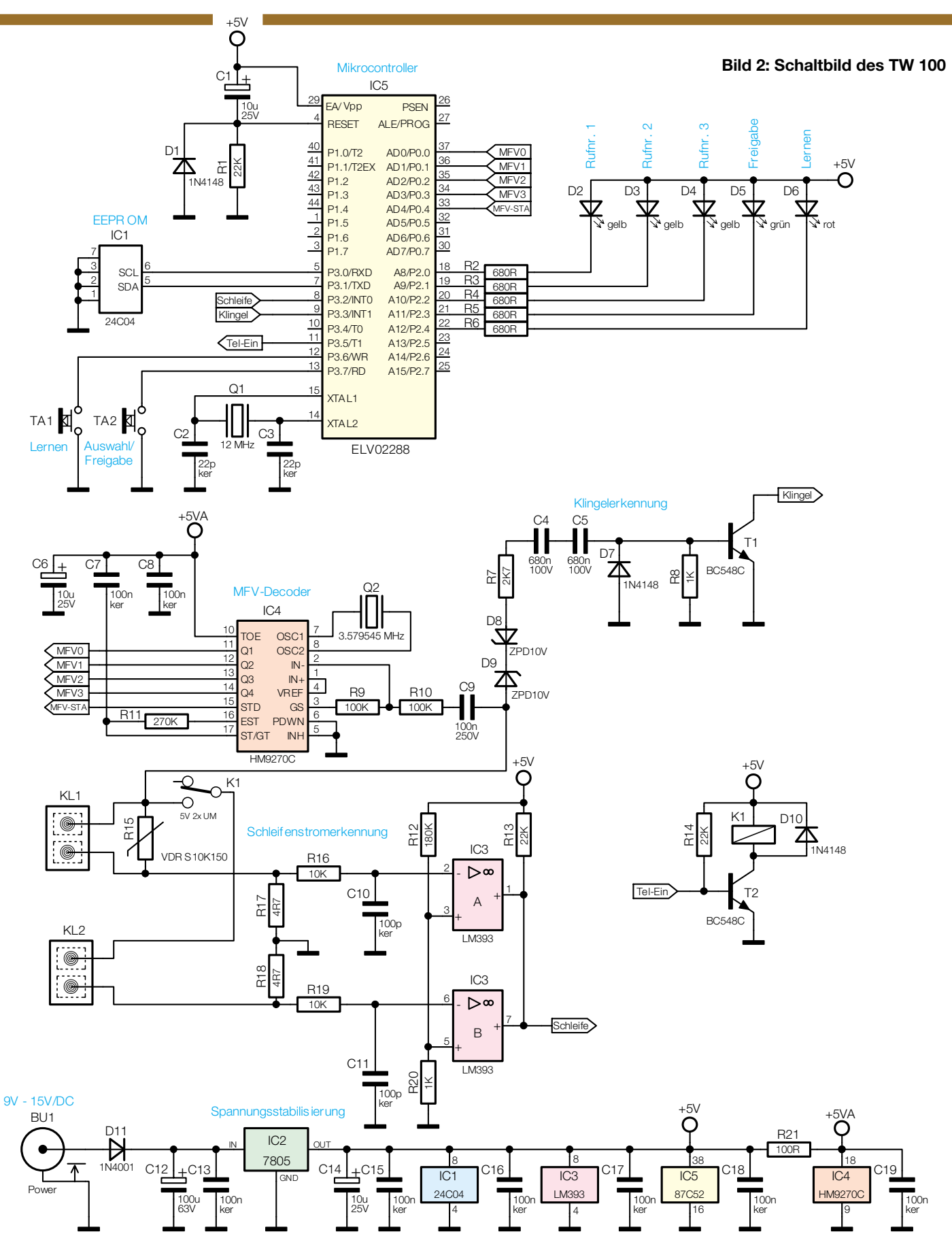

den. Ohne Eingabe des Geheinmcodes wird die Leitung nach jeder gewählten Ziffer für 2s getrennt, sodass keine Wahl möglich ist. Die Programmierung der Geheimnummer erfolgt, indem beim Anlegen der Versorgungsspannung die Taste "Lernen" ge-

drückt und gehalten wird. Nachdem die LED "Lernen" aufleuchtet, kann man die Taste loslassen. Analog zur Programmierung der Freigebenummern wird das Telefon abgenommen, worauf die LED blinkt, und die Geheimziffer (bis zu 15 Ziffern) eingegeben. Mit dem Auflegen des Telefons ist der Geheimcode gespeichert und die LEDs erlöschen. Der Geheimcode ist wieder löschbar, indem das Telefon abgenommen und ohne Wahl einer Ziffer wieder aufgelegt wird.

Zu beachten ist, dass die Geheimziffer auch zum Amt hin gewählt wird und Sie eine Rufnummer wählen müssen, die von keinem Anschluss vergeben ist. Bei der Programmierung sollten Sie darauf achten, dass sich an der anderen Seite kein Teilnehmer meldet. Dieser wäre sicherlich nicht erfreut, wenn bei jeder Eingabe Ihres Geheimcodes sein Telefon einmal klingelt. Zu empfehlen sind Codes, die z.B. die Sondertasten \* und # beinhalten oder Codes, die z.B. mit 999 beginnen. Zu vermeiden sind ebenfalls Codes, die mit 00 beginnen, da Sie damit gleich eine Verbindung ins Ausland herstellen, oder Codes mit 01, da diese von Sonderdiensten genutzt werden.

Sollten Sie einen Code programmiert haben, so ist selbstverständlich die manuelle Freigebe über die "Auswahl/Freigabe" Taste gesperrt.

Hat man das Telefongespräch beendet, so kann man bis zu 10s nach dem Auflegen noch ein weiteres Gespräch führen, ohne die Geheimziffer neu eingeben zu müssen. Achtung: Wird in dieser Zeit eine Internetverbindung aufgebaut, wird auch diese nicht überwacht!

Wenn sie nach der Wahl des Codes innerhalb von 1 Sekunde eine "1" nachwählen, so wird die Freigabe verlängert und nach dem Beenden des Gespräches bleibt die Leitung noch für 5 Minuten offen. Die Funktion entspricht der manuellen Freigabe durch die "Auswahl/Freigabe" Taste. Wählt man den Code, gefolgt von einer "0", so wird die Freigabe sofort beendet.

Wichtig auch für den täglichen Umgang: der Wächter lässt ohne Eingabe der Geheimziffer auch keine Wahl von Notruf-Nummern zu!

#### **Schaltung**

Die Schaltung des TW 100 ist in Abbildung 2 dargestellt.

Die Spannungsversorgung erfolgt über ein Steckernetzgerät, das an die Buchse BU 1 angeschlossen wird. Die Diode D 11 vom Typ 1N4001 schützt die Schaltung vor versehentlicher Verpolung der Betriebsspannung.

Der Spannungsregler IC 2 vom Typ 7805 stabilisiert die 5-V-Betriebsspannung für die Schaltung, wobei die Kondensatoren C 12 bis C 15 zur Pufferung dienen.

Kernstück der Schaltung ist der Mikrocontroller IC 5 mit der Bezeichnung ELV 02288. Hierbei handelt es sich um einen bereits programmierten Controller des Typs 87C52. Es sind lediglich die externe Reset-Schaltung, bestehend aus C 1, R 1 und D 1, sowie der Oszillator, bestehend aus dem Quarz Q 1 und den Kondensatoren C 2 und C 3, erforderlich.

Die Speicherung der Rufnummern er-

folgt im EEPROM IC 1 vom Typ 24C04, das per I2 C-Bus angesteuert wird, der vom Controller aus über die Pins 5 und 6 realisiert ist.

Die Tasten TA 1 und TA 2 sind direkt mit den Eingängen Pin 12 und Pin 13 des IC 5 verbunden. Die Pins verfügen intern über einen Pull-Up-Widerstand und werden über die Taster nach Masse gezogen.

Die Ansteuerung der LEDs D 2 bis D 6 mit den zugehörigen Vorwiderständen ist direkt über die Portpins 18 bis 22 organisiert.

Die Verbindung zum Telefonnetz erfolgt über die Klemmen KL 1 und KL 2. Das Amt liegt an KL 1, wobei der Varistor R 15 zum Schutz vor Überspannungen dient.

Über KL 2 wird die Telefonleitung wieder nach außen (zum Modem/Telefon) geführt.

Per Schaltkontakt des Relais K 1 ist die eine Ader der Telefonleitung zum Ausgang durchgeschaltet. Das Relais wird über den Transistor T 2 vom Mikrocontroller angesteuert. Im stromlosen Zustand ist das Relais geöffnet, sodass keine Verbindung zum Telefonnetz besteht. Somit ist sichergestellt, dass die Telefonleitung nur aktiv sein kann, wenn der TW 100 mit Spannung versorgt wird und die Leitung kontrollieren kann.

Mit dem Komparator IC 3 vom Typ LM 393 ist eine Schleifenstromerkennung realisiert. Wird ein Telefonhörer abgehoben (gilt entsprechend für das Modem), so fließt ein Strom durch das Telefon. Dieser führt über die Widerstände R 17 und R 18 zu einen Spannungsabfall. Je nach Polung der Telefonleitung ist auch der Strom durch die Widerstände unterschiedlich. Jedoch weist durch die Anordnung der Widerstände immer eine Spannung an den Widerständen positives Potential gegenüber der Schaltungsmasse auf. Mittels der Schutzwiderstände R 16 und R 19 und der Schutzkondensatoren C 10 und C 11 sind die Spannungen auf die Komparatoreingänge des IC 3 geführt. Über den Widerstandsteiler R 12 und R 20 liegt an den Eingängen Pin 3 und Pin 5 eine Spannung von ca. 28 mV an. Ist nun der Spannungsabfall an einem der Widerstände R 17 oder R 18 größer als die Schwellenspannung, so wechselt der Ausgang Pin 1 oder Pin 7 auf Low-Potential. Die Ausgänge sind als Open-Kollektor ausgeführt und liegen im offenen Zustand über den Widerstand R 13 auf High-Pegel. Je nach Polung der Telefonleitung wird der Strom durch IC 3 A oder IC 3 B detektiert.

Mit den Bauteilen D 9, D 8, R 7, C 4, C 5 und dem nachgeschalteten Transistor T 1 ist eine Klingelerkennung realisiert. Im abgehobenen Zustand des Hörers/Modems liegt auf der Telefonleitung eine Spannung von wenigen Volt. Bei dieser Spannung befinden sich die Z-Dioden D 8 und D 9 im gesperrten Zustand, sodass der Schaltungsteil die Amtsleitung nicht belastet. Im aufgelegten Zustand liegt an der Amtsleitung eine Gleichspannung von bis zu 65 V an. Die Klingelwechselspannung ist dieser Gleichspannung überlagert und führt zum Durchsteuern der beiden Z-Dioden. Die Kondensatoren C 4 und C 5 lassen nur das Klingelsignal durch, das bei jeder positiven Halbwelle den Transistor T 1 vom Typ BC 548 durchsteuert, der wiederum den Pin 9 des IC 5 nach Masse zieht. Der Mikrocontroller wertet zusätzlich die Klingelfrequenz aus und kann so zuverlässig ein eingehendes Gespräch detektieren.

Um die auf der Amtsleitung gewählten Rufnummern zu erkennen, ist der Baustein IC 4 eingesetzt. Auf dessen Eingang wird das Signal von der Amtsleitung über die Bauteile C 9, R 9 und R 10 eingekoppelt. Der HM9270 muss lediglich mit den weiteren externen Komponenten Q 2, R 11 und C 7 beschaltet werden und kann selbständig die Töne des Mehrfrequenzverfahrens decodieren. Liegt ein Signal an, so steht das entsprechende Bitmuster an den Pins 11 bis 15 des IC 4 an und Pin 15 führt High-Pegel. Der Controller kann bei jedem Wechsel des Pins 15 auf High-Pegel das Bitmuster der gerade gewählten Ziffer einlesen und dieses an den Controller IC 5 zur Verifizierung weitergeben.

#### **Nachbau**

Der Nachbau des TW 100 gestaltet sich relativ einfach, da bis auf IC 5 alle Bauteile in bedrahteter Form ausgeführt und auf einer 109 x 60 mm großen, einseitig zu bestückenden Leiterplatte untergebracht sind. Für das Verarbeiten von IC 5 ist ein geregelter Lötkolben mit sehr schlanker Spitze, SMD-Lötzinn und feine Entlötlitze erforderlich.

Die Bestückung erfolgt in gewohnter Weise anhand der Stückliste, des Bestückungsplans und des Bestückungsdruckes.

Als erste und wohl komplizierteste Arbeit ist die Bestückung des Mikrocontrollers IC 5 vorzunehmen. Dieser ist als SMD-Version ausgeführt und wird direkt auf die zugehörigen Lötflächen auf der Leiterplatten-Oberseite gelötet. Der Chip ist zuerst auf die entsprechenden Lötflächen zu setzen, wobei auf die Ausrichtung geachtet werden muss. Der Chip ist auf einer Ecke mit einer Vertiefung gekennzeichnet, die zur abgeflachten Seite des Symbols im Bestückungsdruck zeigen muss. Es empfiehlt sich, zuerst nur einen Pin anzulöten und die Position des Chips danach erneut zu kontrollieren, bevor die restlichen Pins verlötet werden. Es ist darauf zu achten, dass keine Lötzinnbrücken zwischen den

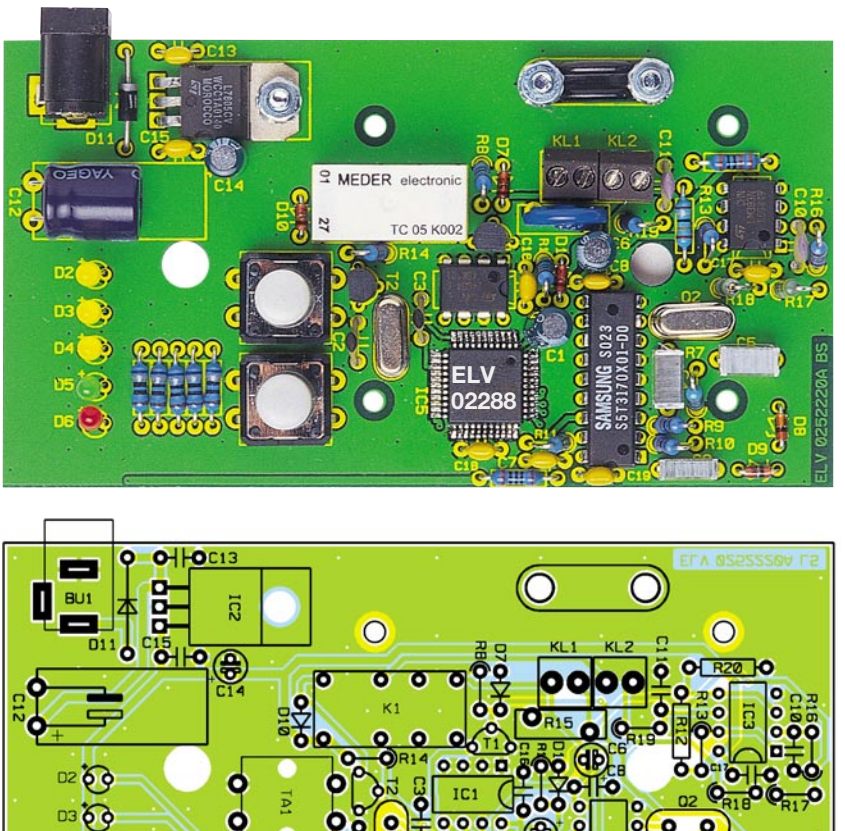

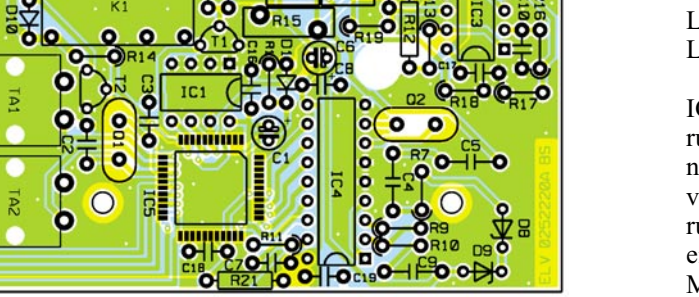

**Ansicht der fertig bestückten Platine des TW 100 mit zugehörigem Bestückungsplan**

#### *Stückliste: 0190-Sperre TW 100*

#### **Widerstände:**

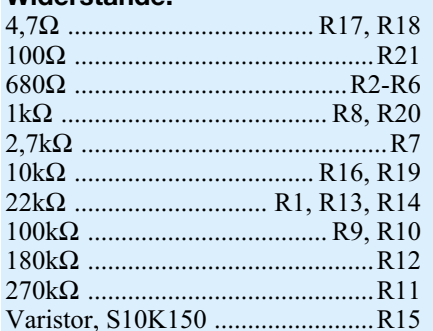

00000

#### **Kondensatoren:**

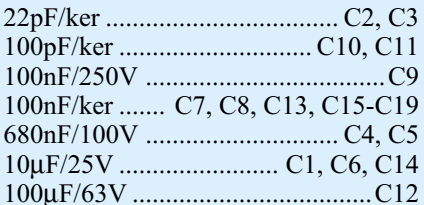

#### **Halbleiter:**

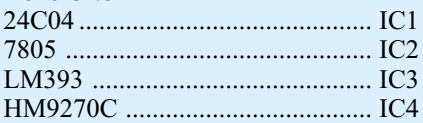

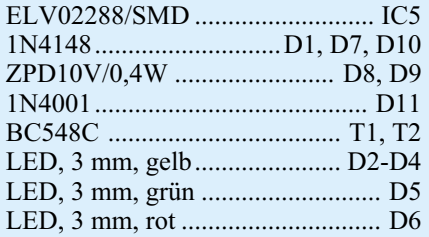

#### **Sonstiges:**

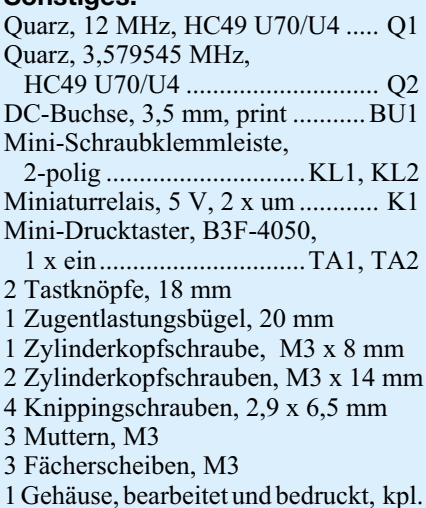

einzelnen Pins entstehen. Etwas feine Entlötlitze leistet wertvolle Hilfe, um überschüssiges Lötzinn zu entfernen.

Nach dem Verlöten sollten die Lötstellen noch einmal sorgfältig auf Lötzinnbrücken geprüft werden. Das Durchleuchten mit z.B. einer Schreibtischlampe und die Untersuchung mit einer Lupe ist sehr hilfreich.

Ist der Mikrocontroller bestückt, so folgen noch die Standard-Bauteile, deren Bestückung recht einfach vonstatten geht. Die Bauteile werden, beginnend mit den liegenden Widerständen und Dioden, auf ihrer vorgegebenen Position bestückt, verlötet und die überstehenden Drahtenden mit einem Seitenschneider abgeschnitten. Natürlich ist bei den Halbleitern und den Elkos die polrichtige Lage zu beachten (Elkos am Minuspol gekennzeichnet, Dioden an der Katode mit einem Farbring, ICs besitzen eine Gehäusekerbe, die mit der zugehörigen Markierung im Bestückungsdruck übereinstimmen muss, die Lage der Transistoren ergibt sich aus dem Layout).

Der Elko C12 und der Spannungsregler IC 2 sind liegend zu montieren. Die Fixierung des Spannungsreglers erfolgt mit einer M3 x 8 mm Zylinderkopfschraube, die von unten durch die entsprechende Bohrung gesteckt wird. Von oben wird dann eine Zahnscheibe aufgesetzt und eine M3- Mutter aufgeschraubt.

Erst dann erfolgt das Verlöten der Anschlüsse des Reglers.

Die LEDs sind in einem Abstand von 18mm, gemessen von der Leiterplattenoberfläche bis zur Oberkante des LED-Körpers, einzulöten.

Bei der Bestückung der Buchsen ist zu beachten, dass deren Körper wirklich plan auf der Platine liegen, um später die Lötstellen nicht mechanisch zu belasten - eine häufige Ausfallursache bei Bausatzgeräten!

Abschließend setzt man die zwei Tastkappen auf die Taster auf.

Für die Telefonleitung ist eine Zugentlastung vorgesehen, die mit zwei M3 x 14mm Zylinderkopfschrauben, Zahnscheiben und Muttern befestigt wird (siehe auch Platinenfoto). Nach dem Anschluss der Telefonleitung und dem Fixieren mit der Zugentlastung kann die Leiterplatte in die Unterschale des Gehäuses gesetzt und mit 4 Knippingschrauben befestigt werden.

Zum Abschluss der Montage folgt das Aufsetzen des Gehäuseoberteils, das man mit den 2 zugehörigen Gehäuseschrauben mit dem Unterteil verbindet.

Für den Einsatz des Gerätes sind jetzt lediglich noch das Netzteil an BU 1 sowie die Amtsleitung an KL 1 und die Leitung zum Modem/Telefon an KL 2 anzuschließen.

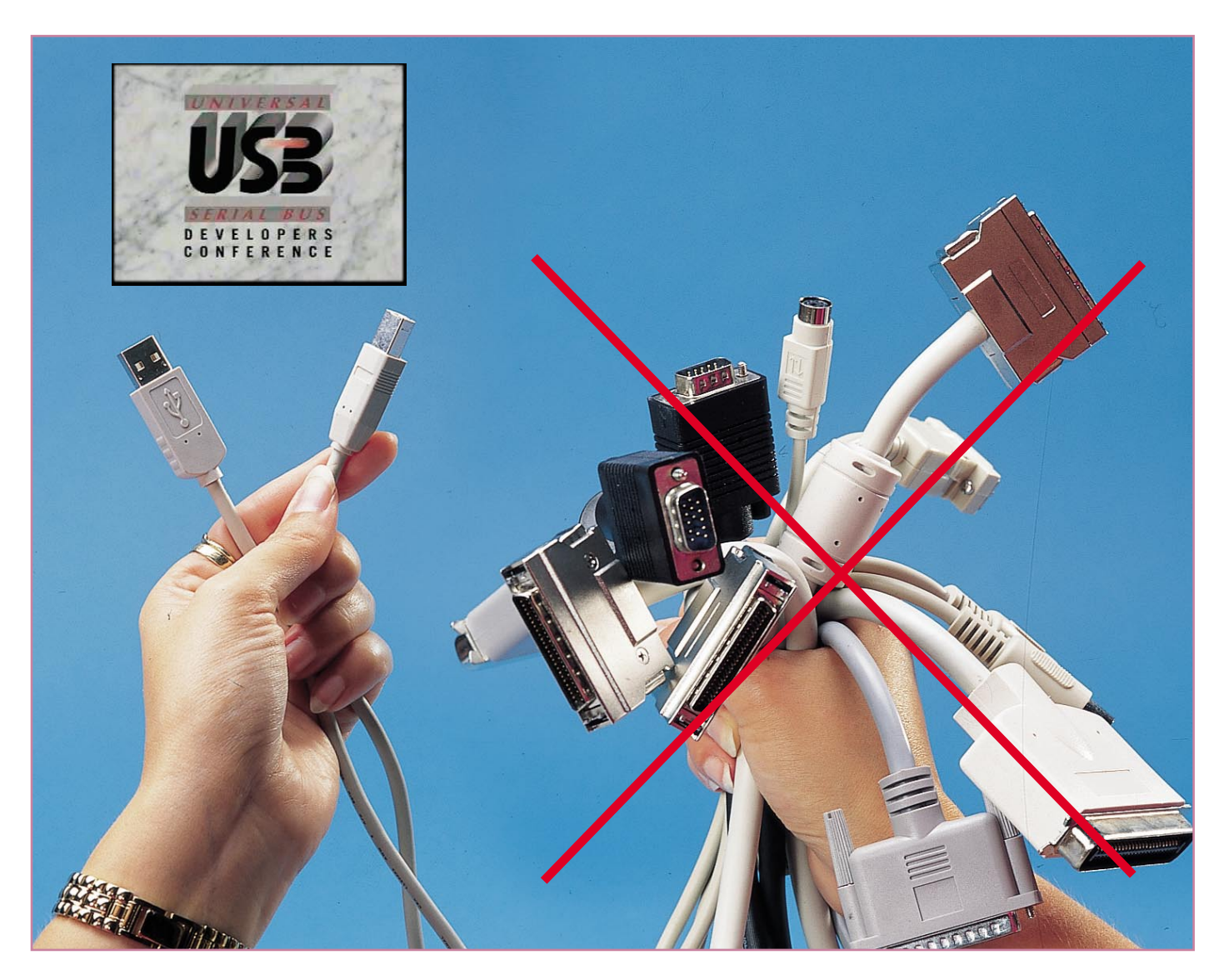

### **USB-Grundlagen Teil 1**

*Der USB (Universal Serial Bus) ist die Schnittstelle, um die sich derzeit in der Computerwelt (fast) alles dreht. Nähert der USB sich doch der Idealvorstellung des Computer-Benutzers von der wirklich universellen und einfachst benutzbaren Schnittstelle. Und mit der aktuell an Raum gewinnenden Spezifikation 2.0 wird die USB-Nutzung noch rasant an Tempo gewinnen, denn nun wird der USB-Port zur superschnellen Schnittstelle, die dem schnellen Firewire-Port zunehmend Konkurrenz macht. In unserer Artikelserie stellen wir die Grundlagen des USB und seine Anwendungen ausführlich vor.*

#### **Einer für viele**

Jeder, der schon einmal auf die Rückseite eines PCs geschaut hat, kennt die große Vielfalt an verschiedenartigen Steckverbindern, die an dieser Stelle schon seit vielen Jahren zum Einsatz kommen. Der

unerfahrene Anwender ist damit zunächst überfordert und kann die entsprechenden Schnittstellen nicht zuordnen, da fast jedes Peripheriegerät über einen anderen Anschluss verfügt. Die Tastatur und die Maus werden über die (verwechselbare) PS/2- Schnittstelle, das Modem über die serielle RS-232-Schnittstelle und der Drucker an die parallele Schnittstelle angeschlossen. Diese Liste kann fast endlos fortgeführt werden. Damit der normale Computerkäufer wenigstens bei der Erstinbetriebnahme eine Übersicht bekommt, hat man vor einigen Jahren die Schnittstellen und die zugehörigen Stecker farblich gekennzeichnet. Dieses System gerät aber spätenstens mit

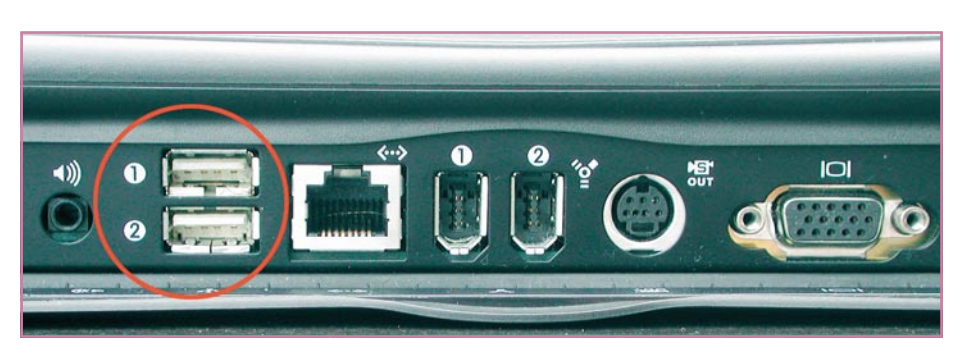

**Bild 1: Die Schnittstellenansicht eines modernen Laptops zeigt USB-Schnittstellen als Universal-Ports (links, 1 und 2), rechts sind hier 2 Firewire-Ports zu sehen.**

dem Anschluss eines Druckers aus den Fugen, denn in dessen Karton findet sich (wenn überhaupt) ein computergraues Kabel mit ebensolchem Stecker...

Die Inbetriebnahme etwa eines Scanners stellt den Benutzer vor weitere Schwierigkeiten, da diese Geräte wegen der hohen, zu übertragenden Datenmengen oft eine SCSI-Schnittstelle aufweisen, die durch die mitgelieferte Einsteckkarte zur Verfügung gestellt wird. Zum Einbau dieser Karte muss man das PC-Gehäuse, das meist schwer zugänglich irgendwo unter dem Schreibtisch steht, öffnen. Zuvor ist die Konfiguration der Schnittstelle jedoch hardwaremäßig über Jumper (Codierbrücken) einzustellen - hier kann man nach Murphy alles falsch machen, was falsch zu machen geht. Andere Einsteckkarten (z. B. Modems) bereiten ähnliche Probleme.

Zu den Problemen beim Anschluss kommt dann noch hinzu, dass viele der Einsteckkarten und angeschlossenen Geräte wertvolle Systemressourcen (Interrupts, DMA-Kanäle, Speicheradressen usw.) belegen, die in einem solchen System jedoch nur begrenzt zur Verfügung stehen und oft schon für bestimmte Funktionen (Tastatur, COM-Schnittstellen, Soundoption usw.) reserviert sind. Hierdurch ist es häufig nicht möglich, alle Zusatzgeräte ohne Konflikte auf die Systemressourcen abzubilden. Und wer hat schon Lust (und die Kenntnisse), sich durch die Untiefen des Betriebssystems zu kämpfen, bis alle Einstellungen

vorgenommen und alle Konflikte beseitigt sind. Wer sich noch erinnern kann, wie er damals unter Windows 95 eine Soundkarte installiert hat, weiß, was ihn bei jeder neuen Hardware erwartet...

Alle diese Probleme und Unzulänglichkeiten sind schon seit vielen Jahren be-

#### **Bild 3: Die Steckerbelegung der USB-Stecker, das Foto zeigt die beiden Typen A und B.**

kannt. Aus diesem Anlass haben sich Anfang der neunziger Jahre mehrere Firmen zu einem Konsortium zusammengeschlossen und ein völlig neues und modernes Konzept erarbeitet, welches 1995 als USB-Spezifikation in der Version 1.0 veröffentlicht wurde. Damit wird ein Datendurchsatz bis zu 12 MBit/s erreicht, für viele Anwendungen völlig ausreichend. Schneller geht es mit der aktuellen Spezifikation 2.0, die im Übrigen abwärtskompatibel zum ..alten" Standard 1.1 ist. Ebenso sind 1.1-Geräte am 2.0-Bus betreibbar, natürlich mit ihrer "langsamen" Datenrate. USB 2.0-Konfigurationen erreichen Datentransferraten bis zu 480 MBit/s und treten damit in die direkte Konkurrenz zum bisher als schnellsten Bus geltenden Firewire-Bus nach IEEE 1394 (400 MBit/s). Damit ist

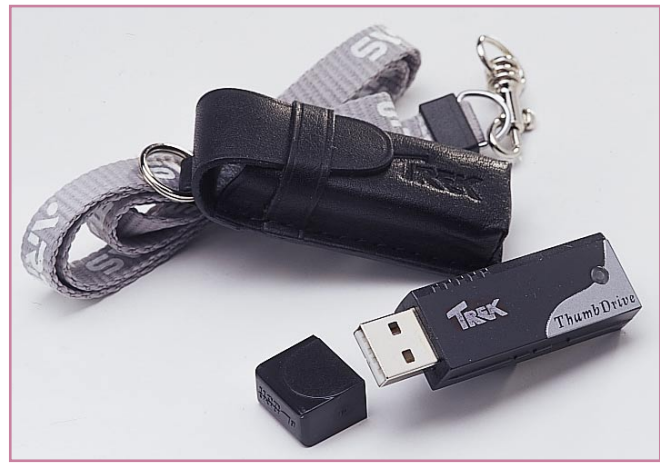

**Bild 2: Das kann USB - Mini-Speicherstick für das äußerst einfache Auslagern von wichtigen Daten.** der Schritt getan, um auch schnelle Festplatten, Scanner, digitale Camcorder usw. per USB anschließen zu können.

Der USB (Universal Serial Bus) bietet eine einheitliche Lösung für den Anschluss der unterschiedlichsten Geräte an den PC und hat sich schon seit einigen Jahren für die meisten Neuentwicklungen im PC-Bereich durchgesetzt. Dies geht mittlerweile schon soweit, dass die meisten neuen Laptops über gar keine RS-232-Schnittstelle mehr verfügen, sondern dass alle entsprechenden Geräte fast ausschließlich über den USB angeschlossen werden (Abbildung 1). Peripheriegeräte werden heute (außer für Spezialanwendungen) nahezu immer mit USB-Schnittstelle geliefert, egal, ob dies Digitalkameras sind, Drucker, Scanner, Tastaturen, Mäuse, Modems...

Bei der Spezifikation des USB wurde besonders auf einfache Anwendbarkeit für den Benutzer geachtet, so dass der An-

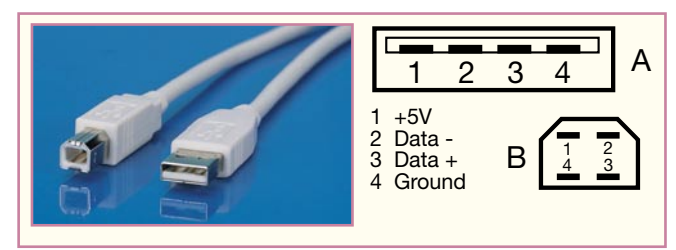

schluss der Peripheriegeräte ohne größere Probleme, bei modernsten Betriebssystemen sogar ohne manuelle Treiberinstallation, durchgeführt werden kann. Dieses liegt hauptsächlich an den "revolutionären" Eigenschaften, die der USB aufweist.

#### **Eigenschaften des USB**

Im Folgenden sollen die wichtigsten Eigenschaften des "Universal Serial Bus" aufgezeigt werden, die die einfache Anwendung für den Endanwender erst möglich machen.

Bei den herkömmlichen Schnittstellen ist es nicht erlaubt, weitere Geräte während des Betriebs anzuschließen oder vom Rechner zu trennen - ein Systemabsturz kann die geringste Folge sein.

Beim USB hingegen darf weitere Peripherie auch im laufenden Betrieb angeschlossen werden. Der PC bzw. das Betriebssystem erkennt das Anschließen des Gerätes, lädt selbstständig den entsprechenden Treiber, ohne dass der Benutzer eingreifen muss, und das Gerät ist sofort einsatzbereit.

Gleiches gilt auch für das Entfernen des entsprechenden Gerätes vom Busanschluss. Es ist kein Neustart erforderlich, das System läuft normal weiter. Diese Eigenschaft wird als "hot-plug-and-play" bezeichnet.

USB-Speichergeräte, z. B. Speicherkarten in CompactFlash-Readern oder andere externe Speichergeräte, sind auch genau so

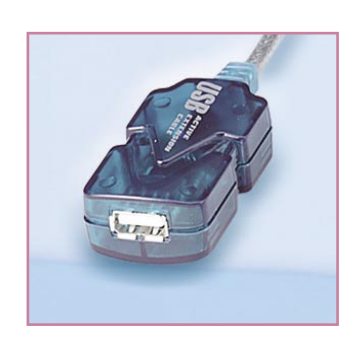

**Bild 4: Ein Repeater ist ein kleiner Mini-Hub, der höhere Kabellängen erlaubt.**

einfach beschreib-, les- und löschbar, wie man es von der Diskette her kennt. Für die ganz persönlichen Daten gibt es hier sogar kleine Memory-Sticks (Abbildung 2), die bestimmte Daten allein auf dem internen Flash-Speicher ablegen. Der gerade daumenlange Stick wird einfach abgezogen und in die Tasche gesteckt, schon sind alle Daten sicher außerhalb des Rechners deponiert.

Doch zurück zum USB selbst. Der Bus ist sternförmig aufgebaut und es können bis zu 127 Geräte angeschlossen werden. Jedoch müssen bei dieser Anzahl die zwingend notwendigen Hubs (Sternkoppler) mitgezählt werden.

Der Anschluss erfolgt über einheitliche Steckverbinder und Kabel, die die bisher unübersichtliche Vielfalt an Steckern und Buchsen der herkömmlichen Schnittstellen ablösen. Durch die Form der Steckverbinder werden unerlaubte Verbindungen verhindert (z. B. direkte Verbindung zweier PCs, Schleifen usw.).

Eine weitere Eigenschaft des USB ist die, dass die angeschlossenen Geräte keine Systemressourcen (Interrupts, DMA-Kanäle usw.) belegen und so eine konfliktfreie Konfiguration und einen stabilen Betrieb des gesamten PC-Systems unterstützen.

Der USB verfügt des weiteren über Routinen zur Fehlererkennung und -behandlung, um eine sichere und fehlerfreie Übertragung zu unterstützen.

In der USB-Spezifikation sind drei Geschwindigkeitsklassen festgelegt (angegeben ist die max. Übertragungsrate):

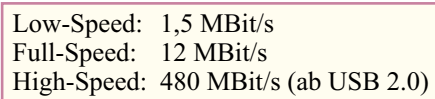

Die Low-Speed-Variante findet ihre Anwendung hauptsächlich in Geräten, bei denen der niedrige Preis eine wichtige Rolle spielt, da hier u. a. günstigere Kabel zum Einsatz kommen können. Diese Geräte erfordern auch einfach keine hohen Datenraten. Beispiele hierfür sind Tastaturen, Mäuse, Joysticks usw.

Die meisten derzeitigen USB-Geräte arbeiten mit der Full-Speed-Version, etwa Drucker, externe Modems und Laufwerke.

Die jetzt immer mehr Raum greifende High-Speed-Variante steht in direkter Konkurrenz zur IEEE-1394-Schnittstelle, welche auch unter der Markenbezeichnung von Apple als "Fire-Wire" bekannt ist. Die Anwendung erfolgt vor allem bei Geräten, die hohe Übertragungsraten fordern (z. B. Videobearbeitung oder externe Festplatten).

Bei USB-Geräten muss man zwischen , self-powered-devices" und "bus-powereddevices" unterscheiden. Die Erstgenannten verfügen über eine eigene Stromversorgung. Die zweite Klasse bezieht die Versorgungsspannung (5 V) aus dem Bus, so dass kein zusätzlicher Anschluss, z. B. eines Steckernetzteils erforderlich ist, was somit wiederum zur Verringerung des "Kabelsalats" hinter dem PC führt. Diese Geräte nehmen nur wenige Milliampere auf und verhalten sich, wenn sie exakt gemäß USB-Spezifikation entworfen sind, sehr "solidarisch" am Bus - sobald eine Inaktivität am Bus von 3 ms Länge auftritt, gehen sie in den Schlafzustand, währenddessen sie nur 2,5 mA Strom aufnehmen.

#### **USB Hardware**

Hier soll nicht die Schaltungstechnik beschrieben werden, die hinter dem USB steht, sondern es soll das notwendige und spezifizierte Zubehör (Hardware) für einen problemlosen Aufbau eines USB-Systems vorgestellt werden, da im Handel immer noch nicht spezifikationsgemäßes Zubehör angeboten wird.

#### **Stecker**

Die USB-Steckverbinder sind in Abbildung 3 zu sehen. Links ist der USB-Stecker Typ B, rechts der USB-Stecker Typ A zu sehen. Diese verfügen jeweils über vier Anschlüsse (Spannungsversorgung -, Spannungsversorgung +, Daten -, Daten +), wobei die Kontakte der Spannungsversorgung etwas länger ausgeführt sind, damit diese schon sicher verbunden ist, wenn die Datenleitungen kontaktiert werden.

Zum Anschluss von kompakteren Geräten, wie z. B. Digital-Kameras, PDAs usw., die keinen Platz für einen "großen" Steckverbinder haben, gibt es einen USB-Stecker Typ B in

Miniaturform (Mini-B) mit deutlich geringeren Abmessungen.

#### **Kabel**

Die Kabel sind wichtige Elemente beim Anschluss von USB-Geräten und gewisse Grundkenntnisse sind von Vorteil, da im Handel auch nicht der USB-Spezifikation entsprechende Kabel vertrieben werden. Aus diesem Grund soll dieses Thema etwas ausführlicher behandelt werden.

Low-Speed-Geräte stellen geringere Anforderungen an die Anschlussleitung, welche aus diesem Grund häufig einen geringeren Durchmesser haben und flexibler sind. Diese Eigenschaft der Kabel kommt der Verwendung bei kabelgebundenen Mäusen zugute, da die Flexibilität den Bedienkomfort erhöht. Diese Leitungen müssen fest mit dem Gerät verbunden sein, damit ein Betrieb des Kabels mit Full-Speed-Geräten vermieden wird.

Full-Speed-Geräte verfügen über einen steckbaren Anschluss und stellen deutlich höhere Anforderungen an das verwendete Kabel. Aus diesem Grunde weisen die Kabel einen aufwendigeren Aufbau (verdrillte Adern, bessere Abschirmung) auf.

USB-Kabel haben auf der einen Seite einen Stecker vom Typ A, auf der anderen Seite der Leitung befindet sich ein Typ-B-Stecker. Alle anderen Konfigurationen ent-

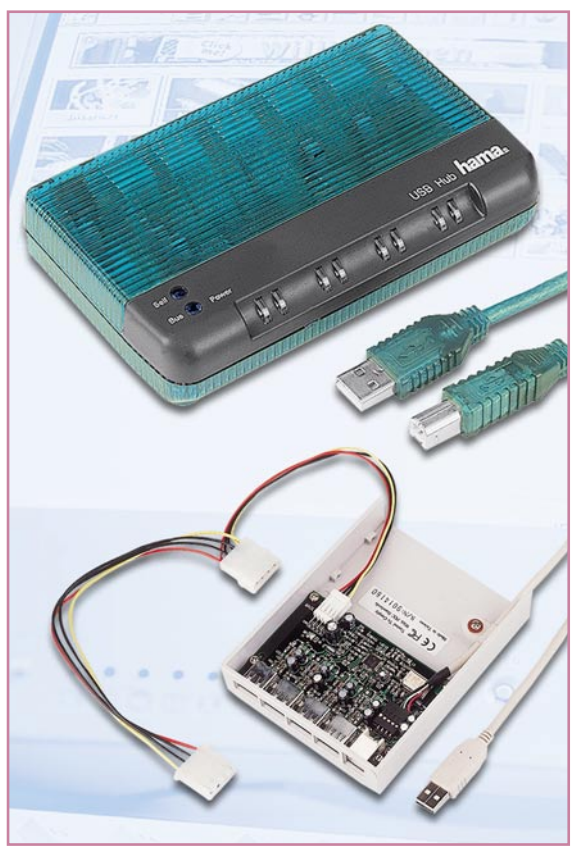

**Bild 5: USB-Hubs gibt es in den verschiedensten Formen, hier ein externer Hub und ein Hub für den Laufwerksschacht, der die USB-Schnittstellen bequem von vorn erreichbar macht.**

sprechen nicht der USB-Spezifikation (z. B. Stecker Typ A auf Stecker Typ A, Stecker Typ B auf Stecker Typ B, Stecker Typ A auf Buchse Typ A). Der Stecker vom Typ A stellt immer die Verbindung mit dem Port eines Hubs bzw. Root Hubs dar (Downstream), der Stecker vom Typ B stellt stets die Verbindung zum USB-Gerät hin her (Upstream). Das einheitliche Anschlusskabel macht einen großen Teil des Erfolgs des USB aus, da mit den korrekten Kabeln keine unerlaubten Verbindungen (Schleifen, Kurzschüsse) realisierbar sind. Wird z. B. ein nicht erlaubtes Kabel mit beidseitigem Typ-A-Stecker verwendet und verbindet man damit zwei PCs, so werden die Netzteile beider PCs kurzgeschlossen, was u. U. zur Zerstörung aller beteiligten Geräte führen kann.

Weiterhin ist die maximale Länge der USB-Kabel auf 5 Meter (bei Low-Speed-Anwendungen sogar auf nur 3 m) begrenzt. Diese Länge ergibt sich aus der Signallaufzeit und dem Spannungsabfall auf den Versorgungsleitungen. Aus diesem Grunde sind USB-Verlängerungskabel, auch wenn zwei zusammengesteckte Kabel 5 Meter Länge nicht überschreiten, nicht spezifikationsgemäß. Ebenso sind etwa "Gender-Changer" wie sie von der RS-232-Schnittstelle bekannt sind, im USB-System nicht erlaubt.

Abhilfe schaffen hier so genannte USB-Repeater (Abbildung 4), die einen kleinen Hub und einen Speicher beherbergen und so dafür sorgen, dass das Signal quasi "aufgefrischt" wird. Mit solchen Repeatern, die allerdings unbedingt den USB-Spezifikationen entsprechen müssen (sieht man schon am Preis - Gutes kostet eben...), kann man dann tatsächliche Kabellängen bis 25 m realisieren.

Anschlussleitungen, die der Spezifikation für Full-Speed-Kabel entsprechen, sind auch für den High-Speed-Mode geeignet. Es müssen für den USB-2.0-Standard keine teuren Spezialkabel angeschafft werden.

#### **Hubs**

Hubs (Abbildung 5) sind ein wichtiger Teil eines USB-Systems und dienen zur Erweiterung der verfügbaren Ports zum Anschluss weiterer Geräte. Einen Hub könnte man auch als "Sternkoppler" beschreiben, der aus einem "Upstream"-Port üblicherweise 2 bis 7,,Downstream"-Ports zur Verfügung stellt. Im PC (Host) befindet sich immer ein Hub, welcher als "Root-Hub" bezeichnet wird. Oftmals sind Hubs in USB-Geräte integriert (z. B. Tastatur oder Monitor mit integriertem Hub), die als "Compound-Devices" bezeichnet werden.

Hubs spielen eine wichtige Rolle für den USB beim Anschließen und Entfernen von USB-Geräten. Bei USB 2.0 hat der Hub

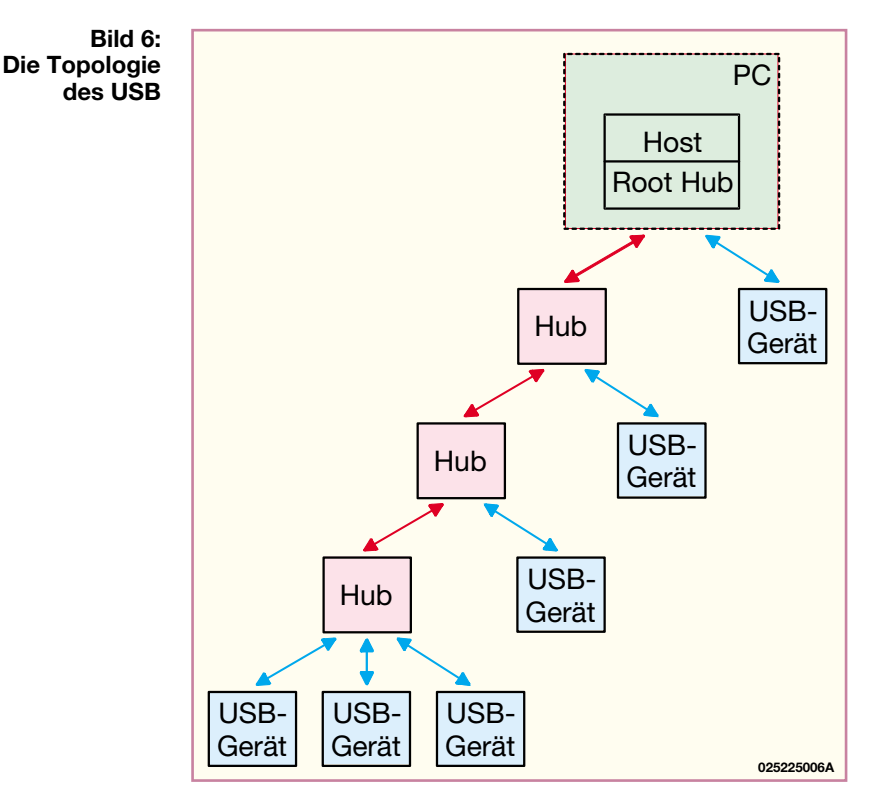

zusätzlich die Aufgabe der Umsetzung zwischen High-Speed und Full-/ Low-Speed-Datenverkehr auf dem Bus. Derartige Hubs erkennen automatisch die vom angeschlossenen Gerät benötigte Datentransferrate und stellen diese ein. Zusätzlich schützen Hubs PC und angeschlossene Geräte auch vor Überspannungen, Kurzschlüssen usw. Hubs können sowohl Bus-powered sein (üblich bis max. 4 Downstream-Ports) als auch Self-powered über ein eigenes Netzteil. Spezialfälle stellen direkt in den Rechner montierbare Hubs dar. Diese werden entweder vom PC-Netzteil oder vom PCI-Bus direkt versorgt.

#### **USB-Topologie**

Unter Topologie versteht man die Anordnung von Geräten und Kabeln, in der ein solches System aufgebaut wird.

Der USB ist ein "single-master-bus", d. h. es gibt nur einen Master, der die komplette Datenkommunikation steuert. Dieser Master ist der "host-controller", der alle Transaktionen auf dem Bus initiiert. Dem "host-controller" ist der "root-hub" nachgeschaltet, dessen Ports die Schnittstellen nach außen darstellen. Hier werden die externen Peripheriegeräte, oder, falls notwendig, auch Hubs angeschlossen. In Abbildung 6 ist die kaskadierte Sternstruktur zu erkennen, in der die USB-Geräte und die Hubs miteinander verschaltet sind. Es dürfen maximal 5 externe Hubs hintereinander geschaltet werden. Die Gesamtanzahl der Geräte an einem Host ist auf 127 begrenzt, wobei die Hubs mit in die Zählung eingehen. Man kann aber wohl trotzdem mehr als genug Geräte an den USB anschließen. Die maximale Ausbaustufe mit 127 angeschlossenen Geräten wird man mit einem normalen Rechnersystem nicht benötigen.

Gerade diese einfache Topologie macht die Anwendung für den Benutzer so unproblematisch, da nur ganz wenige Punkte beachtet werden müssen.

Der Aufbau eines USB-Systems ist im Großen und Ganzen sehr einfach und auch für den unerfahrenen Anwender kein Problem. Jedoch können durch unzulässiges Zubehör Fehler auftreten. Mit dem gegebenen Hintergrundwissen können solche Fehler schon im Vorfeld ausgeräumt werden. Die wohl häufigste, wenn auch seltene Fehlermeldung bei der Nutzung des USB wird die Erinnerung an einen noch nicht installierten Treiber sein. Neue Betriebssysteme wie Windows XP erfordern oft nicht einmal diese Installation, sondern binden fast jedes USB-Gerät automatisch ins System ein, sofern der entsprechende Treiber vom Betriebssystem mitgeliefert wird.

Im zweiten Teil des Artikels erfolgt ein Überblick über die Technik, die hinter die-<br>sem modernen Buskonzent steht. sem modernen Buskonzept steht.

#### **Weiterführende Informationen:**

- [1] Homepage des USB-Implementers Forum http://www.usb.org
- [2] USB 2.0, H.-J. Kelm (Hrsg.), Franzis' Verlag
- [3] USB-Handbuch für Entwickler, Jan Axelson, mitp-Verlag

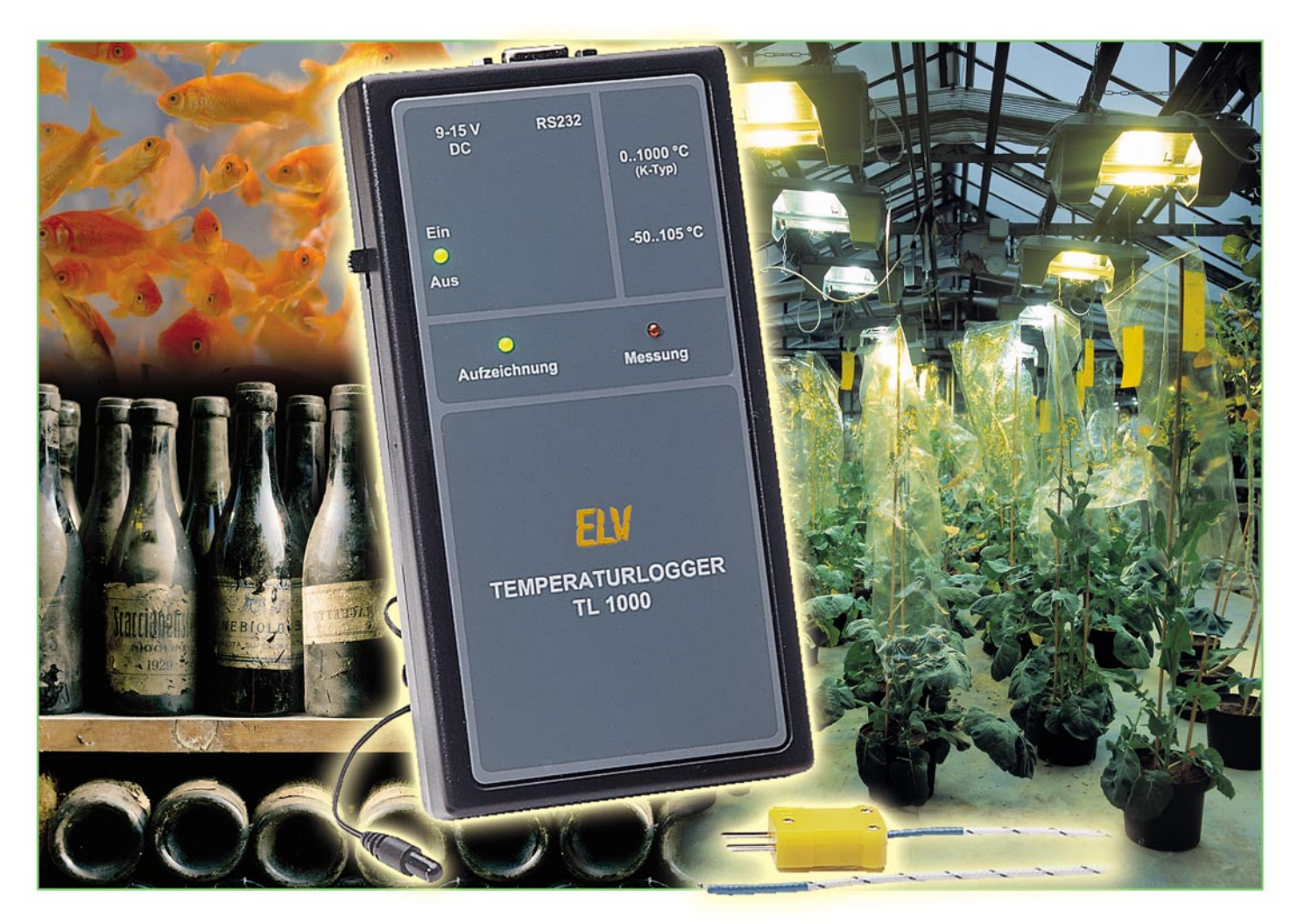

## **Temperaturlogger TL 1000**

*Mit dem Temperaturlogger TL 1000 ist die Erfassung von Temperaturverläufen möglich, ohne dass am Aufzeichnungsort ein PC vorhanden sein muss. Je nach Anwendungsfall sind abgesetzte gekapselte Temperaturfühler im Bereich von -50 ˚C bis +105 ˚C oder K-Type-Thermoelementfühler mit einem Bereich von 0 ˚C bis +1000 ˚C Temperaturdifferenz anschließbar.*

#### **Allgemeines**

Die Temperaturerfassung spielt in vielen Bereichen des täglichen Lebens eine wichtige Rolle. Dabei werden häufig nicht nur momentan vorhandene Temperaturen sondern exakte Temperaturverläufe über unterschiedlich große Zeiträume benötigt. Je nach Anwendung kann das erforderliche Messintervall und der zu erfassende Temperaturbereich sehr unterschiedlich sein.

Der Temperaturlogger TL 1000 bietet die Möglichkeit, unterschiedliche Temperatursensorarten anzuschließen. Für die Erfassung von Umgebungstemperaturen mit einer Genauigkeit von ±2 ˚C sind gekapselte Thermistor-Temperaturfühler mit einem Messbereich von -50 ˚C bis + 105 ˚C anzuschließen. Dieser Tempera-

#### **Technische Daten: TL 1000**

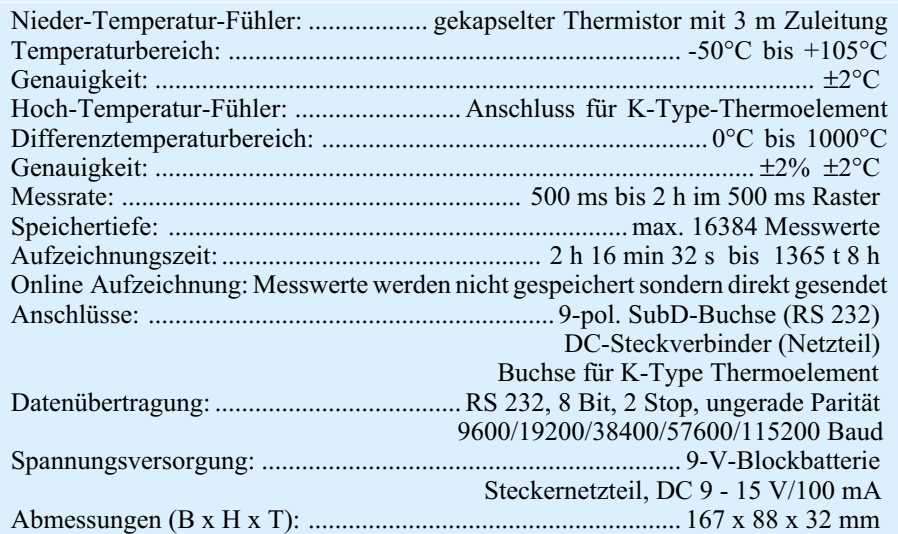

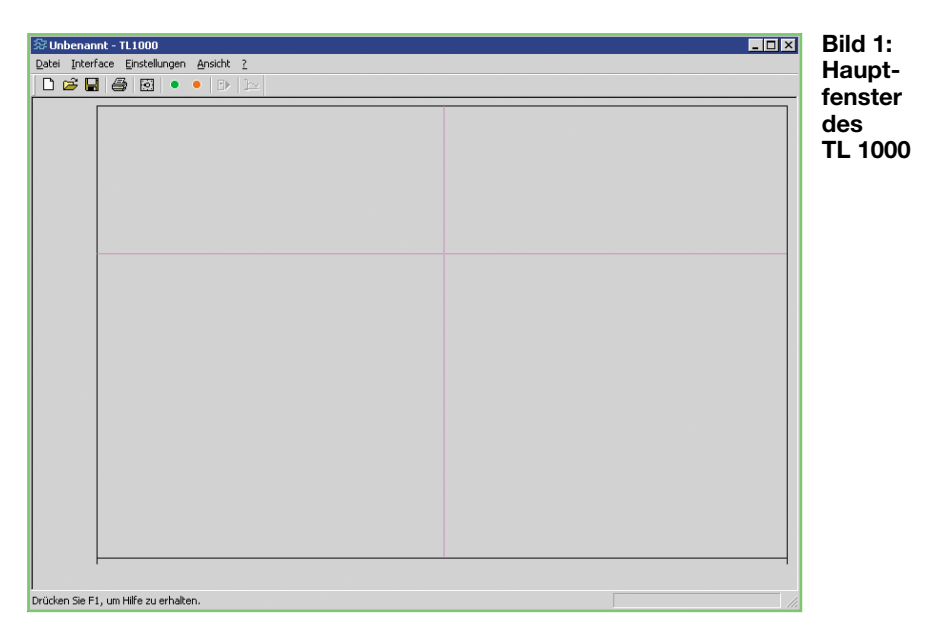

turfühler wird mit einer 3 m langen zweiadrigen Zuleitung geliefert.

Hochtemperaturmessungen können hingegen mit einem K-Type-Thermoelement-Fühler vorgenommen werden. Mit diesem Fühlertyp sind Temperaturdifferenzen zur Umgebungstemperatur von 0 ˚C bis 1000 ˚C zu erfassen. Bei der Verwendung dieses Fühlertyps beträgt die Genauigkeit ± 2% ± 2 ˚C. Die Temperatur der Referenzstelle (Umgebungstemperatur) kann in der Software eingestellt werden bzw. wird automatisch vom Thermistor-Temperaturfühler übernommen. Die Absoluttemperatur der Messstelle ergibt sich dann aus der Umgebungstemperatur + der gemessenen Temperaturdifferenz am Thermoelement-Fühler.

Der Erfassungszeitraum und das erforderliche Messintervall sind stark vom Anwendungsfall abhängig. Über die Software ist daher die Messrate in 500-ms-Raster von 0,5 s bis 2 h einstellbar. Bei einer Speichertiefe von 16348 Messwerten und einer Messrate von 0,5 s (alle 500 ms wird ein neuer Messwert erfasst und gespeichert), beträgt die max. Aufzeichnungszeit bereits mehr als 2 h. Bei max. Intervall von 2 h ist eine kontinuierliche Messaufzeichnung von mehr als 3,5 Jahren möglich.

Neben der Messwertspeicherung können diese auch direkt online zum PC gesendet werden. Dazu muss dann natürlich die serielle Schnittstelle (9-polige Sub-D-Buchse) während der gesamten Aufzeichnung mit dem PC verbunden sein, da nach jeder Messung sofort die Übertragung zum PC erfolgt.

Eine aktive Temperatur-Aufzeichnung wird mit einer roten LED am Interface angezeigt. Bei jeder Messung leuchtet zusätzlich eine grüne LED kurz auf.

Die komplette Bedienung des Gerätes erfolgt über die Bediensoftware. Nach der Konfiguration (Messrate, Online-Messung

und Sensorauswahl) arbeitet das Interface vollkommen autark. Mit Ausnahme der Online-Aufzeichnung ist erst zum Auslesen der Messwerte wieder der Anschluss der seriellen Schnittstelle an den PC erforderlich. Neben dem Ein-/Ausschalter sind am Interface keine weiteren Bedienelemente vorhanden.

Die Spannungsversorgung des Gerätes erfolgt über eine 9-V-Blockbatterie oder über ein extern anzuschließendes unstabilisiertes Steckernetzteil mit 9 V bis 15 V Gleichspannung. Zum Anschluss des Steckernetzteils ist eine Kleinspannungsbuchse vorhanden.

Während der Termistor-Temperatursensor direkt am Interface fest angeschlossen ist, steht für den Hochtemperatur-K-Type-Sensor eine entsprechende Anschlussbuchse zur Verfügung.

#### **Bediensoftware**

Die Bediensoftware dient zur Konfiguration des TL 1000 und zur Messwerterfas-

sung. Sobald die Konfiguration abgeschlossen und die Erfassung gestartet ist, arbeitet der TL 1000 vollkommen PC-unabhängig. Sämtliche Messwert-Aufzeichnungen können mit der Software auch in Dateien auf dem PC gespeichert werden und stehen jederzeit für eine spätere Darstellung wieder zur Verfügung. Die Kommunikation zwischen dem TL 1000 und dem PC erfolgt über eine Standard-RS-232-Schnittstelle, wobei zum Anschluss nur ein einfaches RS-232-Verbindungskabel (kein Nullmodem) benötigt wird.

Nach der Installation der Software und dem Start des Programmes erscheint die in Abbildung 1 dargestellte Oberfläche. In diesem Hauptfenster zur Messwertanzeige kann nun entweder über die Funktion "Öffnen" im Menü Datei eine alte Datei eingelesen oder über die Funktion "Interface Auslesen" im Menü Interface das Interface ausgelesen werden. Solange noch keine Daten vorhanden sind, bleiben das Anzeigefeld zur Darstellung des zeitlichen Verlaufs und das Statusfeld leer.

Die Bedienung der Software erfolgt einfach, wie bei Windows üblich, über entsprechende Schaltflächen mit der Maus sowie über Eingabefelder, in die die gewünschten Werte einzutragen sind.

Nachdem Messwerte eingelesen wurden, stellt sich das Programm wie in Abbildung 2 dar. Im Hauptfenster erscheint der Temperaturverlauf und im Statusfeld sind die entsprechenden Zusatzinformationen zu sehen.

Am unteren Rand des Anzeigefeldes im Hauptfenster befinden sich die Zeitmarkierungen, die den angezeigten Zeitraum sowie die Skalierung des hinterlegten Gitters anzeigen. Im Beispiel erfolgt die Darstellung von 0 bis 4 min 12 s und das Gitter hat einen Abstand von 10 s.

In der Statuszeile im unteren Bildrand wird der aktuelle Wert der Cursorposition angezeigt.

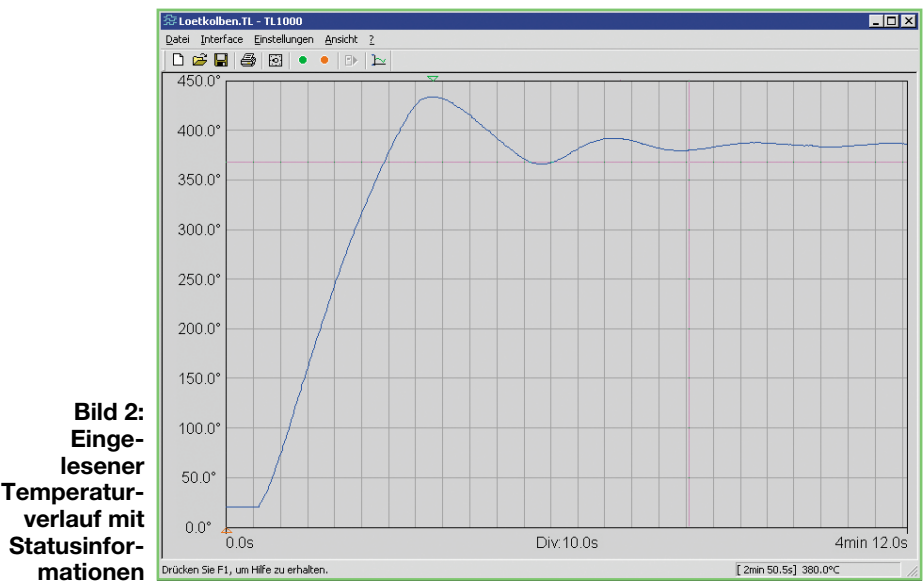

Die beiden Pfeile am unteren und oberen Rand des Gitters geben die Position des Minimal- und des Maximalwertes im angezeigten Zeitraum an.

#### **Anzeigenbereich verschieben**

Werden die Pfeiltasten "←" oder "→" betätigt, so verschiebt sich der Anzeigebereich. Das gleiche kann auch erreicht werden, wenn man mit der Maus links oder rechts neben das Anzeigefeld klickt.

#### **Anzeigenbereich vergrößern/ verkleinern**

Um den Anzeigenbereich zu vergrößern oder zu verkleinern sind einfach die Cursor-Tasten "↑" oder "↓" zu betätigen. Der Cursor wird in diesem Fall in die Mitte des Anzeigenbereichs gebracht und um diesen Punkt wird die Darstellung vergrößert oder verkleinert.

Zum Verändern des Anzeigenbereichs mit der Maus ist der Mauszeiger innerhalb des Anzeigenbereichs zu bringen und dann zum Verkleinern die linke Maustaste oder zum Vergrößern die rechte Maustaste zu betätigen.

Als dritte Alternative ist der Mauszeiger an eine beliebige Stelle des Anzeigenbereichs zu positionieren, und dann kann mit dem Scrollrad der Anzeigenbereich vergrößert oder verkleinert werden.

#### **Symbolleiste**

Die wichtigsten Funktionen des TL 1000 sind über Schaltflächen in einer Symbolleiste am oberen Bildrand zu erreichen. Hier stehen von links nach rechts folgende Funktionen zur Verfügung:

### וםו

#### **Neue Datei**

**Datei öffnen**

Zum Aufrufen einer neuen Datei ist das linke Symbol in der Symbolleiste mit der Maus anzuklicken. Daraufhin öffnet sich das in Abbildung 1 dargestellte Fenster.

### œ

Zum Öffnen einer bereits abgespeicherten Datei ist ein Mausklick auf das zweite Symbol in der Symbolleiste (von links) erforderlich. Daraufhin öffnet sich dann das

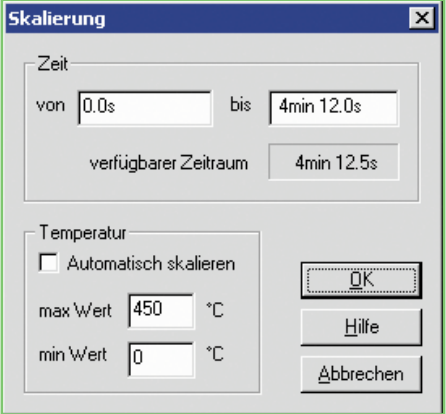

Auswahlfenster zur Auswahl der gewünschten, bereits abgespeicherten Datei.

#### **Datei speichern** Н

Das Diskettensymbol dient zum Abspeichern der aktuellen Daten in einer Datei. Nach einem Mausklick auf dieses Symbol öffnet sich das entsprechende Fenster zum Speichern.

#### **Drucken** 좀

Mit einem Mausklick auf das Drucksymbol erfolgt ein Ausdruck der aktuellen Grafik.

#### **Interface-Parameter**

團 Das nächste Symbol in der Symbolleiste dient zum Einstellen der Interface-Parameter. Auf die hier zur Verfügung stehenden Möglichkeiten werden wir in dem entsprechenden Abschnitt "Interface-Einstellung" detailliert eingehen.

#### **Aufzeichnung starten**

Um eine Aufzeichnung zu starten, ist ein Mausklick auf die Schaltfläche "Start" erforderlich. Die aktuelle Aufzeichnung wird durch Aufleuchten einer roten LED signalisiert. Eine zusätzliche grüne LED am Interface leuchtet kurz während jeder Messung auf.

#### **Aufzeichnung stoppen** ٠

Um eine Aufzeichnung zu stoppen, ist mit der Maus das Symbol "Aufzeichnung stoppen" zu aktivieren. Nach einem Mausklick auf dieses Symbol verlöschen sowohl die grüne als auch die rote LED.

Ð

#### **Interface auslesen**

Mit einem Mausklick auf dieses Symbol werden die Daten des Interface ausgelesen und zum PC übertragen. Nach dem Auslesevorgang erscheinen dann die Daten.

#### **Skalierung**

**Skalierung des Darstellungs**zeitraumes und

⊵ Mit einem Mausklick auf diese Schaltfläche öffnet sich eine Dialogbox, in der die Skalierung des Darstellungszeitraumes und der Temperaturachse eingestellt werden kann (Abbildung 3).

Datei Interface Einstellungen An: Neu Strq+N Öffnen... Strg+O Speichern... Strg+S Drucken... Strg+P Seitenansicht Druckereinrichtung... 1 Loetkolben. TL 2 Unbenannt Beenden

#### **Bild 4: Menü Datei**

#### **Pull-Down-Menüs (Menüleiste)**

Sämtliche Funktionen und Einstellungen des Programmes sind auch über die Pull-Down-Menüs am oberen Bildrand erreichbar. Auch die über die Symbolleiste erreichbaren Funktionen und Einstellungen können hier zusätzlich aktiviert werden.

#### **Menü Datei**

Alle zum Verarbeiten und zum Aufrufen von Dateien erforderlichen Funktionen sind hier erreichbar (Abbildung 4).

#### **Neu**

Durch diese Funktion wird ein neues leeres Dokument erzeugt. Über die Tastatur kann diese Funktion mit den Tasten "STRG+N" aufgerufen werden.

#### **Öffnen**

Durch den Aufruf dieser Funktion wird ein Dialogfeld (Abbildung 5) geöffnet. Gespeicherte Dokumente können über dieses Dialogfeld wieder geladen werden. Beim Aufruf über die Tastatur sind die Tasten "STRG+O" gleichzeitig zu betätigen.

#### **Speichern**

Das aktuell auf dem Bildschirm dargestellte Dokument ist unter einem Namen zu speichern. Der Aufruf dieses Menüpunktes über die Tastatur erfolgt mit den

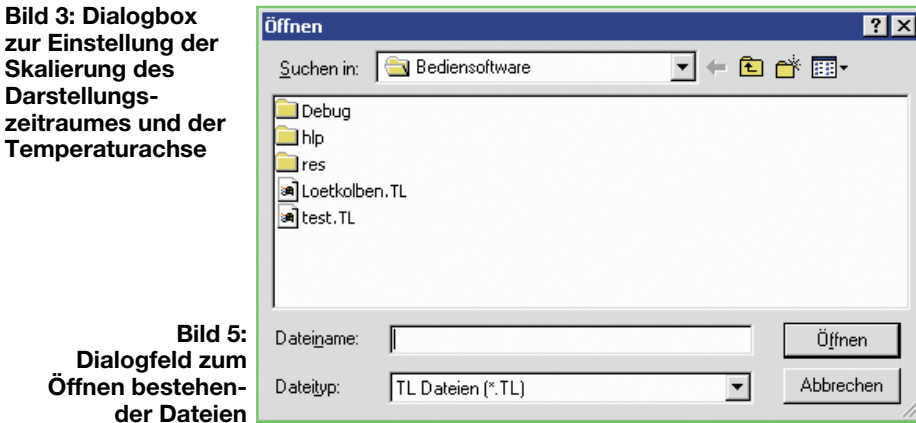

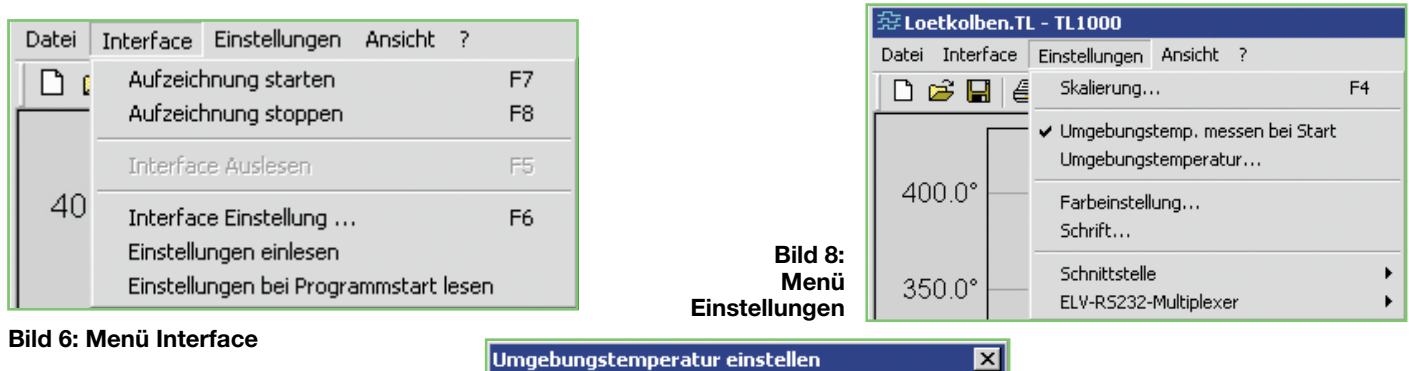

die Symbolleiste oder über die Funktions-

Umgebungstemperatur für Sensor 2

Sensor 1 als Umgebungstemp

\*C

Mit einem Mausklick auf diesen Punkt wird die Temperaturaufzeichnung des TL 1000 beendet. Weitere Möglichkeiten zum Beenden der Aufzeichnung sind die Schaltflächen in der Symbolleiste und die

Zum Auslesen des Interface ist ein Mausklick auf diesen Menüpunkt erforderlich. Das Auslesen kann auch durch die entsprechende Schaltfläche in der Symbolleiste oder durch die Funktionstaste F 5

Durch Aufruf dieses Menüpunktes erscheint das in Abbildung 7 gezeigte Fenster. In dieser Dialogbox werden wichtige Interfaceparameter eingestellt, angefangen beim gewünschten Messintervall, das im obersten Eingabefeld eingetragen wird. Hier sind im 500-ms-Raster Zeiten zwischen 0,5 s und 2 h möglich. Die im mittleren Bereich des Fensters angezeigte Aufzeichnungsdauer ergibt sich dann aus dem Messintervall und dem zur Verfügung stehenden Speicherplatz und kann somit zwischen 2 h 16 Min 32 s und 1365 Tage 8 h variieren. Bei Online-Messung ist das Häkchen in das entsprechende Eingabefeld einzutragen. Desweiteren wird hier der Sensortyp ausgewählt. Die Dialogbox zur Einstellung der Inteface-Parameter kann auch über die Symbolleiste oder über die Funktionstaste F 6 aufgerufen werden.

taste F 7 zu starten.

 $\overline{21.0}$ 

Funktionstaste F 8.

erfolgen.

**Interface auslesen**

**Interfaceeinstellungen**

**Menü Einstellungen**

Dieses Menü (Abbildung 8) ermöglicht in verschiedenen Menüpunkten die Veränderung der Skalierung für die Messwertdarstellung, die Einstellung der Umge-

**Aufzeichnung stoppen**

Tasten "STRG+S", die gleichzeitig zu betätigen sind.

#### **Drucken**

Der Anzeigenbereich mit zugehöriger Beschriftung wird ausgedruckt (Tastenkombination "STRG+P").

#### **Seitenansicht**

Die Ansicht der zu druckenden Seiten wird auf dem Bildschirm dargestellt.

#### **Drucker-Einrichtung**

Dieser Menüpunkt dient zur Einrichtung des angeschlossenen Druckers.

#### **Dokumentenleiste 1, 2...**

Zuletzt verwendete Dateien können über die Dokumentenleiste direkt aufgerufen werden.

#### **Beenden**

Zum Beenden des TL 1000 ist ein Mausklick auf diesen Menüpunkt nötig.

#### **Menü Interface**

Das Menü Interface stellt die in Abbildung 6 dargestellten Menüpunkte zur Verfügung. Die meisten dieser Menüpunkte können auch über die Symbolleiste oder über Funktionstasten aufgerufen werden.

#### **Aufzeichnung starten**

Mit einem einfachen Mausklick auf diesen Menüpunkt kann die Temperaturauszeichnung des TL 1000 gestartet werden. Alternativ ist die Aufzeichnung auch über

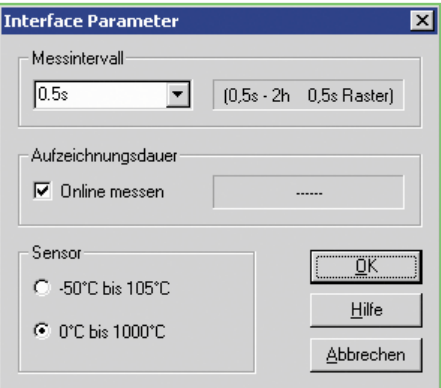

**Bild 7: Dialogbox zum Einstellen von wichtigen Interface-Parametern**

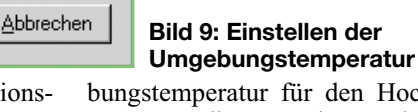

bungstemperatur für den Hochtemperatursensor, die Veränderung der Farbdarstellung auf dem Bildschirm und die Konfiguration der seriellen Schnittstelle.

#### **Skalierung**

ÖK

 $Hilfe$ 

Wird im Menü "Einstellungen" der Menüpunkt "Skalierung" aktiviert oder die Taste F 4 betätigt, so öffnet sich die in Abbildung 3 dargestellte Dialogbox. Dieses Menü kann außerdem noch über die Symbolleiste aufgerufen werden. Hier ist dann der Darstellungszeitraum und die Skalierung für die Temperaturachse einstellbar. Im oberen Bereich des Fensters Skalierung sind die Zeiten für die Darstellung einzugeben. Folgende Kürzel können dabei verwendet werden:

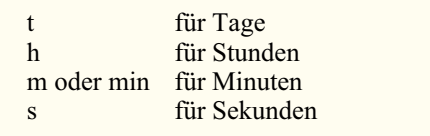

Darunter wird zur Orientierung der verfügbare Zeitraum zusätzlich angezeigt.

Im unteren Bereich des Fensters erfolgt die Skalierung der Temperaturachse, wobei zunächst die automatische Skalierung aktiviert oder deaktiviert werden kann. Bei automatischer Skalierung werden dann die

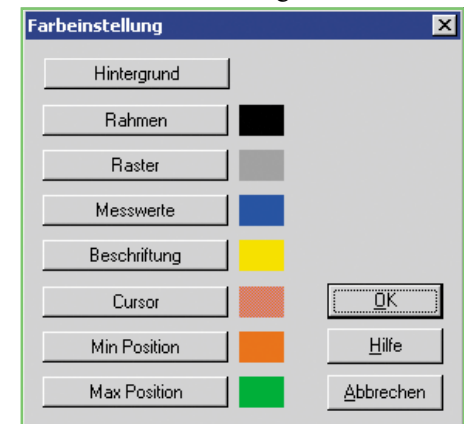

**Bild 10: Fenster zur Farbeinstellung**

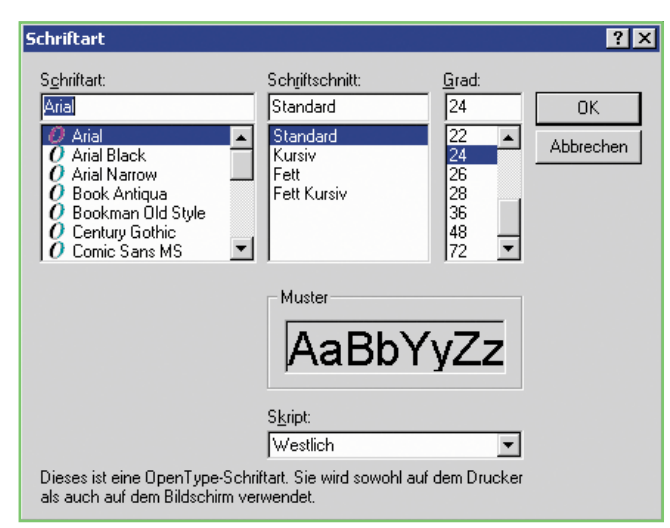

**Bild 11: Fenster zur Einstellung der Schriften**

Eingabefelder für den Max-Wert und den Min-Wert inaktiv geschaltet. In dieser Einstellung richtet sich die Skalierung der Temperaturachse nach den Minimal- und Maximalwerten im angezeigten Bereich. Bei manueller Skalierung sind hingegen in diesen Feldern die gewünschten Min- und Max-Werte für die Skalierung einzutragen.

#### **Umgebungstemperatur**

Wird der Menüpunkt "Umgebungstemperatur" aktiviert, so öffnet sich die Dialogbox in Abbildung 9. Wie bereits erwähnt, wird bei K-Type-Thermoelement-Sensoren die Temperaturdifferenz zwischen der Messstelle und der Referenzstelle (i. d. R. die Umgebungstemperatur) gemessen. In das Eingabefeld ist die Temperatur der Referenzstelle, die meistens mit der Umgebungstemperatur identisch ist, einzutragen. Defaultmäßig übernimmt das Programm die Temperatur des Thermistor-Temperatursensors.

#### **Farbeinstellung**

Ein Mausklick auf diesen Menüpunkt öffnet das Dialogfeld in Abbildung 10, in dem die Farben zur Darstellung eingestellt werden können. Folgende Optionen stehen hier zur Verfügung:

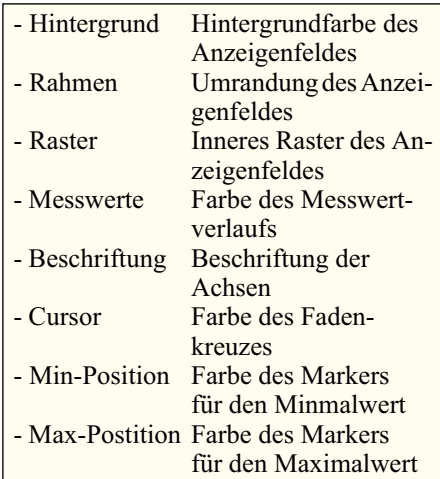

**Schrift**

Nach einem Mausklick auf den Menüpunkt "Schrift" Im Menü "Einstellungen" öffnet sich die Dialogbox in Abbildung 11. Für die Achsenbeschriftung kann hier nun die Schriftart, der Schriftschnitt und die Größe ausgewählt werden.

#### **Schnittstelle**

In einem weiteren Untermenü sind der verwendete COM-Port und die Baudrate auszuwählen. Standardmäßig wird mit einer Baudrate von 38400 Baud gearbeitet. Die Software unterstützt auch den ELV-RS-232-Multiplexer, mit dem an einem COM-Port bis zu 6 Geräte mit serieller Schnittstelle betrieben werden können. In 2-stufiger Ausführung sind sogar 36 Geräte an einem COM-Port anzuschließen.

#### **Menü Ansicht**

Das Menü Ansicht in Abbildung 12 ermöglicht die Darstellung von verschiedenen Funktionen der Software ein- und auszuschalten.

- Symbolleiste Diese Funktion schaltet die Symbolleiste ein und aus
- Statusleiste Funktion zum Einund Ausschalten der Statusleiste

#### **Menü Hilfe**

Mit einem Mausklick auf das Fragezeichen in der Menüleiste steht eine Online-Hilfe zum Temperaturlogger zur Verfügung. Ebenso kann

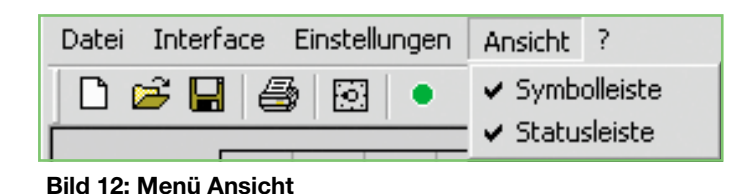

hier die Software-Version abgefragt werden.

#### **Beschreibung der Datenübertragung**

Wie bereits erwähnt, erfolgt die Kommunikation zwischen dem Temperaturlogger und dem PC über eine Standard-RS-232-Schnittstelle. Defaultmäßig steht die Baudrate auf 38400 Baud. Um andere Baudraten zu erhalten, muss vom PC aus ein Baudratenbefehl gesendet werden. Ist die aktuell eingestellte Baudrate des TL 1000 nicht bekannt, so sendet die Software solange verschiedene Baudraten, bis das Gerät sich meldet. Jeder Befehl vom PC aus wird in einem Rahmen bestehend aus <SOH>, <Befehl>, <Summe> und <EOT> gesendet. Auf jeden empfangenen Rahmen sendet der TL 1000 eine Bestätigung, die ebenfalls in einen Rahmen bestehend aus <STX>, <Befehl>, <Summe> und <ETX> übertragen wird. Die Bestätigung besteht entweder aus <ACK> und Daten oder aus einem <NAK> und einer Fehlernummer.

Im nächsten Teil dieses Artikels erfolgt die Schaltungsbeschreibung und der Nachbau.

#### **Rahmen bei Befehlen vom PC → Interface**

<SOH> <Befehl> [Parameter] <Summe> <EOT>

<Summe> ist die negative Summe der Bytes <SOH>, <Befehl> und der Parameter.

Werden alle Bytes von <SOH> bis <Summe> addiert und dieser Wert mit 127 (07Fh) und verknüpft, so muss sich 0 ergeben.

Bei jedem Byte der Parameter und der Summe ist Bit7 immer gesetzt!

Jeder Rahmen wird vom Interface mit einer Antwort quittiert.

#### **Befehle vom PC → Interface**

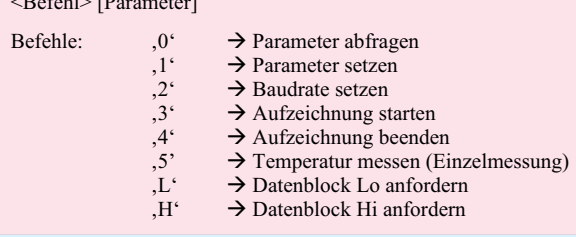

#### **Rahmen bei Daten vom Interface → PC**

<STX> [Antwort/Meldung] <Summe L> <Summe H> <ETX>

zwischen STX und ETX dürfen diese Zeichen nicht vorkommen, deshalb werden folgende Zeichen durch Zeichenfolgen ersetzt :

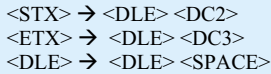

 $B = 811 \cdot R$ 

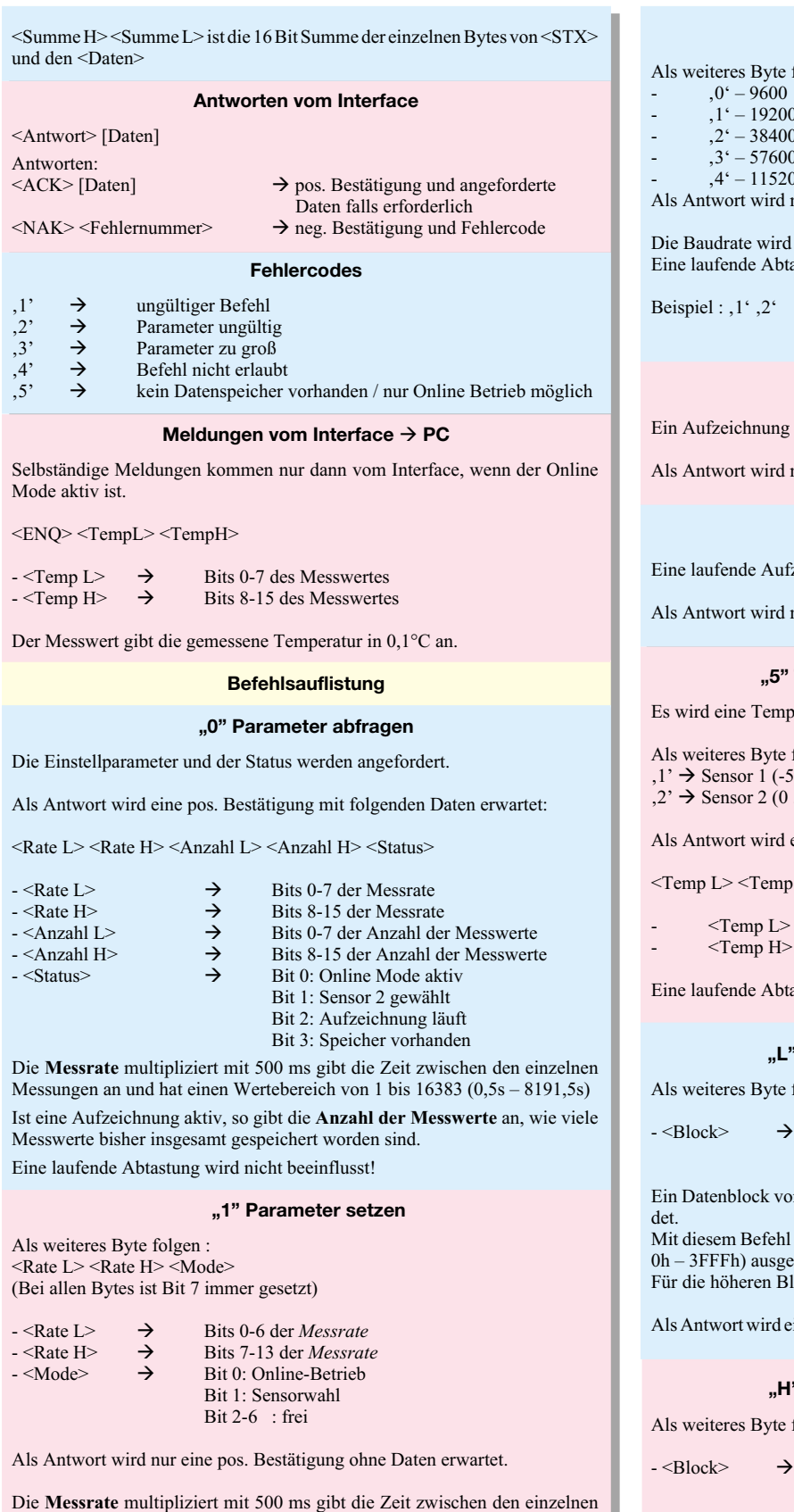

Messungen an und hat einen Wertebereich von 1 bis 16383 (0,5s – 8191,5s)

Ist das Bit für **Online-Betrieb** gesetzt, so wird der Messwert nicht gespeichert sondern sofort über die Schnittstelle gesendet. Dieser Mode ist grundsätzlich aktiv, sofern kein RAM im Gerät vorhanden ist.

Mittels des Bits **Sensorwahl** wird der Sensor zum Messen gewählt.

 $0 \rightarrow$  Sensor für niedere Temperaturen (-50° bis 105°)

 $1 \rightarrow$  Sensor für hohe Temperaturen (-50° bis 1000°)

Eine laufende Messung wird **beendet**!

te folgt der Baudratenindex :<br>00

- 
- $\frac{1}{100}$
- $-$ ,  $2^{\circ}$  38400
- $500$  $\frac{1}{200}$

d nur eine pos. Bestätigung ohne Daten erwartet.

rd erst nach der Antwort umgestellt. btastung wird nicht beeinflusst!

Beispiel :  $, 1, 2, 2$   $\rightarrow$  $\rightarrow$  setzt eine Baudrate von 38400. Das Interface antwortet mit <ACK>

#### **"3" Aufzeichnung starten**

ig wird gestartet.

d nur eine pos. Bestätigung ohne Daten erwartet.

#### **"4" Aufzeichnung beenden**

ufzeichnung wird beendet.

d nur eine pos. Bestätigung ohne Daten erwartet.

#### **"5" Temperatur messen (Einzelmessung)**

nperaturmessung veranlasst.

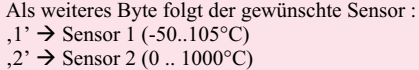

d eine pos. Bestätigung mit folgenden Daten erwartet:

 $np H$ 

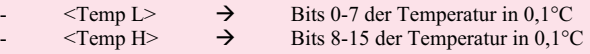

btastung wird beendet!

#### **"L" Datenblock Lo (128 Byte) anfordern**

e folgt : <Block>

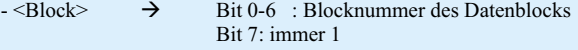

von 128 Byte wird ab der angegebenen Blocknummer gesen-

hl können die Speicherblöcke 0 bis 127 (entspricht den Daten gelesen werden.

Blöcke (Adressen) ist der Befehl , H<sup>'</sup> zu verwenden.

d eine pos. Bestätigung mit dem 128 Byte Datenblock erwartet.

#### **"H" Datenblock Hi (128 Byte) anfordern**

te folgt : <Block>

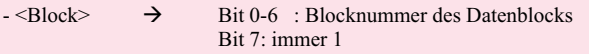

Ein Datenblock von 128 Byte wird ab der angegebenen Blocknummer gesendet.

Mit diesem Befehl können die Speicherblöcke 128 bis 255 (entspricht den Daten 4000h – 7FFFh) ausgelesen werden. Für die niederen Blöcke (Adressen) ist der Befehl **,L'** zu verwenden.

Als Antwort wird eine pos. Bestätigung mit dem 128 Byte Datenblock erwartet.

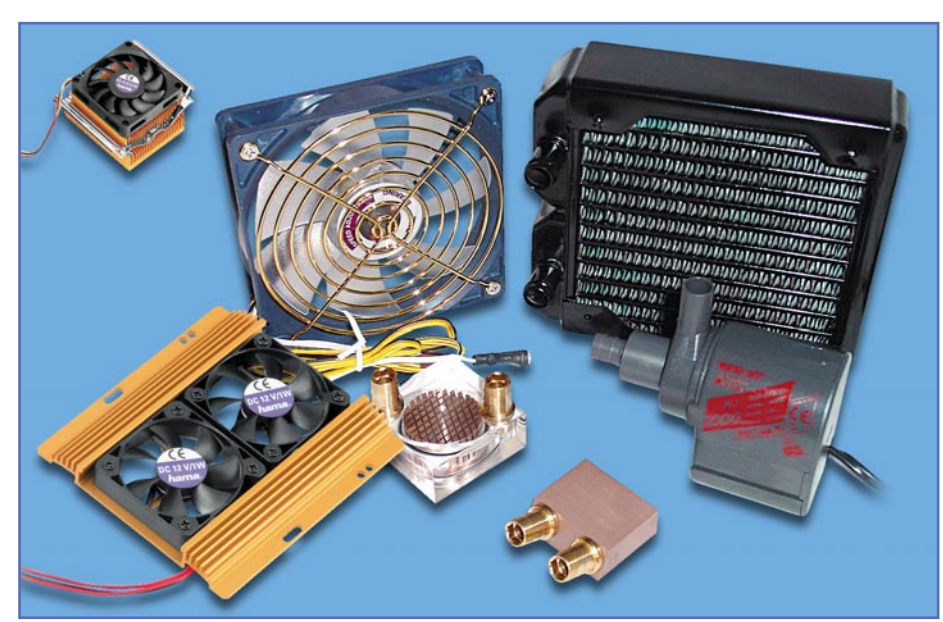

# **Ruhig und Cool - PC-Kühlung heute**

*Moderne Rechner müssen täglich Höchstleistungen vollbringen - sei es, dass sie von früh bis abends laufen und/oder enorme Rechenleistungen erbringen müssen, etwa bei der Bildbearbeitung oder beim Spielen. Demzufolge muss sehr viel Wärme abgeführt werden, was automatisch zur Lärmbelästigung durch immer zahlreichere Lüfter führt. Wir zeigen in einem kurzen Abriss aktuelle Möglichkeiten auf, moderne Rechner wirkungsvoll und dennoch leise zu kühlen.*

#### **Schnelle Nervensägen**

Ja, sie sägen tatsächlich an unseren Nerven - moderne Rechner sind Hochleistungsboliden, die aufgrund der enormen Verlustleistungen der beteiligten Komponenten - Prozessoren, Chipsatz, Stromversorgung, Festplatten - ganze Räume heizen könnten. Dem begegnen die PC-Hersteller mit immer mehr und leistungsfähigeren Lüftern - auf dem Motherboard, auf der Grafikkarte, im Gehäuse, im Netzteil, überall werkeln fleißig Lüfter mit Höchstdrehzahl. Zusammen mit den Festplatten entstehen erhebliche Geräuschkulissen, die aus arbeitsmedizinischer Sicht nicht tolerierbar sind. Und welchem schöpferisch tätigen Menschen fällt schon etwas ein, wenn rauschende Lüfter und sägende Festplatten die Hintergrundmusik bilden.

#### **Beruhigte Schnelldreher**

Besonders unangenehm sind die direkten und indirekten Schallabstrahlungen der

Festplatten. Denen kann man durch zwei, bereits ausführlich im ELVjournal 1/98 vorgestellte Maßnahmen begegnen. Die erste ist das Dämmen des gesamten Computergehäuses (Abbildung 1), dessen große Blech- und Kunststoffflächen sich im Originalzustand als Resonanzflächen "be-

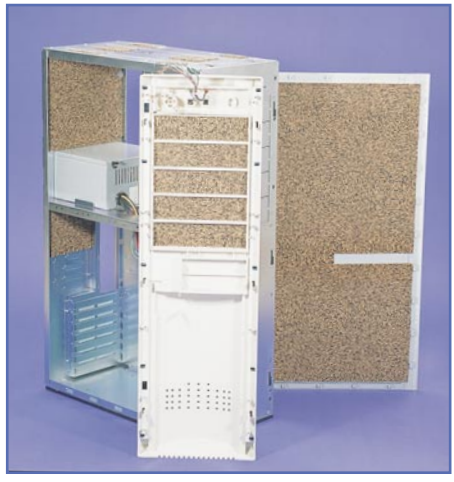

**Bild 1: Eliminiert wirkungsvoll Körperschall - voll gedämmtes PC-Gehäuse**

tätigen". Mit entsprechenden Dämmmaterialien belegt, werden sie schalltot gemacht und die hochfrequenten Schallanteile der Festplattengeräusche und DVD-Laufwerks-Zugriffe sind eliminiert.

Für das wirkungsvolle Beseitigen der tieffrequenten Laufgeräusche der Laufwerke hat sich deren akustische Entkopplung vom Gehäuse bewährt, die durch eine in Grenzen "schwimmende" Aufhängung der Festplatten erreicht wird. Dabei haben sich Spezialrahmen mit Gummibändern (Abbildung 2) genauso bewährt wie 5,25"-Einbaurahmen aus flexiblen Gummi-Kunststoff-Mischungen.

#### **Leise drehen!**

Hat man derartige Primärmaßnahmen getroffen, kann es nun an die Feinarbeit gehen. Leider werden zu oft noch billige

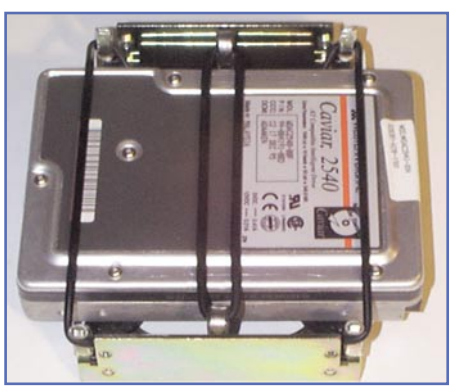

**Bild 2: So in einen Spezialrahmen zwischen zwei stabilen Gummibändern eingespannt, werden erfolgreich tieffrequente Schwingungen der Festplatte eliminiert.**

Gehäuselüfter, vor allem in Netzteilen verbaut, die erstens ständig mit voller Leistung laufen und zweitens mangels hochwertiger Lagerung auch enorm laut sind. Hier gibt es zunächst die Lösung (im Falle eines Netzteils aus Sicherheitsgründen nur dann, wenn man dazu befugt ist, am Schaltnetzteil zu arbeiten!), den Lüfter durch einen Lüfterregler (Abbildung 3) zu beruhigen, der ihn nur hochregelt, wenn die Temperatur im Netzteil oder Gehäuse auf eine entsprechende Höhe gestiegen ist. Ansonsten kann der Lüfter mit verrringerter Drehzahl arbeiten, was die meisten (großen) Lüfter schon nahezu unhörbar macht.

Gibt der Lüfter auch bei geringer Drehzahl noch Laufgeräusche von sich, gehört er ausgetauscht gegen ein hochwertig kugelgelagertes Modell mit aerodynamisch ausgefeilter Luftführung und integrierter Drehzahlregelung, wie es in Abbildung 4 zu sehen ist. Derartige Lüfter arbeiten auch bei höheren Drehzahlen recht leise, da sie vor allem durch aerodynamische Ausformung von Lüfterflügeln und Luftführung weniger Verwirbelungen und damit weni-

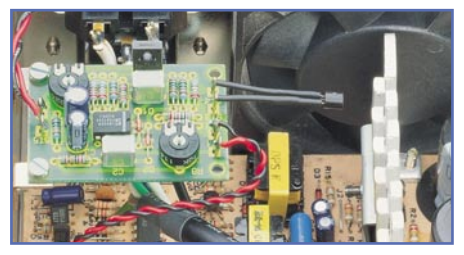

**Bild 3: Ein elektronischer Lüfterregler passt die Lüfterdrehzahl automatisch an die aktuellen Temperaturverhältnisse an.**

ger Geräusche erzeugen.Wer am Netzteil nicht arbeiten möchte oder darf, kann heute auch komplette Netzteile mit bis zu zwei dieser Lüfter erwerben, die extrem leise arbeiten.

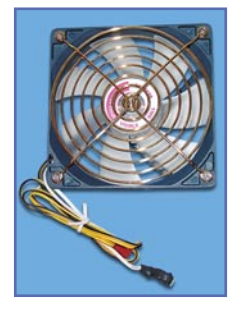

**Bild 4: Moderner Enermax-Lüfter mit integrierter Drehzahleinstellmöglichkeit. Foto: Cooling Solutions.**

Der gleichen Problematik, wie sie bei Gehäuse- oder Netzteillüftern auftritt, begegnet man auch bei CPU-Lüftern. Falls überhaupt ein aktiver Lüfter mitgeliefert wird, ist dieser oft minderwertig. Erst der Austausch gegen eine hochwertigere und vor allem laufruhigere Version (Abbildung 5) bringt hier Abhilfe. Dabei muss man allerdings sehr vorsichtig vorgehen, damit der Prozessorchip weder mechanisch noch elektrisch durch einen Kurzschluss mit der meist nahe der Prozessorfassung liegenden Spannungserzeugung beschädigt werden kann. Auch zu voluminös oder zu schwer darf der Lüfter nicht werden. Hier gibt es wahre Monster, z. B. von Titan, auf dem Markt, die über ausgefeilteste Kühler- /Kühlkörperanordnungen verfügen - nur Platz muss dafür im eigenen Gehäuse sein.

#### **Mehr Leistung durch Kühlung!?**

Eine immer wieder durch die Werbung geisternde These - die aber wohl nur ungeschickte Wortwahl bedeutet. Fakt ist, dass Halbleiter eine optimale Arbeitstempera-

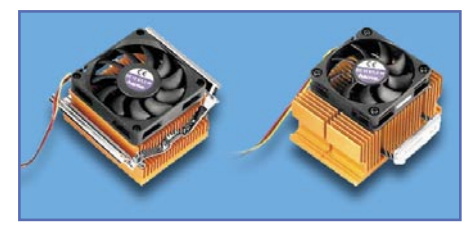

**Bild 5: Hochwertige CPU-Lüfter sind leise und effizient. Foto: HAMA**

tur haben. Wird diese überschritten, sinkt die Nominalleistung, bis der Halbleiter schließlich den berühmten "Wärmetod" erleidet. Und so ist auch der Werbespruch eigentlich gemeint - ein überhitzter Mikroprozessor ist in seiner Leistung eingeschränkt, während er gut gekühlt die volle Nominalleistung bringt. Deshalb ist eine wirkungsvolle Kühlung der aktiven Halbleiter sehr effizient. Das betrifft vor allem den Prozessor, wie oben beschrieben, aber auch die Bausteine des Chipsatzes, der Spannungserzeugung für den Prozessor und vor allem auch den Grafikprozessor. Für alle diese Bausteine gibt es spezielle passive und aktive Kühler, so z. B. zur Nachrüstung von Grafikprozessoren.

Auch für moderne Festplatten wird aktive Kühlung in den engenen Laufwerksschächten immer wichtiger. Hierfür gibt es spezielle Festplattenkühler (Abbildung 6), die direkt am Festplattenrahmen angeschraubt werden und die Lebenserwartung der Festplatte deutlich verlängern können. Unter ständigem Wärmestau arbeitende Festplatten fallen vielfach bereits nach einem Jahr oder schneller aus.

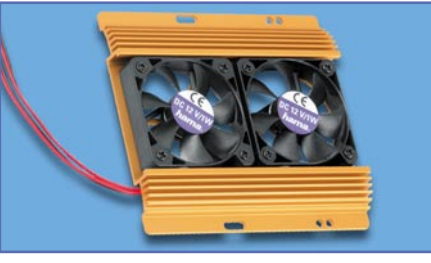

**Bild 6: Festplattenkühler zum direkten Anschrauben an den Festplattenrahmen. Foto: HAMA**

#### **Wasserkühlung - leise und effizient**

Wer Lüftergeräusche, insbesondere die nervigen der kleinen Prozessor- oder Grafikchiplüfter, ganz verbannen will, kann heute zur ausgefeilten Wasserkühlung für seinen PC greifen. Diese funktioniert im Prinzip genauso wie die im Auto: Kühlwasser wird durch einen Kühlkörper (Abbildung 7) gepumpt, dieser entzieht dem gut thermisch kontaktierten Chip Wärme. Das Wasser gelangt danach in einen Wärmetauscher (Abbildung 8), der die Wärme wiederum an die Umgebungsluft abgibt. Bläst man diesen noch mit einem großen, leise laufenden Lüfter an, wird der Kühleffekt für das Kühlwasser noch verstärkt. Die ganze Vorrichtung kann entweder komplett im Rechner untergebracht werden oder der Wärmetauscher wird außerhalb des Rechners platziert. Bei letzterer Lösung kann er zusammen mit der erforderlichen Wasserpumpe (siehe Titelfoto) in einem eigenen schallisolierten Gehäuse unterge-

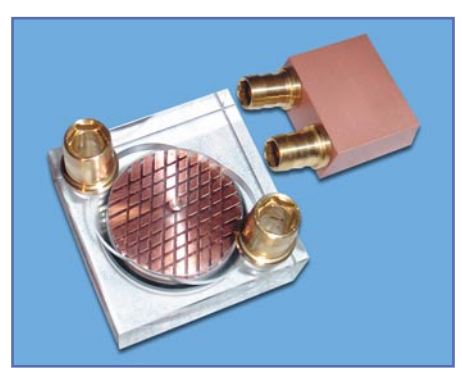

**Bild 7: Wasser-Kühlkörper für Prozessoren (links) und Grafikprozessoren (rechts). Foto: Cooling Solutions.**

bracht werden. Die Wasserpumpen kommen meist aus dem High-End-Bereich der Aquaristik und sind extrem leise.

Mit einer solchen Wasserkühlung, die bei ordnungsgemäßer Montage keinesfalls eine Gefahr für den Rechner darstellt, kann die Chiptemperatur auf einem konstant niedrigen Level gehalten werden - und das bei nahezu null Geräuschentwicklung! Die Wasserkühlung entwickelte sich in kurzer Zeit vom Einzelstück genialer Computerbastler (die Wärmetauscher werden noch heute bei Eigenbauten aus normalen Schrottautos gewonnen) zur industriell hergestellten, zuverlässigen und hoch effizienten Kühlart. In Serverzentralen findet man sie übrigens schon vielfach als Standard.

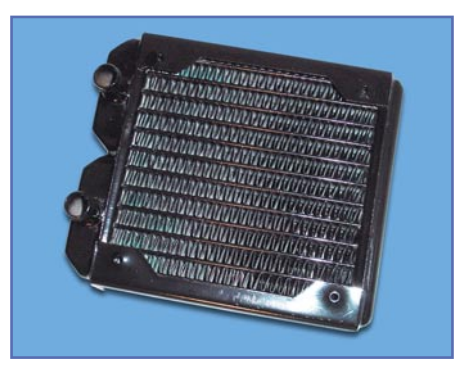

**Bild 8: Im Wärmetauscher wird das ständig umlaufende Wasser wieder abgekühlt. Foto: Cooling Solutions.**

Wer hierzu detailliert nachlesen will, dem sei die kurze, am Schluss genannte Internet-Adressauswahl empfohlen. Dahinter findet man nicht nur engagierte Privatpersonen und Händler, etwa Cooling Solutions aus Bremen, sondern auch bis ins allerletzte Detail gehende Foren, die wirklich kein Kühlproblem auslassen, sowie unendlich viele Links zum Thema.

> Internet-Links (Auswahl) www.cooling-solutions.de www.kaltmacher.de www.chip-cooler.de www.watercool.de

# **Optische Maussensoren**

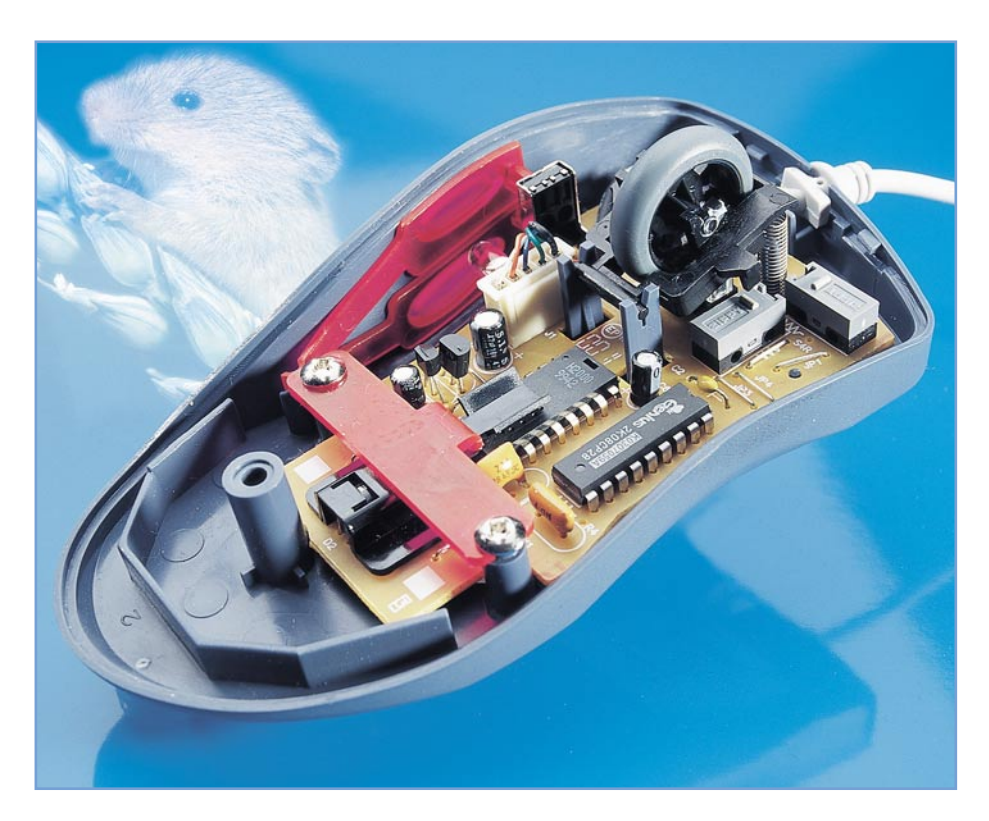

*Moderne Computer-Mäuse arbeiten anstatt mit der altbekannten Rollkugel mit optischen Sensoren und kommen ohne mechanisch bewegliche Komponenten aus. Wie die sogenannte "optische Navigation" funktioniert beschreibt dieser Artikel.*

#### **Allgemeines**

Heute ist in nahezu jedem Haushalt zumindest eine Computermaus zu finden. Nach wie vor arbeiten die weitaus meisten PC-Mäuse mit einer mechanischen Rollkugel, deren Bewegungen in zwei Achsen mit Hilfe von Lichtschranken registriert werden. Auch wenn dabei optoelektronische Bauelemente im Spiel sind, handelt es sich nicht um die sogenannten optischen Mäuse.

Um durch Bewegungen der Maus gleichmäßige Rollbewegungen der Kugel an der Maus-Unterseite zu erhalten, ist die Beschaffenheit der Oberfläche, auf der die Maus bewegt wird, wichtig. Zu glatte Oberflächen verursachen ein Durchrutschen der Kugel und führen somit zur ungleichmäßigen Navigation.

Die sichere Erfassung der Bewegungen ist nur dann möglich, wenn als Untergrund ein Mousepad verwendet wird.

Moderne Computer-Mäuse arbeiten heute auf optoelektronischer Basis und kom-

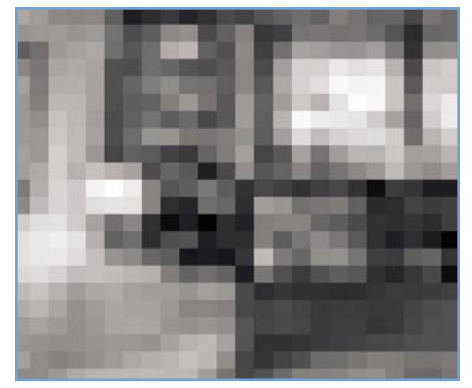

men völlig ohne mechanisch bewegliche Teile und ohne Mousepad aus. Derartige Systeme können zweidimensionale Bewegungen auf nahezu jedem Untergrund mit hoher Präzision erfassen, sind unempfindlicher gegenüber Verschmutzung und ermöglichen eine hohe Auflösung und somit weitaus präzisere Navigation als mit einer mechanischen Wegmessung.

Zur Realisierung einer derartigen Maus sind jedoch hochintegrierte Sensor-Schaltkreise erforderlich. Der Pionier und wohl bekannteste Hersteller von optischen Navigations-Sensoren ist die amerikanische Firma Agilent. Unter der Bezeichnung ADNS-2051 steht ein Baustein zur Verfügung, in dem sämtliche Baugruppen inkl. einer High-Speed-Miniaturkamera integriert sind.

Die optische Navigation basiert darauf, dass von dem Untergrund, auf dem die Maus bewegt wird, mikroskopische Ausschnitte (sogenannte frames) mit Hilfe der CMOS-Miniaturkamera und einer speziellen Optik aufgenommen werden. Der Erfassungsbereich beträgt dabei 16x16 Pixel mit einer Auflösung von 64 Graustufen. Durch Vergleich der frames wird dann die Bewegung der Maus ermittelt.

An die Beschaffenheit der Oberfläche werden keine hohen Anforderungen gestellt. So wird in den meisten Anwendungsfällen die Maus direkt auf der Schreibtischoberfläche bewegt. Selbst auf weißem Papier ist eine sichere Navigation möglich. Natürlich kann auch weiterhin ein beliebiges Mousepad als Unterlage dienen. Lediglich auf einer sehr glatten Fläche, wie z. B. auf der Oberfläche eines Spiegels, dürfte keine Funktion möglich sein.

Die Basis der optischen Navigation ist der Vergleich von sequenziell aufgenommenen Bildern. Da der Baustein Framerates bis zu 2300 Frames pro Sekunde erlaubt, ist auch bei Bewegung ein Großteil des Bildinhaltes der 256-Pixel großen Abtastfläche bei aufeinander folgenden frames identisch, jedoch in der Position verschoben.

Mit Hilfe eines digitalen Signalprozes-

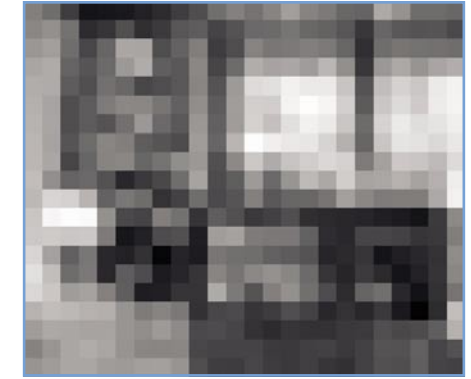

**Bild 1: Durch die Verschiebung des identischen Bildinhaltes in beiden Frames (a und b) berechnet der Prozessor die Richtung und die Entfernung der Bewegung.**

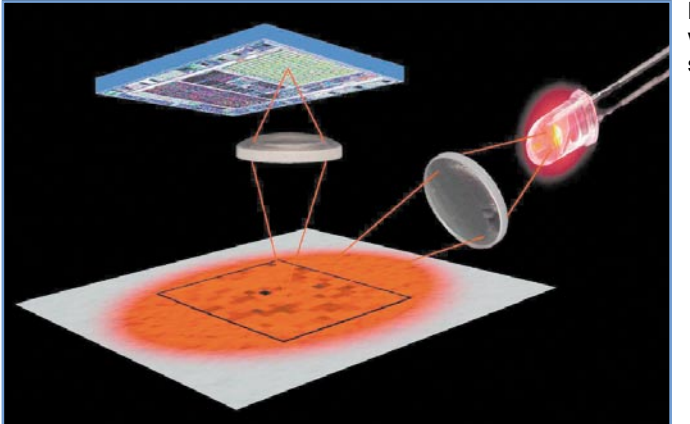

**Bild 2: Funktionsweise einer optischen Maus.**

sors lässt sich aus der Verschiebung des in beiden Frames identischen Bildinhaltes die Richtung und die Entfernung der Bewegung ermitteln. Da durch Veränderung des Lichteinfalls die Bereiche mit identischem Bildinhalt sich auch leicht verändern, sind zur Verarbeitung entsprechende Bildverarbeitungs-Algorithmen erforderlich. Abbildung 1 verdeutlicht die grundsätzliche Funktion anhand von zwei aufeinander folgenden Bildern während einer Mausbewegung.

Die einfache Handhabung einer optischen Maus erfordert einen hohen technologischen Aufwand, damit die optische Wegerkennung nahezu unabhängig von der Beschaffenheit der Oberfläche zuverlässig funktioniert. Dazu sind im ADNS-2051 ein Bildaufnehmersystem (Image Aquisation-System, IAS), ein digitaler Signalprozessor (DSP), ein 2-Kanal-Quadarturausgang und ein serieller Port mit zwei Leitungen integriert.

Die grundsätzliche Funktionsweise des Systems verdeutlicht Abbildung 2. Das Innenleben einer optischen Maus besteht zunächst aus einer Sendediode, die über eine Speziallinse die Unterlage der Maus (in der Regel die direkte Schreibtischoberfläche) anstrahlt. Je nach Beschaffenheit der Oberfläche erfolgt nun eine unterschiedliche Reflexion des Lichtes. Eine weitere Kunststoff-Speziallinse sorgt dafür, dass

ein mikroskopisch kleiner Ausschnitt der Oberfläche auf dem CMOS-Bildaufnehmer abgebildet wird. Das Bildaufnehmersystem im ADNS-2051 erzeugt daraus ein Graustufenbild, das vom nachfolgenden digitalen Signalprozessor mit Hilfe von entsprechenden Algorithmen ausgewertet wird.

aufeinander folgenden Abtastungen identisch ist.

Bewegungs-Geschwindigkeiten bis zu 14 inch (35,56 cm) pro Sekunde können vom ADNS-2051 verarbeitet werden. Die Auflösung des Baustein ist programmierbar und kann 400 oder 800 Impulse pro inch (2,54 cm) betragen. Damit ist eine sehr feinfühlige und präzise Navigation möglich.

Werden bei zwei aufeinander folgenden Bildern länger als 1 Sekunde keine Veränderungen registriert, geht das IC in einen stromsparenden Standby-Modus. Bei Veränderungen berechnet der DSP daraus sofort die Richtung und die Distanz der Bewegung.

Die vom DSP generierten Positionsdaten werden chipintern in Zwei-Kanal-Quadratur-Signale (4 Differenzsignale) konvertiert und ausgegeben. Abbildung 3 zeigt die erzeugten Ausgangssignale der beiden Quadraturausgänge. Je nach Bewegungsrichtung sind die Signale dann zueinander

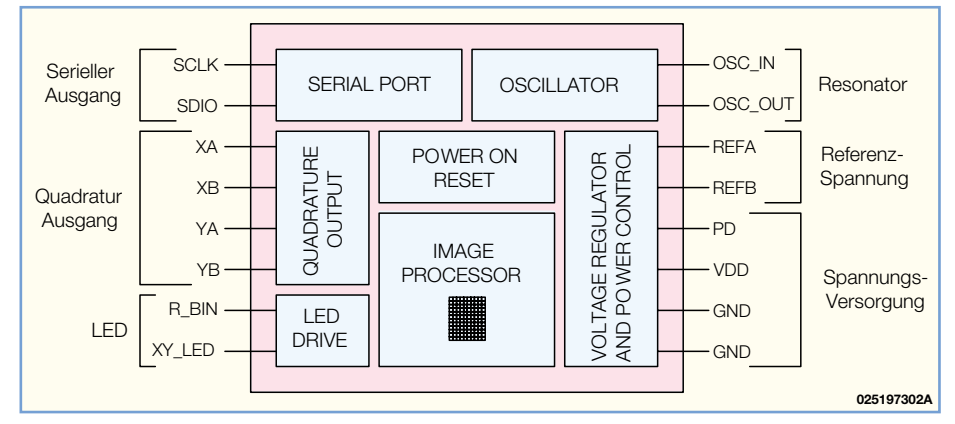

**Bild 4: Das Blockschaltbild zeigt die internen Stufen des optischen Maussensors ADNS 2051 von Agilent.**

Zwischen 500 und 2300 Abbildungen werden in der Sekunde aufgenommen und vom System ausgewertet, wobei defaultmäßig eine Framerate von 1500 eingestellt ist. Eine hohe Framerate wiederum stellt sicher, dass auch bei schnellen Mausbewegungen ein Großteil des Inhaltes von zwei verschoben und die Frequenz der Signale ändert sich mit der Bewegungsgeschwindigkeit der Maus.

Zum Anschluss an herkömmliche Systeme werden die Daten auch im üblichen PS/2-Format ausgegeben.

Das Blockschaltbild in Abbildung 4 ver-

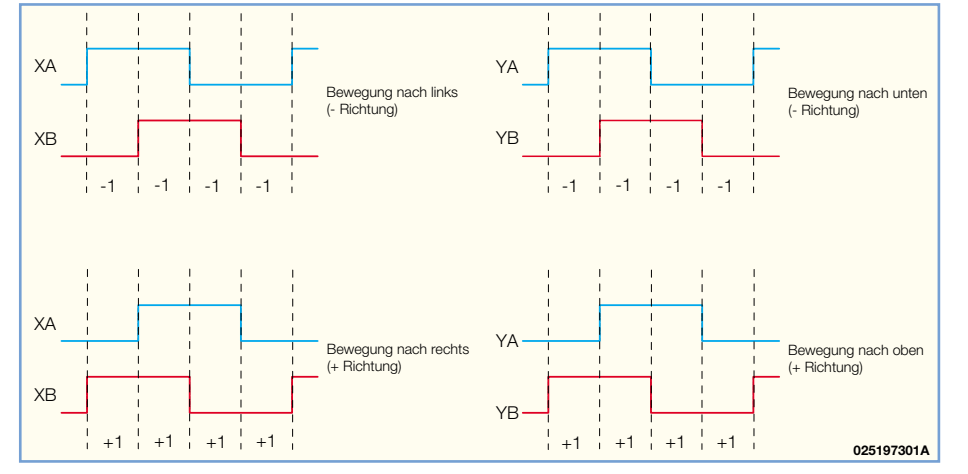

**Bild 3: Quadratur-Ausgangssignale bei verschiedenen Bewegungen der Maus.**

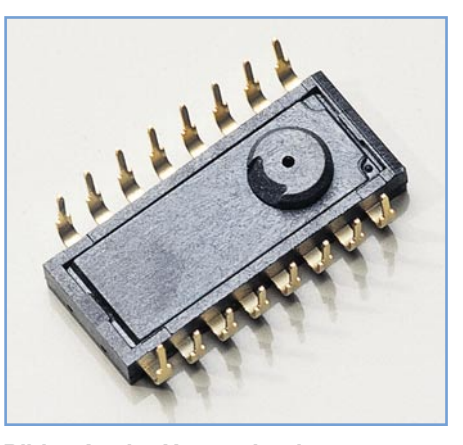

**Bild 5: An der Unterseite des ADNS 2051 ist die Miniaturöffnung des Bildaufnehmers zu sehen.**

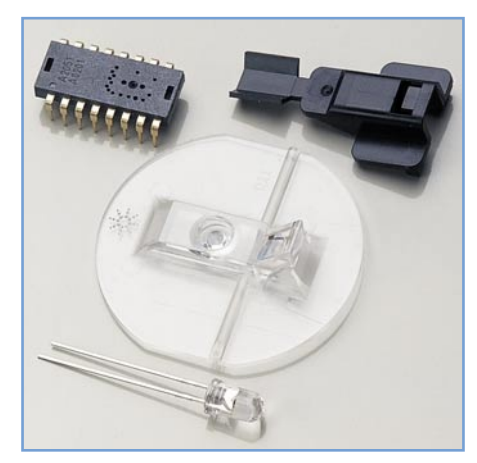

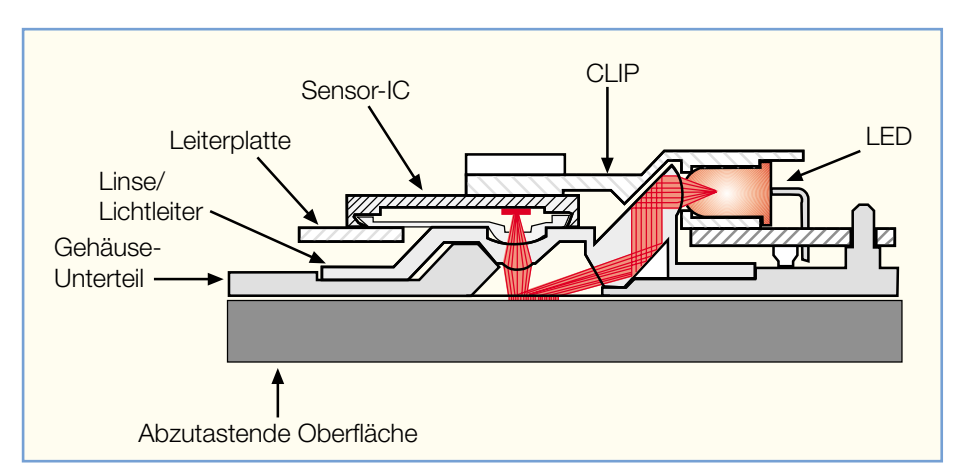

**Bild 8: Eine Schnittzeichnung durch die montierten Komponenten zeigt die**

**Bild 6: Sensor-Baustein, Linsensystem, Befestigungsclip und Sendediode einer optischen Maus.**

schafft einen Überblick über die internen Stufen des ADNS-2051 und Abbildung 5 zeigt den Baustein von der Unterseite, auf der die Miniaturöffnung des Bildaufnehmers zu sehen ist.

Abbildung 7 zeigt alle Spezialkomponenten inkl. Leiterplatte und Gehäuseunterteil in Form einer Explosionszeichnung und die Schnittzeichnung durch die montierten Komponenten (Abbildung 8) zeigt

**Reflexionen des Lichtsignals.**

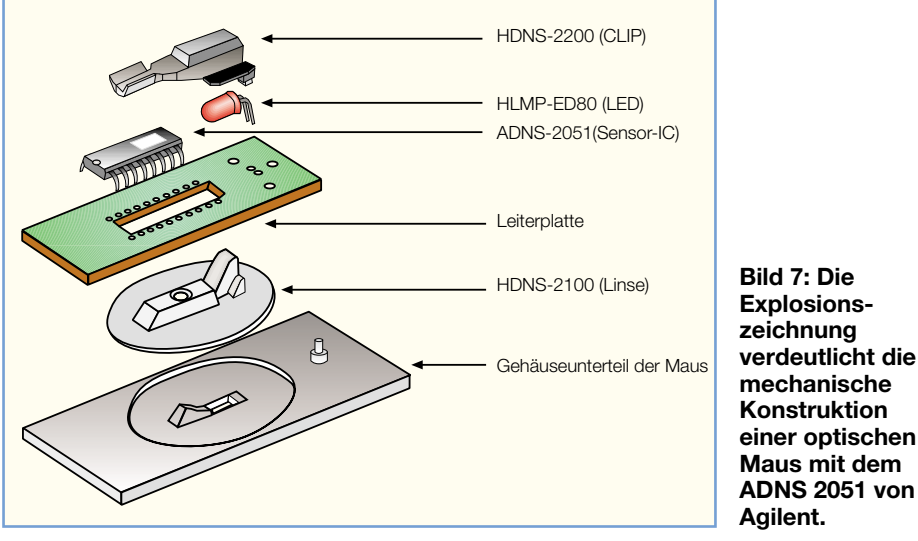

In Abbildung 9 ist die Schaltung einer kompletten 3-Tasten-USB-Maus mit zwei Inkrementalgebern (Wheel-Räder) zu sehen. Neben der bereits erwähnten Sendediode mit 639 nm Wellenlänge (Rotlicht) werden an externe Komponenten noch ein 18-MHz-Keramik-Resonator, zwei Widerstände und wenige Abblockkondensatoren benötigt. Die Spannungsversorgung der kompletten Schaltung erfolgt direkt aus dem USB-Port des Rechners.

Zwischen dem PC und der Maus erfolgt ein ständiger Datenaustausch, der sich nicht nur auf die Übertragung der X- und Y-Koordinaten beschränkt. So erhält die Maus vom PC mehrere Steuerbefehle und sendet Statusinformationen zurück. Vom PC aus können wiederum die Framerate und die Auflösung eingestellt werden oder es kann auch ein kompletter Reset der Maus erfolgen. Wie die vorstehende Beschreibung zeigt, steckt in einer modernen PC-Maus eine Menge "Hightech", auch wenn es "nur" darum geht, den Cursor sicher und gleichmäßig über den Bildschirm zu bewegen.

Zum Aufbau einer kompletten optischen Maus sind an Spezialkomponenten noch das Linsensystem HDNS-

2100, der Befestigungsclip HDNS-2200 und die Sendediode HLMP-ED80 erforderlich. Diese Komponenten (Abbildung 6) sind ebenfalls vom Chiphersteller Agilent lieferbar.

Zusammen mit dem speziellen USB-Mikrocontroller CY7C63723 von Cypres ist auch eine Maus zum Anschluss am USB-Port eines Rechners realisierbar.

**Bild 9: Schaltung einer kompletten 3-Tasten-USB-Maus mit dem ADMS 2051.**

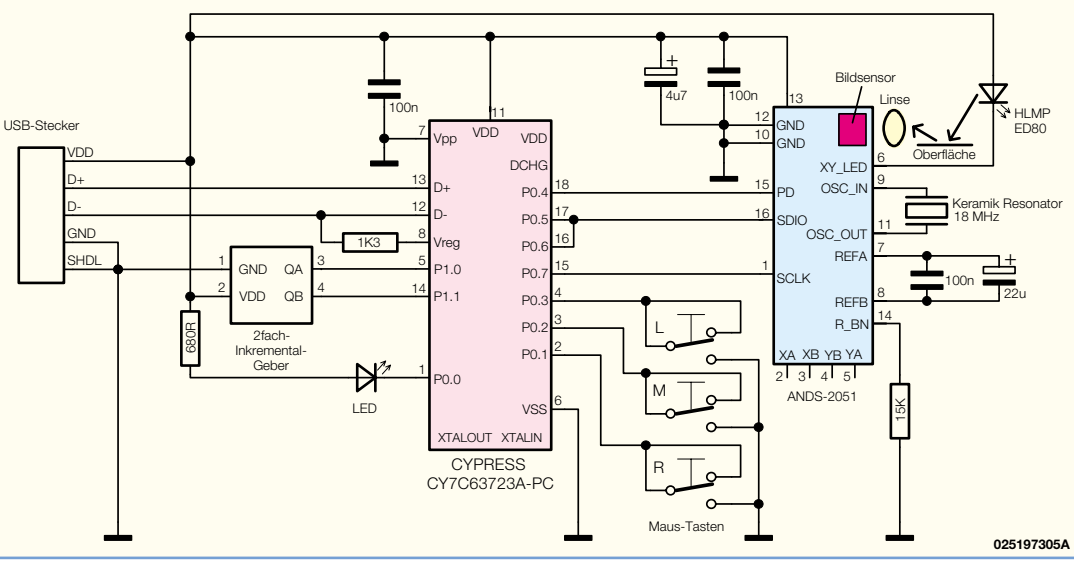

die Reflexionen des Lichtsignals von der Sendediode bis zum Bildaufnehmer.

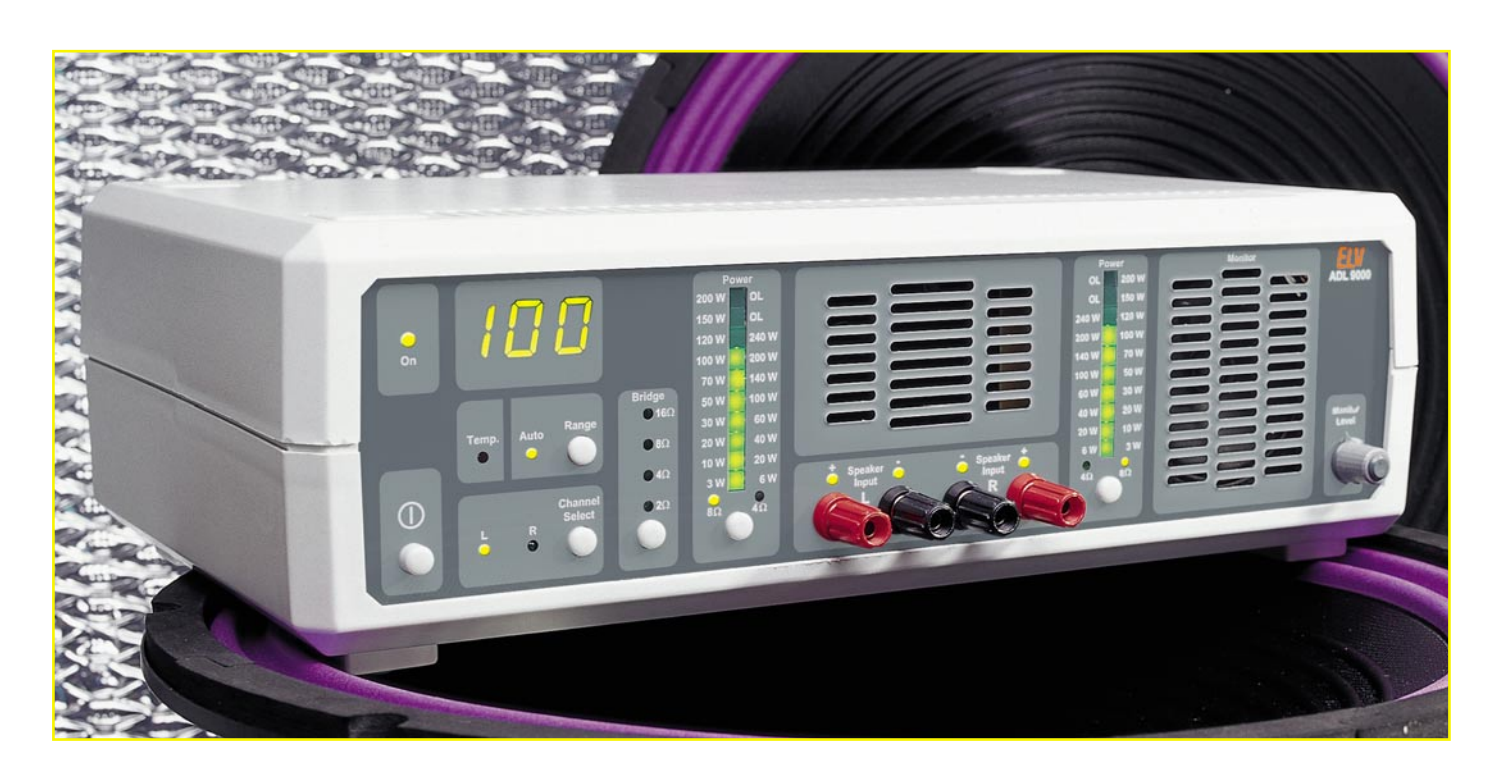

# **Audio-Dummy-Load mit Leistungsanzeige ADL 9000**

**Teil 2**

*Beim ADL 9000 ist neben einer Stereo-Lautsprechernachbildung, die je Kanal eine 4-*Ω*- oder 8-*Ω*-Impedanz mit 100 W Belastbarkeit zur Verfügung stellt, auch ein präziser Leistungsmesser integriert. Ein regelbarer Mithörlautsprecher und die Möglichkeit im Brückenbetrieb (Mono) auch 200 W Belastbarkeit bereitzustellen, runden die Features ab.*

#### **Allgemeines**

Eine Lautsprechernachbildung kommt immer dann zum Einsatz, wenn die Gefahr besteht, dass an einem NF-Verstärker angeschlossene Lautsprecher Schaden nehmen könnten. Die ohmsche Lastnachbildung verhält sich dabei wie ein idealisiertes Lautsprecherpaar. Der Verstärker wird korrekt belastet; etwaige Schäden an diesem, wie beispielsweise Gleichspannungspegel auf dem Lautsprecherausgang, können keinen weiteren Schaden anrichten. Bei einem Betrieb mit Lautsprechern sind diese durch Überlastung, Fehlansteuerung mit Gleichspannung, Clipping usw. permanent gefährdet.

Außerdem lassen sich Verstärkerausgangsdaten objektiv nur an einer ohmschen Last ermitteln. Die parasitären Eigenschaften von Lautsprechern, allen voran der teilweise stark schwankende Impedanzverlauf, lassen hier keine vergleichbaren Messungen zu.

Eine der wichtigsten Daten eines Verstärkers ist die Ausgangsleistung. Diesen Wert misst das ADL 9000 permanent und stellt ihn auf der 3-stelligen 7-Segmentanzeige dar. Die interessante Schaltungstechnik zu diesem innovativen Produkt wird im Folgenden detailliert beschrieben.

#### **Schaltung**

#### **Leistungsteil**

Das Kernstück der Lautsprechernachbildung ist der in Abbildung 5 dargestellte Leistungsteil mit den Hochlastwiderständen und dem zugehörigen Schaltfeld. An

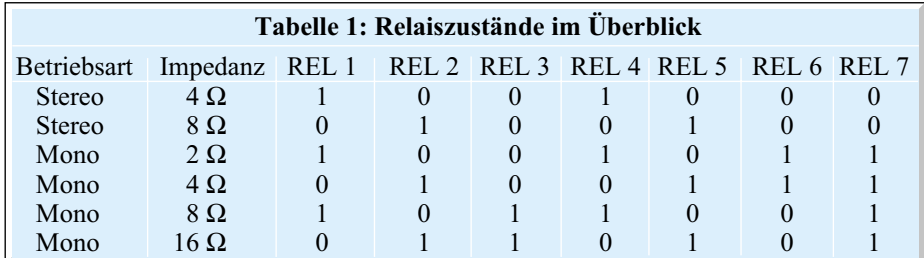

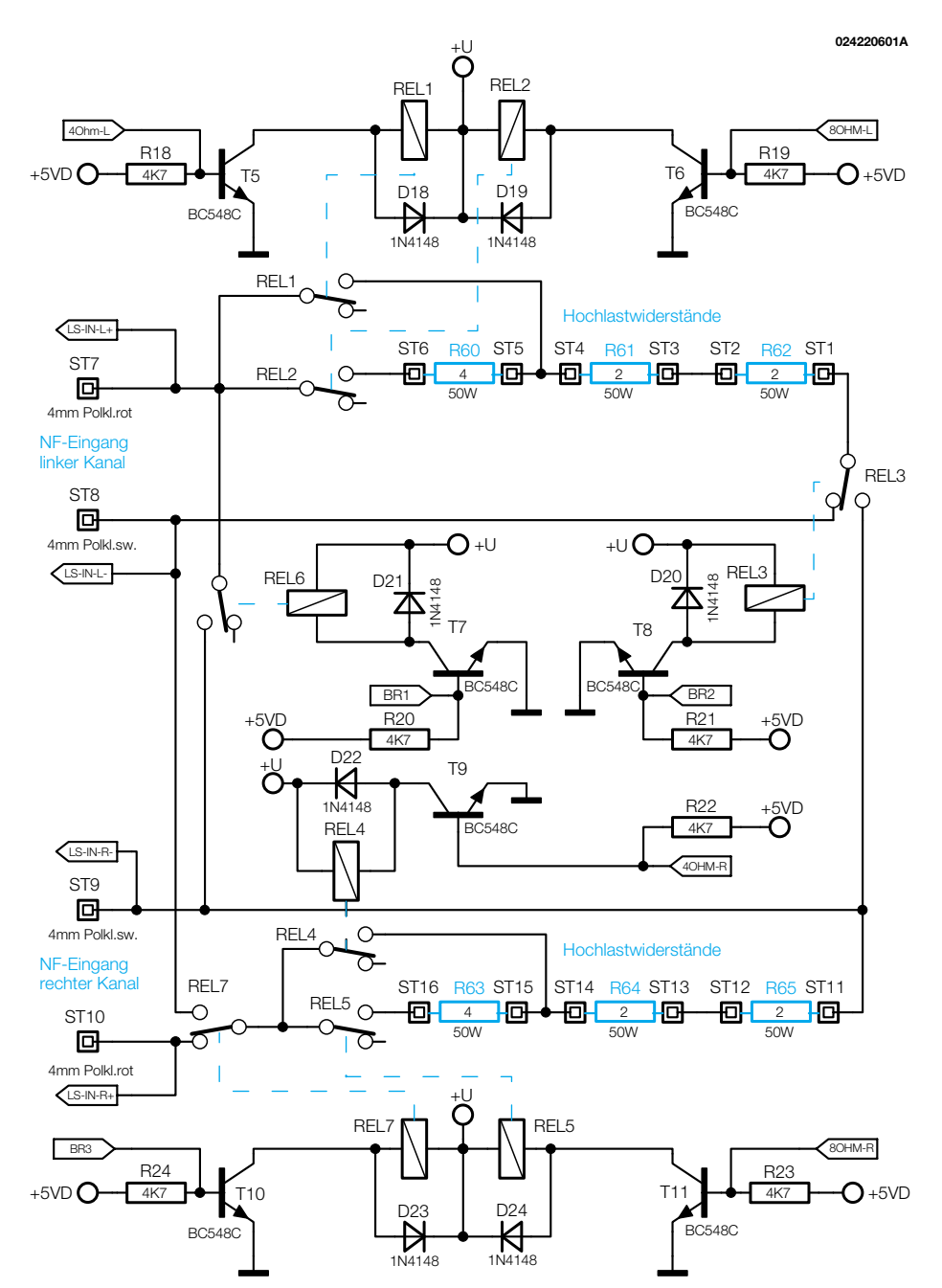

**Bild 5: Hochlastwiderstände mit Schaltfeld**

ST 7 bis ST 10 sind die Eingangsbuchsen angeschlossen, an denen das NF-Signal eingespeist wird. Für den linken Kanal sind hier die Hochlastwiderstände R 60 bis R 62 zuständig, die Nennimpedanz für den rechten Kanal stellen die Widerstände R 63 bis R 65 dar. Das Umschalten zwischen den einzelnen Widerständen erfolgt mit den Relais REL 1 bis REL 7. Die Stellung der Relais ist für den stromlosen Zustand gezeichnet. In dieser Konstellation sind die Eingangsbuchsen nicht mit den Lastwiderständen verbunden, d. h. sie liegen offen. Welches Relais für die Realisierung der jeweiligen Lastimpedanz eingeschaltet ist, lässt sich aus der Tabelle 1 ersehen. Die Ansteuerung der Relais erfolgt über den Mikrocontroller, der die Bedienereingriffe entsprechend umsetzt. Da die Portausgän-

ge des Mikrocontrollers nicht die benötigte Ansteuerleistung aufbringen können, ist jedem Relais eine Treiberstufe vorgeschaltet. Diese Treiberstufen aus T 5 bis T 11 mit Beschaltung werden direkt vom Prozessor aktiviert und Schalten dann das entsprechende Relais.

#### **Monitorverstärker**

Damit das anliegende NF-Signal auch im Klang bewertet werden kann, verfügt die Lautsprecherlastnachbildung über einen eingebauten Monitorverstärker. Abbildung 6 zeigt im mittleren Teil den entsprechenden Schaltungsausschnitt. Die Umschaltung zwischen den auf den Verstärker schaltbaren Kanälen erfolgt mit dem Relais REL 8. Im stromlosen Zustand (gezeichnet) liegt das NF-Signal des linken

Eingangskanales an. Zur Einstellung der Lautstärke bilden R 4 und das auf der Frontplatine befindliche Potentiometer R 127 einen Spannungsteiler. Mit den beiden Dioden D 14 und D 15 wird der als Eingangspuffer arbeitende Operationsverstärker IC 8 A gegen zu hohe Eingangsspannungen geschützt. Der nachfolgende Operationsverstärker IC 8 B bildet in Verbindung mit seiner Beschaltung einen Hochpass 2. Ordnung mit einer Grenzfrequenz von 200 Hz. Hierin eingebunden ist auch die Treiberstufe aus T 3 und T 4, welche die Leistung für die Ansteuerung des Lautsprechers aufbringt.

Die Implementierung des Hochpasses ist notwendig, um die tiefen Frequenzen von dem nur kleinen Lautsprecher, der an ST 17 und ST 18 angeschlossen ist, fern zu halten. Ohne diese Maßnahme leidet die Verständlichkeit der Wiedergabe extrem, da der Lautsprecher sofort von den leistungsstarken Tiefbasssignalen übersteuert wird. Die Reihenschaltung aus R 6 und C 33 sorgt für eine Schwingneigungsunterdrückung.

#### **Messgleichrichter**

Neben dem Monitorlautsprecher wird auch das NF-Signal für die Leistungsmessung am Relais REL 8 ausgekoppelt. Hier geht das NF-Signal über den Spannungsteiler aus R 9 und R 17 auf den Eingangspuffer IC 6 B. Für die Umschaltung des Messbereiches wird mittels IC 9 der Widerstandsteiler verändert. Das Steuersignal "Range", das direkt vom Mikrocontroller kommt, schaltet die beiden Widerstände R 15 und R 16 über die internen Schalter in IC 9 parallel zu R 17.

Die nachfolgende Schaltung aus IC 6 C und IC 6 A mit Beschaltung stellt den Präzisionsgleichrichter dar. Prinzipiell arbeitet dieser Gleichrichter mit einer Einweggleichrichtung und einem nachfolgenden Umkehraddierer. Den Gleichrichter bilden IC 6 C, die Dioden D 16 und D 17 sowie R 10 und R 13. Am Ausgang dieses Schaltungsteiles (Anode D 17) liegt ein einweggleichgerichtetes Sinussignal an. Dieses wird mit dem ursprünglichen Sinussignal (Ausgang des Pufferverstärkers IC 6 B) addiert. Bei diesem Addiervorgang, den IC 6 A ausführt, sind die beiden Eingangssignale jedoch unterschiedlich gewichtet. Dem Eingangssignal (über R 8) wird das gleichgerichtete Signal (über R 11, R 14) mit doppelter Amplitude hinzuaddiert. Das Ergebnis dieser Addition hat die Signalform einer Zweiweggleichrichtung. Der Kondensator C 34 dient im Prinzip zur Siebung, so dass am Ausgang des Addierers IC 6 A eine Gleichspannung anliegt. Diese wird dann vom Analog-/ Digitalwandler weiterverarbeitet. Aus diesem Gleichspannungswert berechnet der

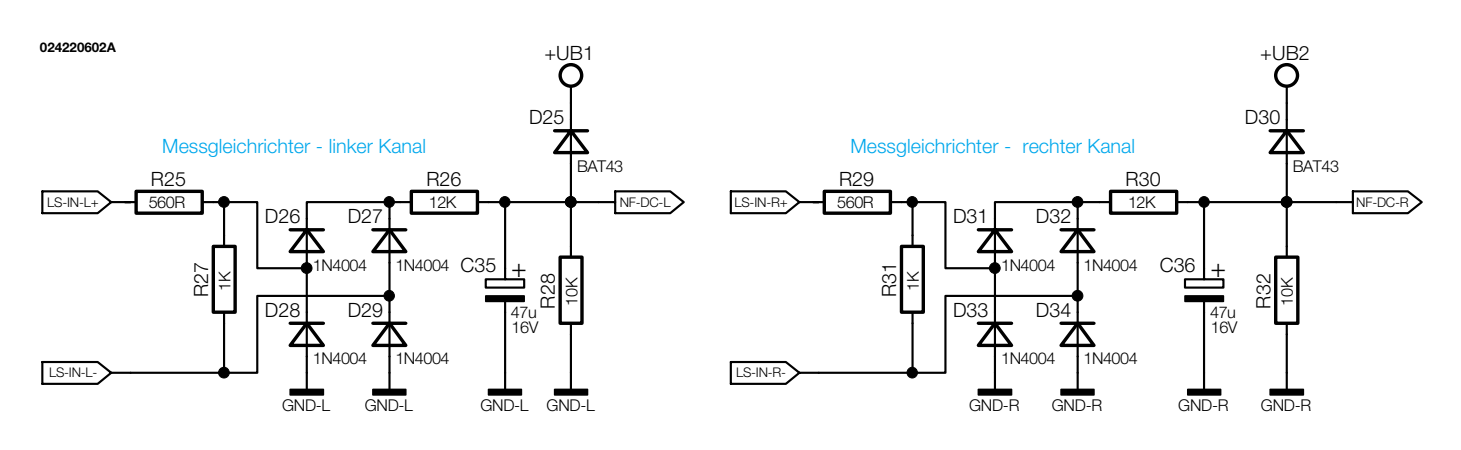

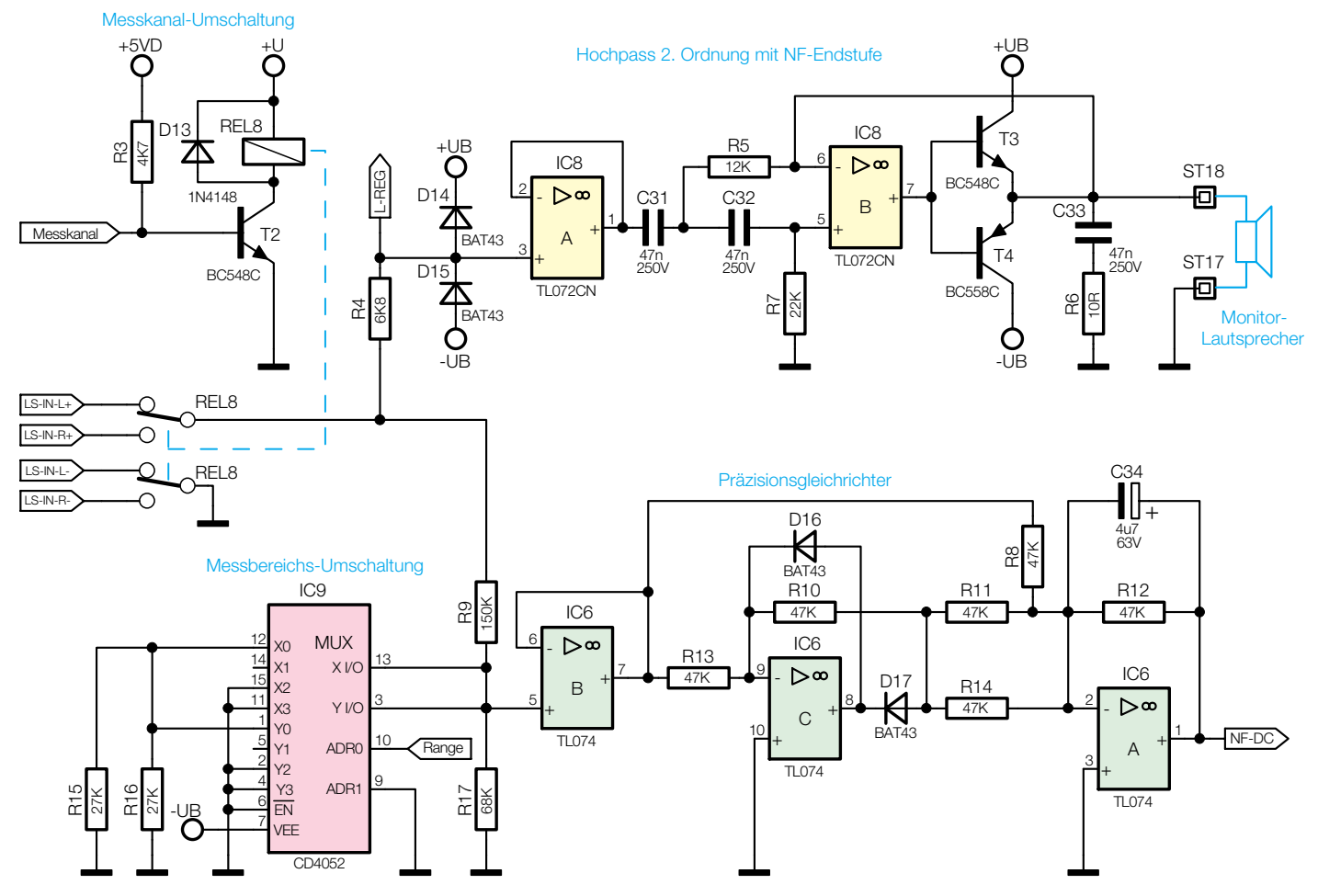

**Bild 6: Schaltungsteile: Messgleichrichter und Monitorlautsprecher**

Mikrocontroller letztlich die angezeigte Leistung.

#### **Bargraphanzeigen**

Neben dem Präzisionsgleichrichter gibt es für die beiden Bargraphanzeigen noch zwei einfache Messgleichrichter. Da hier keine hohe Anforderung an die Genauigkeit gestellt wird, sind diese als normale Brückengleichrichter aufgebaut. In Abbildung 6 sind diese oben abgebildet. Das an den Eingangsbuchsen anliegende NF-Signal (zugeführt über "LS-IN-L+" und "LS-IN-L-" bzw. "LS-IN-R+" und "LS-IN-R-") gelangt über den Spannungsteiler aus R 25 und R 27 bzw. R 29 und R 31

auf den zugehörenden Brückengleichrichter. Der nachfolgende Schaltungsteil aus dem Widerstandsteiler R 26, R28 und C 35 bzw. R 30, R 32 und C 36 dient der Pegelanpassung und Glättung.

Die Gleichspannungen "NF-DC-L" und "NF-DC-R", die einen dem NF-Eingangspegel proportionalen Wert annehmen, gelangen anschließend auf die beiden ICs der Bargraphanzeigen IC 103 und IC 104. Diese ICs vom Typ LM 3914, die in Abbildung 7 dargestellt sind, wandeln die anliegende Gleichspannung in eine LED-Leuchtbalkenanzeige um. Da das Gleichspannungssignal eine quadratische Abhängigkeit zur eingespeisten Leistung hat, ist auch die in Leistung geeichte Skala nichtlinear eingeteilt. Diese "natürliche" Nichtlinearität bringt den Vorteil mit sich, dass auch noch bei kleinen Leistungen eine sinnvolle Anzeige zustande kommt.

Das Funktionsprinzip dieser ICs ist recht einfach. Das IC detektiert die am Signaleingang (Pin 5) angelegte Spannung und steuert dementsprechend seine 10 LED-Ausgänge an. Dabei wird der Eingangsspannungsbereich, der mit den Widerständen R 122 und R 123 bzw. R 124 und R 125 festgelegt wird, linear aufgeteilt und je einer LED zugeordnet. Ob nur die zum Spannungswert zugehörige LED leuchten soll (moving dot) oder auch alle "nieder-

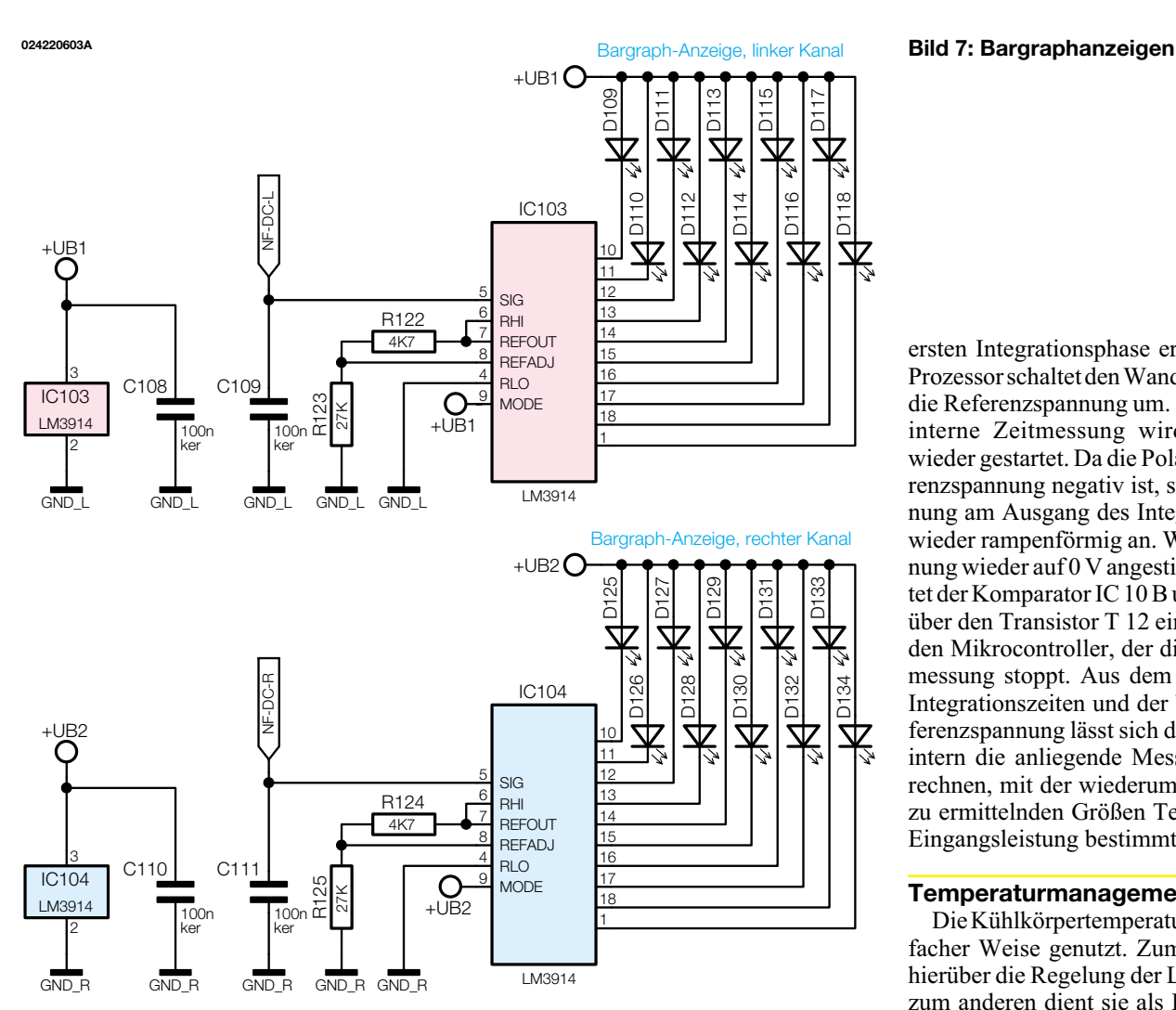

wertigeren" LEDs (bar graph) lässt sich hardwaremäßig am IC programmieren. Liegt der Programmierpin (Pin 9) wie hier auf Betriebsspannungspotential, arbeitet das Gerät im für Messgeräte üblichen Bargraphmode. Neben der Signalverarbeitung, einer Referenzspannungsquelle und 10 Präzisionskomparatoren beinhaltet das IC auch LED-Treiber mit integrierter Strombegrenzung, so dass auf externe Widerstände in den LED-Zweigen verzichtet werden kann.

#### **Analog-/Digitalwandler**

Ist die Leistungsanzeige über den Bargraphen eher ein Hilfsmittel, um schnell einen Leistungsabfall etc. zu erkennen, so muss die numerische Anzeige der Leistung mittels der 7-Segmentanzeigen eine höhere Genauigkeit bringen. Daher ist zum einen die Umwandlung des Wechselspannungssignales in eine leichter zu verarbeitende Gleichspannung durch eine Präzisionsgleichrichter realisiert, zum anderen sind die weiterverarbeitenden Schaltungsteile entsprechend ausgelegt – allen voran der A/D-Wandler.

Der in Abbildung 8 oben dargestellte Wandler arbeitet nach dem Dual-Slope-

Verfahren. Hiermit lassen sich sehr hohe Auflösungen mit relativ geringem Aufwand realisieren. Der wesentliche Nachteil dieser Schaltung ist die kleine Wandlungsrate. Hier lassen sich nur wenige Abtastungen pro Sekunde realisieren. Dies ist in dieser nicht zeitkritischen Anwendung allerdings kein Problem.

Die gesamte Steuerung des Wandlers erfolgt über den Mikrocontroller. Mit den beiden Steuersignalen "ADS1" und "ADS2" wählt der Mikrocontroller am Multiplexer IC 7 das zu wandelnde Signal aus. Neben der zur eingespeisten NF-Leistung proportionalen Gleichspannung "NF-DC" ist dies noch die Messspannung aus der Temperaturüberwachung "Temp". Die hier weiterhin noch anliegende Referenzspannung, welche die Spannungsreferenz D 35 generiert, wird für den eigentlichen A/D-Wandlungsvorgang benötigt.

Bei einer Wandlung wird zunächst das Messsignal auf den als Integrator beschalteten Operationsverstärker IC 10 A gegeben. Der Prozessor startet gleichzeitig seinen internen Timer zur Zeiterfassung. Aufgrund der Polarität des Messsignales ergibt sich eine ins Negative laufende Rampe. Nach einer definierten Zeit ist das Ende der

ersten Integrationsphase erreicht und der Prozessor schaltet den Wandlereingang auf die Referenzspannung um. Die prozessorinterne Zeitmessung wird gleichzeitig wieder gestartet. Da die Polarität der Referenzspannung negativ ist, steigt die Spannung am Ausgang des Integrators (Pin 1) wieder rampenförmig an. Wenn die Spannung wieder auf 0 V angestiegen ist, schaltet der Komparator IC 10 B um. Dieser gibt über den Transistor T 12 einen Impuls auf den Mikrocontroller, der die interne Zeitmessung stoppt. Aus dem Vergleich der Integrationszeiten und der bekannten Referenzspannung lässt sich dann prozessorintern die anliegende Messspannung berechnen, mit der wiederum die eigentlich zu ermittelnden Größen Temperatur oder Eingangsleistung bestimmt werden.

#### **Temperaturmanagement**

Die Kühlkörpertemperatur wird in zweifacher Weise genutzt. Zum einen erfolgt hierüber die Regelung der Lüfterdrehzahl, zum anderen dient sie als Eingangsgröße für die Temperaturüberwachung. Beide Schaltungsteile sind in Abbildung 8 unten zu sehen.

Der am Kühlkörper montierte Temperatursensor PTC 1 wird gleichzeitig in zwei Brückenschaltungen betrieben. Die Brückenschaltung aus R 41, PTC 1, R 42 und R 50 steuert die temperaturgeführte Lüftersteuerung. Hier ändert sich die Lüfterdrehzahl in Abhängigkeit von der Kühlkörpertemperatur. Somit lassen sich Störgeräusche durch den Lüfter auf ein Minimum reduzieren. Nur wenn der Kühlkörper wirklich Leistung abführen muss, wird auch die Drehzahl erhöht, während der Lüfter bei kleinen Verlustleistungen gar nicht läuft. Die Regelung ist so konzipiert, dass die Zwangskühlung erst ab einer Kühlkörpertemperatur von ca. 50 °C beginnt. Der Ausgang des als Reglers beschalteten Operationsverstärkers IC 11 B steuert direkt den Treibertransistor des Lüfters T 13 an. Die Rückkopplung der Lüfterspannung über R 52 verbessert dabei Regeleigenschaften.

Die zweite Brückenschaltung aus R 41, PTC 1, R 54 und R 57 befindet sich in der Messwertaufbereitung. Die Spannung in dieser Brückendiagonalen wird mit IC 11 A entsprechend verstärkt. Der Widerstand

**Bild 8: Schaltungsteile: Analog-/Digitalwandler und Temperaturmanagement**

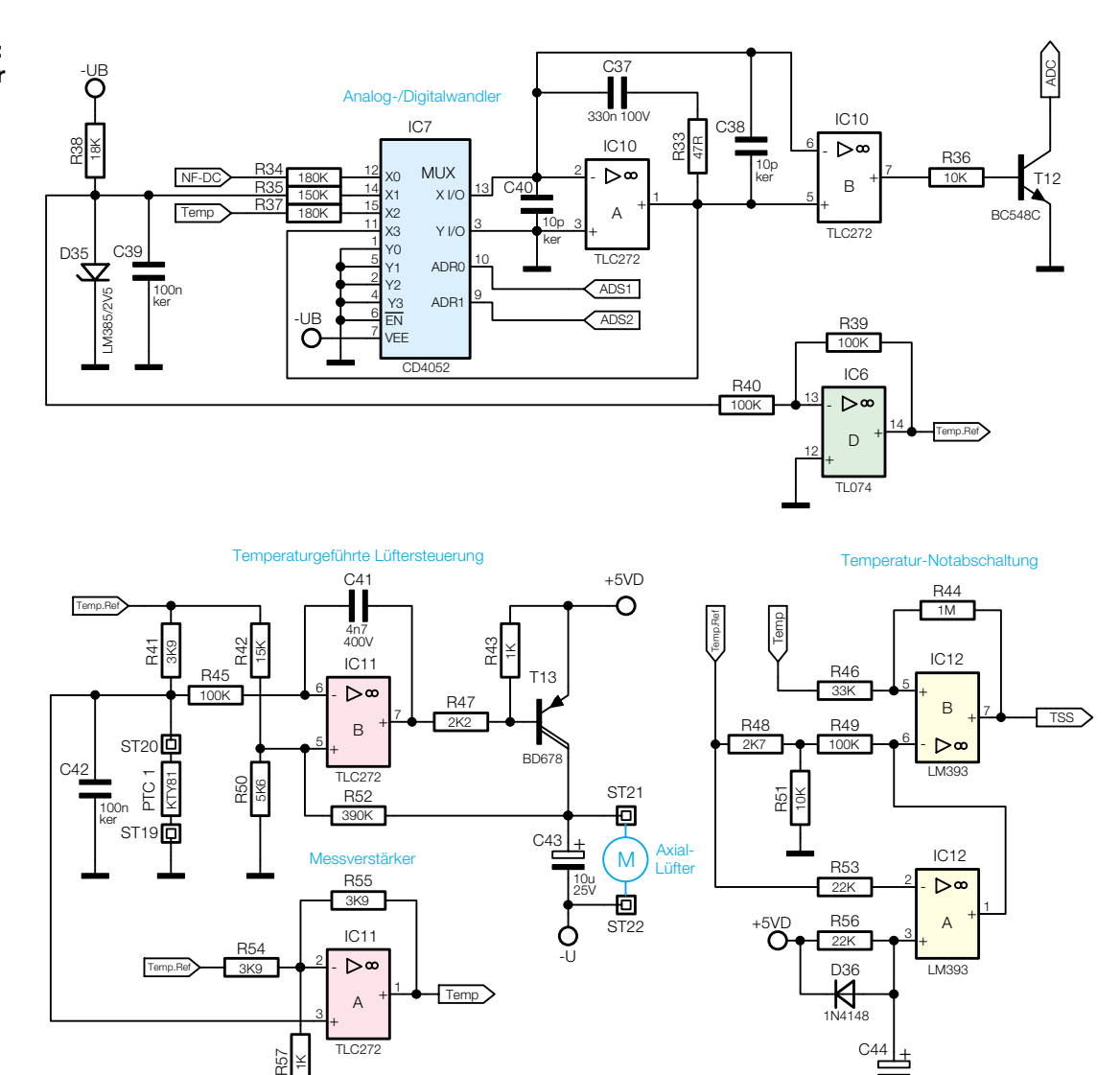

R 55 sorgt dabei für eine Linearisierung der Temperatursensorkennlinie. Das Ausgangssignal dieses Messverstärkers "Temp" gelangt anschließend auf den A/D-Wandler. Der Mikrocontroller berechnet dann aus dem digitalisierten Spannungswert die konkrete Kühlkörpertemperatur.

Zur Speisung der Brückenschaltungen ist eine stabilisierte Referenzspannung notwendig, die aus der Spannungsreferenz D 35 mit Hilfe des Operationsverstärkers IC 6 D gewonnen wird.

Das "Temp"-Signal geht weiterhin auf die Temperatur-Notabschaltung. Diese greift ein, wenn der Mikrocontroller aus irgendeinem Grunde nicht in der Lage sein sollte, die Last bei einer zu hohen Kühlkörpertemperatur abzuschalten. Normalerweise ermittelt der Controller alle 30 Sekunden die Kühlkörpertemperatur und vergleicht diese mit einer hinterlegten Abschalttemperatur. Überschreitet die Kühlköpertemperatur die Abschalttemperatur, wird zum Schutz der Lastwiderstände die Last abgeschaltet, d. h. die Verbindung zwischen Eingangsbuchsen und Lastwiderständen getrennt. Eine solche sicherheitsrelevante Abschaltung muss aber auch dann noch gewährleistet sein, wenn der Mikrocontroller beispielsweise einen Defekt aufweist.

Für diesen eher unwahrscheinlichen Fall ist mit IC 12 und Beschaltung eine Notabschaltung implementiert. Übersteigt die Kühlkörpertemperatur den mit R 48 und R 51 festgelegten Wert, dann kippt der Komparator IC 12 B um und sorgt dafür, dass über das Signal "TSS" und den Schalttransistor T 1 im Netzteil (Abbildung 10) die Versorgungsspannung der Relais ausgeschaltet wird. IC 12 A sorgt dafür, dass sich auch beim Fehlen der Versorgungsspannung für das Digitalteil keine Kombination an Relaisstellungen einstellen kann, die ggf. einen angeschlossenen Verstärker schädigen könnte.

#### **Digitalteil**

Zentrales Bauteil des Digitalteiles (Abbildung 9) ist der Mikrocontroller IC 105. Die Hauptaufgabe liegt in der Koordination, der Bedienung und der Berechung von Leistung und Temperatur. Die Bedienereingriffe erfasst der Controller über die

Abfrage der an Port 2 angeschlossenen Tasten TA 100 bis TA 104. Die Ansteuerung der LEDs und 7-Segmentanzeigen erfolgt im Multiplexbetrieb. Die Steuersignale "A" bis "E" wählen eine 7-Segmentanzeige bzw. eine LED-Gruppe aus, während gleichzeitig am Port 0 die Bitkombination für das hier darzustellende "Zeichen" erscheint. Da weder die Ausgangsleistung von Port 1 reicht, um die jeweilige Anzeige auszuwählen, noch die Leistung von Port 0 ausreicht, um die einzelnen Segmente anzusteuern, sind alle betreffenden Controllerausgänge mit externen Treiberbausteinen versehen. Dabei dient IC 101 als Segmenttreiber, während die Transistoren T 100 bis T 104 die Funktion als Treiber für eine gesamte 7-Segmentanzeige bzw. für eine LED-Gruppe übernehmen. 0242206

63V 10u

Die Ansteuerung der Relais erfolgt über den Port 3 (außer P 3.2) sowie über den Portpin P 2.7 des Prozessors. Für die Kommunikation mit dem A/D-Wandler stehen 3 Leitungen zur Verfügung. Während die Leitungen "ADS1", "ADS2" das zu wandelnden Signal auswählen, erfolgt über das

#### *Messtechnik*

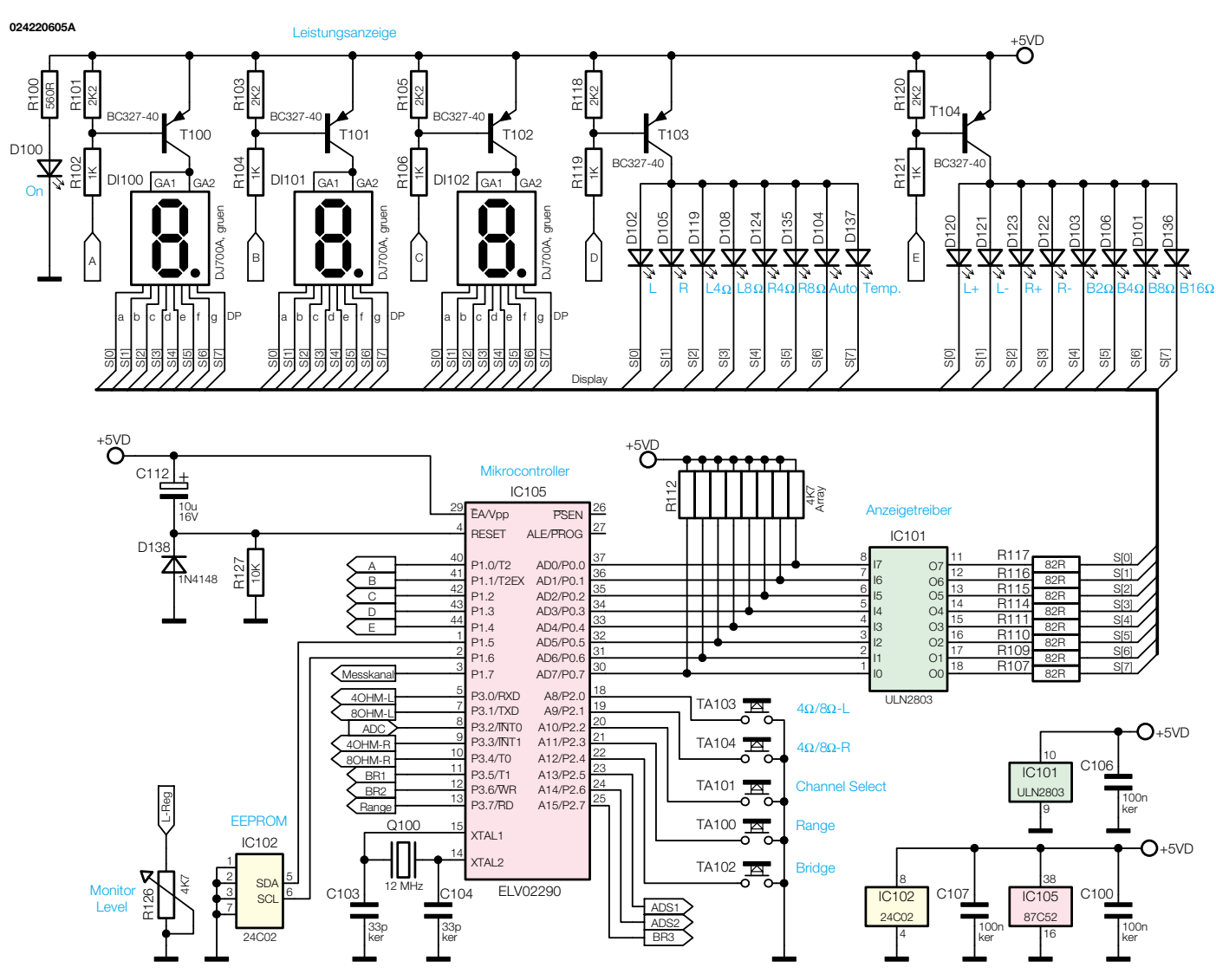

**Bild 9: Schaltung des Digitalteiles**

"ADC"-Signal die Wandlungsende-Erkennung.

Die aus einer Wandlung gewonnenen Messwerte werden mittels Look-Up-Tables (LUT) weiter verarbeitet. Im Falle der Temperaturmessung gibt die LUT die Zuordnung zwischen ermitteltem Spannungswert und Temperatur. So wird die nichtlineare Kennlinie des Sensors mittels der Tabelle korrigiert.

Zur Bestimmung der Leistung wird ein Spannungswert ermittelt, der mit Hilfe der LUT in die zugehörige an den Klemmen anliegende Wechselspannung umgewandelt wird. Aus dieser Wechselspannung wird dann bei bekanntem Lastwiderstand die entsprechend umgesetzte Leistung bestimmt. Mathematisch ist dies wie folgt zu betrachten.

Die allgemeine Definition der Wirkleistung lautet wie folgt:

$$
P = \frac{1}{T} \int_{(T)} u(t) \cdot i(t) \mathrm{d}t
$$

Sie ist das Integral über das Ergebnis der

Multiplikation der Momentanwerte von Spannung u(t) und Strom i(t). Bei rein sinusförmigen Wechselgrößen und einer rein ohmschen Last kann stark vereinfacht werden, so dass sich letztlich die folgende bekannte Formel ergibt:

$$
P=U\cdot I
$$

Die Leistung stellt sich somit als Multiplikation der Effektivwerte von Spannung und Strom dar. Da die Impedanz an der die Leistung umgesetzt wird als rein ohmsch angenommen wurde, kann das ohmsche Gesetz in seiner einfachsten Form angewandt werden:

$$
I=\frac{U}{R}
$$

Setzt man diese Formel in die darüber stehende ein, so ergibt sich für die Leistungsbestimmung bei bekanntem Widerstandswert und bekannter Spannung folgende Bestimmungsgleichung:

$$
P = \frac{U^2}{R}
$$

Genau diese Gleichung wertet der Prozessor bei jeder Leistungsbestimmung aus. Der aus A/D-Wandlung und LUT ermittelte Effektivwert der Wechselspannung wird quadriert und das Ergebnis durch den Widerstandswert geteilt.

Um die Genauigkeit der Leistungsberechnung zu steigern, werden die Widerstandswerte nicht mit 4  $\Omega$ , 8  $\Omega$  usw. angenommen, sondern während des Abgleichvorganges auf 2 Stellen nach dem Komma bestimmt. Somit rechnet der Prozessor dann beispielsweise nicht mit angenommenen 8 Ω, sondern mit einem ausgemessenen Wert von z. B. 7,92 Ω. Beim Abgleichvorgang werden alle Widerstandskombinationen exakt vermessen und die so ermittelten Werte im EEPROM IC 102 nichtflüchtig gespeichert.

#### **Netzteil**

Für eine echte Stereo-Lautsprecherlastnachbildung ist es zwingend erforderlich, dass beide Kanäle galvanisch voneinander getrennt sind. Nur so lassen sich an ihr alle verschiedenen Endstufentypen betreiben.

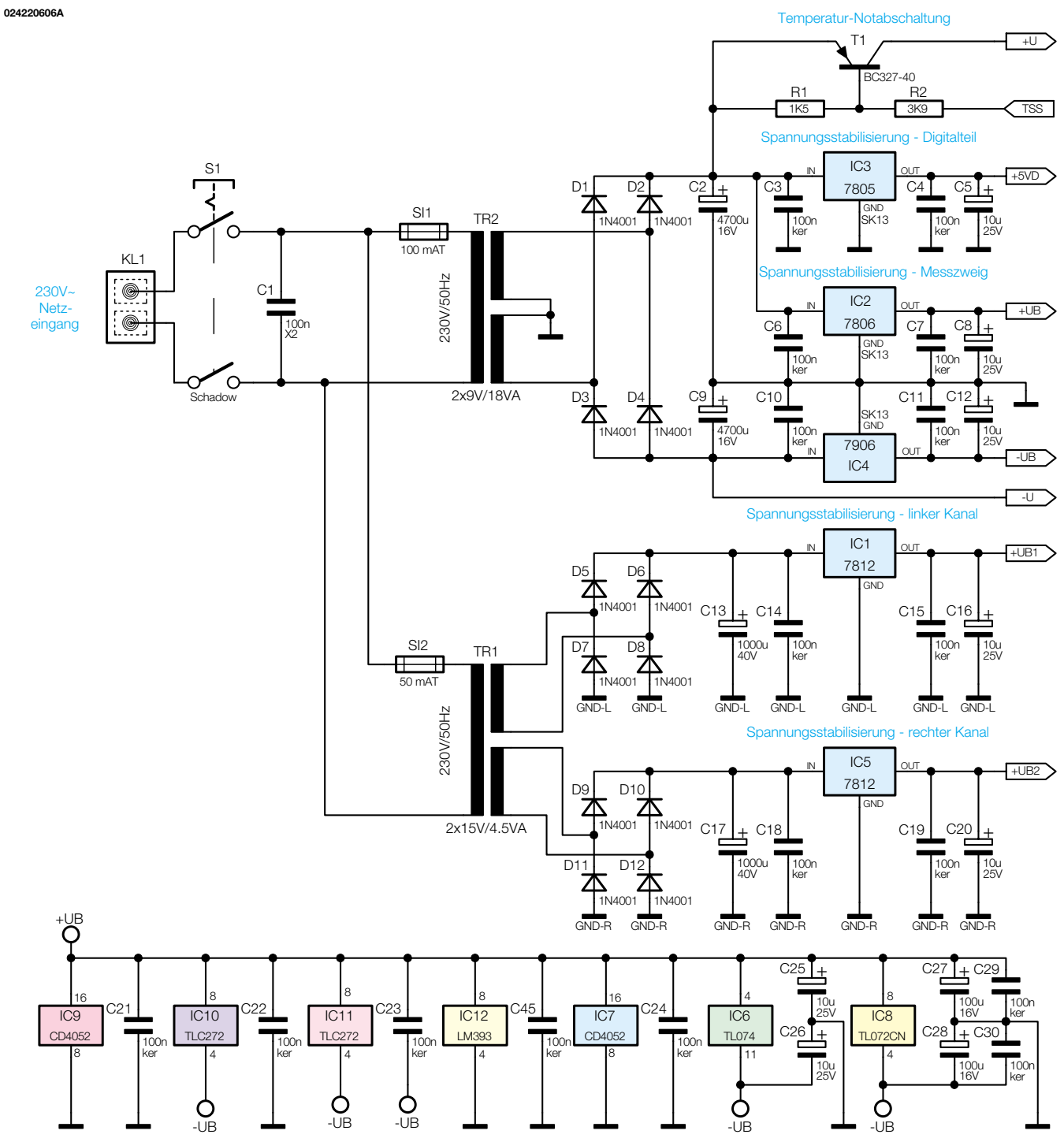

**Bild 10: Netzteil**

Auf diese Anforderung muss das gesamte Schaltungskonzept ausgelegt sein. Der Mehraufwand, den eine strikte galvanische Trennung mit sich bringt, macht sich in der Auslegung des in Abbildung 10 dargestellten Netzteiles am deutlichsten bemerkbar. So sind hier im Prinzip drei komplett galvanisch voneinander getrennte Spannungsversorgungseinheiten zu sehen.

Der Transformator TR 1 versorgt die beiden Bargrahanzeigen. Da der Trafo zwei getrennte Sekundärwicklungen besitzt, ist hier die Trennung gegeben. Die Ausgangsspannung des Transformators wird jeweils

über einen Brückengleichrichter (D 5 bis D 8 bzw. D 9 bis D 12) gleichgerichtet. Nach anschließender Siebung und Stabilisierung (IC 1 und IC 5) stehen dann die beiden Betriebsspannungen "+UB1" und "+UB2" zur Verfügung.

Alle anderen Komponenten des Gerätes versorgt der Transformator TR 2. Die als Mittelpunktgleichrichter beschalteten Dioden D 1 bis D 4 erzeugen eine unstabilisierte positive und negative Betriebsspannung. Aus der positiven Spannung wird über den Schalttransistor T 1 die Betriebsspannung für die Relais gewonnen. Weiterhin generiert der Spannungsregler IC 3 hieraus die +5 V Spannung für das Digitalteil ("+5VD") und der Regler IC 2 die +6 V Spannung ("+UB") für den Messzweig, die Monitorlautsprecheransteuerung usw. Die für einige Schaltungsteile benötigte negative Spannung ("-UB") erzeugt der Spannungsregler IC 4.

Primärseitig sorgen die beiden Sicherungen SI 1 und SI 2 noch für einen entsprechenden Überlastschutz. Damit wird die detaillierte Beschreibung der interessanten Schaltungstechnik des ALD 9000 abgeschlossen.

Im nächsten Teil des Artikels folgt dann<br>e Nachbauanleitung die Nachbauanleitung.

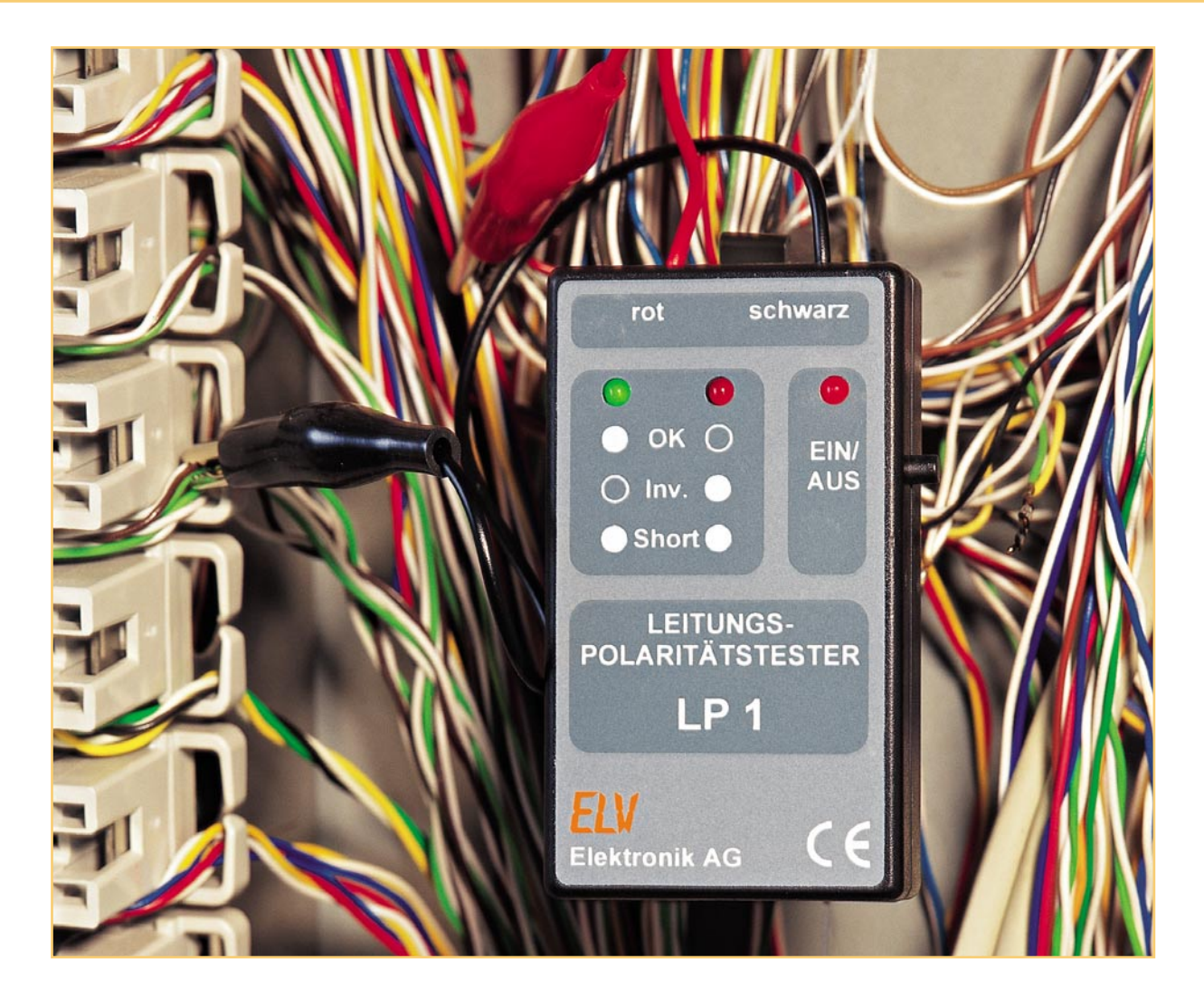

# **Identifiziert! Leitungs-Polaritätstester LP 1**

*Der Polaritätstester ermöglicht die genaue Zuordnung einzelner Leitungen eines Kabels. So ist die genaue Identifizierung von installierten Leitungen, bei denen eine farbliche Kennzeichnung fehlt, kein Problem mehr. Zusätzlich lassen sich mit diesem handlichen Tester auch Kurzschlüsse aufspüren.*

#### **Mühsame Suche war gestern...**

Die Suche nach dem zusammengehörigen Leitungspaar in einer unbekannten Installation ist ja an sich schon eine Geduldsprobe, sind diese Leitungen aber auch noch alle von der gleichen Isolationsfarbe oder führen sie über mehrere Verteiler und wechseln dabei gar die Farben, dann wird der einfache Leitungstest zum Test für das Nervenkostüm des Suchenden. Dazu kommt meist auch noch das Problem, dass nicht nur ein Leitungspaar gefunden werden muss, sondern auch dessen Adernzuordnung ("Polarität") zu bestimmen ist.

Das Hantieren mit einem Multimeter ist dabei zum einen eine relativ komplizierte Sache und zum anderen benötigt man für einen Polaritätstest weitere Hilfsmittel, etwa eine Spannungsquelle.

Unser hier vorgestellter Leitungs-Polaritätstester löst diese Aufgabe auf elegante Weise. Man schließt einfach an zwei Adern des einen Kabelendes einen Dioden-Adapter an und sucht nun am anderen Ende des Kabels die zugehörigen Adern. Sind diese gefunden, zeigt der Tester gleich noch die

Polarität an diesem Kabelende an. Auch ein Kurzschluss ist mit dem Tester auf einen Blick feststellbar. Dabei erfolgt die Anzeige über zwei schnell erfassbare Leuchtdioden. Diese signalisieren die jeweilige Polarität gegenüber der am ande-

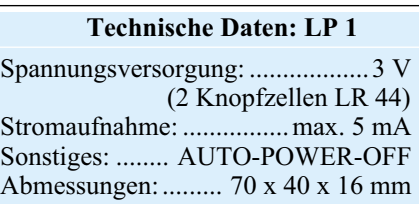

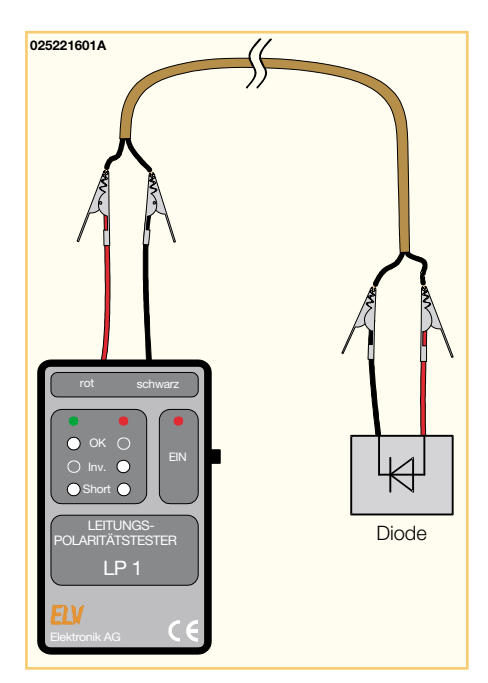

**Bild 1: So werden der LP 1 und der zugehörige Dioden-Adapter eingesetzt.**

ren Leitungsende angeschlossenen Diode (richtige Polarität, invertierte Polarität oder Kurzschluss).

 $+3V$ 

Muss man gleich bei mehreren (bekannten) Leitungspaaren die Polarität identifizieren, kann man auch mehrere Dioden-Adapter an einem Kabelende gleichzeitig anschalten, dann geht die Polaritätsermittlung für das ganze Leitungsbündel schneller.

Das Anschlussschema für den Polaritätstester ist in Abbildung 1 dargestellt.

#### **Schaltung**

Die unaufwändige, aber effiziente Schaltung des Polaritätstesters ist in Abbildung 2 zu sehen. Ihre Aufgabe ist es, ein Rechtecksignal zu generieren, welches mit entgegengesetzter Phase an den beiden Prüfklemmen ST 1 und ST 2 anliegt.

Der Oszillator wird durch das Gatter IC 1 B gebildet, er schwingt mit einer Frequenz von ca. 10 Hz. Die Frequenz wird dabei vom Widerstand R 6 und dem Kondensator C 3 bestimmt. Über den nachfolgenden Inverter IC 1 C sowie den Widerstand R 3 gelangt das Rechtecksignal auf die beiden antiparallel geschalteten Leuchtdioden D 2 und D 3 und schließlich auf die Klemme ST 1. An der Klemme ST 2 liegt das gleiche Signal, nur mit entgegengesetzter Phasenlage (erzeugt durch IC 1 D), an. Schließt man die beiden Klemmen ST 1 und ST 2 kurz, so fließt ein Wechselstrom durch D 2 bzw. D 3 - beide LEDs leuchten auf. Wird an ST 1 und ST 2 eine Diode (D 4) angeschlossen, kann je nach Polarität von D 4 immer nur eine der beiden LEDs aufleuchten. Schließt man die Diode also entsprechend den auch in Abbildung 1 gezeigten Konventionen an ST 1/2 an, ist durch die beiden Leuchtdioden D 2 und D 3 sehr einfach die Zuordnung der dazwischen liegenden Leitungen bestimmbar (Anode von D 4 an ST 1 führt zum Leuchten von D 3, liegt die Katode von D 4 an ST 1, leuchtet D 2).

Die Widerstände R 3 und R 4 dienen im wesentlichen als Strombegrenzungswiderstände für die Leuchtdioden. Zusammen mit den Kondensatoren C 4 und C 5 entsteht aber jeweils auch ein Tiefpass, der die Signalflanken des Oszillatorsignals "entschärft", damit keine hochfrequenten Störsignale nach "außen" abgestrahlt werden.

Zur Spannungsversorgung der Schaltung werden zwei 1,5-V-Knopfzellen (BAT 1 und BAT 2) eingesetzt.

Das Einschalten des Gerätes erfolgt durch kurze Betätigung des Tasters TA 1, wodurch sich der Elko C 1 über den Widerstand R 2 auflädt. Am Ausgang (Pin 3 ) des Inverters IC 1 A liegt nun High-Pegel an, mit dem alle anderen Gatter freigegeben werden. Erst dann kann der Oszillator anlaufen. Zusätzlich leuchtet die LED D 1 als Betriebsanzeige.

Nachdem der Elko C 1 sich über den

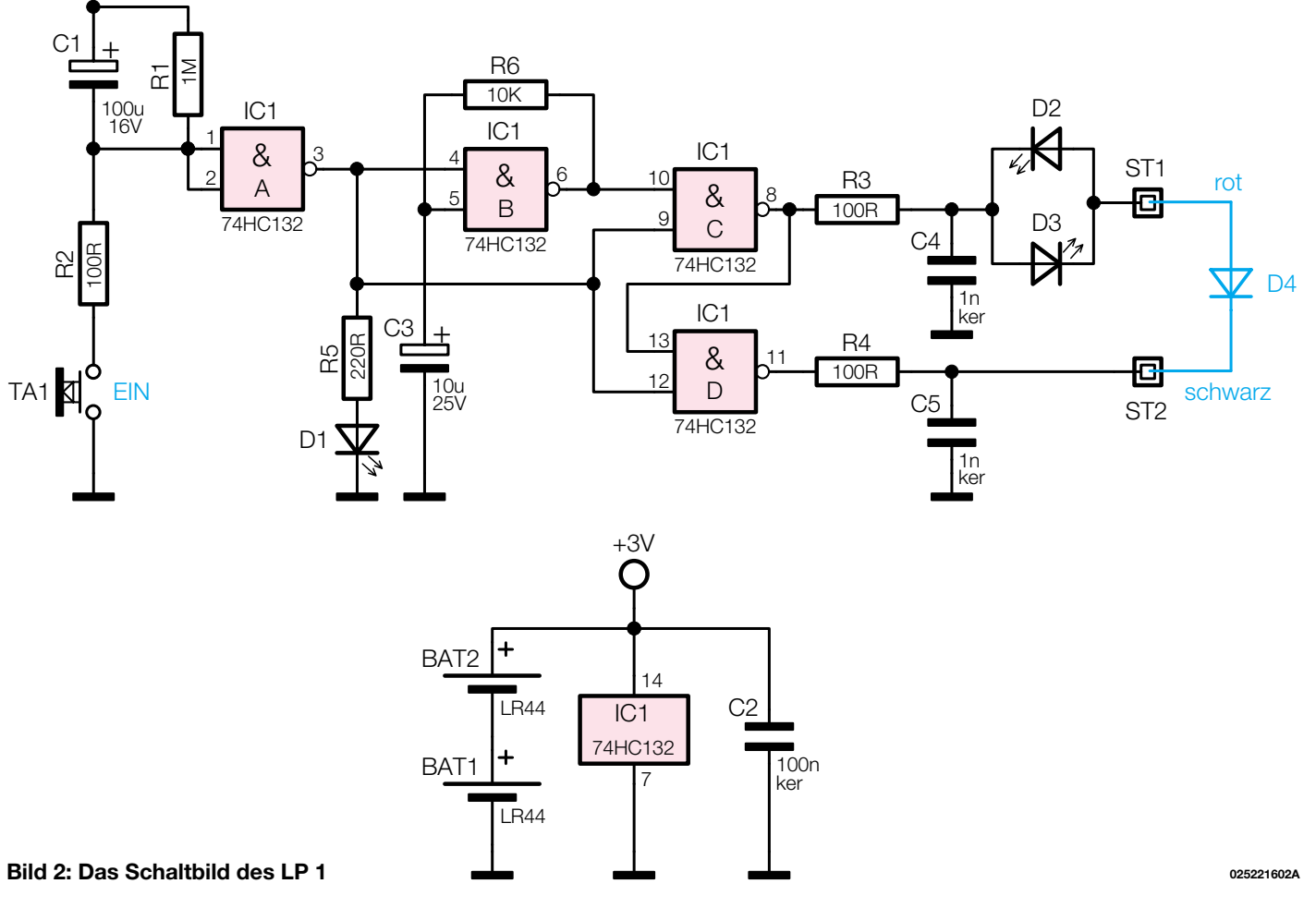

ELVjournal 5/02 35

#### *Messtechnik*

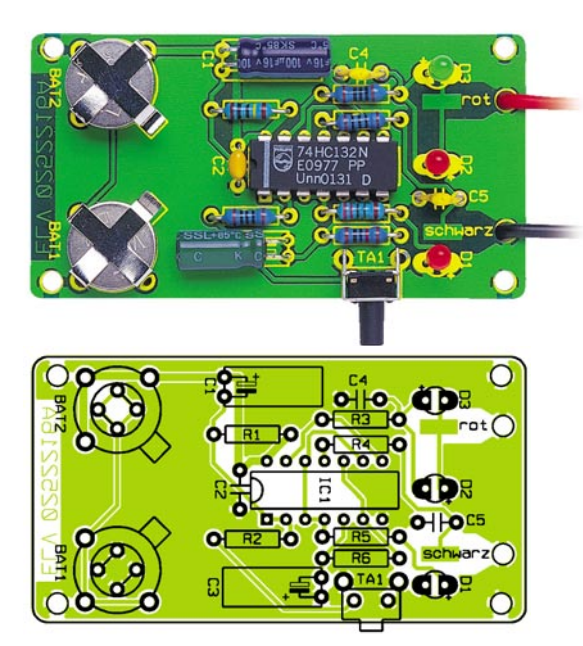

Widerstand R 1 entladen hat, führt der Ausgang von IC 1 A wieder Low-Pegel, wodurch das Gerät praktisch ausgeschaltet wird. In diesem Zustand ist IC 1 zwar immer noch mit der Betriebsspannung verbunden, die Stromaufnahme liegt aber im Nano-Amperebereich und somit unterhalb der Selbstentladung der Knopfzellen. Die Einschaltzeit beträgt ca. 90 Sekunden, sie wird durch erneutes Betätigen des Tasters innerhalb der Einschaltphase immer wieder verlängert. Damit beschränkt sich die ganze Bedienung des Gerätes allein auf das Betätigen des Einschalt-Tasters.

#### **Nachbau**

Der Nachbau erfolgt auf einer einseitig zu bestückenden Platine mit den Abmessungen 65 x 35 mm, die in ein entsprechend kompaktes Handgehäuse passt.

Bestückt wird die Platine anhand der Stückliste, des Bestückungsplans und des Bestückungsdrucks. Wir beginnen zunächst mit dem Einsetzen der vier Drahtbrücken, die als Batteriekontakte dienen. Diese werden entsprechend dem Rastermaß abgewinkelt und in die dafür vorgesehenen Bohrungen gesteckt. Nach dem Verlöten der Anschlüsse auf der Unterseite sind die überstehenden Drahtenden mit einem Seitenschneider kurz abzuschneiden.

In gleicher Weise werden die restlichen Bauteile eingesetzt und verlötet. Bei den

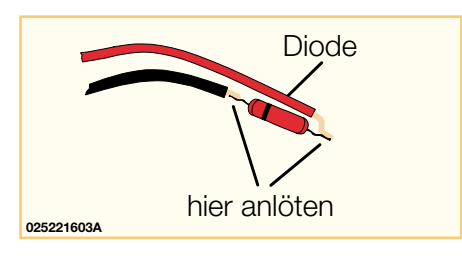

**Bild 3: Die Herstellung des Dioden-Adapters**

Elkos C 1 und C 3 sowie den Halbleitern ist unbedingt auf die richtige Polung bzw. Einbaulage zu achten. Die Elkos sind an der Minusseite markiert und IC 1 ist mit der Gehäusekerbe entsprechend der Markierung im Bestückungsdruck einzusetzen. Wie auch im Platinenfoto zu erkennen, werden C 1 und C 3 nach dem Abwinkeln der Anschlüsse liegend bestückt.

**Ansicht der fertig bestückten**

**zugehörigem Bestückungsplan**

**Platine des LP 1 mit**

Die Leuchtdioden müssen eine Einbauhöhe von 10 mm aufweisen (gemessen zwischen LED-Oberkante und Platine). Der Pluspol (Anode) einer LED ist durch den etwas längeren Anschlussdraht gekennzeichnet.

Bei der Bestückung des Tasters TA 1 ist darauf zu achten, dass er mit seinem Körper plan auf der Platine aufliegt, bevor seine Anschlüsse verlötet werden.

Schließlich sind die Batteriekontakte zu bestücken. Den Abschluss der Bestückungsarbeiten bildet das Einsetzen der Batteriekontakte.

Im nächsten Arbeitsschritt werden die Anschlussleitungen angefertigt. Die beiden Kabel (rot und schwarz), die jeweils aus einem ca. 15 cm langen Stück Litze bestehen, sind an beiden Enden abzuisolieren.

Das jeweils eine Ende wird durch die entsprechende Bohrung (ST 1 und ST 2) in der Platine geführt und dann auf der Platinenunterseite angelötet.

Nach Prüfung der Platine auf eventuelle Lötzinnbrücken ist diese nun in das Gehäuse zu montieren. Die Platine wird hierzu in die Gehäuseunterschale eingelegt und die beiden Kabel sind durch die dafür vorgesehenen Bohrungen zu führen. An die beiden Kabelenden lötet man dann jeweils eine zur Kabelfarbe passende Abgreifklemme an.

Zum Schluss werden die Batterien eingesetzt (Pluspol nach oben), das Gehäuseoberteil aufgelegt (die LEDs müssen in die

#### *Stückliste: Leitungs-Polaritätstester LP 1*

#### **Widerstände:**

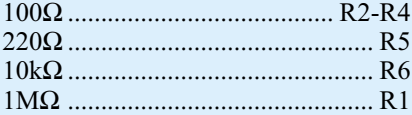

#### **Kondensatoren:**

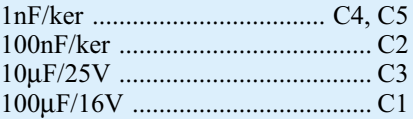

#### **Halbleiter:**

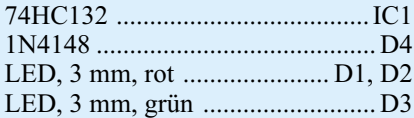

#### **Sonstiges:**

Mini-Taster, abgewinkelt, print ... TA1 Batteriehalter für LR44 .. BAT1, BAT2

2 Knopfzellen LR44

4 Knippingschrauben, 2,2 x 6,5 mm 1 Gehäuse, bearbeitet und bedruckt, komplett

- 2 Abgreifklemmen, isoliert, rot
- 2 Abgreifklemmen, isoliert, schwarz
- 8 cm Schaltdraht, blank, versilbert
- 3 cm Schrumpfschlauch, 3/16"
- 30 cm flexible Leitung, ST1 x 0,5 mm2 , rot

30 cm flexible Leitung, ST1 x 0,5 mm2 , schwarz

zugehörigen Bohrungen greifen) und das Gehäuse mit vier Knippingschrauben zusammengeschraubt.

Kommen wir nun zur Anfertigung des Dioden-Adapters, der sozusagen als Sender für den LP 1 fungiert. Zunächst werden die beiden jeweils aus einem ca. 15 cm langen Stück Litze bestehenden Kabel einseitig mit einer zur Kabelfarbe passenden Abgreifklemme versehen.

Als nächstes sind die Anschlussdrähte der Diode D 4 bis auf eine Länge von ca. 4 mm zu kürzen. Nun lötet man die Kabelenden gemäß der Abbildung 3 an die Diode an. Zum Schluss wird ein Stück Schrumpfschlauch von ca. 30 mm Länge über die Diode geschoben und mit einem Haushaltsfön oder einer Heißluftpistole eingeschrumpft.

Damit ist der Aufbau beider Komponenten des LP 1 beendet und nach einem ersten Funktionstest (Diodenkabel richtig und falsch gepolt an den LP 1 anschließen bzw. dessen Eingänge kurzschließen) kann der Polaritätstester in die Werkzeugtasche oder -kiste "wandern", wo er mit einem Batteriesatz für jahrelangen, schnellen Einsatz<br>bereitliest bereitliegt.
# **Alarm nach Rückfrage - ELV-Funkalarmanlage FAZ 3000 Teil 1**

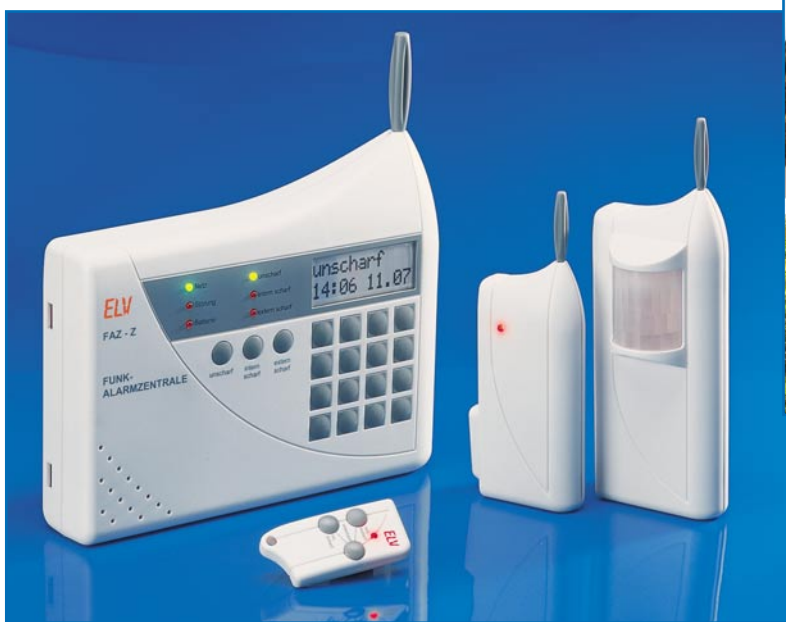

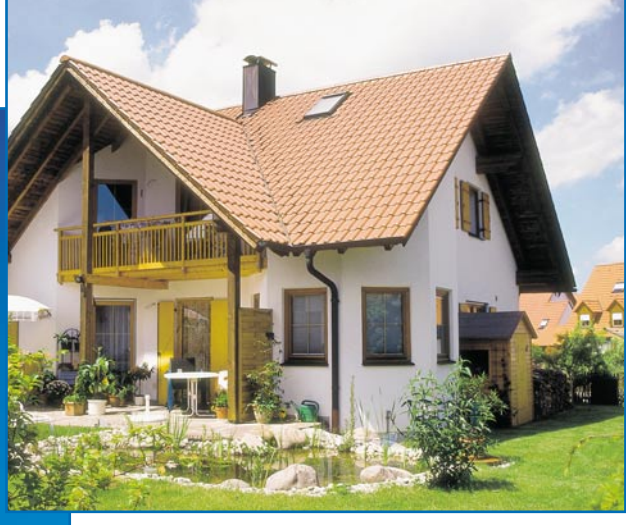

*Höchste Zuverlässigkeit und Störsicherheit - das sind die primären Merkmale, die man von einer modernen Alarmanlage erwartet. Die neue FAZ 3000 ist strikt nach diesen Vorgaben entwickelt worden. Sie kann mit bis zu 100 Sensoren per Funk kommunizieren, quittiert deren Funksignale im bidirektionalen Betrieb, kontrolliert ständig alle Sensoren auf ihre Betriebsbereitschaft und weist eine enorme Ausbauvielfalt auf. Wir stellen nach einer Einführung in die Thematik in einer kurzen Serie die FAZ 3000, ihre Zusatzkomponenten und die Nutzungsmöglichkeiten des Gesamtsystems ausführlich vor.*

#### **Alarm ist doch Alarm - oder?**

So mancher wird sich beim Lesen der Featureliste moderner Alarmzentralen fragen, weshalb die Hersteller einen solchen Aufwand treiben, nur um eine Signalisierung bei einem Störfall in Haus und Hof zu realisieren. Sicher, erster und wichtigster Schutz des Eigentums ist die äußere Gebäudeabsicherung mittels eines umzäunten und verschlossenen Areals, geschlossenen Gebäudezugängen und leistungsfähigen mechanischen Sicherungen an Türen und Fenstern. Aber hat man die vernachlässigt oder der Einbrecher hat sie überwunden, spielt die Zuverlässigkeit einer installierten Alarmanlage die größte Rolle. Die Anlage muss gleich mehrere Funktionen sicher und völlig automatisch erfüllen. Sie muss zunächst einmal alle Maßnahmen einleiten, den unerwünschten Gast zu vertreiben, um weitere Schäden zu vermeiden. Dann hat sie

Umgebung und Besitzer bzw. Wachpersonal über möglichst viele Wege zu warnen und zu benachrichtigen. Und schließlich soll sie auch weitere Präventivmaßnahmen einleiten, etwa die Gebäude- und Außenbeleuchtung einschalten, Tore verriegeln, eventuell Feuerlöschanlagen ansteuern usw.

Welchen Schaden Falschalarme anrichten können, kann man in "gutbürgerlichen" Wohngegenden gut beobachten. Irgendeine Alarmanlage heult eigentlich immer, wenn man es einmal überspitzt formuliert. Die Folge ist gleich wie die beim einsam vor sich hin hupenden Auto - irgendwann kümmert sich keiner mehr darum. Ist die Anlage gesetzeskonform ausgeführt, so ist ja nach spätestens 90 s Schluss - alles Andere gilt als Lärmbelästigung. Dadurch kann der Effekt einer solch teuer bezahlten Anlage verpuffen. Warum passiert so etwas? Viele Besitzer vernachlässigen die Anlagenwartung, so wird also mitten im Urlaub der Stützakku leer und löst einen Alarm aus. Oder die mechanischen Alarm-Kontakte werden einfach vergessen, überstrichen, sind unzuverlässig geworden. So passiert es dann, dass die Anlage Alarm gibt, wenn der Wind an Garagentor oder Dachluke rüttelt - oder einfach so...

Resultat: Der irgendwann entnervte Besitzer schaltet die Anlage ab, womöglich für immer...

Viele Anlagenkonzepte stammen meist noch aus den 70er und 80er Jahren - und wenn man manche aktuelle Anlage für den Heimbereich ansieht, hat sich nicht viel verändert - nur billiger sind sie geworden, warum wohl?

Deshalb sollte man sich heute bei der Selbst-Installation einer Alarmanlage sehr gut am Markt umsehen, der Grat zwischen gestyltem Elektronik-Schrott und wirklichem elektronischem Helfer ist manchmal schmal!

Damit soll allerdings nicht gesagt wer-

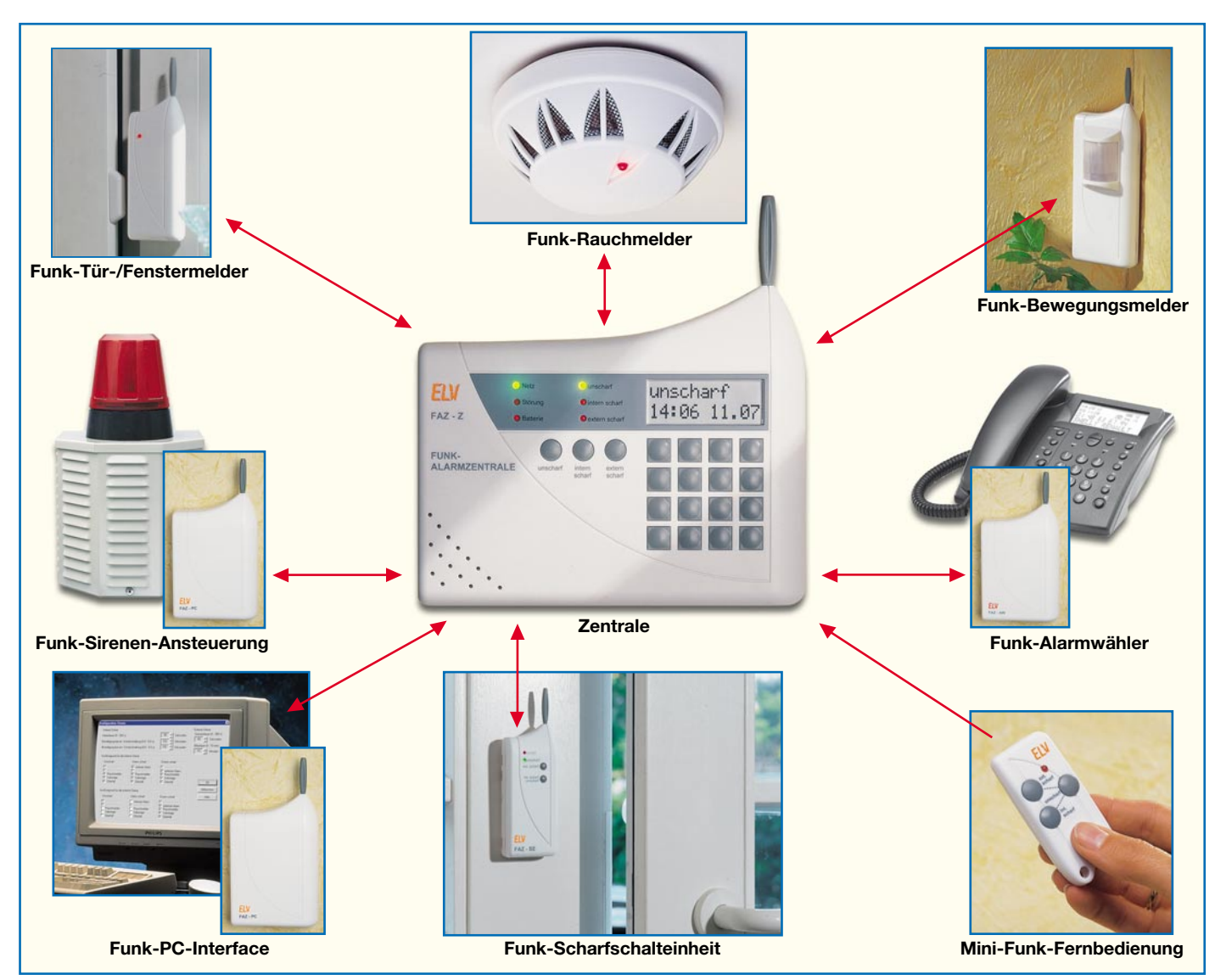

**Bild 1: Die Komponenten der FAZ 3000**

den, dass moderne Heim-Anlagen heute generell unzuverlässig sind, es gibt ein hervorragendes Sortiment am Markt, mit allen Raffinessen ausgestattet, zuverlässig, einfach bedienbar und vielseitig einsetzbar.

Hier reiht sich die neue Funk-Alarmanlage FAZ 3000 ein.

#### **Viel gelernt und angewendet**

ELV kann in der gerade etwas über 20 jährigen Firmengeschichte schon auf mehr als 15 Jahre zurückblicken, in denen man sich der Entwicklung von Alarmtechnik widmet. Alarmzentralen wie die AZ 2/3/4/ 6/8 werden seit vielen Jahren in großen Stückzahlen installiert, einige davon erhielten sogar die Weihen des Verbandes der Schadenversicherer, das VdS-Zeichen. Dieses wird nur für höchst zuverlässige Technik verliehen, die den strengen Kriterien der Versicherer standgehalten hat. Die vielen Erfahrungen bei Entwicklung, Wartung und Umgang mit dieser Technik flossen in ein konzeptionell neues Projekt ein

- das FAZ 3000-System. Diese Erfahrungen, dazu die ebenfalls langjährigen mit lizenzfreier ISM-Funktechnik, gemischt mit modernster Mikroprozessor- und Funktechnologie, führten zu einem Anlagenkonzept, das wegen seiner Vielseitigkeit, zumal im besetzten Preissegment, seinesgleichen suchen dürfte.

#### **Alles per Funk**

Alle Komponenten des gesamten Systems, das im Überblick in Abbildung 1 dargestellt ist, kommunizieren ausschließlich per Funk miteinander - das erspart dem Besitzer enorme Installationskosten. Denn allein die umfangreiche Verkabelung einer solchen Anlage lässt viele potentielle Interessenten zurückschrecken.

Dazu werden alle Komponenten der Anlage mit Batterien versorgt, lediglich die Zentrale benötigt ein Netzteil. Die Batterien in der Zentrale dienen zur Überbrückung von Spannungsausfällen. Das am PC zu platzierende PC-Interface, das am Telefonnetz angeschlossene Alarmwählgerät und die Sirenensteuerung können zusätzlich mit einem Steckernetzteil versorgt werden. In diesem Fall bleiben die Batterien weiterhin erforderlich, um Spannungsausfälle zu überbrücken. Bei Betrieb ohne Netzgerät lösen die Komponenten den Alarm mit einer Verzögerung von bis zu 10 s aus. Bei Netzbetrieb erfolgt die Alarmauslösung unmittelbar und das Intervall für den Batteriewechsel wird um ein Vielfaches verlängert, was bei der Montage an schlecht zugänglichen Stellen sehr vorteilhaft ist.

Alle anderen Komponenten sind beliebig im Umkreis von bis zu 100 m um die Zentrale herum (im Gebäude sinkt die Reichweite naturgemäß je nach Bausubstanz, aber erfahrungsgemäß reicht es selbst für große bzw. mehrstöckige Gebäude) platzierbar, was natürlich große Freiheiten zulässt. Und es macht auch den Ausbau der Anlage leicht - man muss den neuen Funk-Sensor eben nur an seinem Einsatzort platzieren, er wird einfach per Funk in die Anlage integriert.

#### **Bidirektionale Zuverlässigkeit**

Die Crux von Funk-Sensoren lauert indes üblicherweise woanders. Erstens ist die Funkverbindung selbst ein Schwachpunkt. Denn, will man eine Funk-Anlage lizenzfrei und damit preiswert betreiben, ist man auf die Nutzung der allgemein zugänglichen und damit recht störanfälligen ISM-Bänder angewiesen (ISM -Band: für Experimentalfunk nach bestimmten Kriterien freigegebenes Frequenzband). Zum Glück hat der Gesetzgeber auf die Funk-Kopfhörer-Dauerstrich-Misere im 433-MHz-Band reagiert, die oft ein geregeltes Übertragen von Daten behindert. Bei einer Wetterstation ist es zwar nicht so schlimm, wenn man einige Stunden keine Verbindung zu den Funksensoren hat, während der Nachbar seine Funkbox auf der Terrasse betreibt. Aber bei einer Alarmanlage? Erstens bedeutet hier jede Minute Ausfall Gefahr und zweitens, Funk-Wetterstations-Besitzer kennen es, nach undefinierter "Wiederkehr" der Verbindung kann es schon einmal zu falschen Anzeigen oder gar Auslösung einer undefinierbaren Alarmmeldung kommen. Das könnte bei einer Alarmanlage zu Fehlalarmen führen - angesichts der eventuell häufigen Störungen völlig unakzeptabel!

Wie gesagt, bei der Freigabe des 863-/ 868-MHz-Bandes für ISM-Zwecke hat der Gesetzgeber reagiert. Zum einen hat man Tonübertragung mit Dauerstrich-Sendern und Datenfunk konsequent schon durch unterschiedliche Frequenzbereiche getrennt, zum anderen ist im für den Datenfunk reservierten 868-MHz-Frequenzbereich das Tastverhältnis reglementiert, sodass Ausfälle allenfalls im Zehntel-Sekunden-Bereich liegen.

So bietet das von den FAZ 3000-Komponenten genutzte 868-MHz-Band schon von Haus aus beste Voraussetzungen für eine störungsfreie Datenübertragung.

Ein zweiter Schwachpunkt bei autark betriebenen Funk-Sensoren ist der unbemerkt bleibende Batterie- oder gar Geräteausfall. Nach Murphy fällt die Batterie zum ungünstigsten Zeitpunkt aus - dann ist der Überwachungsbereich erstens ungeschützt und zweitens bleibt all das unbemerkt!

Ganz wird man diese Probleme nie umgehen können, aber es ist möglich, sie mit intelligenter Technik weitestgehend auszublenden und damit unbemerkte Ausfallzeiten gegen Null zu bringen. Grundlage dieses Vorhabens ist die ständige Kontrolle der Funkverbindung mit Abfrage der Statusdaten des Funk-Sensors.

Und genau dies ist quasi das Rückgrat des FAZ 3000-Systems! Hier wird die übliche Funkverbindung vom Sensor zur Zentrale ergänzt durch eine zweite Funkstre-

cke von der Zentrale zum Sensor. Dies bringt, trotz eines gewissen Aufwands, gleich mehrere Vorteile.

# **Keiner bleibt allein**

Zunächst muss kein Sensor mehr bei einer Alarmauslösung ins "Leere" funken. Er erhält, sofern sein Signal bei der Zentrale angekommen ist, eine Empfangsquittung von dieser. Solange die nicht ankommt, sendet er seine Signale weiter. So sind etwa Funkstreckenstörungen, z. B. wenn zeitgleich ein anderer 868-MHz-Datensender sendet, ohne weiteres eliminierbar.

Dieses Zweiwege-Prinzip hat noch weitere Vorteile. Wohl die größte Zeit des Tages werden z. B. die Bewegungssensoren (PIR-Melder) nicht benötigt. Warum sollen diese dann arbeiten, zumal gerade die PIR-Sensoren relativ viel Strom verbrauchen? Also sendet die Alarmzentrale, sobald sie unscharf geschaltet ist, ein "Schlafsignal" an die Sensoren, die darauf in einen StandBy-Zustand gehen, der eine minimale Stromaufnahme zur Folge hat. Erst beim nächsten Scharfschalten der Anlage werden die Sensoren wieder hochgefahren. Damit werden dann Batteriestandzeiten (abhängig von Auslösehäufigkeit und Batteriequalität) von einem Jahr und mehr erreicht.

Apropos Batterie! Der in jedem Funk-Sensor installierte Prozessor sorgt dafür, dass sich der Sensor alle 10 Minuten bei der Zentrale meldet sowie regelmäßig den Batteriezustand mitteilt.

Fällt die Meldung bei der Zentrale für mehr als 90 Minuten aus, gibt diese eine Störungsmeldung aus. Dies erfolgt still per Display. Jetzt kann der Betreiber reagieren, ohne dass ein Fehlalarm durch die Anlage erfolgt.

Die Überwachung des Batteriezustands mündet darin, dass der Sensor-Prozessor den Batteriezustand ermittelt und mind. 4 Wochen vor Ausfall des Sensors eine Warnung an die Zentrale abgibt. Diese reagiert dann wie oben beschrieben.

Bleibt als Fazit zur bidirektionalen Funkstrecke zu sagen, dass hier eine äußerst zuverlässige Art der Funkverbindung gewählt wurde, die im Übrigen sonst nur weit teureren Produkten vorbehalten ist.

#### **Peripherie (fast) ohne Ende**

Das gesamte System der FAZ 3000 ist sehr universell ausgelegt und flexibel ausbaubar. Wie gesagt, die leistungsfähige Zentrale kann bis zu 100 Funk-Sensoren in das System aufnehmen. Zusätzlich kann man 4 drahtgebundene Meldelinien und eine ebenfalls drahtgebundene Sabotagelinie einbinden. Letztere ist eine Meldelinie, die auch bei unscharf geschalteter Anlage sämtliche Sabotagekontakte von Meldern getrennt überwacht und so einen Angriffsversuch auf den Melder selbst sofort meldet.

Die Möglichkeit, drahtgebundene Meldelinien anzuschließen, erlaubt es auch, die FAZ-Zentrale unmittelbar einer veralteten und auszumusternden Zentrale folgen zu lassen und die vorhandenen, mühsam verlegten Meldelinien weiter nutzen zu können. Diese werden in dem Fall dann nur noch bei Bedarf durch einige Funk-Sensoren ergänzt. Natürlich hält sich die FAZ 3000 an die Meldelinien-Konventionen, also NC-Kontakte und Auswertung einer Differential-Meldelinie (mit Widerstandsabschluss).

Befinden sich innerhalb dieser Meldelinien Melder, die eine Betriebsspannung benötigen, z. B. ein Bewegungsmelder, stellt die Zentrale auch diese Betriebsspannung zur Verfügung.

Natürlich sind die flexibel platzierbaren Funk-Sensoren der Clou der Anlage. Dazu gehören ein Funk-Bewegungsmelder, ein Funk-Rauchmelder und ein Tür-/Fenster-Melder mit Magnetkontakt und Zusatzkontakteingang etwa für einen Glasbruchmelder. Damit ist die Zentrale auch sehr gut z. B. als Feuermeldezentrale einsetzbar und wird so noch funktioneller.

Die Bedienung der FAZ 3000 kann sowohl an der Zentrale selbst als auch über eine Mini-Funkfernbedienung oder eine Funk-Scharfschalteinheit erfolgen. Letztere wird mit einem Riegelschaltkontakt oder einem externen Schlüsselschalter bzw. einem Codeschloss verbunden und sendet die Zustände der Schlosskontakte per Funk an die Zentrale, die daraufhin die entsprechenden Zustände einnimmt.

Aber auch die hoch modernen Versionen der Fernbedienung können zum Einsatz kommen. Für die Fernbedienung bzw. das Auslesen der Zustände sowie die externe Alarmierung über eine normale Telefonverbindung steht ein Funk-Alarmwähler zur Verfügung, der ebenfalls bidirektional Verbindung zur Zentrale hält. Die gleiche Funktion nimmt das Funk-PC-Interface wahr. Durch die Anbindung an einen PC können die gleichen Aktionen sogar per Internet und PC ausgelöst werden. So ist eine Alarmmeldung z. B. als E-Mail versendbar und anders herum die Anlage per Funk vom PC aus zu steuern.

Schließlich ist auch eine "standesgemäße" Alarmausgabe im Programm. Eine Funk-Sirenenansteuerung löst leistungsfähige Außensirenen und/oder Blitzlichter aus und versorgt diese auch gleich noch mit Strom, wahlweise per extra Batterie oder per Netzteil, wenn ein Netzanschluss in der Nähe ist.

Damit haben wir einen ersten Überblick über das FAZ 3000-System gewonnen. Im zweiten Teil beschreiben wir die Möglichkeiten der Alarmanlage, bevor alle Peripheriegeräte detailliert vorgestellt werden.

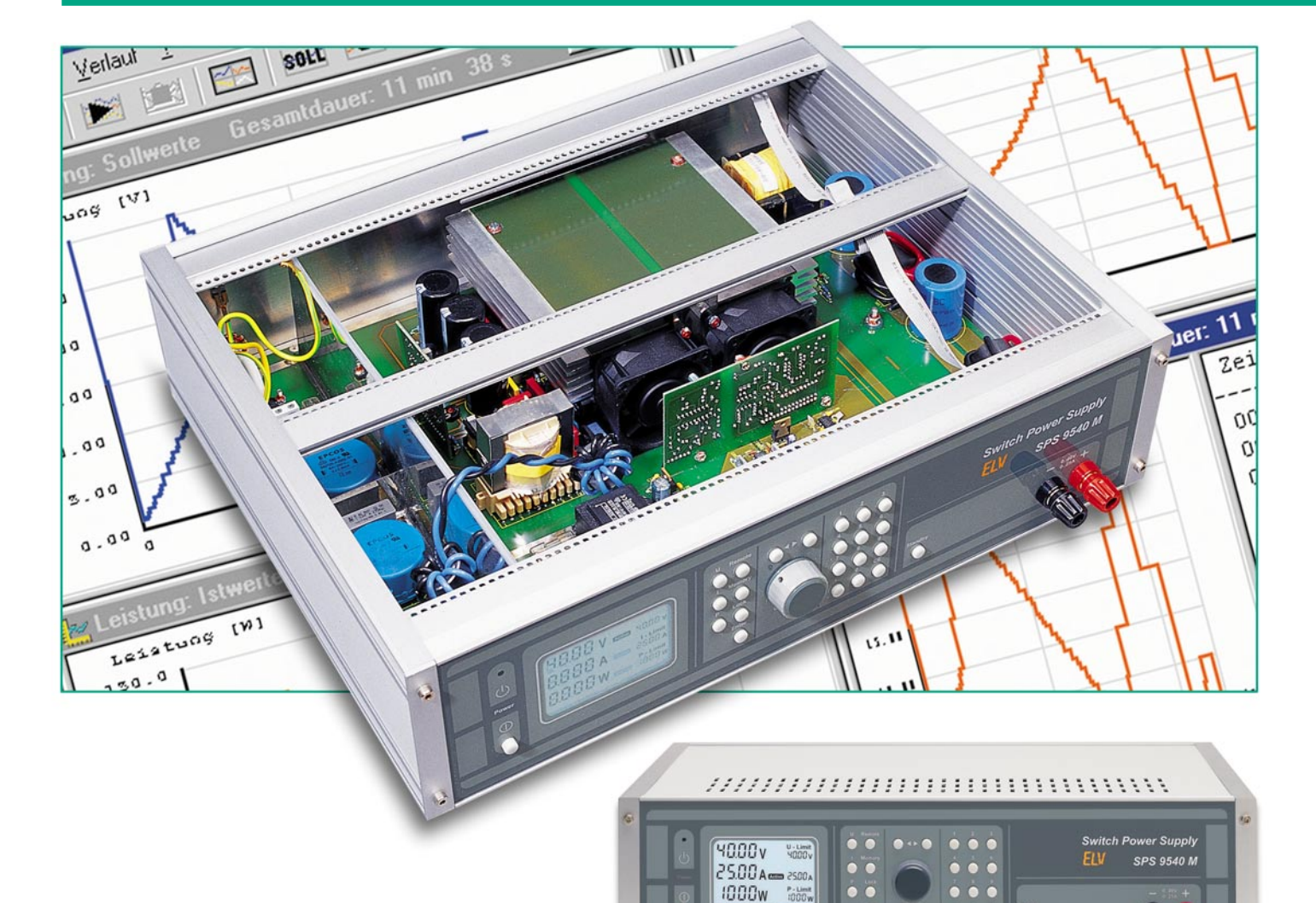

# **1000-VA-Prozessornetzteil SPS 9540 Teil 3**

*Nachdem die komplette Schaltungsbeschreibung des SPS 9540 im "ELVjournal" 4/2002 abgeschlossen wurde, kommen wir nun zum praktischen Aufbau der Frontplatine sowie der Steuer- und der PFC-Regler-Platine.*

# **Nachbau**

#### **Wichtiger Hinweis:**

Da es sich beim SPS 9540 um ein netzbetriebenes Gerät mit frei geführter Netzspannung handelt, dürfen Aufbau und Inbetriebnahme nur von Fachkräften durchgeführt werden, die aufgrund ihrer Ausbildung dazu befugt sind. Die geltenden VDEund Sicherheitsbestimmungen sind dabei unbedingt zu beachten. Insbesondere ist es bei der Inbetriebnahme zwingend erforderlich, zur sicheren galvanischen Trennung einen entsprechenden Netz-Trenntransformator vorzuschalten.

Obwohl die Schaltung des SPS 9540 recht komplex ist, geht der Nachbau zügig vonstatten. Sämtliche Bauelemente werden auf 4 übersichtlich gestalteten Leiterplatten untergebracht.

Bei der Bestückung der Bauelemente ist höchste Aufmerksamkeit geboten, dieses gilt insbesondere für alle Bauelemente, die galvanisch mit dem 230-V-Wechselspannungsnetz verbunden sind. Bei einer eventuell erforderlichen Fehlersuche im Gerät ist ein Trenntrafo (ca. 1000 VA) aus sicherheitstechnischen Gründen, aber auch aus messtechnischer Sicht unbedingt erforderlich. Dies gilt insbesondere bei Messungen mit einem Oszilloskop.

Grundsätzlich bergen Messungen an einem Gerät wie dem SPS 9540, bei dem die Netzwechselspannung in recht komplexer Weise verarbeitet und an vielen Stellen oder Bauteilen auch direkt berührbar ist, eine gewisse Gefahr in sich. Es ist daher in jedem Falle besser, es gar nicht erst so weit kommen zu lassen und durch einen sorgfältigen Aufbau Fehler auszuschließen.

Die Platinen werden in gewohnter Wei-

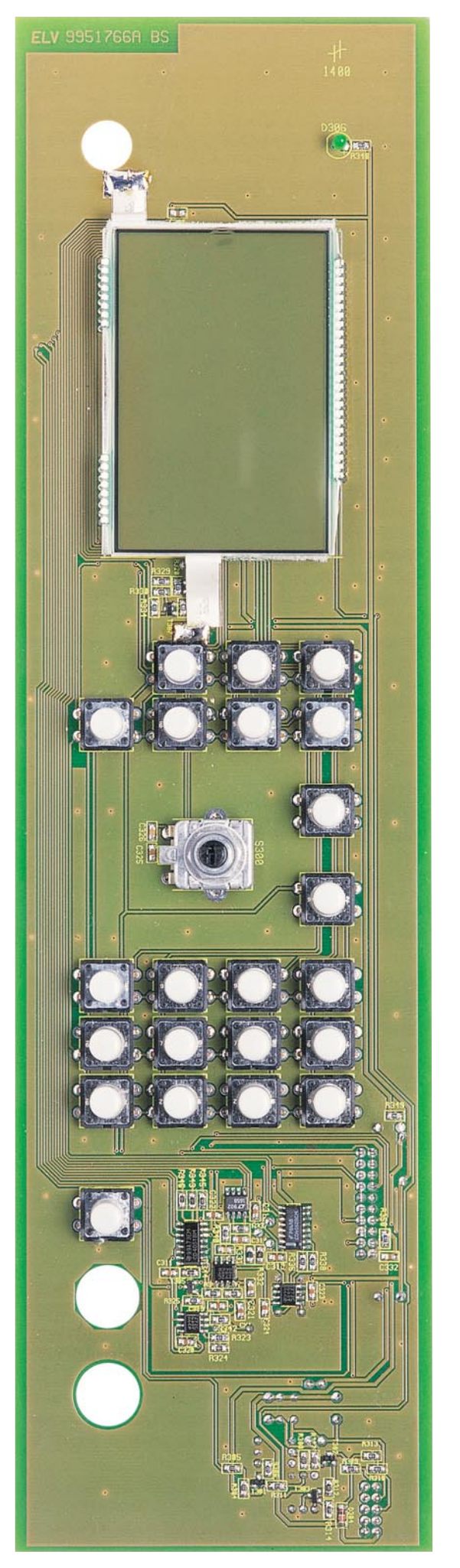

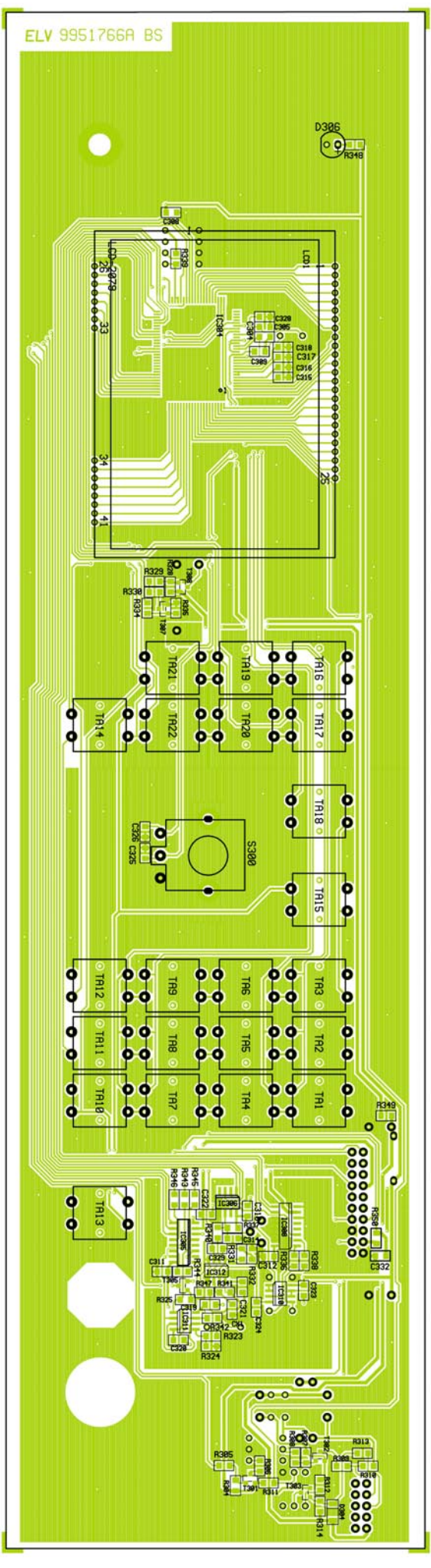

**Ansicht der fertig bestückten Frontplatine (Bestückungsseite) mit Bestückungsplan (Originalgröße: 348 x 94,6 mm).**

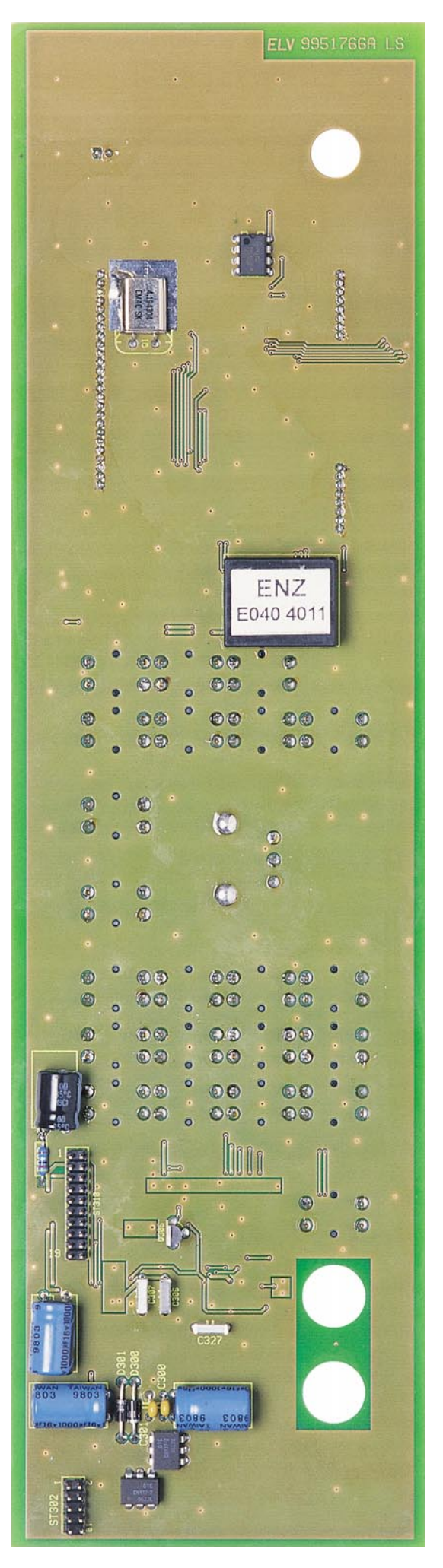

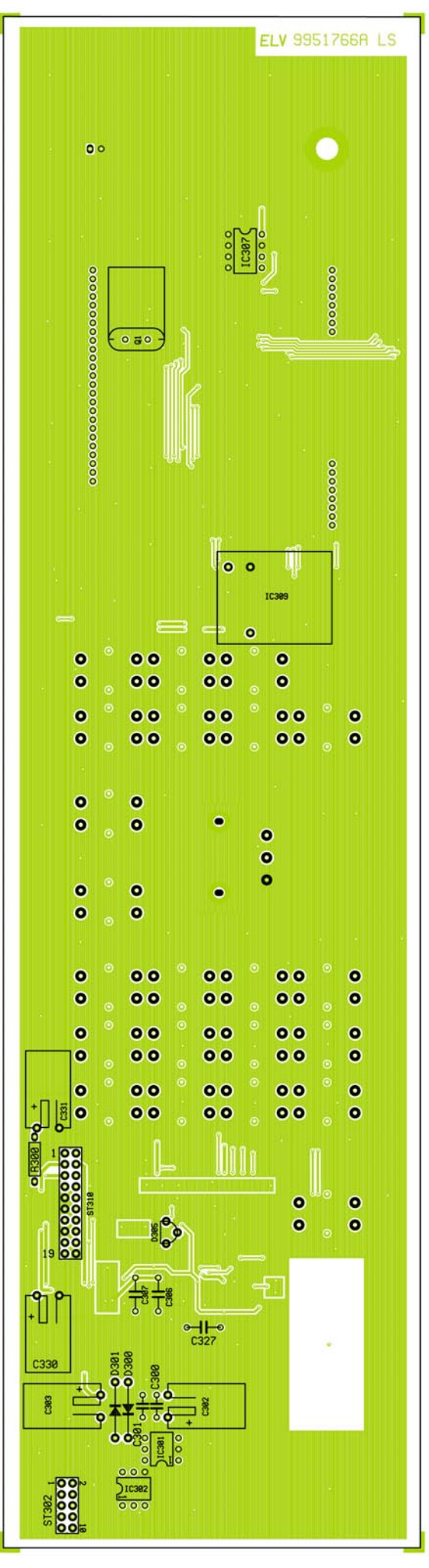

**Ansicht der fertig bestückten Frontplatine (Rückseite) mit Bestückungsplan (Originalgröße: 348 x 94,6 mm).**

# *Stückliste: SPS 9540 - digitale Displayeinheit*

# **Widerstände:**

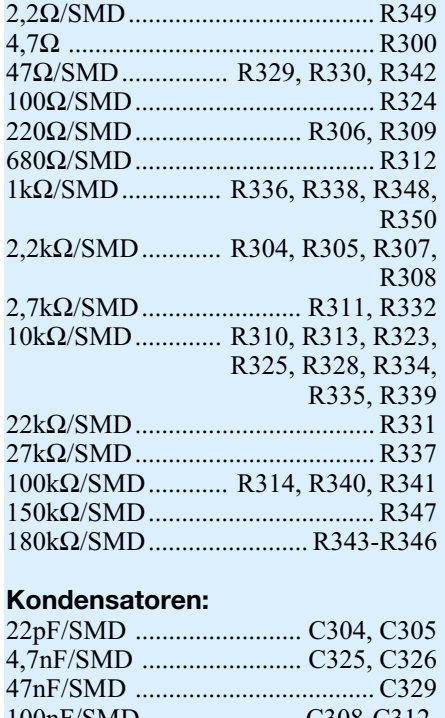

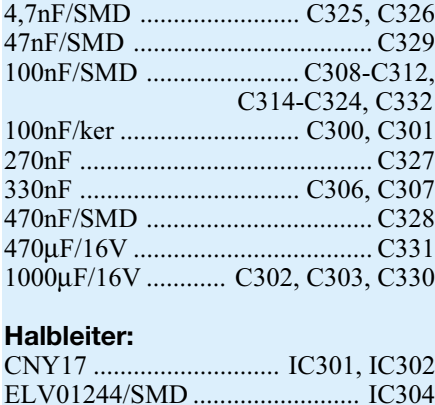

se gemäß Bestückungsplan und Stückliste aufgebaut, wobei zunächst die niedrigen Bauelemente wie Widerstände, danach die höheren Bauteile wie Kondensatoren oder Transistoren und zum Abschluss die ICs eingelötet werden. Beginnen wir zunächst mit der Bestückung der Frontplatine.

#### **Bestückung der Frontplatine**

Wie bereits zuvor erwähnt, werden auf der Frontplatine mit dem großen LC-Display sowohl SMD-Bauteile (Oberflächenmontage) als auch konventionelle bedrahtete Bauteile eingesetzt. Es erfolgt dabei eine beidseitige Bestückung der Platine. Bei den Bestückungsarbeiten halten wir uns genau an die Stückliste und den Bestückungsplan, wobei mit den SMD-Komponenten zu beginnen ist.

Zur Verarbeitung der Miniatur-Bauelemente sind an Spezial-Werkzeugen ein Lötkolben mit sehr feiner Lötspitze, SMD-

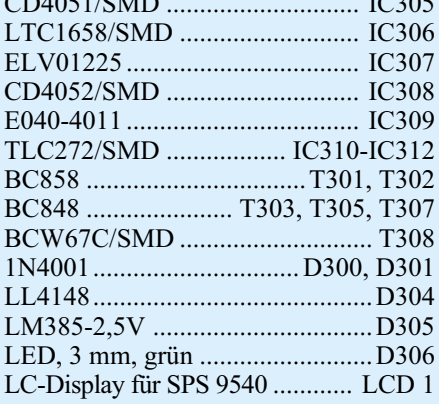

CD4051/SMD ............................. IC305

#### **Sonstiges:**

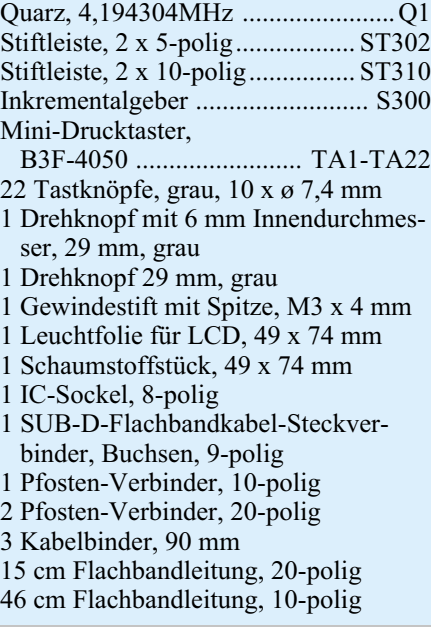

Lötzinn und eine Pinzette erforderlich.

Die eigentlichen Bestückungsarbeiten beginnen gleich mit dem am schwierigsten zu verarbeitenden Bauelement - dem Mikrocontroller. 100 Anschlusspins mit einem sehr geringen Abstand erfordern dabei eine besonders sorgfältige Arbeitsweise.

Zuerst wird ein Lötpad der Leiterplatte, vorzugsweise an einer Gehäuseecke, vorverzinnt und dann der Prozessor im Flat-Pack-Gehäuse exakt mit der Pinzette positioniert und am vorverzinnten Lötpad angelötet. Zur Orientierung ist Pin 1 sowohl im Bestückungsdruck als auch am Bauteil gekennzeichnet. Sobald das IC dann mit allen Anschlusspins auf den vorgesehenen Lötpads aufliegt, erfolgt das vollständige Verlöten. Da beim Lötvorgang sehr leicht Kurzschlüsse zwischen den Anschlusspins entstehen können, ist im Anschluss hieran eine gründliche Überprüfung mit einer Lupe oder einer Lupenlampe zu empfehlen.

Das Verarbeiten der weiteren integrierten Schaltkreise erfolgt in der gleichen Weise mit äußerster Vorsicht beim Lötvorgang.

Danach sind die SMD-Widerstände (mit Ausnahme von R 336 und R 338) aufzulöten, wobei der Widerstandswert direkt auf dem Gehäuse aufgedruckt ist. Die letzte Ziffer des Aufdrucks gibt die Anzahl der Nullen an.

Nun sind die SMD-Kondensatoren an der Reihe. Da diese Bauteile nicht gekennzeichnet sind, besteht dabei eine hohe Verwechselungsgefahr. Es empfiehlt sich daher, diese Teile erst direkt vor dem Verlöten aus der Verpackung zu nehmen.

Bei der SMD-Diode D 304 ist die korrekte Polarität zu beachten. Die Katodenseite ist sowohl beim Bauteil als auch im Bestückungsdruck gekennzeichnet.

Nach dem Auflöten der SMD-Transistoren sind die 22 Bedientaster des Gerätes zu bestücken und von der Platinenrückseite sorgfältig zu verlöten. Gleich im Anschluss hieran werden die Tastkappen aufgepresst.

Nach dem Einbau des Dreh-Impulsgebers (Inkrementalgeber) sind an der Platinenrückseite die weiteren bedrahteten Bauelemente an der Reihe. Dabei beginnen wir unter Beachtung der korrekten Polarität mit den integrierten Schaltkreisen, gefolgt von den Kondensatoren. Für das EEPROM ist zusätzlich ein 8-poliger IC-Sockel vorgesehen.

Es folgen die bedrahteten Dioden (Polarität beachten) und der Spannungswandler für die Display-Hinterleuchtung.

Die Elektrolyt-Kondensatoren werden in liegender Position eingebaut. Dabei ist die korrekte Polarität, der üblicherweise am Minuspol gekennzeichneten Elkos, zu beachten.

Zum Anschluss des Schnittstellenkabels wird eine 10-polige Stiftleiste und zum Anschluss des Verbindungskabels zur Basisplatine eine 20-polige Stiftleiste eingelötet. Die Netz-Kontroll-LED benötigt eine Einbauhöhe von 8,5 mm (Polarität beachten).

Zuletzt bleibt auf der Frontplatine nur noch das große LC-Display mit Folienhinterleuchtung einzubauen, wobei zum Anpressen der Leuchtfolie an die Rückseite des Displays ein Stück Schaumstoff dient. Die Einbauhöhe des Displays muss dabei, gemessen von der Displayoberfläche bis zur Platinenoberfläche, 8,5 mm betragen. Nach Anlöten der Display-Anschlüsse und der Leuchtfolie ist die Bestückung der Frontplatine abgeschlossen.

#### **Bestückung der Steuerplatine**

Im nächsten Arbeitsschritt wird die 66 mm x 113 mm messende Steuerplatine vorgefertigt. Die Bestückung der Bauelemente erfolgt in der gewohnten Weise entsprechend der Stückliste und des Bestückungsplanes, wobei nur wenige Besonderheiten zu beachten sind.

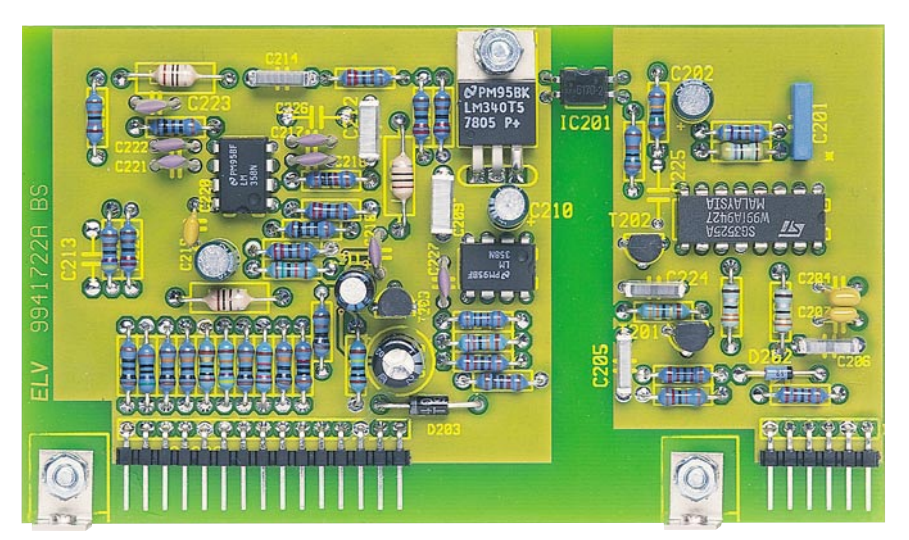

#### **Ansicht der fertig bestückten Steuerplatine**

Die abgewinkelten Stiftleisten müssen, wie auf dem Platinenfoto zu sehen, vor dem Verlöten plan auf der Leiterplattenoberfläche aufliegen.

Der Spannungsregler IC 203 ist, wie im Bestückungsdruck angedeutet, liegend einzubauen. Hierzu wird der Spannungsregler zunächst mittels einer Zylinderkopfschraube M3 x 8 mm und zugehöriger Zahnscheibe und Mutter verschraubt und danach mit den zugehörigen Lötpads verlötet. Unmittelbar neben den Stiftleisten sind zwei Montagewinkel in Verbindung mit Zylinderkopfschrauben M3 x 6 mm und den zugehörigen Fächerscheiben und Muttern auf der Bestückungsseite der Steuerplatine anzuschrauben. Die M3-Gewindebohrungen im Winkel sind zur späteren mechanischen Verbindung mit der Basisplatine vorgesehen.

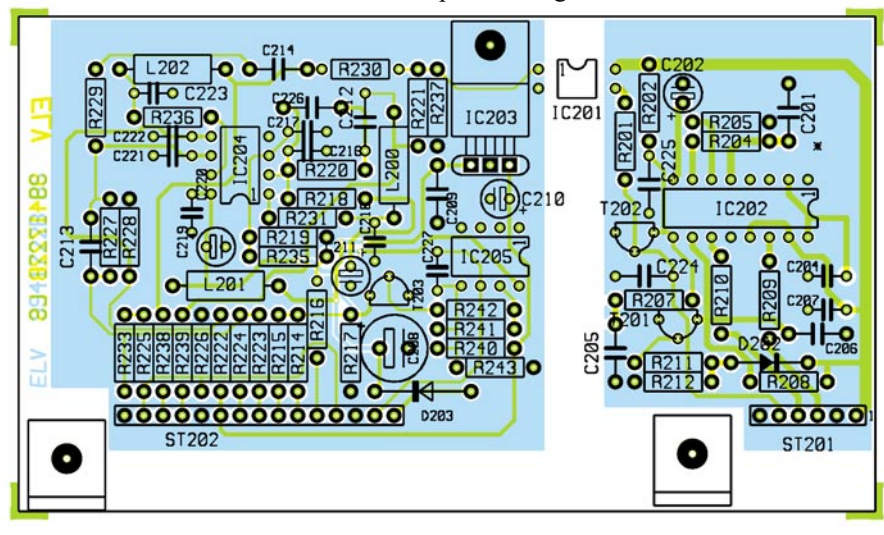

#### **Bestückungsplan der Steuerplatine**

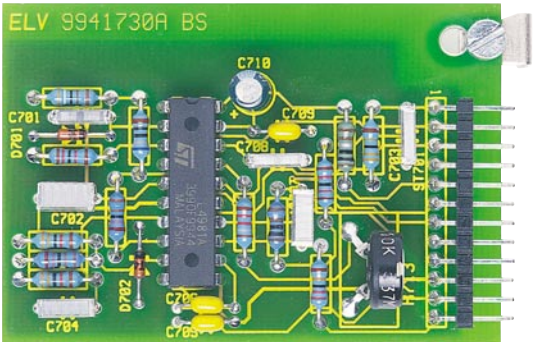

**Ansicht der fertig bestückten PFC-Regler-Platine**

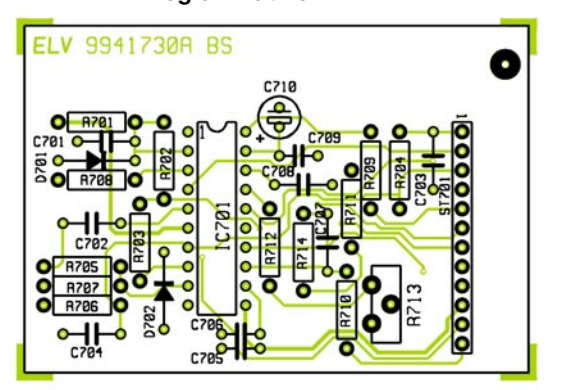

#### **Aufbau des PFC-Reglers**

Der Aufbau der PFC-Regler-Platine ist recht einfach und erfolgt in der gleichen Weise wie der Aufbau der Steuerplatine. Auch hier muss die abgewinkelte 12-polige Stiftleiste vor dem Verlöten plan auf der Platinenoberfläche aufliegen, und der Montagewinkel zur späteren mechanischen Verbindung mit der Basisplatine ist mit einer Schraube M3 x 6 mm, Fächerscheibe und Mutter zu befestigen.

Da Fehler auf dieser Platine zur Zerstörung des gesamten Netzteils führen können, ist beim Lötvorgang äußerste Vorsicht geboten. Auch die korrekte Bestückung ist vor der ersten Inbetriebnahme gründlich zu prüfen.

Der Trimmer R 713 wird ungefähr in die Mittelstellung gebracht.

Jetzt bleibt nur noch die große Basisplatine zu bestücken, worauf wir im "ELVjournal" 6/2002 ausführlich eingehen werden.

44 ELVjournal 5/02

**Bestückungsplan der PFC-Regler-Platine**

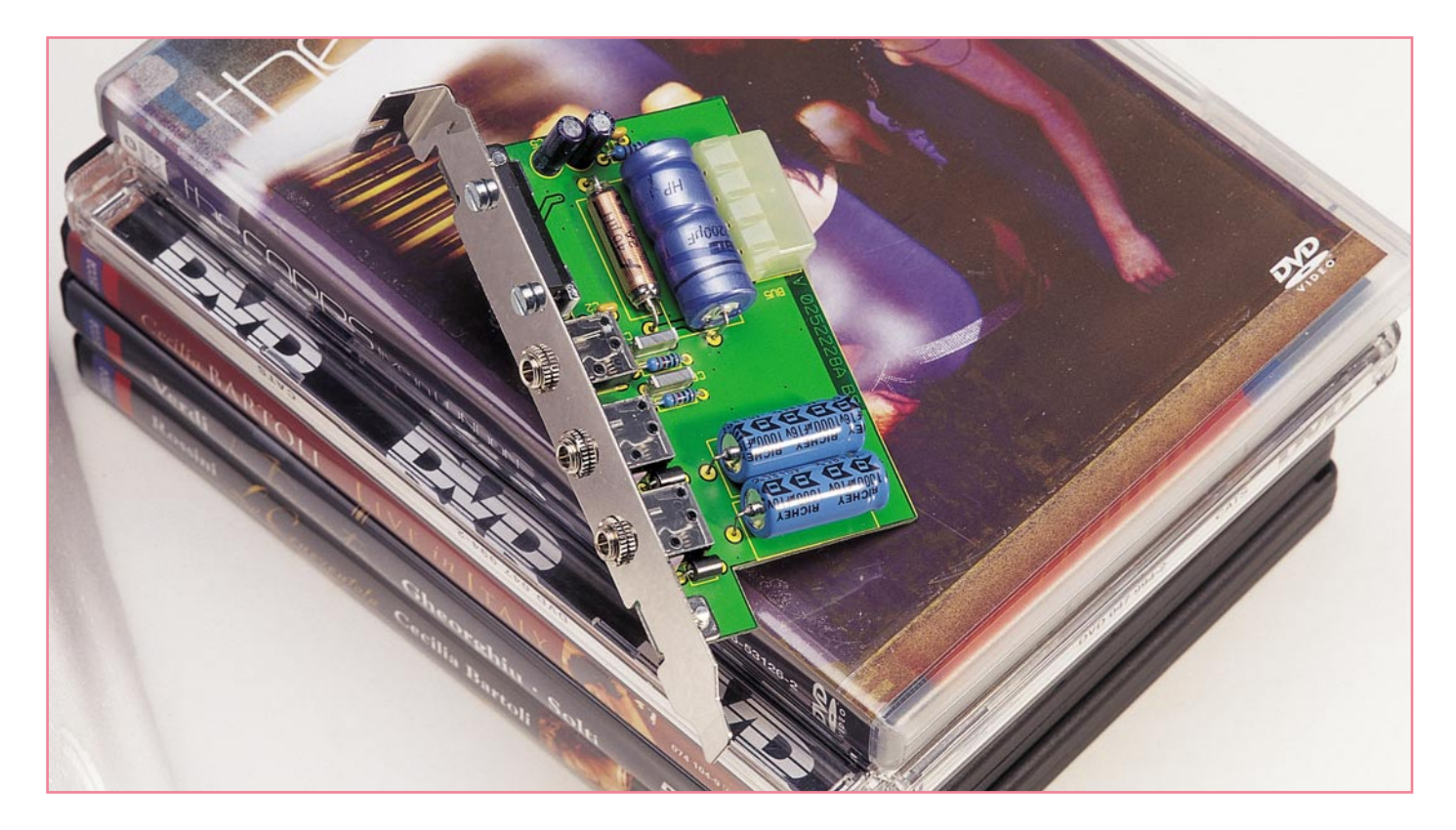

# **Nachbrenner - PC-Audioverstärker PAV6**

*Fast alle modernen Soundkarten besitzen keinen integrierten Audioverstärker mehr. Für alle diejenigen, die kein externes Aktivboxensystem am PC betreiben möchten, ist dieser kleine Stereoverstärker mit einer Sinus-Ausgangsleistung von 2 x 3,5 W konzipiert. So sind beliebige Passivboxen mit Impedanzen zwischen 4 und 16* Ω *direkt am PC anschließbar. Der kompakte Verstärker ist an einem Slotblech montiert und wird in den PC eingebaut, die Spannungsversorgung erfolgt direkt über das PC-Netzteil.*

#### **Starker Lückenbüßer**

Wer sich heute einen modernen PC oder eine neue Soundkarte kauft, wird beim Versuch des Anschlusses seiner guten "alten" Lautsprecherboxen erstaunt feststellen, dass diese keinen Ton mehr von sich geben. Denn die Soundkarten der aktuellen Generation besitzen im Gegensatz zu ihren Vorgängern keine integrierten Endstufen mehr - ein oder mehrere Line-Ausgänge müssen heute reichen! Hauptgrund ist wohl neben ökonomischen Aspekten die Annahme, dass an hochwertigem Sound Interessierte ohnehin ein externes (Surround-) Soundsystem oder ein PC-Aktiv-Lautsprechersystem anschließen. Aber das benötigt man nicht immer. Wer vorwiegend mit dem Rechner arbeitet und ihn nicht ständig als Multimedia-Anlage nutzt,

dem genügen die besagten kleinen Passivboxen durchaus. Um auch diese direkt wieder an den PC anschließen zu können, haben wir den hier vorgestellten, schnell aufzubauenden Verstärker entwickelt, der einfach an einem PC-Slotblech montiert wird und seine Betriebsspannung direkt aus dem PC-Netzteil bezieht.

So muss man lediglich den Line-Ausgang der Soundkarte mit dem Eingang des Verstärkers über ein kurzes Klinkenstecker-Kabel verbinden und hat wieder "Dampf" auf den Boxen.

Die erreichbare Ausgangsleistung von 2 x 3,5 W (Sinus) ist mehr als ausreichend, um auch einmal einer lauteren Spielbeschallung gewachsen zu sein.

Der Verstärker basiert auf einem aus der Auto-HiFi-Technik bestens bekannten Ein-Chip-Stereoverstärker, dem TDA 1516 BQ, der zuverlässig und in guter Klangausgabe-Qualität seinen Dienst in unzähligen Autoradios verrichtet.

# **Schaltung**

Das Schaltbild des PC-Audioverstärkers ist in Abbildung 1 dargestellt. Durch Ein-

#### **Technische Daten:**

Stromaufnahme: ................. max. 0,8 A Frequenzgang: .......... 20 Hz bis 20 kHz Leistung:  $2 \times 3,5 \text{ W}$  an  $4 \Omega$  (Sinus, RMS) Eingang:  $10 \text{ k}\Omega$  (3,5-mm-Klinke, stereo) Ausgang:  $4 - 16 \Omega$  (je 3,5-mm-Klinke) Spannungsversorgung: 12 V (PC-Netzteil)

Sonstiges:

- Ausgänge kurzschlussfest

- Temperaturschutzschaltung

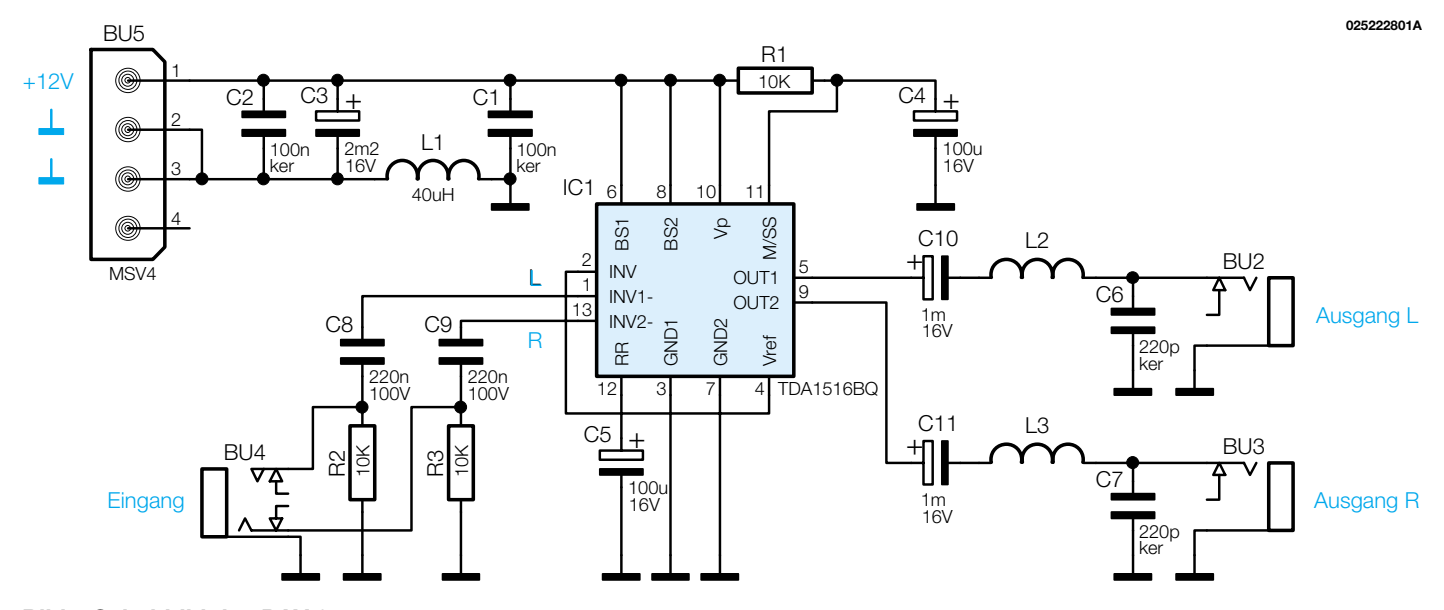

#### **Bild1: Schaltbild des PAV 6**

satz des integrierten Verstärkers IC 1 (TDA1516BQ), der bereits alle notwendigen Schaltungsteile beherbergt, ergibt sich mit minimalem Bauteileaufwand ein kompakter und hochwertiger HiFi-Verstärker.

Die Vorteile eines solchen integrierten Verstärkers sind unter anderem:

- kein Abgleich des Ruhestroms erforderlich
- linearer Frequenzgang
- Schutzschaltung gegen Kurzschluss am Ausgang.

Das Blockschaltbild (Abbildung 2) zeigt

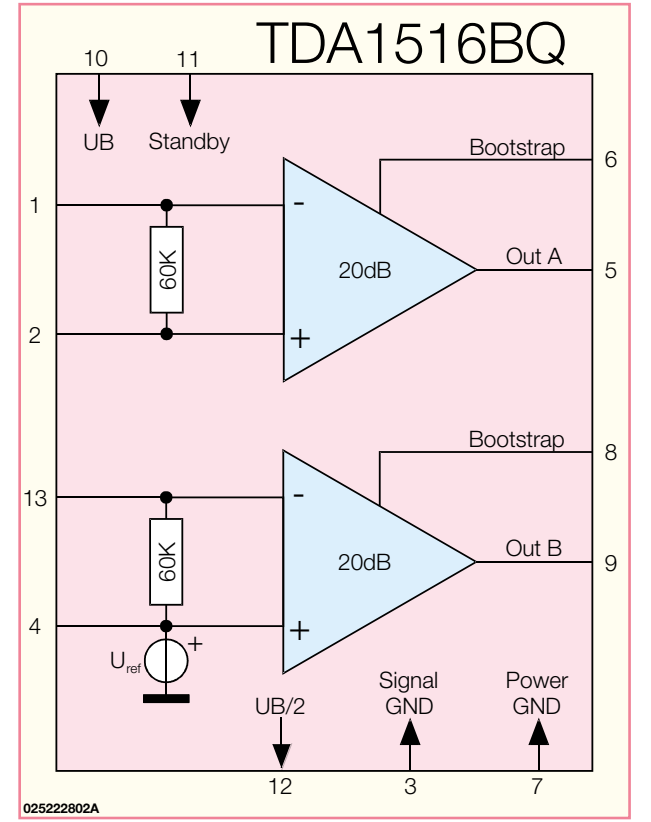

schematisch das komplexe Innenleben von IC1.

Zur externen Beschaltung von IC 1 sind also lediglich noch einige Elkos und Widerstände erforderlich.

Über die beiden Koppelkondensatoren C 8 und C 9 gelangt das NF-Signal vom Eingang BU 4 auf die Eingänge von IC 1. Die notwendige Zeitkonstante für die verzögerte Deaktivierung des Stand-By-Modes wird mit R 1 und C 4 realisiert. An den Lautsprecherausgängen befindet sich jeweils ein HF-Filter (L 2/C 6 und L 3/C 7). Hierdurch wird verhindert, dass Störstrah-

> lungen aus dem PC über die Lautsprecherleitungen nach außen dringen können - eine Forderung der strengen EMV-Vorschriften.

> Mit der Drosselspule L 1 sowie den Kondensatoren C 1 bis C 3 wird die vom PC-Netzteil kommende 12-V-Versorgungsspannung gesiebt und von eventuellen Störungen befreit.

> Das war es auch schon zur minimalistischen Beschaltung des TDA 1516, wenden wir uns also dem Nachbau der Schaltung zu.

#### **Nachbau**

Der Nachbau gestaltet sich dank der geringen Anzahl der Bauteile und des trotz der geringen Platinengröße großzügigen Platinenlayouts recht einfach.

Der Aufbau erfolgt auf einer einseitigen Platine mit den Abmessungen

82 x 55 mm. Die Bauteile werden in gewohnter Weise anhand von Stückliste, Bestückungsplan, Bestückungsdruck und ggf. Platinenfoto bestückt.

Als Besonderheit ist lediglich zu beachten, dass nach dem Verlöten der Bauteilanschlüsse auf der Platinenunterseite die überstehenden Drahtenden mit einem Seitenschneider möglichst kurz abzuschneiden sind, um keine Kurzschlüsse hervorzurufen.

Die Bestückung beginnt mit den Widerständen, sowie den Keramik-/Folienkondensatoren und L 1 bis L 3. Es folgen die drei Klinkenbuchsen BU 2 bis BU 4, wobei darauf zu achten ist, dass zunächst BU 4, die als Stereo-Buchse ausgeführt ist, zu bestücken ist. Die Buchsen sind so einzusetzen und zu verlöten, dass der gesamte Gehäusekörper wirklich plan auf der Platine aufliegt und die Lötstellen mit reichlich Lötzinn versehen sind. Erst dann ist gewährleistet, dass sich die mechanische Belastung beim Stecken oder Ziehen des Klinkensteckers nicht so stark auf die Lötstellen übertragen kann und diese beschädigt. Dies gilt auch für BU 5. Hier sind die beim Stecken des PC-Netzteilsteckers zu überwindenden Kräfte noch höher. Deshalb ist auch hier vor allem auf reichliche Lötzinngabe zu achten.

Nun sind die Elkos zu bestücken. Bei ihnen ist unbedingt auf die richtige Polung zu achten (Minus am Gehäuse gekennzeichnet).

Bevor es nun an das Bestücken von IC 1 gehen kann, ist die Platine mit zwei Knippingschrauben am Slotblech zu befestigen. Beim darauf folgenden Einsetzen von IC 1 ist darauf zu achten, dass nur eine bestimmte Einbauhöhe zur Verfügung steht, die vom Slotblech vorgegeben wird. Deshalb ist IC 1 nach dem Einsetzen am **Bild 2: Blockschaltbild des TDA1516BQ** mit den Abmessungen Bestückungsplatz (noch nicht festlöten!)

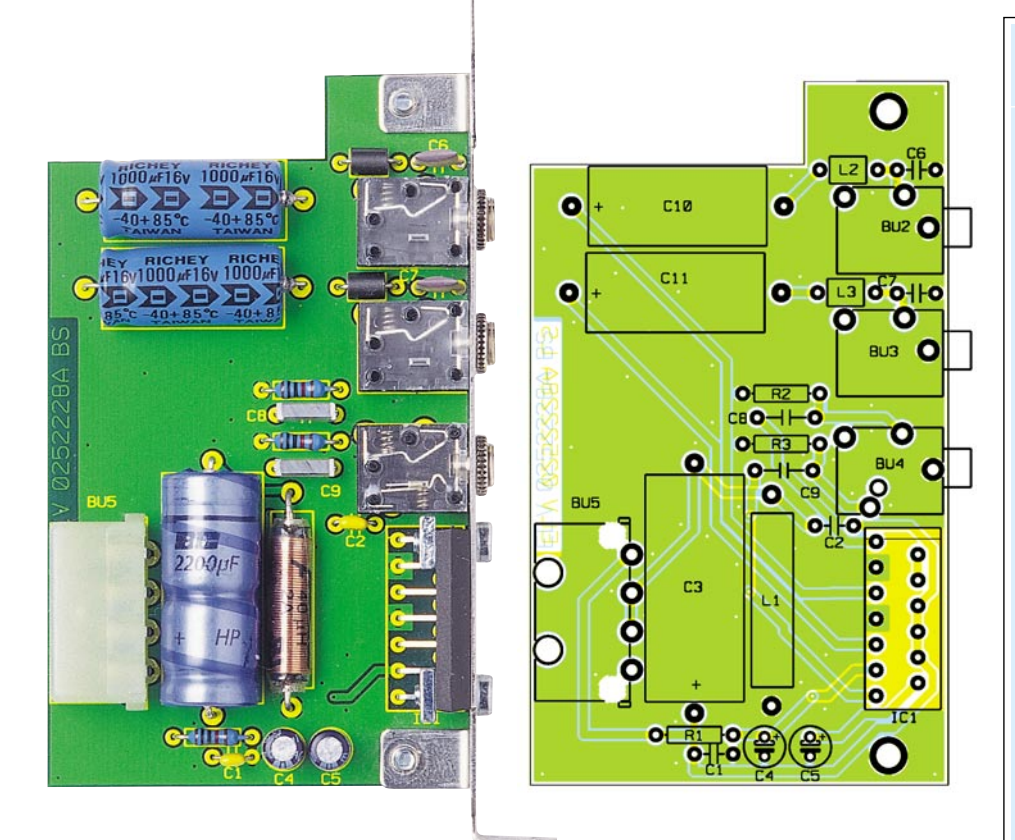

**Ansicht der fertig bestückten Platine des PC-Audioverstärkers mit zugehörigem Bestückungsplan**

mit sanfter "Gewalt" so weit nach unten zu drücken, bis sich das IC-Gehäuse auf gleicher Höhe mit den Bohrungen im Slotblech befindet. Nun wird das IC mit zwei M3x10-mm-Schrauben und jeweils einer Rechteck-Mutter am Slotblech festgeschraubt. Ist dies geschehen, erfolgt das Verlöten der Anschlüsse des IC 1.

Zum Schluss schraubt man noch die Muttern auf die drei Klinkenbuchsen und stellt auch hier eine feste mechanische Verbindung her. Durch diese Maßnahmen sitzt das Slotblech wirklich fest an der Platine, denn es trägt über diese mechanischen Verbindungen die gesamte, bestückte Leiterplatte.

## **Inbetriebnahme**

Es versteht sich sicher von selbst, dass

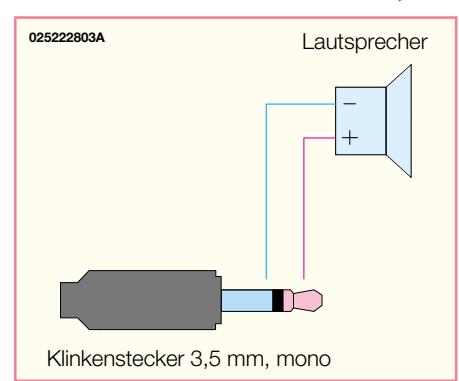

**Bild 3: Die Anschlussbelegung des Lautsprechersteckers**

der PC vor dem Öffnen des Gehäuses und dem Einbau des Verstärkers abzuschalten und vollständig vom Stromnetz zu trennen ist. Sollte der PC noch neu und mit Siegeln gegen Öffnen gesichert sein, sollte man die Garantiebedingungen und ggf. seinen Händler konsultieren, um keine Gewährleistungsansprüche zu verlieren.

Die Montage des Slotblechs erfolgt an einem Einbauplatz, der gewährleistet, dass keine benachbarte PC-Steckkarte oder andere Teile des Rechners Kontakt mit der Platine des Verstärkers bekommen können.

An diesem Einbauplatz ist das vorhandene Slotblech des Rechners zu entfernen. Vorsicht - bei manchen Rechnergehäusen muss das Slotblech auf der Unterseite oder gar ringsum herausgedrückt bzw. -gebrochen werden! Dabei entstehen scharfe Kanten mit Verletzungsgefahr.

Das Slotblech muss unbedingt sorgfältig festgeschraubt werden, denn nur so ist ein ausreichender Massekontakt zum Gehäuse gewährleistet.

Zur Herstellung der Spannungsversorgung ist ein freier Stecker des PC-Netzteils bis zum Anschlag in BU 5 zu stecken. Dabei ist darauf zu achten, dass das Netzteilkabel nicht straff gespannt wird, es sollte ohne mechanische Spannung zum Verstärker geführt werden können. Ggf. ist ein anderer Netzteilanschluss zu nutzen - meist sind ja mehrere davon in unterschiedlichen Längen vorhanden.

Damit sind die Arbeiten innerhalb des

# *Stückliste: PC-Audioverstärker*

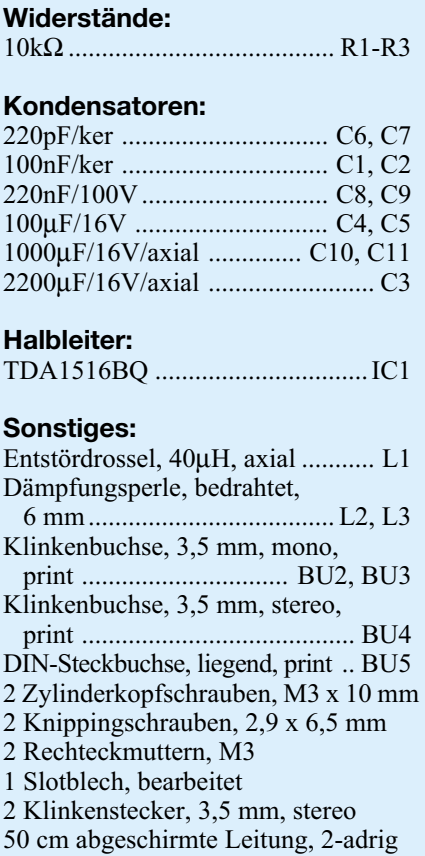

PCs beendet und das Gehäuse kann wieder geschlossen werden.

Die Verbindung zwischen dem Ausgang der Soundkarte und dem PAV 6 ist mit einer 2adrigen abgeschirmten Leitung, an deren Enden sich jeweils ein Stereo Klinkenstecker befindet, zu realisieren. Die Kontakte werden dabei eins zu eins miteinander verbunden.

Zum Anschluss der beiden Lautsprecher benötigt man Mono-Klinkenstecker, die wie in Abbildung 3 dargestellt angeschlossen werden. Viele kleine Boxen verfügen bereits über derartige Anschlussstecker. Nur solche, die mit einem Stereo-Klinkenstecker bestückt sind (hier wird dann eine Box über die andere angeschlossen), oder solche mit offenen Kabelenden, sind also wie gezeigt umzurüsten.

Die Ansteuerung des kleinen, aber leistungsfähigen Verstärkers, also auch die Lautstärkeeinstellung, erfolgt über die Soundoptionen des Betriebssystems bzw. die Einstellungen der Soundkarte, sodass keinerlei weitere Bedienung erforderlich ist.

Will man die Vierkanal-Optionen nutzen, die viele moderne Soundkarten bieten, kann man, sofern der Einbauplatz im Rechner vorhanden ist, auch einen weiteren Verstärker dieser Art in den Rechner einbauen<br>und so vier Boxen anschließen. und so vier Boxen anschließen.

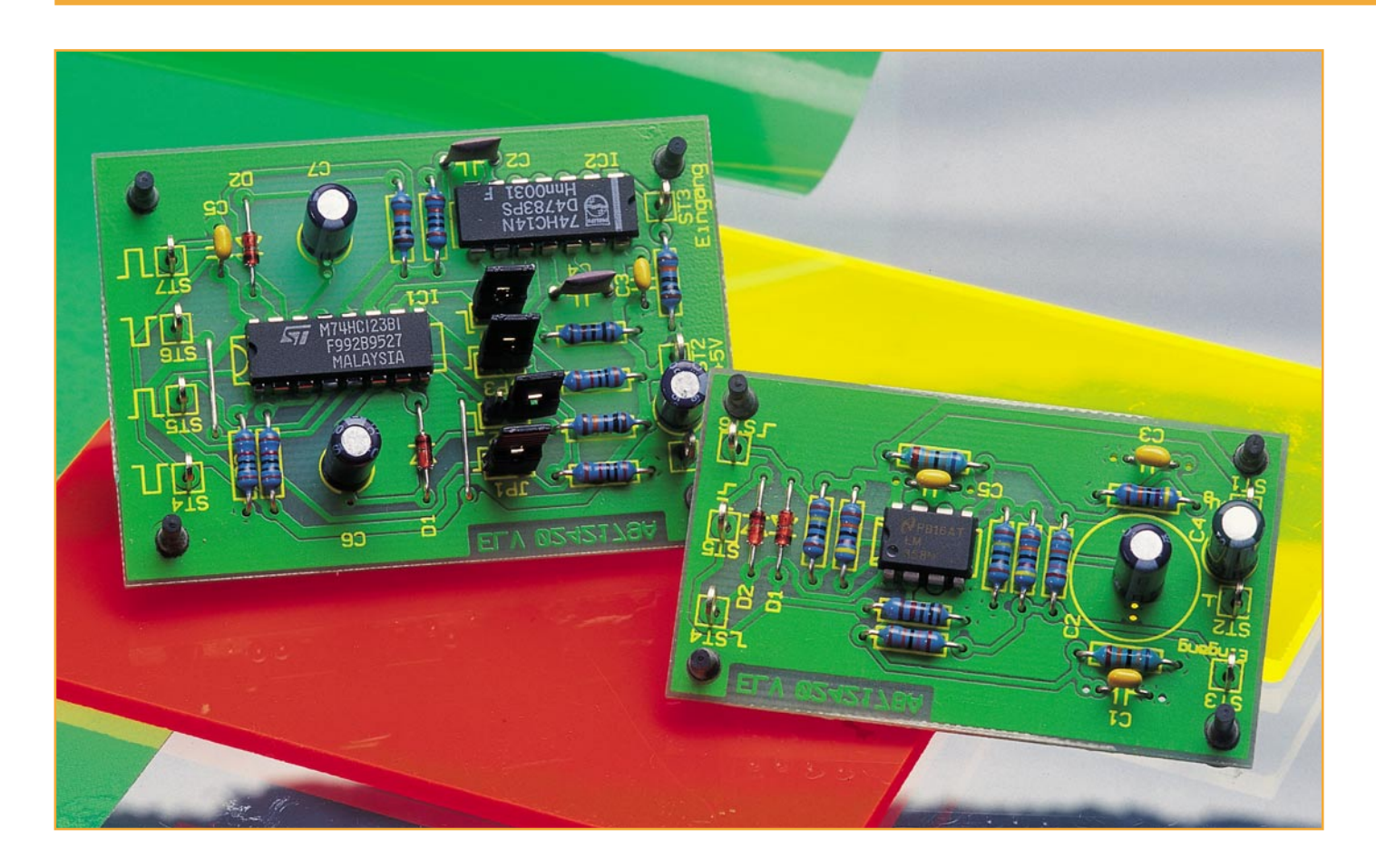

# **Analoge und digitale Flankendetektoren**

*Der Flankendetektor hat die Aufgabe, aus der ansteigenden oder abfallenden Flanke eines Eingangssignals einen vollständigen und exakt geformten Ausgangsimpuls definierter Länge zu erzeugen. So kann z. B. aus einem auf Lowoder High-Pegel schaltenden Ausgang eines Gerätes ein exakter Schaltimpuls für die Ansteuerung digitaler Baugruppen in wählbarer Polarität generiert werden. Wir stellen zwei Flankendetektoren für den universellen Einsatz mit unterschiedlichen Aufgaben und Lösungswegen vor.*

### **Allgemeines**

Oftmals besteht der Wunsch, fertige Geräte um bestimmte Funktionalitäten zu erweitern oder gewisse Abläufe zu automatisieren. Dabei ist es meist am einfachsten an die Bedientaster des Gerätes anzuknüpfen, um möglichst keine internen Abläufe zu stören oder das Gerät gar in unzulässige Zustände zu bringen. Soll nun beispielsweise ein Zustandswechsel eine

Tasterbetätigung simulieren, so ist die Flanke des Zustandswechsels in einen kurzen Tastimpuls umzuwandeln, was mit den beiden hier beschriebenen Flankendetektoren einfach möglich ist. Der geübte und dazu ausgebildete Elektroniker kann so beispielsweise einfach über den Schaltausgang eines Bewegungsmelders mittels des Flankendetektors einen Videorecorder so ansteuern, dass dieser beim Einschalten des Melders die Aufzeichnung von einer Überwachungskamera startet und beim

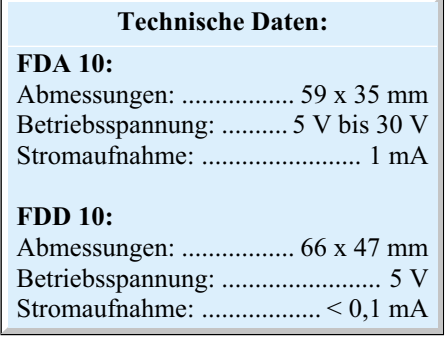

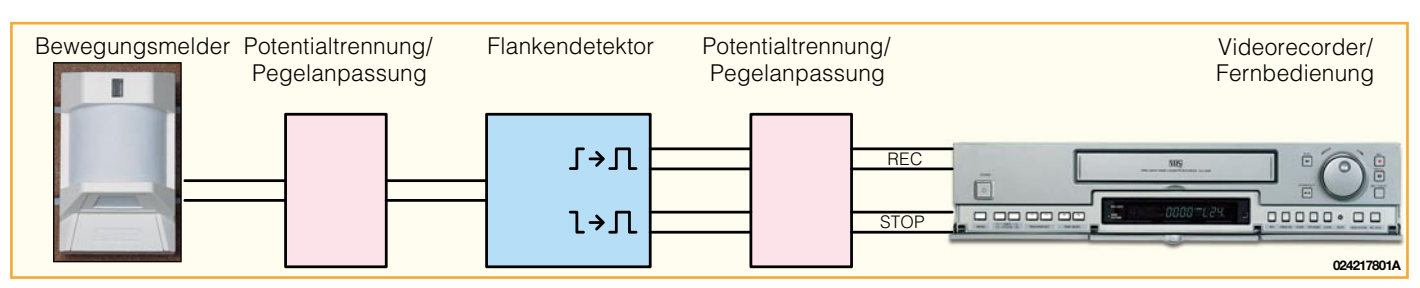

**Bild 1: Anwendungsbeispiel des Flankendetektors**

Abschalten des Bewegungsmelders automatisch die Stop-Taste am Recorder betätigt wird. Das Prinzip dieser Anwendung ist in der Abbildung 1 als Blockschaltbild dargestellt.

Die hier als Einzelbaugruppen vorgestellten beiden Schaltungen realisieren die Flanken-Impulswandlung auf zwei unterschiedlichen Wegen bzw. für unterschiedliche Betriebsumgebungen. Die Flankendetektoren sind für die Einbindung in andere Schaltungen oder als Experimentieraufbauten vorgesehen. Sie sind deshalb auch ohne eigenes Netzteil bzw. ohne eine Spannungsstabilisierung ausgeführt und werden beispielsweise direkt aus der Schaltung versorgt, in die sie integriert werden sollen.

Die Betriebsspannung für den digitalen Flankendetektor FDD 10 beträgt dabei 5 V, während der analoge Flankendetektor FDA 10 mit einer Spannung zwischen 5 V und 30 V versorgt werden kann.

Beide Schaltungen eignen sich im Übrigen auch hervorragend für die Ausbildung. Der digitale Flankendetektor FDD 10 etwa setzt sich aus Standardschaltungen der Digitaltechnik zusammen, deren Zusammenwirken hier besonders übersichtlich verfolgbar ist.

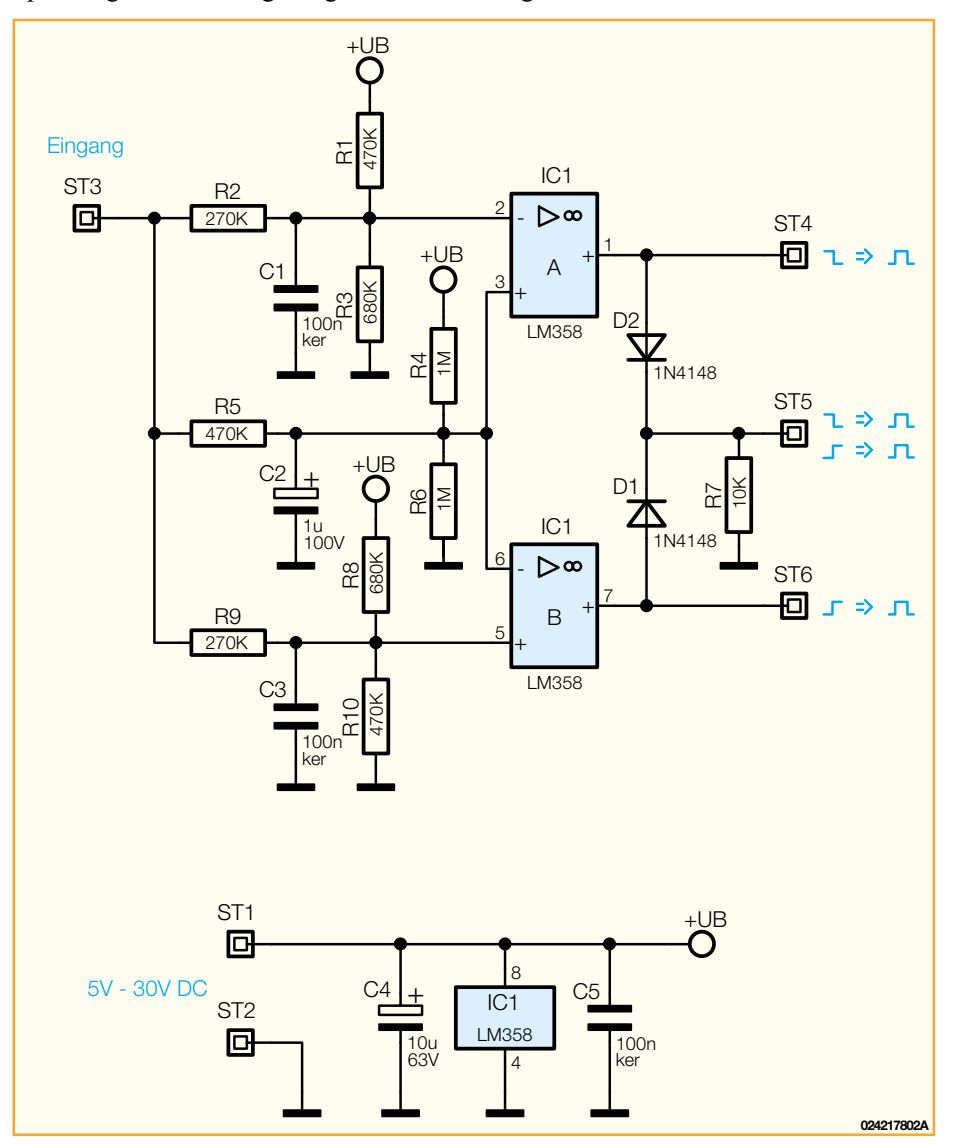

**Bild 2: Schaltbild des analogen Flankendetektors FDA 10**

#### ELVjournal 5/02 49

#### **Funktions- und Schaltungsbeschreibung**

#### **FDA 10**

Der analoge Flankendetektor FDA 10 fällt einmal durch den äußerst geringen Schaltungsaufwand und zum anderen durch den weiten Einsatzbereich bezüglich der Spannungsversorgung auf. Er besteht aus einem Zweifach-Operationsverstärker, der als Komparator arbeitet, und einigen wenigen Standard-Bauelementen, wie Abbildung 2 zeigt.

Über die Widerstände R 4 und R 6 wird eine mit C 2 gepufferte Referenzspannung von +UB/2 erzeugt. Diese Referenzspannung liegt an beiden Komparatorstufen in gleicher Höhe an und ist mit R 5 an den Signaleingang der Schaltung gekoppelt, wodurch die Referenzspannung relativ langsam in Richtung des Eingangspegels gezogen wird. Wird als Betriebsspannung 5 V angenommen und liegen am Eingang 0 V an, so nimmt die Referenzspannung einen Wert von 1,22 V und bei einem Eingangspegel von 5 V einen Wert von 3,78 V an.

Die gleiche Beschaltung, jedoch mit unterschiedlichen Widerstands- und Kapazitätswerten befindet sich auch an dem jeweils anderen Eingang beider Komparatorstufen. Am Pin 2 von IC 1 A liegen dann bei 0 V bzw. 5 V am Signaleingang die Pegel bei 1,46 V bzw. 3,99 V. An Pin 5 von IC 1 B ergeben sich analog 1,01 V bzw. 3,54 V. Im statischen Zustand, d.h., wenn der Eingang der Schaltung fest auf einem Pegel liegt, hat der invertierende Eingang jeder Komparatorstufe also immer einen höheren Spannungspegel als sein nichtinvertierender Eingang. Damit befinden sich beide Komparator-Ausgänge auf Low-Pegel. Bei einer steigenden Flanke am Signaleingang wird der Komparator IC 1 B aktiv, da die Pegeländerung an ST 3 über das RC-Glied aus R 9 und C 3 viel schneller an dem nichtinvertierenden Eingang (Pin 5) als über das RC-Glied aus R 5 und C 2 an dem invertierenden Eingang (Pin 6) einen Spannungsanstieg verursacht. Zur Verdeutlichung dieses Vorgangs sind die Spannungsverläufe der markanten Punkte in Abbildung 3 dargestellt. Für eine Zeit von 0,7 s ist die Spannung an Pin 5 somit höher als an

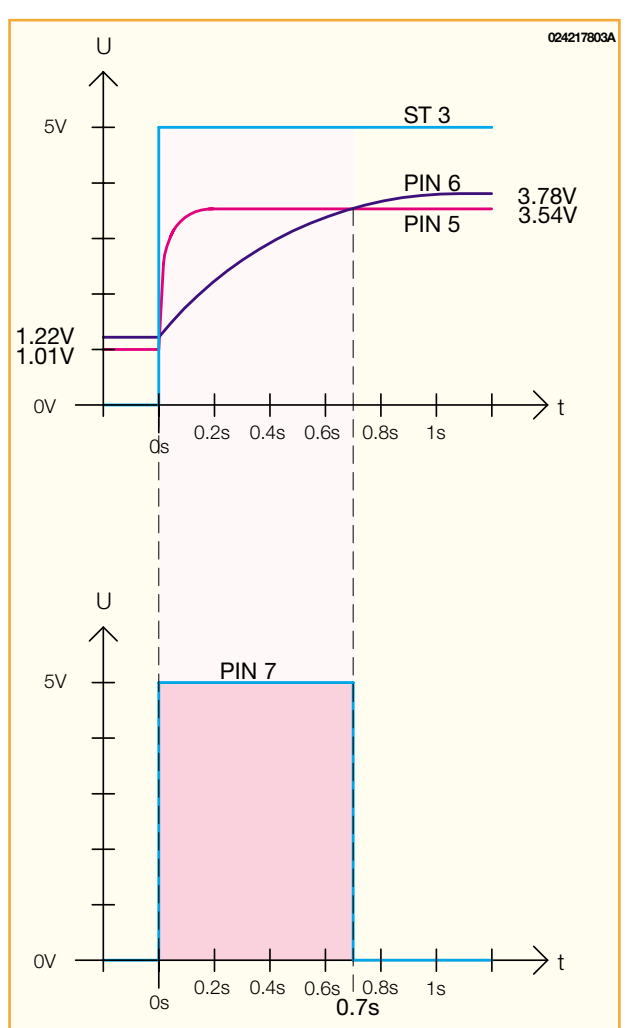

**Bild 3: Spannungsverläufe des FDA 10**

Pin 6 von IC 1 B und somit führt der Ausgang Pin 7 für diese Zeit High-Pegel. Durch das selbe Prinzip wird bei einer fallenden Flanke ein kurzer Ausgangsimpuls an Pin 1 von IC 1 A erzeugt. Somit

führt also eine fallende Impulsflanke an ST 3 zu einem 700 ms langen positiven Impuls an ST 4, eine steigende Flanke hingegen zu einen solchen Impuls an ST 6. An ST 5 wird bei beiden Flanken (steigend oder fallend) ein Impuls erzeugt. Hier werden die beiden Ausgangssignale von ST 4 und ST 6 über die beiden Dioden D 1 und D 2 sowie den Widerstand R 7 verknüpft und somit bei jeder Eingangssignalflanke ein Impuls von 700 ms ausgegeben.

Durch entsprechende Umdimensionierung der zeitbestimmenden Glieder kann man die Schaltung auch an ein anderes Timing anpassen und so z. B., schneller" machen.

#### **FDD 10**

Der digitale Flankendetektor FDD 10 kann zwar nur an 5 V betrieben werden, ist jedoch etwas vielseitiger in seiner Funktionalität als der FDA 10.

Beim FDD 10 sorgt zunächst ein 6-fach-Inverter mit Schmitt-Trigger für die

Umwandlung der Eingangsflanken in kurze Impulse. Die ersten beiden Gatter IC 2 A und B sorgen mit ihren Schmitt-Triggern für einen für die nachfolgende Digitalschaltung eindeutig verarbeitbaren steilen Flankenverlauf des Eingangssignals (Impulsformer).

Dieses steilflankige Signal wird nun auf die beiden Gatter IC 2 C und F verteilt, die über eine nachgeschaltete Kombination aus einem Kondensator und einem Widerstand einen kurzen Impuls erzeugen. Am Pin 9 von IC 2 D wird dabei ein negativer Impuls und am Pin 11 ein positiver Impuls erzeugt. Die Gatter IC 2 D und E sorgen dann nochmals für eine Invertierung der Signale, wobei durch die Schmitt-Trigger-Funktion zusätzlich wieder eine saubere, steilflankige Signalform entsteht.

Am Jumperfeld JP 1 bis JP 4 stehen nun für positive Eingangssignalflanken kurze positive Impulse und für negative Flanken kurze negative Impulse zur Verfügung. Damit lassen sich die beiden nachgeschalteten Monoflops ansteuern, die diese sehr kurzen Impulse in längere Impulse mit positiver und negativer Logik umformen, wobei die Impulslänge der beiden Ausgangsgruppen durch die RC-Glieder aus R 7 und C 7 (1. Kanal) bzw. R 3 und C 6 (2. Kanal) bestimmt wird. Für die Ausgangsgruppe 1 erfolgt über JP 1 und JP 2 die Auswahl, bei welchen Eingangsflanken ein Ausgangsimpuls erzeugt werden soll. An ST 4 und ST 5 steht dieser Ausgangsimpuls dann sowohl in positiver wie negativer Logik zur Verfügung. Bei der gewählten Dimensionierung ist die Länge des Ausgangsimpulses etwa 12 ms.

Der 2. Kanal wird in gleicher Weise über die Jumperfelder JP 3 und JP 4 angesteuert, wobei die Ausgangsimpulse mit der durch R 3 und C 6 bestimmten Breite an ST 6 und ST 7 anliegen.

Der Signalverlauf durch diese Schaltung ist beispielhaft für eine positive Flanke, die an ST 4 einen positiven Impuls

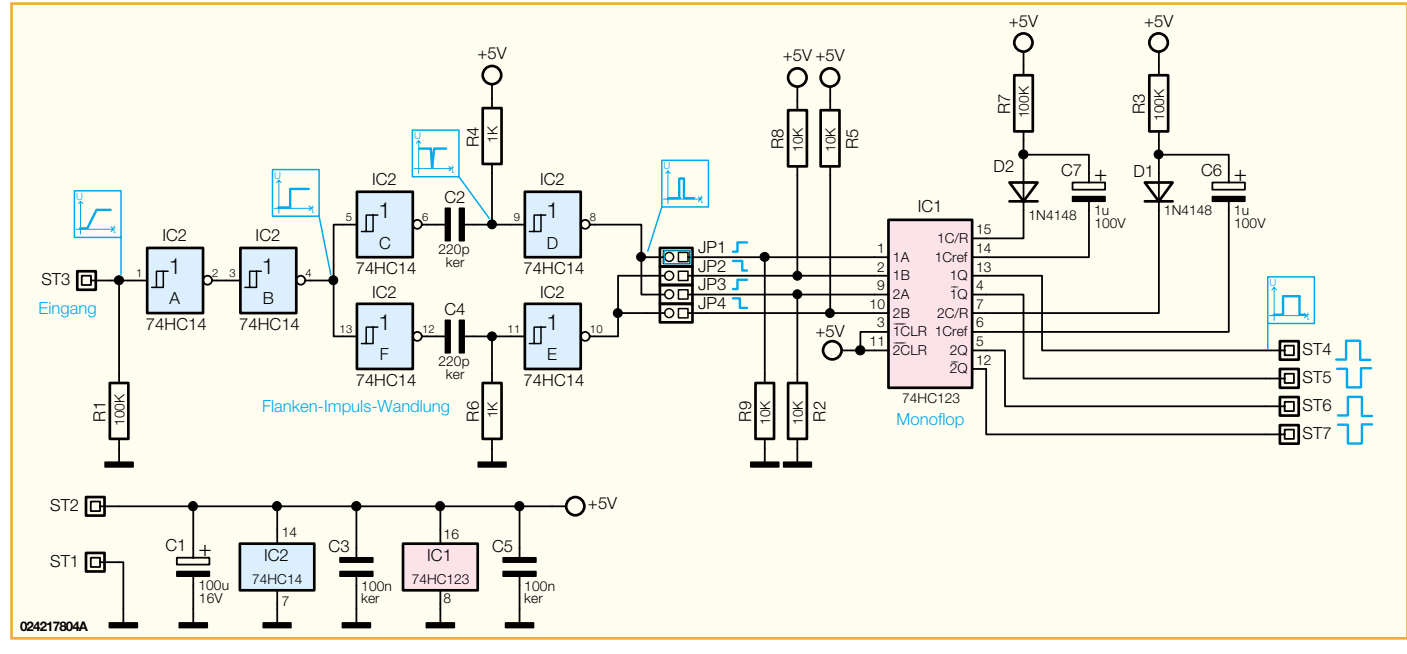

**Bild 4: Schaltbild des digitalen Flankendetektors FDD 10**

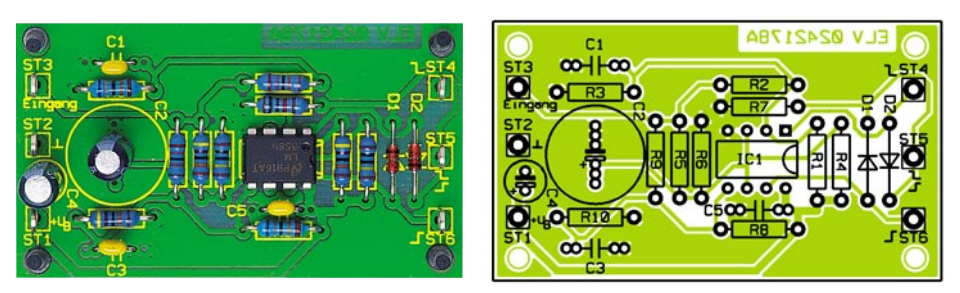

**Ansicht der fertig bestückten Platine des analogen Flankendetektors FDA 10 mit zugehörigem Bestückungsplan**

erzeugt, im Schaltbild skizziert. Die Widerstände R 2, R 5, R 8 und R 9 sorgen im Übrigen für definierte Pegel an den Eingängen von IC 1, wenn die zugehörigen Jumper nicht gesetzt sind.

Auch bei dieser Schaltung kann man über die Variation der zeitbestimmenden Bauteile eine Anpassung an eigene Anforderungen, etwa die Reaktion auf schnell aufeinander folgende Eingangssignale, vornehmen. Hinweise dazu sind in der Nachbauanleitung gegeben.

# **Nachbau**

Der Nachbau der Schaltungen erfolgt auf einseitig zu bestückenden Platinen mit bedrahteten Bauteilen, weshalb der Aufbau der Schaltungen auch für den Einsteiger geeignet ist. Der Betrieb der Platinen erfolgt ohne Gehäuse, da sie ja in der Regel innerhalb des damit zu ergänzenden Gerätes ihren Platz finden. Für den Labor- und Experimentierbetrieb sind in den Platinenecken Bohrungen zur Aufnahme von Gummifüßen vorhanden. Diese vermeiden Kurzschlüsse beim Betrieb und sorgen für einen sicheren Stand der Platine.

Die Bestückung der jeweiligen Platine beginnt mit den Drahtbrücken (nur FDD 10), den Widerständen, nachdem deren Anschlüsse auf das Rastermaß abgewinkelt wurden und den Kondensatoren (außer Elkos). Nach dem Verlöten auf der Platinenunterseite sind die überstehenden Anschlussdrähte unmittelbar über der Lötstelle mit einem Seitenschneider abzuschneiden.

Nun sind die Halbleiter, beginnend mit den Dioden (Farbring am Gehäuse ist die Katode) zu bestücken, gefolgt von den ICs (Gehäusekerbe muss mit der Markierung hierfür im Bestückungsdruck korrespondieren).

Nach den Jumpern sind jetzt noch die Lötösen zu bestücken, bevor als Letztes die Elkos folgen. Auch bei diesen ist auf das polrichtige Einsetzen zu achten (Minuspol am Gehäuse gekennzeichnet).

Soll die Baugruppe später im Laborbetrieb eingesetzt werden, sind die Gummifüße von unten in die Ecklöcher der Platine einzudrücken.

Damit ist der Aufbau abgeschlossen und wir wollen noch einige Hinweise für mögliche Modifikationen geben.

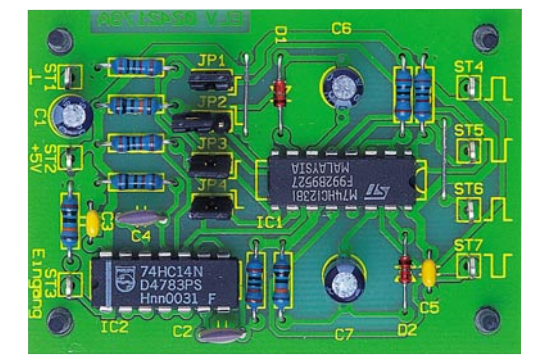

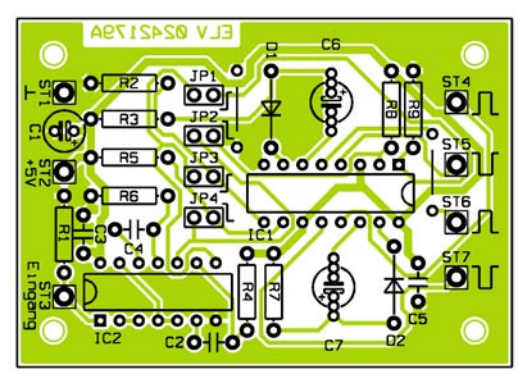

**Ansicht der fertig bestückten Platine des digitalen Flankendetektors FDD 10 mit zugehörigem Bestückungsplan**

# *Stückliste: Analoger Flankendetektor FDA 10*

# **Widerstände:**

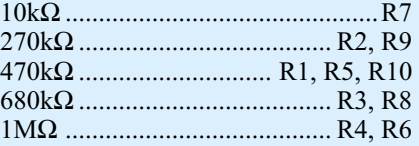

# **Kondensatoren:**

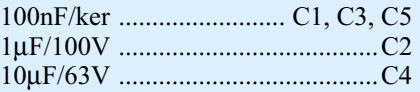

# **Halbleiter:**

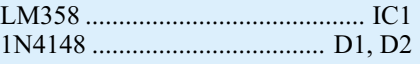

### **Sonstiges:**

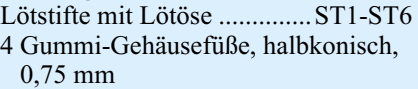

# *Stückliste: Digitaler Flankendetektor FDD 10*

# **Widerstände:**

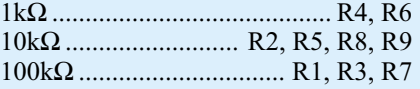

#### **Kondensatoren:**

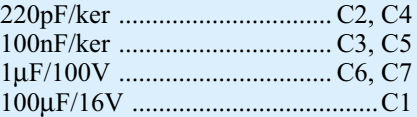

# **Halbleiter:**

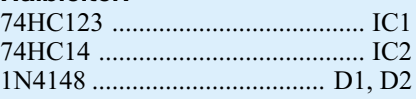

#### **Sonstiges:**

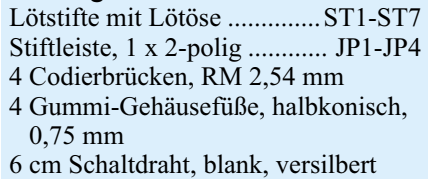

Um eigene Dimensionierungen für andere Impulsbreiten zu erleichtern, sind die Bohrungen für C 1 bis C 3 beim FDA 10 und für C 6 und C 7 beim FDD 10 für eine universelle Bestückung mit Kondensatoren unterschiedlicher Rastermaße vorbereitet. Die Widerstandswerte der Zeitglieder sollten jedoch möglichst nicht oder nur geringfügig verändert werden. So kann man die Baugruppen, wie erwähnt, unterschiedlichen Einsatzzwecken annassen. chen Einsatzzwecken anpassen.

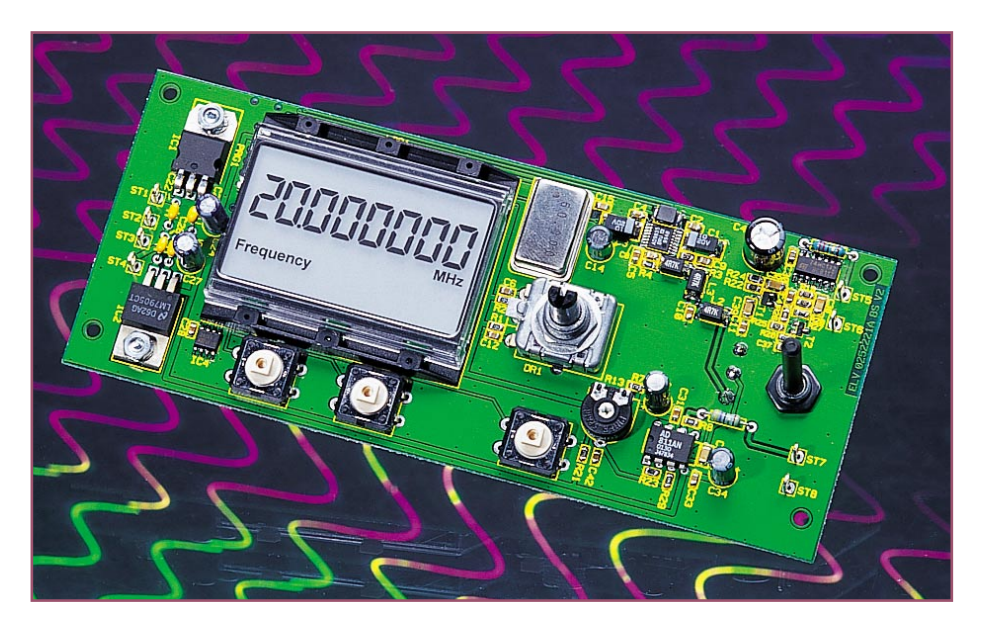

# **20-MHz-DDS-Board DDS 20**

*Das neue 20-MHz-DDS-Board erzeugt Sinus- und Rechtecksignale im Frequenzbereich von 0,1 Hz bis 20 MHz. Durch das DDS-Verfahren ergeben sich sowohl eine ausgezeichnete Signalqualität (hoher Nebenwellenabstand) als auch sehr kleine Frequenz-Einstellschritte. Das DDS-Board ist universell einsetzbar, z. B. zum preisgünstigen Aufbau eines hochwertigen Sinus-/Rechteckgenerators oder einer hochauflösenden Zeitbasis für Kurzwellenempfänger o. ä.*

Phase einer Sinusschwingung (ω • t) reicht von 0° bis 360° (im Winkelmaß) bzw. von 0 bis 2 ‡ (im Bogenmaß). Sie läuft rampenförmig von 0 bis 2 ‡ hoch und springt dann auf 0 zurück. Abbildung 1 zeigt eine Sinusschwingung und die zugehörige Phase. Für die Erzeugung des Sinussignals per DDS wird diese Phase digital über den so genannten Phasen-Akkumulator erzeugt. Der zur aktuellen Phase gehörende Digitalwert ist in einer Tabelle abgelegt und wird auf einen Digital-Analogwandler gegeben, der dann den entsprechenden Spannungswert erzeugt.

Der im DDS-Board eingesetzte Chip AD9835 beeinhaltet ein komplettes DDS-System, das gemäß des vereinfachten Blockschaltbildes (Abbildung 2) näher erläutert werden soll. Der direkte digitale Synthesizer besteht im wesentlichen aus drei Hauptkomponenten:

- 1. Phasen-Akkumulator
- 2. Phasen-Sinus-Konverter (Tabelle mit Abtastwerten)
- 3. Digital/Analog-Wandler

Wie bereits erläutert, reicht die Phase einer Sinusschwingung von 0 bis 2 ‡. Der Phasen-Akkumulator (1) ist ein 32 Bit breiter Speicher (Auflösung:  $2^{32}$  = 4.294.967.296), der in digitaler Form die aktuelle Phase der zu erzeugenden Sinusschwingung enthält. Ist jede Stelle des 32- Bit-Speichers 0, so entspricht dies 0 Rad, steht an jeder Stelle eine 1, hat die Phase 2 ‡ Rad erreicht. Während jedes Taktzyklus der Taktfrequenz fr wird zum Inhalt des Phasen-Akkumulators der Wert "Delta-Phase" addiert. Der Wert "Delta-Phase" repräsentiert den Phasensprung in der Si-

# **Allgemeines zum DDS-Verfahren**

Das DDS-Verfahren (**d**irect **d**igital **s**ynthesis, direkte digitale Synthese) erzeugt Signale auf digitale Weise durch direkte Digital-Analog-Wandlung und besitzt gegenüber allen anderen Verfahren entscheidende Vorteile:

- hohe Frequenzgenauigkeit (Genauigkeit des Systemtaktes)
- sehr kleine Frequenzeinstellschritte im gesamten Frequenzbereich
- gute Temperatur- und Zeitstabilität
- ein einziger großer Frequenzbereich, d. h. keine Bereichsumschaltung
- schnelles, phasendurchgängiges Abstimmen
- kein Frequenzüberschwingen bei Frequenzänderung

Sinus-Signale lassen sich durch den mathematischen Ausdruck  $a(t) = A \cdot \sin(\omega \cdot t)$ beschreiben. Dieser periodische Kurvenverlauf lässt sich digital durch Ausgabe von entsprechenden Digitalwerten (Abtastwerte einer Sinusschwingung) auf einem Digital- Analogwandler erzeugen. Die

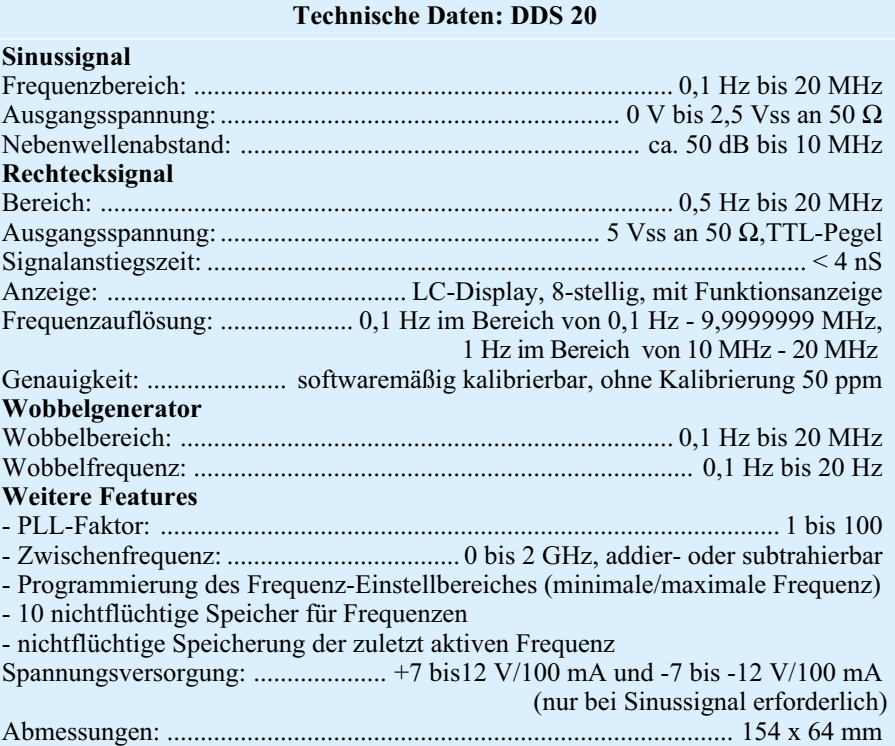

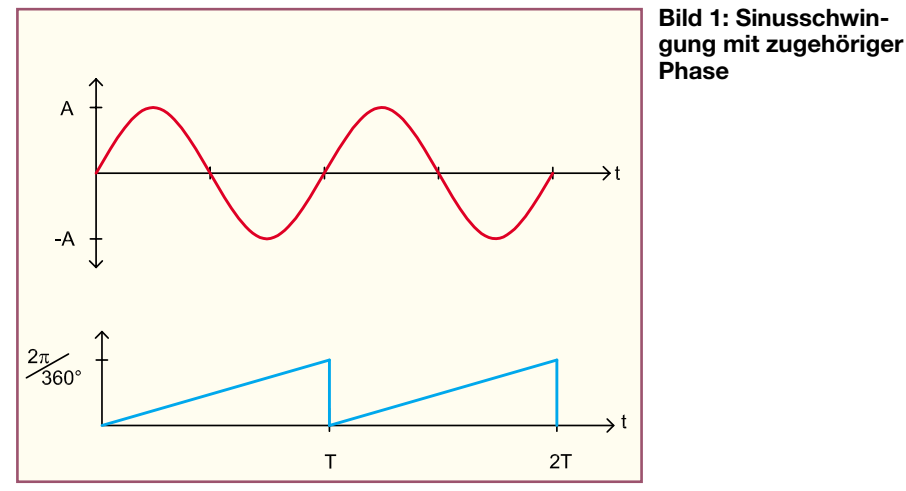

nusschwingung pro Taktzyklus und wird von einem Mikrocontroller in den Chip geschrieben. Das Ausgangssignal des Phasen-Akkumulators entspricht somit einer digitalen Rampe, deren Wiederholfrequenz gleich der Frequenz des erzeugten Sinussignals ist. Abbildung 3 zeigt die vereinfachte

Die Anzahl der Phasensprünge pro Ausgangssignalperiode ergibt sich zu:

Anzahl der Phasensprünge = 
$$
2^{32}
$$
/,*Delta Phase*"

Damit kann die Frequenz des Ausgangs-

Genauigkeit und Stabilität der Taktfrequenz die Genauigkeit und Stabilität des Sinussignals. Die Frequenzauflösung, d. h. der kleinste Einstellschritt des Sinussignals, wird durch die Wortbreite N von "Delta-Phase" festgelegt. Die Frequenzauflösung ∆ f ergibt sich zu:

 $\Delta f = f_t/2^N$ 

Beim DDS-Board liegt der kleinste (interne) Frequenzeinstellschritt bei einer Taktfrequenz von 50 MHz und einer Wortbreite von  $N = 32$  bei 11,64 mHz.

Der Phasen-Sinus-Konverter (2) besteht im wesentlichen aus einem Speicher (Tabelle), über dessen Adressbereich verteilt die digitalen Abtastwerte einer Sinusschwingung stehen. Dieser Speicher wird nun periodisch mit den "m"-höchstwertigen Bits des Phasen-Akkumulators als Adressen ausgelesen. Eine Begrenzung auf "m"-Bit ist erforderlich, um den Aufwand für den Speicher gering zu halten. Damit

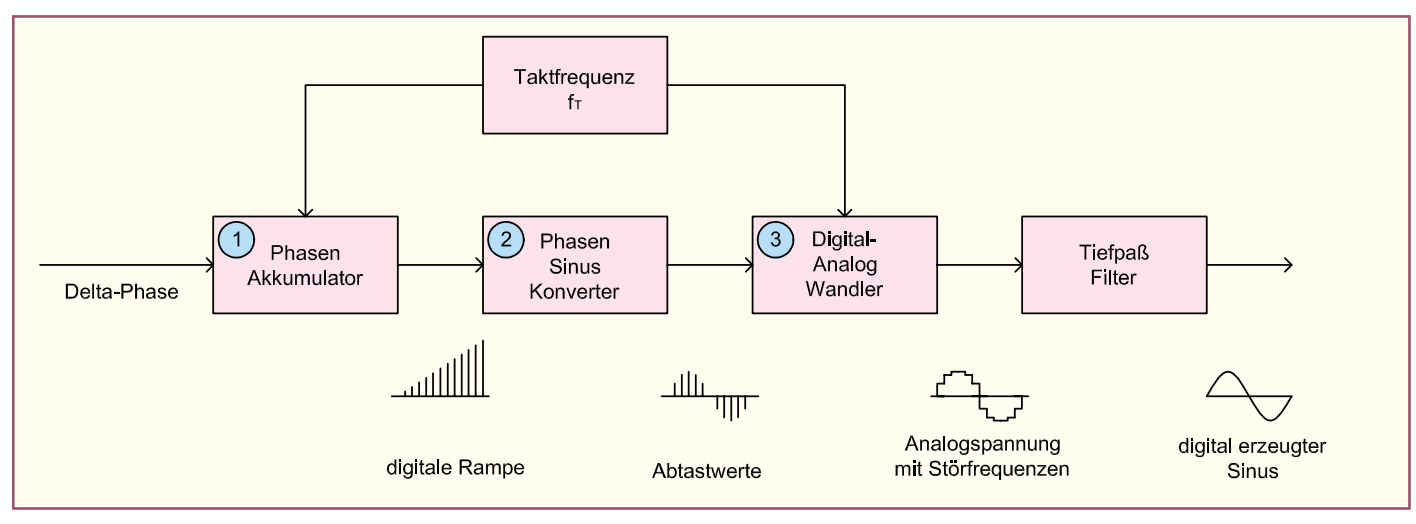

**Bild 2: Das Blockschaltbild des AD9835**

Innenschaltung des Phasen-Akkumulators und die digitale Rampe. Gemäß Abbildung 3 berechnet sich die Frequenz fa des Sinussignals wie folgt:

 $f_a = 1/T_a$ , mit: T<sub>a</sub> = Anzahl der Phasensprünge pro Ausgangssignalperiode • T<sub>t</sub> und T<sub>t</sub> =  $1/f_t$ , f<sub>t</sub> = Taktfrequenz des **Systems** 

signals nach folgender Formel berechnet werden:

$$
f_a = 1/T_a =
$$
 ,**Delta Phase**  $\prime$  / (2<sup>32</sup>• $f_t$ )

Somit besitzt der Synthesizer zwei digitale, frequenzbestimmende Eingänge, nämlich die Taktfrequenz und den Phasensprung "Delta-Phase". Damit bestimmen werden periodisch die Abtastwerte einer Sinusschwingung erzeugt.

Abbildung 4 zeigt das Funktionsprinzip dieses Schaltungsteils. Entweder sind die Abtastwerte fest gespeichert (ROM) oder zuvor mit Hilfe eines Algorithmus berechnet und in den Speicher (RAM) geschrieben worden. Letzteres Verfahren bietet die Möglichkeit der Erzeugung vielfältiger

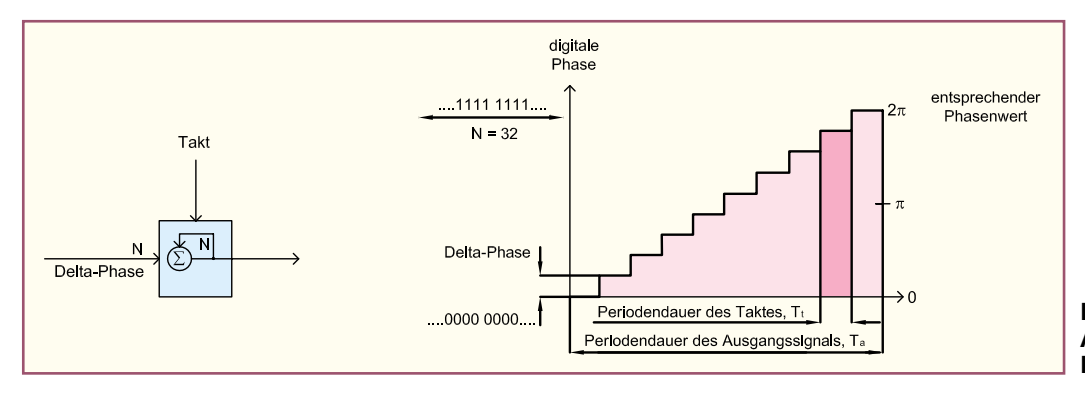

**Bild 3: Vereinfachter Phasen-Akkumulator und digitale Phase**

# *Messtechnik*

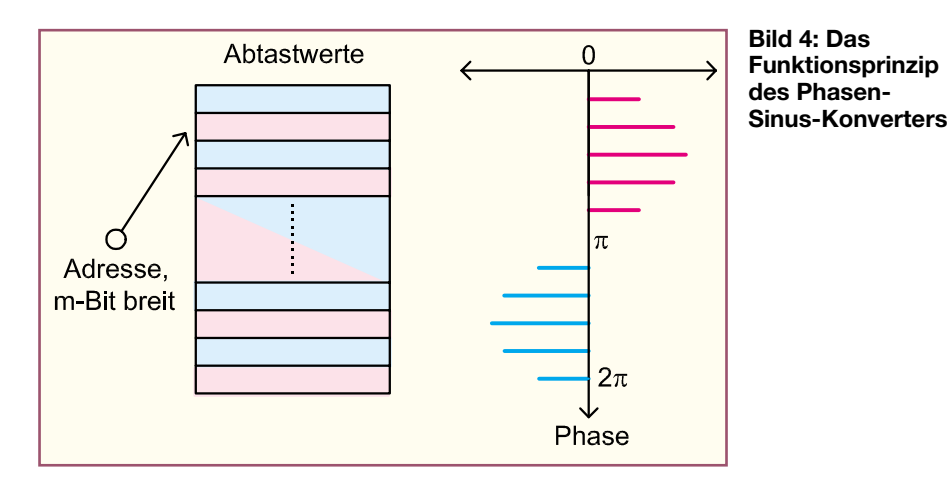

Kurvenformen. Die so erzeugten Abtastwerte werden einem schnellen Digital/Analog-Wandler (3) zugeführt, der dann die analoge Ausgangsspannung erzeugt. Im Idealfall würde im Ausgangssignal ausschließlich die Nutzfrequenz fa enthalten sein. Die Ausgangsspannung ist jedoch mit einigen durch die digitale Erzeugung bedingten Störsignalen behaftet, die sich durch das Nachschalten eines Tiefpassfilters fast vollständig eliminieren lassen. Die Störsignale entstehen aus folgenden Gründen:

- Die aus dem Speicher ausgelesenen Abtastwerte des Sinussignals werden mit der Taktfrequenz ft vom DA-Wandler in die analoge Spannung umgesetzt. Dadurch wiederholt sich laut Fourier-Transformation das ideale Ausgangsspektrum bei den ganzzahligen Vielfachen der Taktfrequenz.
- Eine weitere Verunreinigung des Ausgangsspektrums entsteht durch die Quantisierung des Signals. Der Aussteuerbereich der Ausgangsspannung ist durch die DA-Wandler-Auflösung von 10 Bit in 1024 Stufen aufgeteilt. Dieser Effekt drückt sich im Hinblick auf die Signalqualität als Quantisierungsrauschen aus, das sich zum Spektrum gleichverteilt addiert.

- Des weiteren erzeugen die Nichtlinearitäten in der Übertragungsfunktion des DA-Wandlers ein Störspektrum, das vorher kaum zu berechnen ist und vom jeweiligen DA-Wandler abhängt. Diese Nichtlinearitäten erzeugen im Ausgangsspektrum die Harmonischen der Grundfrequenz.

Bezieht man all diese Überlegungen auf das Ausgangsspektrum, so ergibt sich in etwa der in Abbildung 5 dargestellte Verlauf. Ein Großteil der zuvor erläuterten Störfrequenzen kann mit Hilfe eines nachgeschalteten, steilflankigen Tiefpassfilters entfernt werden, dessen Grenzfrequenz geringfügig höher als die höchste Nutzfrequenz zu wählen ist.

#### **Das DDS-Board DDS-20**

Durch Einsatz des hochintegrierten DDS-Bausteins AD9835 konnte mit relativ wenigen Bauelementen ein hochwertiger DDS-Generator zur Erzeugung von Sinus- und Rechtecksignalen realisiert werden. Das DDS-Board zeichnet sich durch die in den technischen Daten erwähnten Eigenschaften aus.

Die maximale Ausgangsfrequenz wäre aufgrund des Nyquisttheorems auf die halbe Taktfrequenz, d. h. 25 MHz beschränkt. In der Praxis nutzt man jedoch lediglich 40% der Taktfrequenz (20 MHz). Soll das DDS-Board nur als Zeitbasis verwendet werden, d.h. es wird nur das Rechtecksignal und kein Sinussignal benötigt, kann auf die Bestückung der Sinus-Endstufe AD811, des Amplituden-Einstellpotis sowie die negative Versorgungsspannung verzichtet werden. Im nachfolgenden wird die Bedienung beschrieben.

#### **Bedienung**

Die Bedienung des DDS 20 ist einfach gehalten und erfolgt über 3 Tipptasten, einen Inkrementalgeber sowie ein Poti. Als Defaultwerte sind folgende Einstellungen programmiert, die nach dem ersten Einschalten aktiv sind:

- Frequenz: 1 kHz
- Wobbelfunktion: aus
- Minimale Frequenz: 0,1 Hz
- Maximale Frequenz: 20 MHz
- System-Taktfrequenz: 50,000000 MHz

#### **Frequenzeinstellung**

Die Frequenzeinstellung erfolgt über den Inkrementalgeber und die beiden unter dem Display befindlichen Tipptasten "<" und ">". Die Stelle, die mit dem Inkrementalgeber veränderbar ist, blinkt und kann durch eine der Tasten "<" oder ">" angefahren werden. Durch Drehen des Inkrementalgebers vergrößert oder verkleinert man die Stelle, je nach Drehsinn. Beim Überlauf erfolgt ein Übertrag auf die nächsthöhere bzw. –kleinere Stelle.

#### **Amplitudeneinstellung**

Die Amplitude des Sinussignals ist über das Potentiometer R 6 im Bereich von 0 V bis max. 2,5 Vss einstellbar.

## **Wobbelgenerator**

Der integrierte Wobbelgenerator ermöglicht es, den gesamten Frequenzbereich von 0,1 Hz bis 20 MHz ohne Umschalten

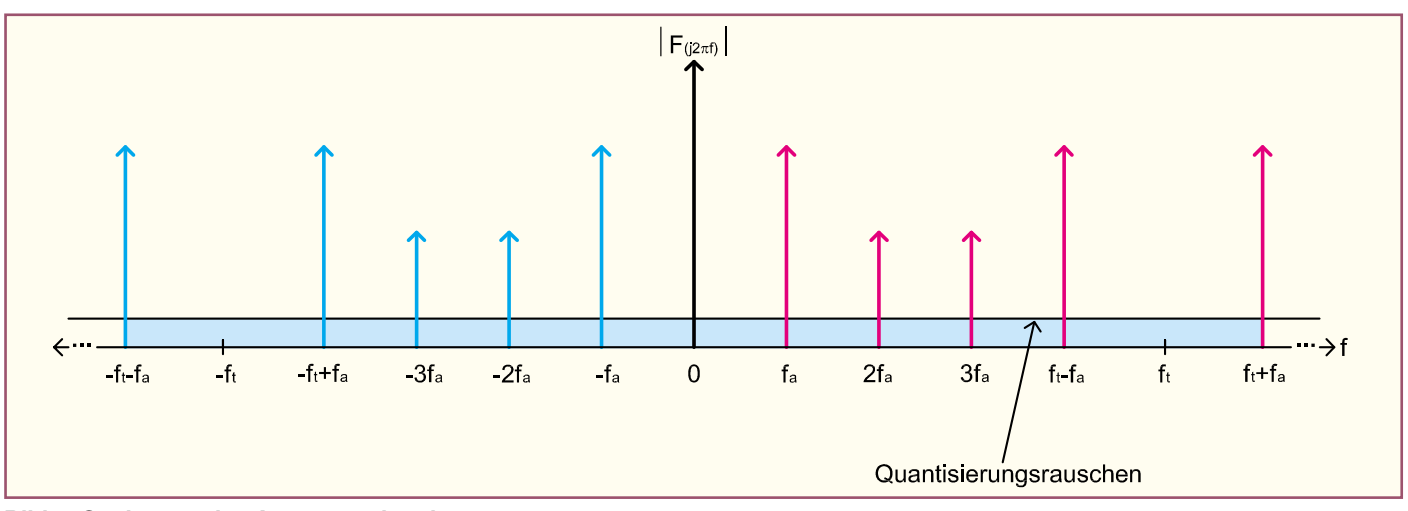

**Bild 5: Spektrum des Ausgangssignals**

zu durchfahren. Dabei sind die Parameter Startfrequenz, Stoppfrequenz und Wobbelfrequenz einstellbar. Um die Wobbelfunktion zu aktivieren, geht man wie folgt vor:

- kurzes Betätigen der Taste "Prog.". Das Display zeigt "F1" an. Dies ist die Startfrequenz, die, wie unter "Frequenzeinstellung" beschrieben, einzustellen ist.
- Betätigen der Taste "Prog." ein weiteres Mal, das Display zeigt "F2". Jetzt ist die Stoppfrequenz zu einzugeben.
- Beim nächsten Betätigen der Taste "Prog." Erscheint "SP", woraufhin die Wobbelfrequenz einzustellen ist.
- Eine weitere Betätigung der Taste, Prog." startet den Wobbelvorgang, das Display zeigt "run" und die aktuelle Frequenz.
- Um die Wobbelfunktion zu verlassen, ist die Taste "Prog." ein weiteres Mal zu betätigen. Das DDS-Board befindet sich jetzt wieder im normalen Modus.

#### **Frequenzen speichern und abrufen**

Das DDS-Board verfügt über 10 nichtflüchtige Speicher zum Abspeichern von Frequenzen. Beim Einsatz als Zeitbasis für Empfänger lassen sich so komfortabel Stationstasten realisieren.

#### **Frequenz speichern**

- Abzuspeichernde Frequenz einstellen - Taste " $\leq$ " länger als 2 Sekunden betäti-
- gen, das Display zeigt "S 1" - Mit dem Inkrementalgeber die Spei-
- cherstelle (S 1 bis S 10) auswählen - Durch Betätigen der Taste "Prog." wird
- die eingestellte Frequenz unter der gewählten Speicherstelle abgespeichert.

#### **Frequenz abrufen**

- Taste  $\sim$ " länger als 2 Sekunden betätigen, Das Display zeigt "S 1"
- Mit dem Inkrementalgeber die Speicherstelle (S 1 bis S 10) auswählen
- Durch Betätigen der Taste "Prog" wird die eingestellte Frequenz unter der gewählten Speicherstelle abgespeichert.

### **Weiterführende Funktionen**

Wie bereits erwähnt, kann das DDS-Board ebenfalls als Zeitbasis für PLL-Systeme oder Empfänger dienen, gerade in Verbindung mit Selbstbauprojekten. Dies sei an einem Beispiel erläutert:

Ein Doppel-Superhet-Kurzwellenempfänger soll im Frequenzbereich von 0 bis 30 MHz empfangen, die Zwischenfrequenzen betragen 45 MHz und 455 kHz (gängige Werte). Um den genannten Empfangsbereich zu gewährleisten, muss der erste Lokaloszillator (VCO = **v**oltage **c**ontrolled **o**scillator) einen Frequenzbereich von 45 MHz bis 75 MHz überstreichen  $(45 \text{ MHz} - 45 \text{ MHz} = 0 \text{ MHz}, 75 \text{ MHz} -$ 45 MHz = 30 MHz). Das Teilerverhältnis des Teilers für das VCO-Signal betrage 8,

womit die Zeitbasis (DDS-Board) im Frequenzbereich von 5,625 MHz bis 9,375 MHz arbeiten muss. Somit ergibt sich für einen derartigen Empfänger als kleinster Frequenz-Einstellschritt 0,8 Hz (0,1 Hz • 8, DDS-Board-Auflösung • PLL-Faktor). Damit auf dem Display des DDS-Boardes die Empfangsfrequenz angezeigt wird, sind folgende Parameter zu programmieren:

- Minimale Frequenz: 5,625 MHz
- Maximale Frequenz: 9,375 MHz
- PLL-Faktor: 8
- ZF-Offset: 45 MHz

Weiterhin kann man die Frequenzgenauigkeit des ausgegebenen Signals heraufsetzen, indem ein Software-Frequenzabgleich durchgeführt wird. Beim DDS-Verfahren entspricht die Genauigkeit des ausgegebenen Signals der Genauigkeit des integrierten Quarzoszillators. Durch Vorgabe dieses Wertes per Software kann ein Feinabgleich erfolgen. Der 50-MHz-Quarzoszillator des DDS-Boards ist mit 50 ppm spezifiziert. Das bedeutet bei einer Ausgangsfrequenz von 10 MHz eine maximale Abweichung von 500 Hz. Um die Genauigkeit der Signalfrequenz zu erhöhen, geht man wie folgt vor:

- Einstellen einer Frequenz fsoll, z. B. 10 MHz
- Messen der Ausgangsfrequenz fist mit einem geeigneten Frequenzzähler, z. B. 9,999950 MHz.
- Berechnen des Abweichungs-Faktors  $a = f_{\text{ist}} / f_{\text{coll}} = 0,999995$
- Multiplizieren der Taktfrequenz fc mit a: 50 MHz $\cdot$  0,999995 = 49,99975 MHz
- Das Ergebnis (49,99975 MHz) ist als Taktfrequenz zu programmieren.

#### **Programmierung der weiterführenden Funktionen**

Zur Programmierung der zuvor beschriebenen Parameter geht man wie folgt vor:

- Betätigen der Taste "Prog." länger als 2 Sekunden. Das Display zeigt. OSC" und "50.000000 MHz" an. Die berechnete Taktfrequenz ist einzustellen (Beispiel: 49,99975 MHz).
- Betätigen Sie die Taste "Prog." ein weiteres Mal, das Display zeigt "Fu" an. Jetzt ist die minimale Ausgabefrequenz einzugeben (Beispiel: 5,625 MHz).
- Beim nächsten Betätigen der Taste "Prog." erscheint "Fo", woraufhin die maximale Ausgabefrequenz einzustellen ist (Beispiel: 9,375 MHz).
- Eine weitere Betätigung der Taste "Prog." führt zur Anzeige "FAC", woraufhin der PLL-Faktor einzustellen ist (Beispiel: 8).
- Nach einem weiteren Betätigen der Taste "Prog." zeigt das Display "OFF" an, woraufhin der ZF-Offset einzustellen ist (Beispiel: -45 MHz).
- Die nächste Betätigung der Taste "Prog." schließt den Eingabevorgang ab.

# **Schaltung**

Abbildung 6 zeigt das Schaltbild des übersichtlichen Schaltbildes, gemessen an den Features. Der Prozessor IC 3 (KS57C2308) steuert alle Ein- und Ausgabefunktionen des DDS-Boards. Der zur Frequenzeinstellung dienende Inkrementalgeber DR 1 ist mit externen Pull-Up-Widerständen versehen und an die Portpins 25 und 32 angeschlossen. Je nach Drehrichtung der Achse wird einer der Portpins eher auf Massepotential gezogen als der andere. Die 3 Taster TA 1 bis TA 3 sind direkt an die Portpins 48 bis 50 angeschlossen und legen bei Betätigung die Portpins auf Massepotential. Alle Systemdaten (Taktfrequenz, Frequenzspeicher, etc.) sind im EEPROM IC 4 (24C04) abgelegt. Der Prozessor steuert weiterhin direkt das Display LCD 1 an und beschreibt über die Datenleitungen "SCLK", "SDATA" und "FSYNC" (Pin 36 bis 38) den DDS-Chip AD9835. Der mit dem Quarz Q 1 und den Kapazitäten C 20 und C 21 realisierte Oszillator gibt den Prozessortakt vor.

Der DDS-Chip IC 5 vom Typ AD9835 beinhaltet das komplette DDS-System, die Programmierung des 32-Bit-breiten Frequenzwortes "Delta-Phase" erfolgt, wie bereits erwähnt, über die 3 Datenleitungen "SCLK", "SDATA" und "FSYNC" vom Prozessor aus. Den Systemtakt gibt der Quarzoszillator Q 2 mit 50 MHz vor.

Der DDS-Chip treibt am Ausgang (Pin 14, IOUT) einen Strom durch den Widerstand R 4, wodurch die Ausgangsspannung erzeugt wird. Laut Datenblatt ist R 4 so zu dimensionieren, dass bei einem Strom in der Größenordnung von ca. 4 mA die Spannung an R 4 nicht größer als 1,35 V ist, da ansonsten Verzerrungen auftreten. Der Strom selbst kann durch die Größe des Widerstandes R 3 vorgegeben werden. Da der DDS-Chip lediglich mit positiver Versorgungsspannung betrieben wird, ist die Ausgangsspannung an R 4 nicht symmetrisch zur Nulllinie, sondern positiv (Aussteuerbereich 0 V bis max. 1,35 V).

Das bereits erwähnte Tiefpassfilter 7ter Ordnung zur Eliminierung nicht gewollter Frequenzanteile aus dem Ausgangssignal bilden die Komponenten C8, L 4, C 9, L 3, C 10, L 2, C 11 sowie die Eingangskapazität der FET-Stufe T 1, die mit ca. 10 pF anzusetzen ist. Die Grenzfrequenz liegt bei ca. 22 MHz, Abbildung 7 zeigt das Ergebnis einer Frequenzgang-Simulation. Das Filter wird durch das Potentiometer zur Amplitudeneinstellung R 6 abgeschlossen.

Über den Koppelkondensator C 36 gelangt das Sinussignal vom Poti-Abgriff auf die Sinus-Endstufe IC 7 (AD 811), die zum einen eine Verstärkung um den Faktor 3,6 bewirkt und zum anderen in Verbindung

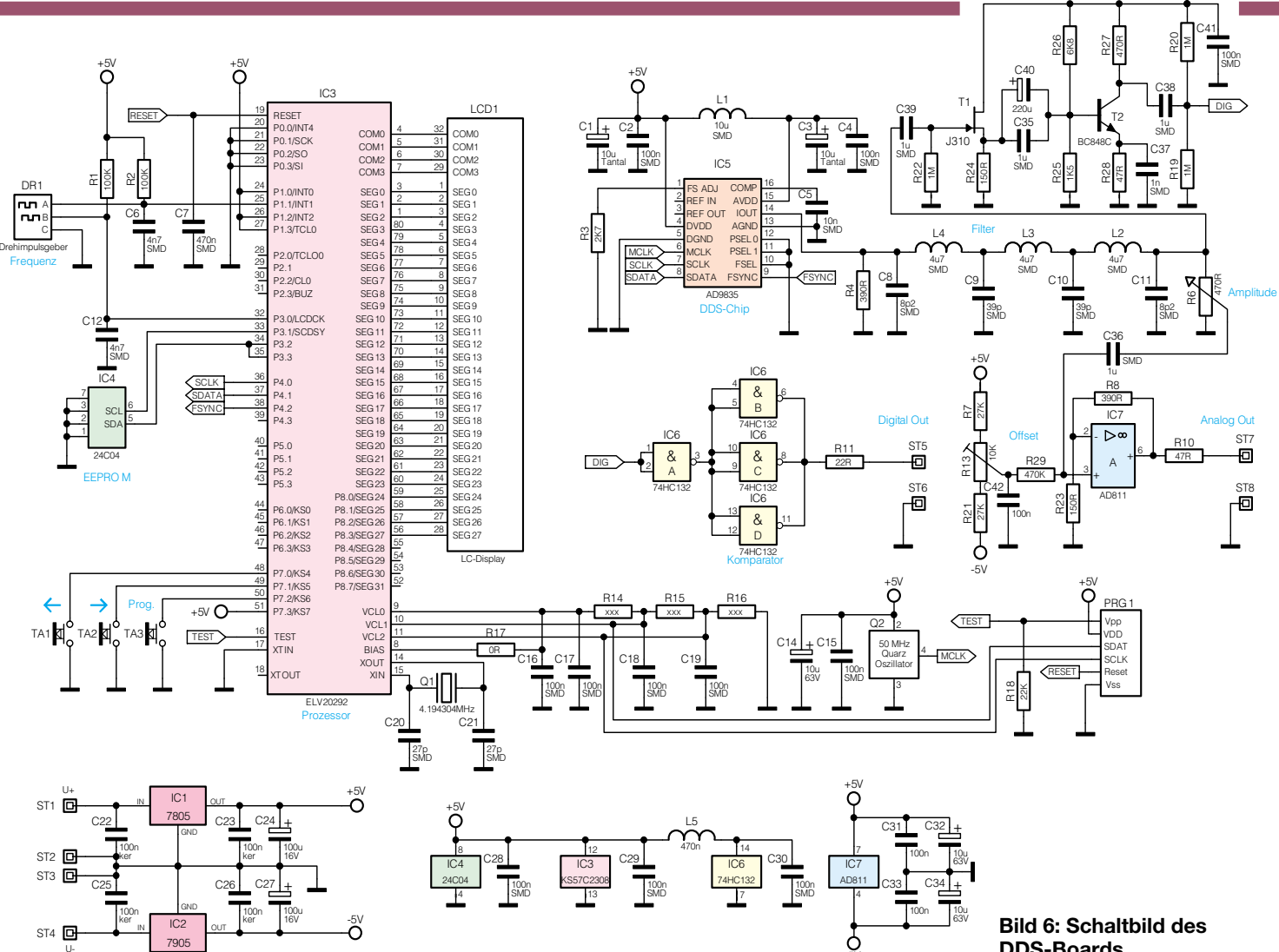

mit R 10 einen Ausgangswiderstand von 50 Ω gewährleistet. Die AC-Kopplung ist notwendig, da sich das DDS-Ausgangssignal, wie bereits erläutert, nicht symmetrisch zur Nulllinie, sondern oberhalb der Nulllinie befindet. Die untere Grenzfrequenz der Endstufe liegt aufgrund von

C 36 und R 29 bei 0,34 Hz, die obere Grenzfrequenz beträgt ca. 20 MHz. Da das Sinussignal ACgekoppelt auf die Endstufe übertragen wird, ist es notwendig, den DC-Arbeitspunkt der Endstufe vorzugeben. Um weiterhin Offsetspannungen und Eingangsströme zu kompensieren, wird mit Hilfe des Spannungsteilers R 7, R 13, R 21 eine DC-Spannung vorgegeben, die dann über R 29 auf die Endstufe geführt wird. Somit lässt sich der DC-Arbeitspunkt der Endstufe exakt auf 0 V einstellen.

**Bild 7: Frequenzgang des Tiefpassfilters 7ter Ordnung**

Zur Signalaufbereitung für den Digitalausgang (TTL-kompatibel) wird das Sinussignal zunächst hinter dem Tiefpassfilter hochohmig und kapazitätsarm über einen Fet-Stufe gepuffert. Diese ist mit T 1 (J 310) und Peripherie aufgebaut. Das am Source-Anschluss anstehende Signal gelangt über

# **DDS-Boards**

+5V

Verstärker

die beiden Koppelkondensatoren C 35 und C 40 auf die Verstärkerstufe T 2 (BC 848C), die in Emitterschaltung arbeitet. Am Kollektor steht das verstärkte Signal zur Verfügung, das über C 38 auf den Eingang des Schmitt-Trigger-Gatters IC 6 A (74 HC 132) gelangt. Die nachfolgenden Gatter

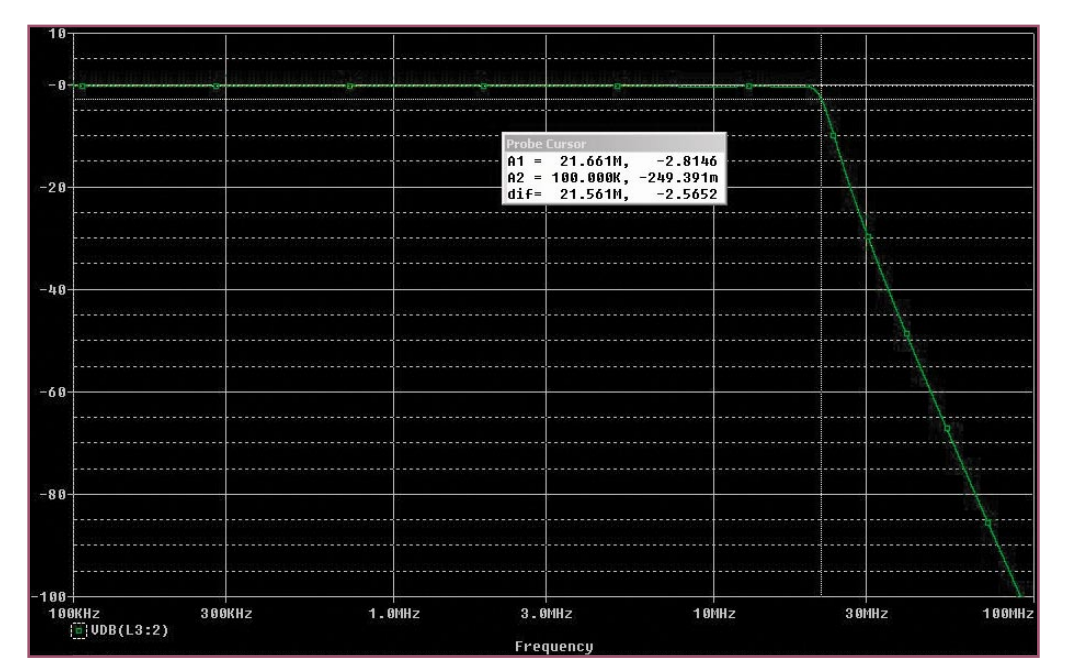

-5V

**Ansicht der fertig bestückten Platine des DDS-Boards mit zugehörigem Bestückungsplan von der Bestückungsseite**

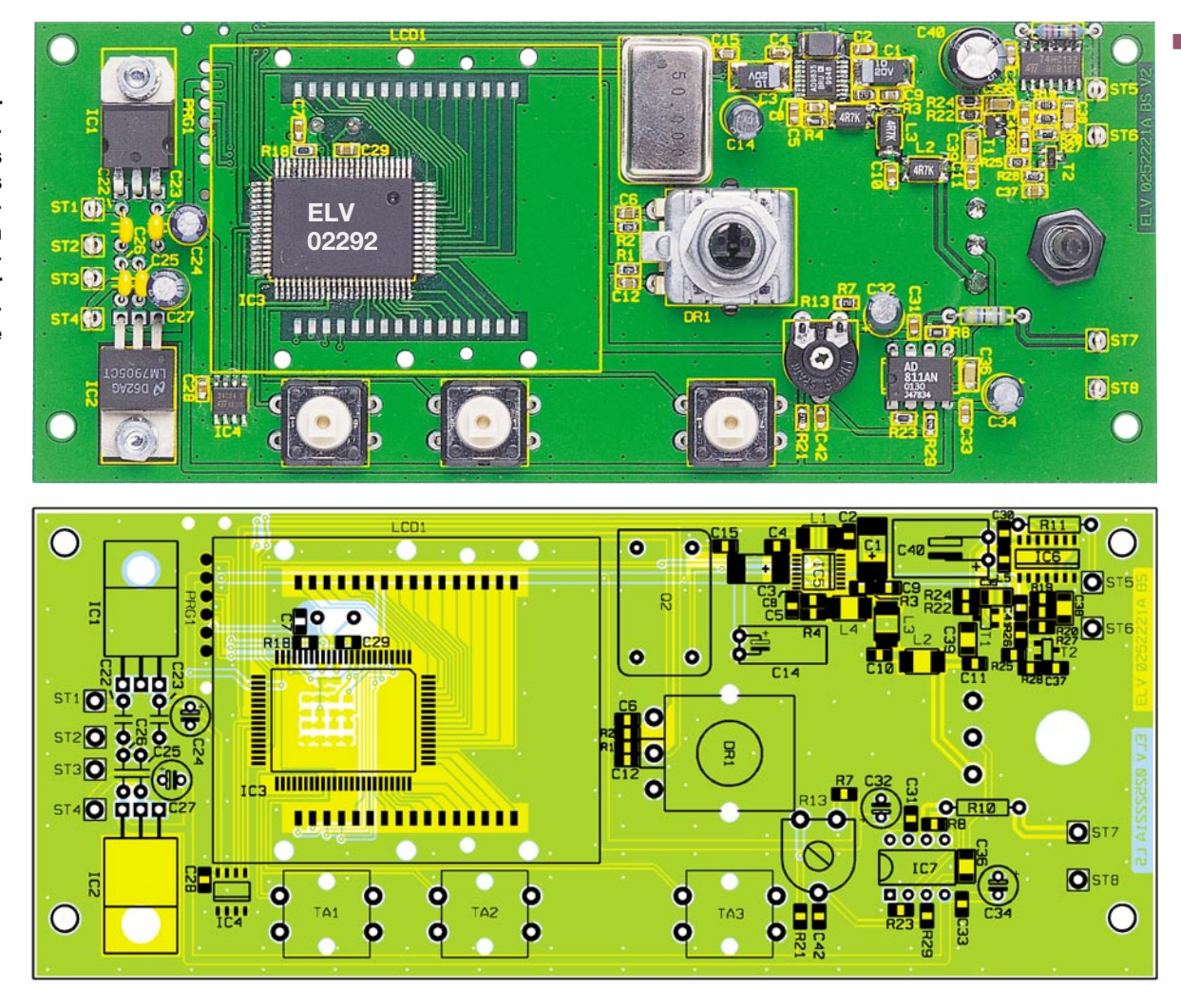

IC 6 B, C und D sind parallel geschaltet und gewährleisten zusammen mit R 11 einen Ausgangswiderstand von 50 Ω.

Die Schaltung erfordert eine Versorgungsspannung von  $+ 5$  V und -  $5$  V (je 100 mA), die über die beiden Festspannungsregler IC 1 (7805) und IC 2 (7905) stabilisiert wird. Soll lediglich das Rechtecksignal genutzt werden, benötigt die Schaltung nur die positive Versorgungsspannung von +5 V.

#### **Nachbau**

Die Platine ist hauptsächlich mit SMD-Komponenten und mit einigen bedrahteten Bauelementen zu bestücken. Der Aufbau der Schaltung sollte aufgrund der verwendeten miniaturisierten Bauelemente mit hoher Sorgfalt von geübten Elektronikern durchgeführt werden. Gerade bei der Montage der SMD-Komponenten empfiehlt sich die Verwendung eines Lötkolbens mit bleistiftspitzer Spitze, auf sauberes Löten ist unbedingt zu achten.

### **SMD-Bestückung**

Die 154 x 64 mm messende doppelseitige Platine wird unter Zuhilfenahme von Bestückungsplan, Platinenfoto und Stückliste zunächst mit den SMD-Bauelementen bestückt. Vor der Bestückung eines Bauteils ist das entsprechende Pad leicht zu verzinnen. Anschließend wird das Bauteil mit einer Pinzette vorsichtig platziert und festgehalten. Dann erfolgt das Verlöten von zunächst nur einem Anschlusspin. Ist die Position korrekt, sind die restlichen Anschlüsse zu verlöten.

Bitte gehen Sie unter Einhaltung folgender Reihenfolge vor:

- 1. SMD-Widerstände ohne R 14 R 16
- 2. SMD-Kondensatoren ohne C 1 und C 3
- 3. SMD-Transistoren
- 4. IC 6 und IC 4, bitte Polung beachten (die Punktmarkierung am IC kennzeichnet Pin 1)
- 5. IC 5 und IC 3, bitte Polung beachten
- 6. L 1 bis L 4
- 7. C 1 und C 3, bitte Polung beachten (die mit einem Querstrich gekennzeichnete Seite ist der Pluspol)

#### **Einbau der restlichen Bauelemente**

Nach Komplettierung der SMD-Bestückung sind folgende weitere Bauteile unter Einhaltung der genannten Reihenfolge zu montieren:

- 1. C 22, C 23, C 25, C 26
- 2. R 10, R 11, Q 1 (von der Unterseite), Q2
- 3. IC 1 und IC 2 ( jeweils mit M3-Schraube, Zahnscheibe und Mutter vor dem Verlöten befestigen).
- 4. Alle Elkos, bitte Polung beachten
- 5. TA 1 bis TA 3 und DR 1 Damit ist die Bestückung so weit fertig-

gestellt, es folgt der Einbau des Displays. Von diesem ist zunächst die Schutzfolie vorsichtig zu entfernen. Man legt das Display in die Displayscheibe ein, der Anguss des Displays (Verdickung an einer Seite) muss sich dabei in der entsprechenden Aussparung der Displayscheibe befinden. Die Displayscheibe mit eingelegtem Display ist mit der dem Anguss gegenüberliegenden Seite voran seitlich in die Seite des Displayrahmens zu schieben, an der sich keine Rastnase befindet.

Nach dem vollständigen Einschieben rastet die Displayscheibe im Displayrahmen ein. Jetzt sind die beiden Leitgummis in die entsprechenden Aussparungen des Displayrahmens zu legen. Der so vormontierte Rahmen wird, mit dem Anguss des Displays nach links weisend, auf der Platine platziert und mit 6 Kunststoffschrauben 2,2 x 5 mm fixiert.

Damit ist die Platine für die Ausgabe von Rechtecksignalen fertiggestellt. Sollen ebenfalls Sinussignale generiert werden, sind noch die Sinussignal-Endstufe AD 811 und das Poti zur Amplitudeneinstellung zu montieren.

IC 7 ist unter Beachtung der Einbaulage (Pin 1 des ICs ist mit einer Punktmarkierung versehen) einzusetzen und zu verlöten.

Die Anschlussbeine des Potis werden zunächst in Richtung der Poti-Achse um 90° abgewinkelt. Dann folgt der Einbau,

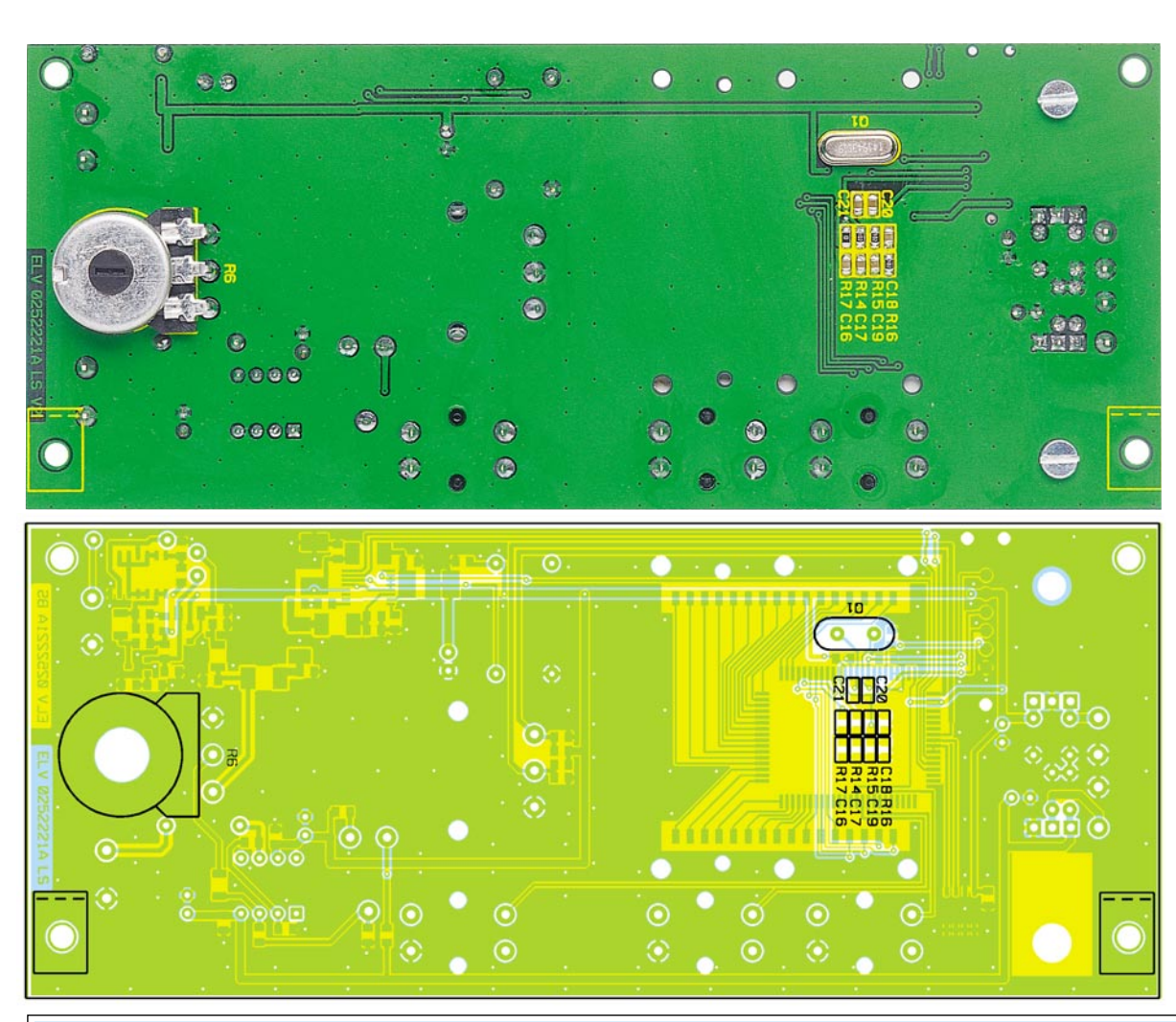

#### **Ansicht der fertig bestückten Platine des DDS-Boards mit zugehörigem Bestückungsplan von der Lötseite**

# *Stückliste: 20-MHz-DDS-Board DDS 20*

#### **Widerstände:**

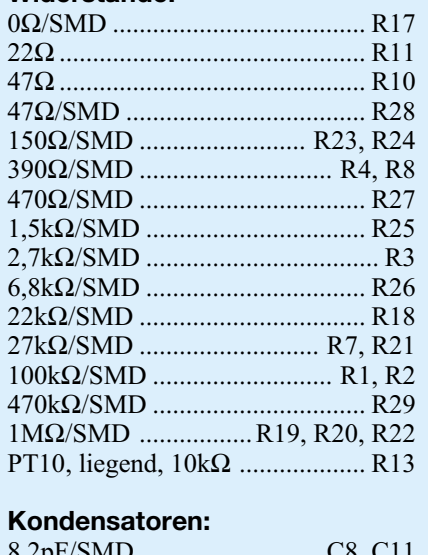

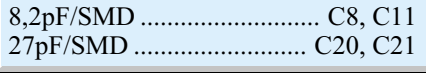

indem die Poti-Achse von der Lötseite durch das Loch in der Platine geschoben wird. Das Poti ist mit der Mutter von der Platinenoberseite zu sichern, bevor die Anschlussbeine in den entsprechenden Bohrungen verlötet werden.

Das DDS-Board benötigt eine Versor-

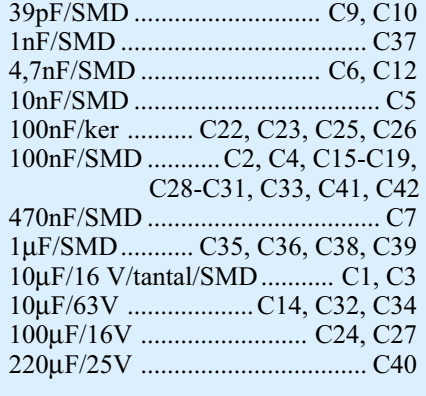

# **Halbleiter:**

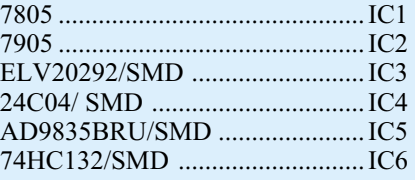

gungsspannung im Bereich von  $\pm$  7 V bis 12 V (je 100 mA). Vor dem Anschließen der Versorgungsspannung ist die korrekte Bestückung zu überprüfen, eventuell vorhandene Lötbrücken sind zu entfernen. Nach dem Anlegen der Versorgungsspannung führt der Prozessor zunächst einen

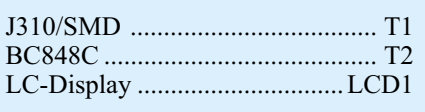

#### **Sonstiges:**

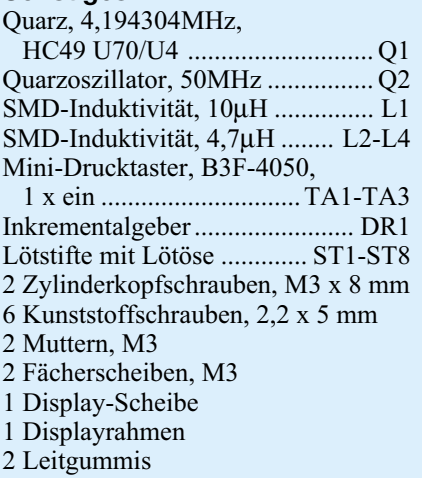

Segmenttest durch, d. h. alle Segmente sind für 3 Sekunden aktiv. Dann folgt der normale Anzeigemodus. Ist die Bestückung korrekt ausgeführt, stehen jetzt sowohl das Sinus- als auch das Rechtecksignal zur Verfügung. Mit R 13 ist der DC-Offset des<br>Sinussignals auf 0 V einzustellen. Sinussignals auf 0 V einzustellen.

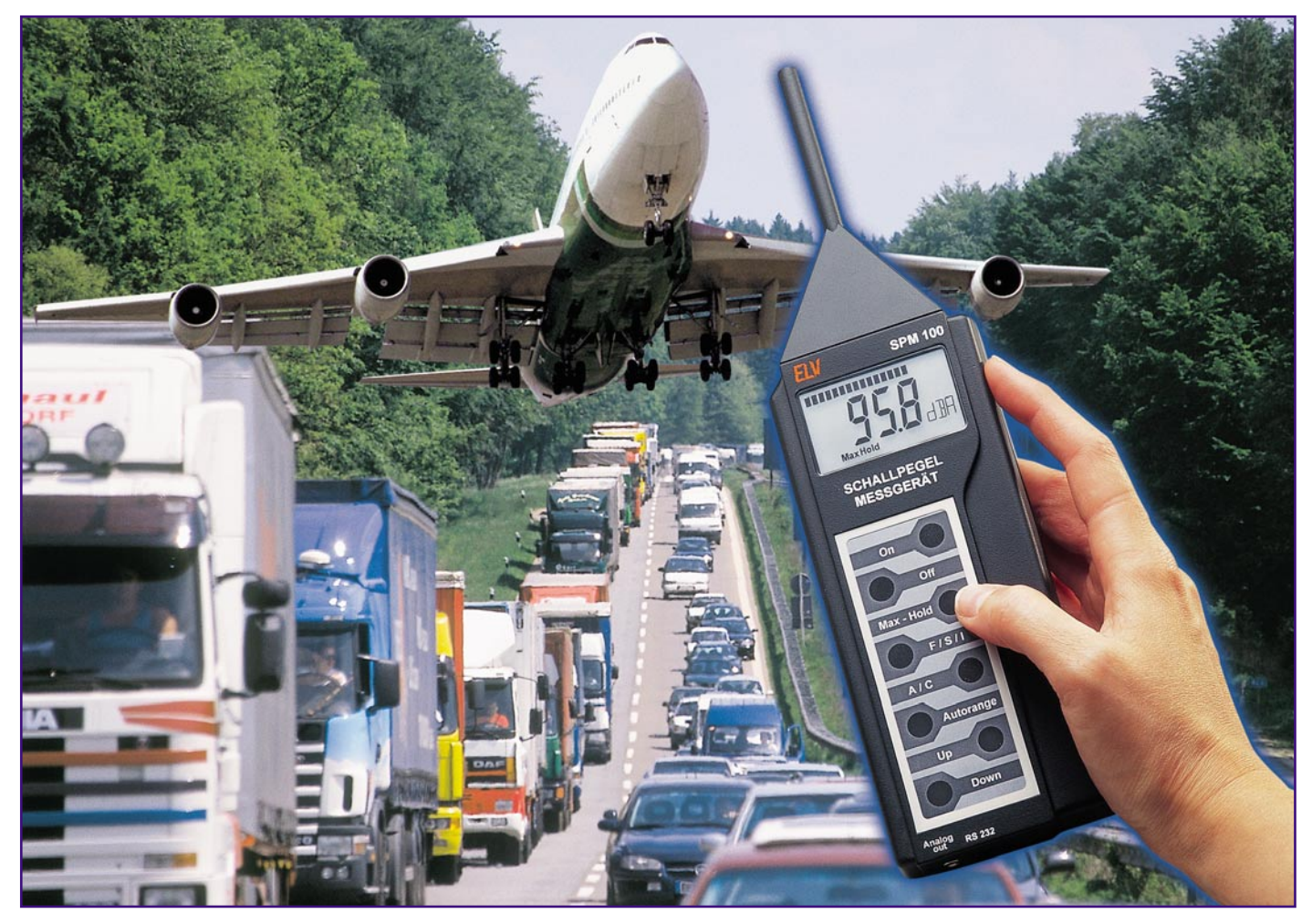

# **Schallpegel-Messgerät SPM 100**

*Im Bereich des akustischen Umweltschutzes gehört das Schallpegel-Messgerät zu den wichtigsten Hilfsmitteln zur korrekten Beurteilung von Schallereignissen. Das mikroprozessorgesteuerte SPM 100 verfügt über normgerechte Zeit- und Frequenzbewertungsfilter und ist somit für die meisten Aufgaben im Bereich der Schallmesstechnik geeignet.*

# **Allgemeines**

Ohne ein entsprechendes Messgerät ist eine objektive Beurteilung von Schall nicht möglich, der als Lärm oder als Genuss empfunden werden kann.

Damit Schall überhaupt entstehen kann, ist eine Schallquelle und ein elastisches Medium (z. B. Luft) erforderlich, in dem sich die von der Schallquelle ausgehenden Schwingungen ausbreiten können. Die Schallquelle erzeugt Zonen mit Verdichtungen und Verdünnungen der Luftmoleküle und somit Luftdruckschwankungen, die dem immer vorhandenen atmosphärischen Luftdruck überlagert sind. Da die

Ausbreitung wellenförmig erfolgt, spricht man von Schallwellen.

Sinusförmige Schwingungen erzeugen

reine Töne, während Geräusche aus einer Vielzahl von überlagerten Sinusschwingungen bestehen.

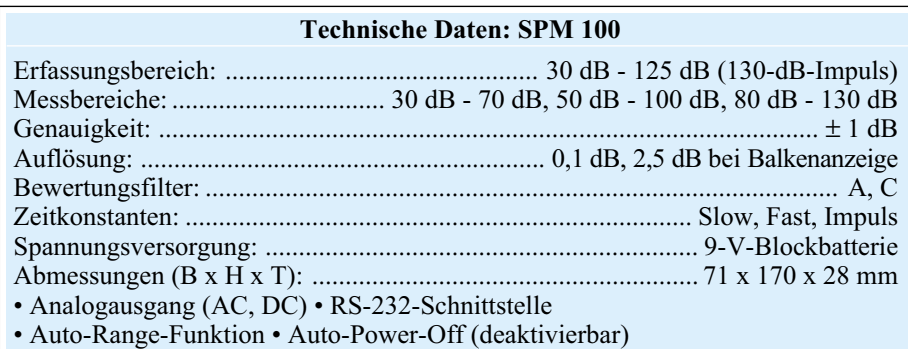

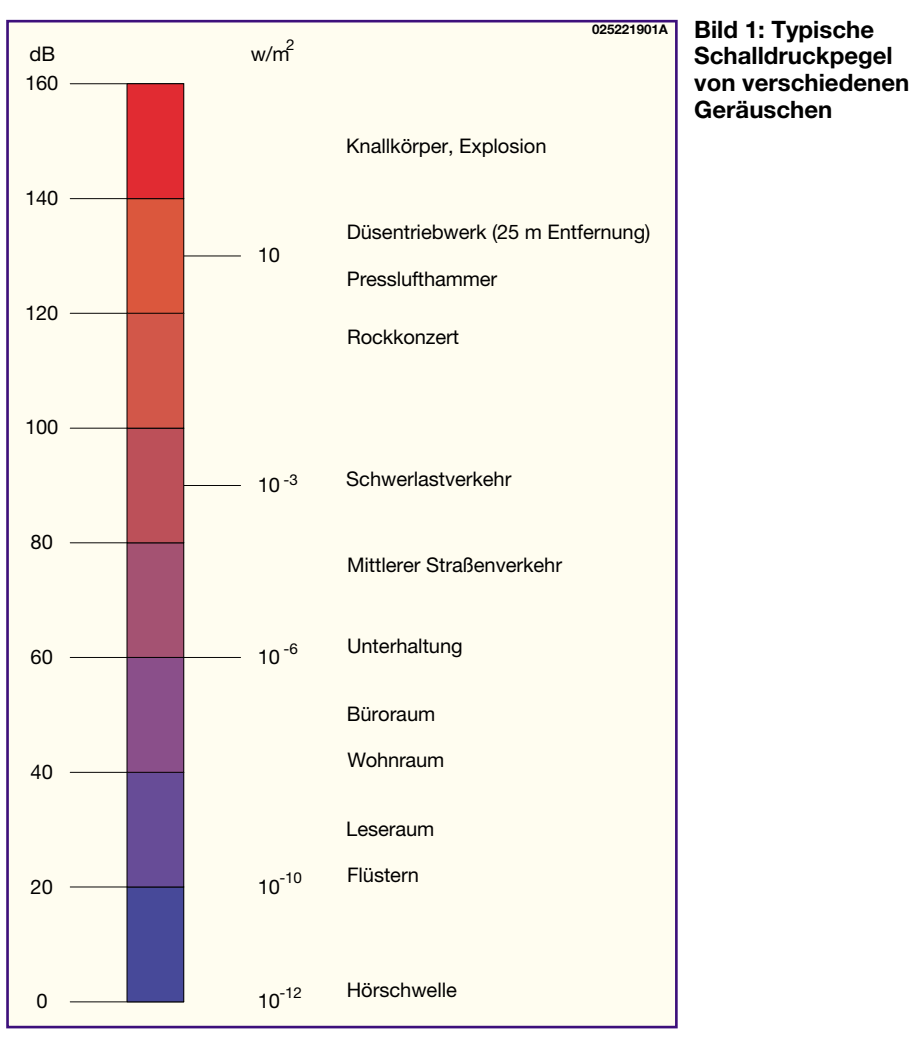

Der Schalldruck, bzw. die Amplitude der Druckänderungen im elastischen Medium bestimmt die Lautstärke und die Frequenz die Tonhöhe. Neben Luft können als Ausbreitungsmedium auch feste Stoffe oder Flüssigkeiten dienen. Man spricht daher entweder von Körper-, Flüssigkeits- oder Luftschall. Das häufigste und wichtigste Ausbreitungsmedium ist natürlich die Luft.

Als Schallquelle kann jeder feste Körper dienen, der zu elastischen Schwingungen angeregt wird. Wenn dieser Körper von Luft umgeben ist, hat man bereits eine Luftschall erzeugende Schallquelle.

Neben den zur Schallerzeugung konzipierten Lautsprechern gibt es sehr viele unerwünschte Schallquellen, deren Schallerzeugung häufig mit viel Aufwand unterdrückt werden muss. Unerwünschter Schall, als Lärm bezeichnet, wird unter anderem von Motoren, Maschinen oder dem Straßenverkehr hervorgerufen und kann bei zu großer Belastung die Gesundheit gefährden.

Um die akustische Umweltverschmutzung durch Lärm in Grenzen zu halten, gibt es gesetzliche Regelungen, Vorschriften und Richtlinien. Zur Überprüfung der Grenzwerte sind dann entsprechende Messgeräte erforderlich, an die je nach Aufgabe

unterschiedliche Genauigkeitsanforderungen gestellt werden.

Das menschliche Gehör kann nur Schall-

schwingungen aufnehmen und verarbeiten, die innerhalb eines bestimmten Frequenzbereichs liegen. So unterscheidet man zwischen Infraschall (unterhalb des Hörbereichs), Hörschall und Ultraschall (Schallschwingungen oberhalb des Hörbereichs).

Für Schallmessungen und insbesondere auch für Lärmschutzmaßnahmen interessiert in erster Linie der Hörschall in einem Frequenzbereich von 16 Hz bis 16 kHz. Aber auch innerhalb des Hörbereichs ist das Hörvermögen des Menschen über den Frequenzbereich keineswegs linear und nimmt mit steigendem Alter stark ab. Daher ist es bei vielen Messungen sinnvoll, die frequenzabhängige Pegelverteilung zu ermitteln.

Ebenfalls ist die Lautstärkeempfindlichkeit des Menschen nicht linear, so dass bei geringer Lautstärke wesentlich feinere Unterschiede wahrgenommen werden als bei großen Lautstärken. Der Unterschied der Schallintensität zwischen der Reizschwelle (gerade wahrnehmbar) und der Schmerzgrenze ist enorm und reicht von 10–12 W/m2 bis 10 W/m2 . Um einen derart großen Wertebereich vernünftig darstellen zu können, erfolgt die Skalierung des Schallpegels (genaugenommen Schalldruckpegels) in Dezibel (dB).

Die Skala ist so ausgelegt, das bei 0 dB die Hörschwelle liegt und bei 130 dB die Schmerzgrenze mit 10 W/m<sup>2</sup> erreicht wird. Typische Schalldruckpegel (Schallpegel) von verschiedenen Geräuschen sind in der Grafik in Abbildung 1 zu sehen. Dadurch ist die Zuordnung der Schallpegel in dB

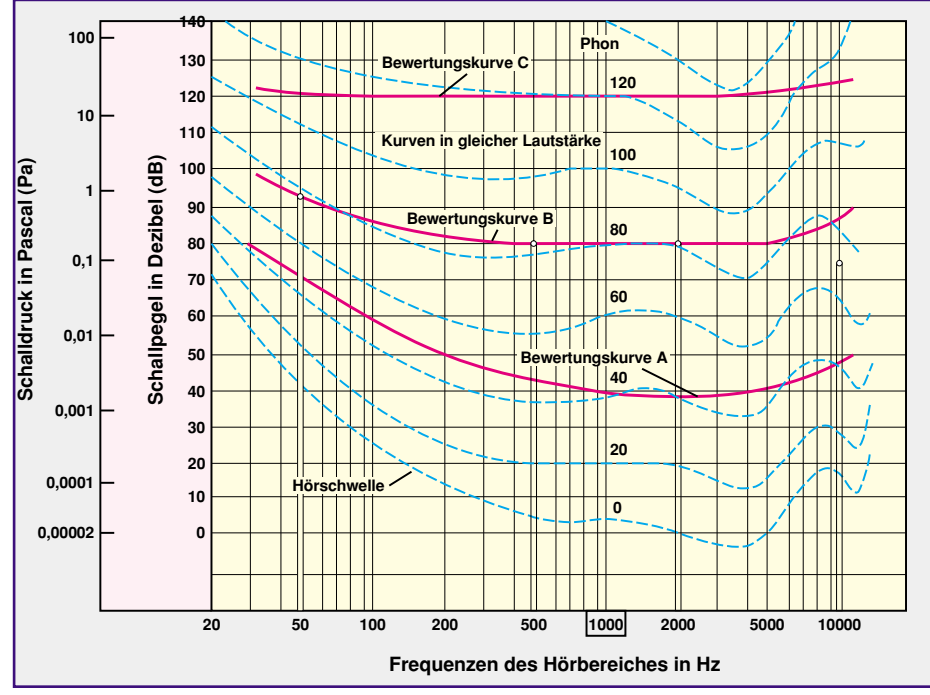

**Bild 2: Die Grafik zeigt die erforderlichen Schalldruckpegel über die Frequenzen, die vom menschlichen Gehör als Kurven gleicher Lautstärke empfunden werden. Zusätzlich sind die frequenzabhängigen Bewertungsfilter A, B und C eingezeichnet.**

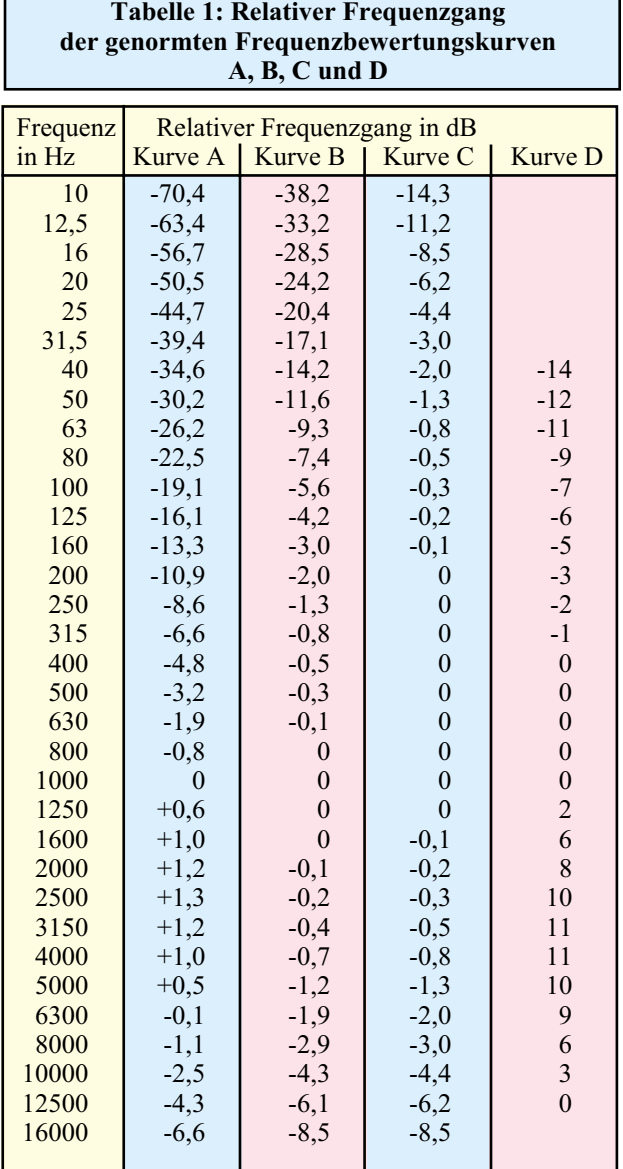

zur Lautstärkeempfindung relativ einfach möglich.

L ist das Symbol für den Schalldruckpegel unter dem man den zwanzigfachen Logarithmus des im Augenblick der Messung herrschenden Schalldrucks (Symbol p) im Verhältnis zum international vereinbarten Bezugsschalldruck (po) versteht.

Der Bezugsschalldruck beschreibt die Hörschwelle und ist mit 20 µN/m<sup>2</sup> definiert.

$$
L = 20 \cdot \lg \frac{p}{p_0}
$$

Für die Druckwerte werden jeweils die Effektivwerte verwendet.

Da die Skala des Schalldruckpegels nicht linear ist, bedeutet jede Verdopplung des abgegebenen Schallpegels eine Steigerung um 6 dB. Kommt zu einer Schallquelle mit einem Schalldruckpegel von z. B. 70 dB eine zweite Schallquelle mit der gleichen Schallenergie (also ebenfalls 70 dB) hinzu, so steigt der Gesamtschalldruckpegel auf 76 dB.

Das menschliche Gehör hat, wie bereits

 $ELV$ journal  $5/02$  61

erwähnt, nicht bei allen Frequenzen innerhalb des Hörbereichs die gleiche Empfindlichkeit, wie die Kurven mit gleichem Schalldruck bzw. gleichem Schalldruckpegel in Abbildung 2 über die Frequenz zeigen. Dies muss bei der Messung und der Bewertung von Schallpegeln durch Zuschalten entsprechender Filter berücksichtigt werden.

Das subjektive Empfinden (ein störendes Geräusch wird eher laut empfunden als ein angenehmes) kann bei Messungen natürlich nicht berücksichtigt werden.

Die Frequenzbewertung bei Schallpegel-Messgeräten erfolgt nach genormten Filterkurven gemäß DIN IEC 651. Man unterscheidet dabei zwischen A-, B-, C- und D-Bewertung (Tabelle 1), wobei die Filterkurve A die weitaus wichtigste ist, da diese Kurve auf die frequenzabhängige Empfindlichkeit des menschlichen Gehörs abgestimmt ist. Im Bereich der Lärm-Messtechnik kommt nahezu ausschließlich diese Filterkurve zum Einsatz. Bewertungen nach Filterkurve C sind nur in wenigen Fällen vorge-

schrieben, während die Filterkurve B die geringste Bedeutung hat. Die Filterkurve D dient ausschließlich zur Frequenzbewertung bei der Messung von Flugzeuglärm.

Zur Ermittlung von Schalldruckpegeln gelten je nach Messaufgabe unterschiedliche Messvorschriften und Normen. Darin ist unter anderem festgelegt, welche Filterkurve zu verwenden ist und welche Genauigkeitsanforderungen an das Schallpegelmessgerät mindestens gestellt werden.

Bei der Messung von Schallpegeln muss neben der Frequenzbewertung auch eine Zeitbewertung erfolgen. Drei verschiedene Zeitbewertungen S (Slow), F (Fast) und I (Impuls) sind genormt und sollten daher bei einem guten Schallpegel-Messgerät nicht fehlen.

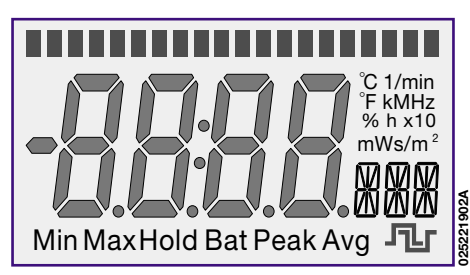

**Bild 3: LC-Display des SPM 100 während des Displaytests.**

Da Schallpegel häufig sehr stark schwanken, sollte eine möglichst große Anzeigedynamik vorhanden sein und verschiedene Messbereiche müssen sich hinreichend überlappen. Des Weiteren sollten Schallpegel-Messgeräte Anzeigen für Übersteuerung und die Messbereichsunterschreitung haben.

Die Genauigkeit von genormten Schallpegel-Messgeräten ist in DIN IEC 651 in vier Genauigkeitsklassen aufgeteilt, deren Fehlergrenzen in Tabelle 2 zu sehen sind.

Da das Schallfeld durch den Schallpegelmesser möglichst wenig beeinflusst werden soll, werden auch an die mechanische Konstruktion gewisse Anforderungen gestellt. Wichtig ist dabei, dass durch ein stromlinienförmiges Gehäuse im Mikrofonbereich Reflektionen verhindert werden.

### **ELV-Schallpegel-Messgerät SPM 100**

Alle zuvor aufgestellten Forderungen werden vom neuen ELV-Schallpegel-Messgerät erfüllt. In drei Messbereichen ist das SPM 100 in der Lage Schallpegel zwischen 30 dB und 125 dB (130-dB-Impuls) zu erfassen und anzuzeigen, wobei auch eine Autorangefunktion zur Verfügung steht.

Der Dynamikumfang jedes Messbereichs beträgt 50 dB mit 0,1 dB Auflösung. Neben der digitalen Anzeige steht auch eine zwanzigstufige Analog-Balkenanzeige mit 2,5 dB Auflösung je Teilstrich zur Verfügung.

Die Frequenzbewertung kann wahlweise nach Filterkurve A oder C erfolgen und für die Zeitbewertung stehen die Zeitkonstanten Fast (F), Slow (S) und Impuls (I) zur Verfügung.

Eine Max-Hold-Funktion bringt den maximal gemessenen Schallpegel ständig zur Anzeige.

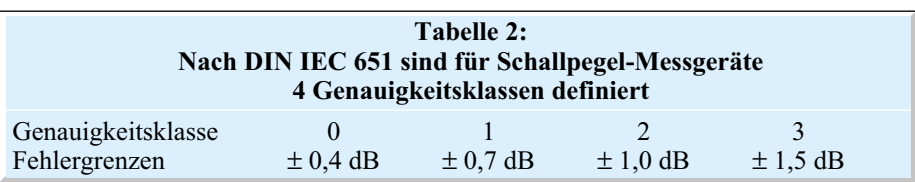

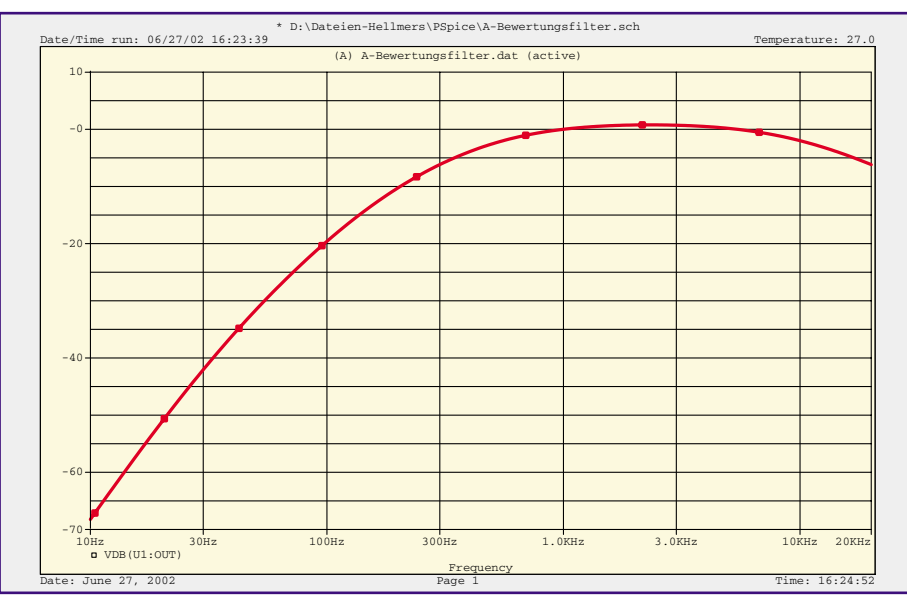

**Bild 4: Frequenzverlauf des A-Bewertungsfilters**

An Besonderheiten sind ein Analogausgang und eine serielle Schnittstelle vorhanden. Über den Analogausgang ist das Gerät als Front-End einsetzbar und mit Hilfe der seriellen Schnittstelle können Messwerte zu einem PC übertragen und weiterverarbeitet werden.

Sobald die Batteriespannung des Gerätes unterhalb des erlaubten Wertes absinkt, wird dies im Display angezeigt.

#### **Bedienung und Funktion**

Dank Mikroprozessorsteuerung und einem großen LC-Display (Abbildung 3) ist die Bedienung des Gerätes sehr übersichtlich und einfach. Die komplette Bedienung des Gerätes erfolgt über eine 8-Tasten-Folientastatur, wobei die beiden oberen Taster zum Ein- und Ausschalten des SPM 100 dienen.

Die Max-Hold-Funktion kann mit einer darunter angeordneten Taste aktiviert und deaktiviert werden. Bei aktiver Max-Hold-

e/Time run: 06/27/02 16:34:47 \* D:\Dateien-Hellmers\PSpice\C-Bewertungsfilter.sch Temperature: 27.0 Date: June 27, 2002 Page 1 Time: 16:35:53 (A) C-Bewertungsfilter.dat (active) Frequency 10Hz 30Hz 100Hz 300Hz 1.0KHz 3.0KHz 10KHz 20KHz  $\overline{p}$  VDB(U1:OUT) -15  $-10$ -5 0 5

**Bild 5: Frequenzverlauf des C-Bewertungsfilters**

Funktion wird während des Messzeitraumes der jeweils auftretende Maximalwert gespeichert und ständig zur Anzeige ge-

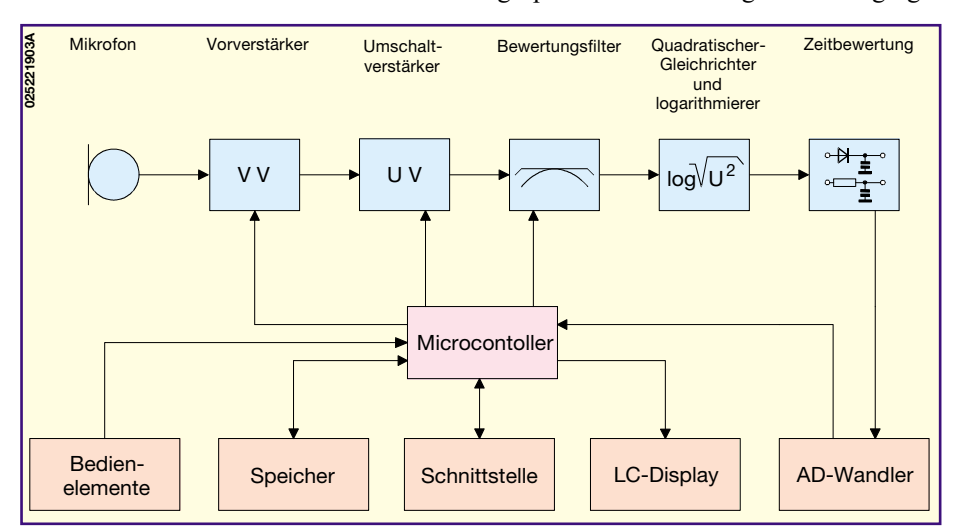

**Bild 6: Das Blockschaltbild verschafft einen Überblick über die einzelnen Baugruppen des SPM 100**

wert-Gleichrichter mit kurzer Mittelungszeit und ein Spitzenwertdetektor mit langer Abfallzeitkonstante ermöglichen diese Funktion.

Die Taste "A/C" dient zur Auswahl des Frequenzbewertungsfilters, wobei die beiden in Abbildung 4 und Abbildung 5 dargestellten Kurvenverläufe zur Verfügung stehen.

Durch einen kurzen Tastendruck auf die Taste "Autorange" wird je nach Signalpegel automatisch die Messbereichsauswahl vorgenommen. Die Autorangefunktion kann jederzeit durch einen kurzen Tastendruck auf "Up" oder "Down" beendet werden. Mit Hilfe dieser Tasten ist dann manuell eines der drei zur Verfügung stehenden Messbereiche (30 - 70 dB, 50 - 100 dB oder 80 - 130 dB) auszuwählen.

Zusätzlich verfügt das Gerät über einen analogen Messwertausgang, so dass das SPM 100 auch als Front-End in einer Messanordnung zu nutzen ist. Eine serielle Schnitt-

bracht. Im Display erscheint die Anzeige "Max Hold".

Mit Hilfe der Taste F/S/I kann die gewünschte Zeitbewertung ausgewählt werden. Bei den Zeitbewertungen F und S wird grundsätzlich der Effektivwert des Signals angezeigt, wobei entsprechende Mittelungszeiten festgelegt sind. Die Zeitkonstante für F (Fast) beträgt 125 ms und für S (Slow) 1000 ms. Laut DIN IEC 651 darf nach dem Abschalten des Signals für einen Abfall der Anzeige um 10 dB bei F höchstens 0,5 Sekunden und bei S höchstens 3 Sekunden benötigt werden. Für die langsame Zeitbewertung (S) erscheint im Display zusätzlich "AVG" für die Mittelwertbildung. Bei eingeschalteter Zeitbewertung I (zusätzliche Displayanzeige Peak) bezieht sich die Anzeige des Schallpegelmessers auf das Maximum des Kurzzeiteffektivwertes des Signals. Ein Effektivstelle steht an einer 6-poligen Western-Modular-Buchse zur Verfügung und dient zur Messwertübertragung zu einem PC.

# **Blockschaltbild**

Die einzelnen Baugruppen des SPM 100 sind in Abbildung 6 zu sehen und ermöglichen einen Überblick über die prinzipielle Funktionsweise des Gerätes. Der zu erfassende Schalldruckpegel wird zuerst von einem hochwertigen Elektret-Mikrofon aufgenommen. Von da aus gelangt das Signal auf einen empfindlichen, rauscharmen Vorverstärker, dessen Verstärkung je nach Schalldruckpegel in drei Stufen veränderbar ist.

Um die extrem unterschiedlichen Schalldruckpegel verarbeiten zu können, ist zur Messbereichsumschaltung ein Umschaltverstärker nachgeschaltet, dessen Verstärkung ebenfalls vom Mikrocontroller vorgegeben wird.

Es folgen zwei vom Mikrocontroller umschaltbare Bewertungsfilter, wobei zwischen "dBA" und "dBC" gewählt werden kann.

Vom Ausgang des Bewertungsfilters gelangt das im Pegel angepasste NF-Signal auf einen quadrierenden Effektivwert-Gleichrichter mit nachgeschalteter Zeitbewertung. Hier können vom Mikrocontroller zwei verschiedene Integrationszeiten und die Impulsmessung ausgewählt werden.

Über einen Dual-Slope-AD-Wandler mit hoher Auflösung werden die analogen Messwerte in digitale Daten umgewandelt und zur weiteren Verarbeitung zum zentralen Mikrocontroller gegeben. Der Controller sorgt für die korrekte Anzeige auf dem LC-Display, transferiert die Informationen in digitaler Form zur seriellen Schnittstelle und sorgt für die Speicherung der gewünschten Einstellungen im extern angeschlossenen EEPROM nach dem Ausschalten der Betriebsspannung.

Wie bereits erwähnt, erfolgt die Bedienung des SPM 100 über eine 8-Tasten-Folientastatur, die direkt am Mikrocontroller angeschlossen ist.

# **Schaltung**

Nachdem die einzelnen Funktionsgruppen des Schallpegel-Messgerätes erläutert wurden, kommen wir nun zur detaillierten Schaltungsbeschreibung. Zur besseren Übersicht ist das Gesamtschaltbild in die Teilschaltbilder Analogteil mit AD-Wandler (Abbildung 7), Mikrocontroller-Einheit (Abbildung 8) und Spannungsversorgung (Abbildung 9) aufgeteilt.

# **Analogteil**

Betrachten wir zuerst den Analogteil in

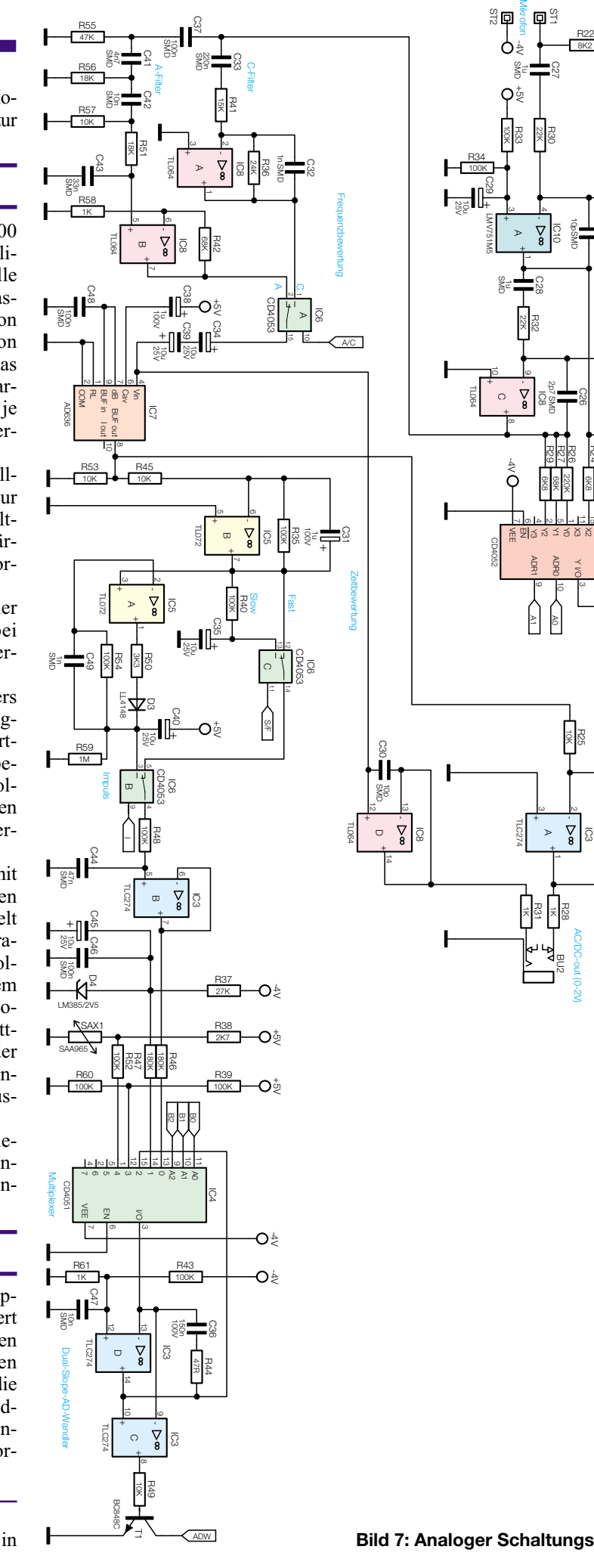

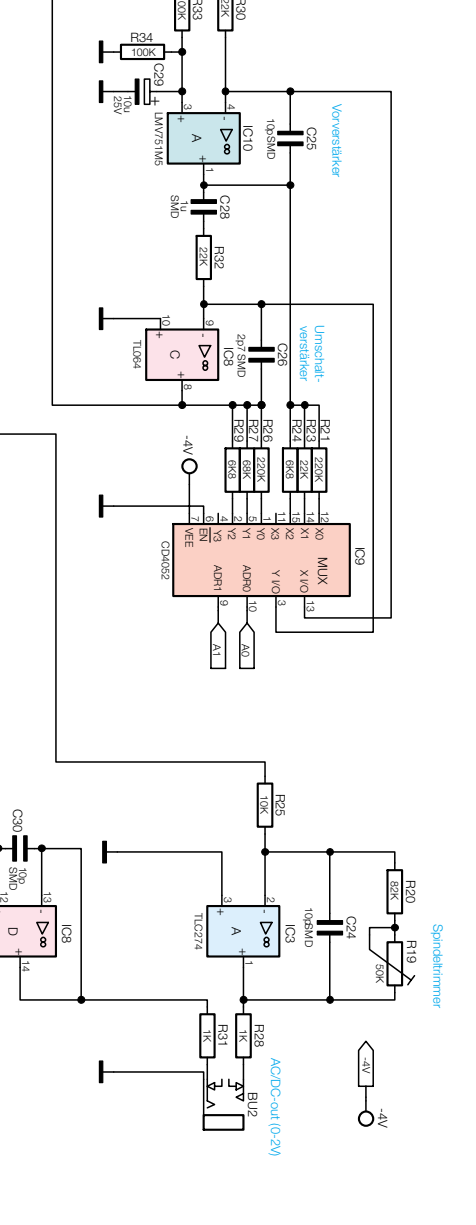

Mikro

**025221904A**

 $\subset$ 

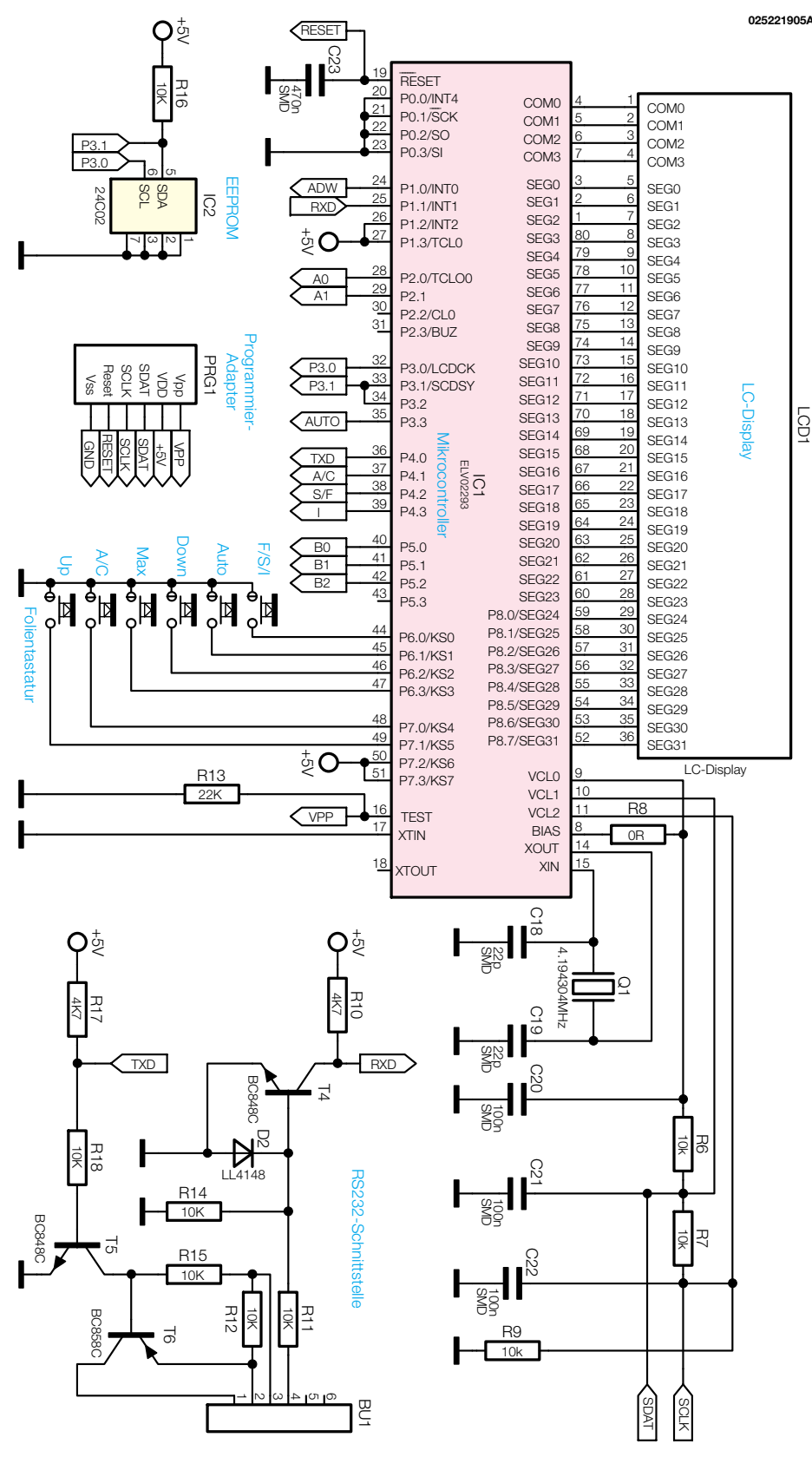

**Bild 8: Mikrocontrollereinheit des SPM 100**

Abbildung 7, wo das hochwertige selektierte Mikrofon über ein abgeschirmtes Kabel an ST 1 und ST 2 angeschlossen wird. Der im Mikrofon integrierte Vorverstärker wird über R 22 mit Spannung versorgt und die Signalauskopplung erfolgt wechselspannungsmäßig über C 27.

Die Verstärkung des mit IC10 realisierten rauscharm-invertierenden Vorverstärkers wird durch den Widerstand im Rückkopplungszweig (R 21, R 23, R 24) im Verhältnis zum Widerstand R 30 bestimmt. Je nachdem welcher Kanal vom CMOS-Multiplexer IC 9 durchgeschaltet ist, erhalten wir eine Signalverstärkung von - 10,2 dB, 0 dB oder + 20 dB. Der Kondensator C 25 im Rückkopplungszweig dient ausschließlich zur Schwingneigungsunterdrückung.

Über den zur galvanischen Entkopplung dienenden Kondensator C 28 gelangt das Signal auf den, ebenfalls als invertierender Verstärker arbeitenden Umschaltverstärker (IC 8 C). Bei diesem Verstärker wird ebenfalls durch Umschalten der Rückkopplungswiderstände mit IC 9 die Verstärkung eingestellt, wobei die Verstärkungsstufen –10,2 dB, +9,8 dB und +20,0 dB zur Verfügung stehen.

Vom Ausgang des Umschaltverstärkers gelangt das Audiosignal dann auf die beiden mit IC 8 A, B und externe Komponenten realisierten Bewertungsfilter. Die Filtercharakteristik wird durch die jeweilige RC-Beschaltung bestimmt (Abbildung 4 und Abbildung 5).

Welches Filter-Ausgangssignal letztendlich weiterverarbeitet wird, bestimmt der Mikrocontroller mit Hilfe des CMOS-Analog-Multiplexers IC 6 A.

Eines der wichtigsten Bauelemente im Schallpegel-Messgerät SPM 100 ist der echte Effektivwert-Gleichrichter IC 7 des Typs AD 636, der bereits über einen logarithmischen Ausgang verfügt und somit eine Ausgangsspannung liefert, der dem Logarithmus des Gleichrichterwertes entspricht.

Der Gleichspannungswert am Ausgang des Bausteins (Pin 8) entspricht dem Effektivwert des Signals und wird mit IC 5 B in der Verstärkung angepasst und um 180° in der Phase gedreht.

Je nach gewünschter Zeitbewertung wird über den CMOS-Analogschalter IC 6 C entweder das Signal direkt von IC 5 B, Pin 7 (schnelle Zeitkonstante) oder das Signal über den mit R 40, C 35 aufgebauten Tiefpass (langsame Zeitkonstante) zum Ausgang (Pin 14) durchgeschaltet.

Der Spitzenwert-Gleichrichter für die Impulsanzeige ist mit dem Operationsverstärker IC 5 A und externer Beschaltung realisiert. Die Aufladezeitkonstante bestimmen R 50, C 40 und die Entladezeitkonstante R 59, C 40. Die endgültige Auswahl der Zeitbewertung wird mit IC 6 B vorgenommen, wobei das Signal dann an IC 6, Pin 4 zur Verfügung steht.

Über den mit R 48, C 44 aufgebauten Tiefpass gelangt das Signal auf den mit IC 3 B aufgebauten Pufferverstärker für den Dual-Slow-AD-Wandler.

Der Bezugswert für die beiden OPs des AD-Wandlers IC 3 C, D wird durch den Spannungsteiler R 43, R 61 bestimmt und über den 8fach-Analog-Multiplexer IC 4 erfolgt die Eingangsauswahl.

Im Ruhezustand ist Kanal 2 (Pin 15) des Multiplexers mit dem Ausgang (Pin 3)

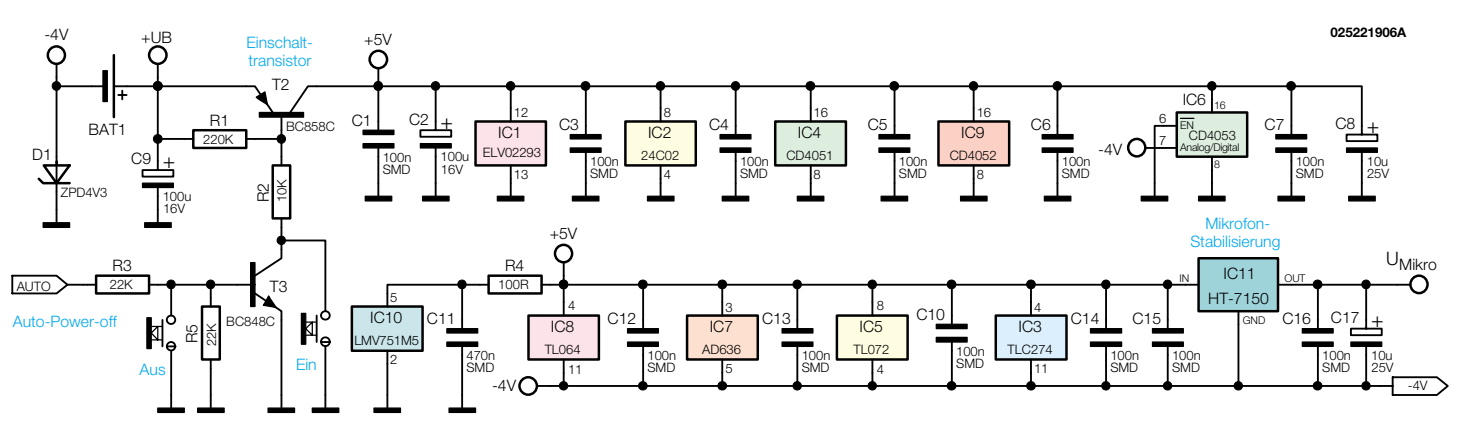

**Bild 9: Spannungsversorgung des SPM 100**

verbunden, wodurch der Wandler auf 0 gehalten wird. Zum Aufintegrieren des Messwertes wird Kanal 0 (Pin 13) durchgeschaltet. R 46 und C 36 bestimmen dann die Integrationszeitkonstante. Nach Beendigung des Aufintegrierens wird der Wandler auf Abintegrieren geschaltet.

In dieser Funktion ist der an  $-2.5$  V liegende Widerstand R 47 mit dem Eingang des Wandlers verbunden. Aus der Zeit, die der Wandler zum Abintegrieren benötigt, berechnet der Prozessor den aktuellen Messwert.

Da der AD636 eine relativ große Temperaturdrift aufweist, muss eine Temperaturkompensation erfolgen. Dazu wird die Gehäuseinnentemperatur mit dem Temperatursensor SAX1 ermittelt und mit Hilfe des AD-Wandlers in der gleichen Weise erfasst wie der Messwert.

Als weiterer Messwert wird über den Spannungsteiler R 39, R 60 die Batteriespannung zur Low-Bat-Anzeige gemessen.

Letztendlich steuert der Ausgang des Komparators IC 3 C (Pin 8) über R 49 den Transistor T 1, dessen Kollektor mit dem für die Messung zuständigen Port (P 1.0) des Mikrocontrollers verbunden ist.

Damit das Schallpegel-Messgerät SPM 100 auch als Front-End in einer Messanordnung nutzbar ist, steht an der Klinkenbuchse BU 2 ein Analogausgang zur Verfügung. Dazu liefert der Operationsverstärker IC 3 A das DC-Ausgangssignal, das mit Hilfe des Trimmers R 19 in der Amplitude angepasst wird. An der Stereoklinkenbuchse ist wahlweise eine AC- oder DC-Auskopplung möglich. Das AC-Signal gelangt über den Pufferverstärker IC 8 D und R 31 zur Klinkenbuchse.

#### **Mikrocontroller**

Die Mikrocontrollereinheit mit der zugehörigen Peripherie und der Schnittstelle ist in Abbildung 8 dargestellt. Neben der Messwertanzeige erfolgt vom Mikrocontroller die Steuerung von sämtlichen Funktionen des Gerätes.

Das LC-Display verfügt über 32 Segmentleitungen und vier Ebenen (COM 0 bis COM 3), die direkt mit den entsprechenden Ports des Controllers verbunden sind.

Die I2 C-Bus-Leitungen des EEPROMS (IC2) sind mit Port 3.0 bis Port 3.2 verbunden und der Programmieradapter PRG1 wird ausschließlich zum Programmieren des Prozessors benötigt.

Der im Controller integrierte Taktoszillator wird extern nur mit einem Quarz (Q1) und den beiden Kondensatoren C 18 und C 19 beschaltet. Über die Widerstände R 6 bis R 9 erfolgt die optimale Anpassung des Display-Kontrastes.

Von den insgesamt 8 zur Verfügung stehenden Tastern des Gerätes (Folientastatur) sind sechs Taster direkt an den Ports des Mikrocontrollers angeschlossen. Da diese Ports interne Pull-up-Widerstände besitzen, wird hier keine weitere Beschaltung benötigt.

Die serielle Schnittstelle des Gerätes steht an der Western-Modular-Buchse BU 1 zur Verfügung. Über Port 4.0 werden die Daten vom Mikrocontroller ausgegeben und gelangen auf die Basis des Transistors T 5. Die für RS-232 erforderlichen Signalpegel werden mit Hilfe der Transistoren T 5, T 6 sowie R 12 und R 15 aus den Handshake-Signalen gewonnen.

Vom PC kommende Daten werden mit R 11, R 14, D 2 und T 4 im Pegel angepasst und gelangen dann auf Port 1.1 des Controllers.

Der Kondensator C 23 sorgt im Einschaltmoment des Gerätes für einen definierten Power-On-Reset des Mikrocontrollers.

#### **Spannungsversorgung**

Das recht einfache Netzteil ist in Abbildung 9 dargestellt, wobei eine 9-V-Blockbatterie als Spannungsquelle dient. Im positiven Versorgungszweig bilden die Batterie, die Z-Diode D 1 und der Verbraucher eine Reihenschaltung, so dass wir einen Spannungsabfall von 4,7 V am Verbraucher erhalten. Die Z-Dioden-Spannung bildet dann die negative Versorgungsspannung.

Grundvoraussetzung für die sichere Funk-

tion ist in unserem Fall eine höhere Strombelastung im positiven Versorgungszweig als im negativen Zweig.

Da beim SPM 100 im positiven Spannungszweig wesentlich mehr Komponenten zu versorgen sind, ist die Erfüllung dieser Forderung immer sichergestellt. Der Innenwiderstand des positiven Versorgungszweiges dient somit als Vorwiderstand für die Z-Diode D 1.

Nach der Pufferung mit C 9 gelangt die positive Spannung direkt auf den Emitter des Transistors T 2. Dieser Transistor kann über den Taster "Ein" oder den Transistor T 3 in den leitenden Zustand versetzt werden. Sobald die Taste betätigt wird, erhält der Prozessor seine Betriebsspannung. Dieser wiederum gibt sofort an Port 3.3 ein "High-Signal" aus und steuert über R 3 den Transistor T 3 durch, der wiederum den "Ein-Zustand" des Gerätes hält.

Zum Ausschalten des SPM 100 gibt es nun zwei Möglichkeiten. Zum einen kann dies mit Hilfe des Tasters "Aus" erfolgen und zum anderen kann T3 über den Prozessorport wieder in den Sperrzustand versetzt werden. Dadurch ist dann auf einfache Weise eine Auto-Power-Off-Funktion realisiert, die das Gerät ausschaltet, wenn länger als 10 Minuten kein Schallereignis eintritt, das mehr als 25% des Messbereichsendwertes entspricht (bei Autorange 45 dB) und wenn innerhalb dieser Zeit keine Tastenbetätigung erfolgt.

Die Auto-Power-Off-Funktion ist auch komplett deaktivierbar. Dazu ist dann die "F/S/I-Taste" beim Einschalten des Gerätes während des Segmenttests zu drücken.

Der Spannungsregler IC 11 versorgt das Mikrofon mit einer stabilisierten Spannung, wobei C 17 am Ausgang zur Pufferung dient.

An weiteren Komponenten sind im Netzteil noch die Elkos C 2 und C 8 zum Puffern der Betriebsspannung und die zur Abblockung an den Versorgungspins der einzelnen integrierten Schaltkreise angeordneten Keramik-Kondensatoren vorhanden.

Die ausführliche Beschreibung des Nachbaus erfolgt im nächsten "ELVjournal"<br>6/2002. 6/2002.

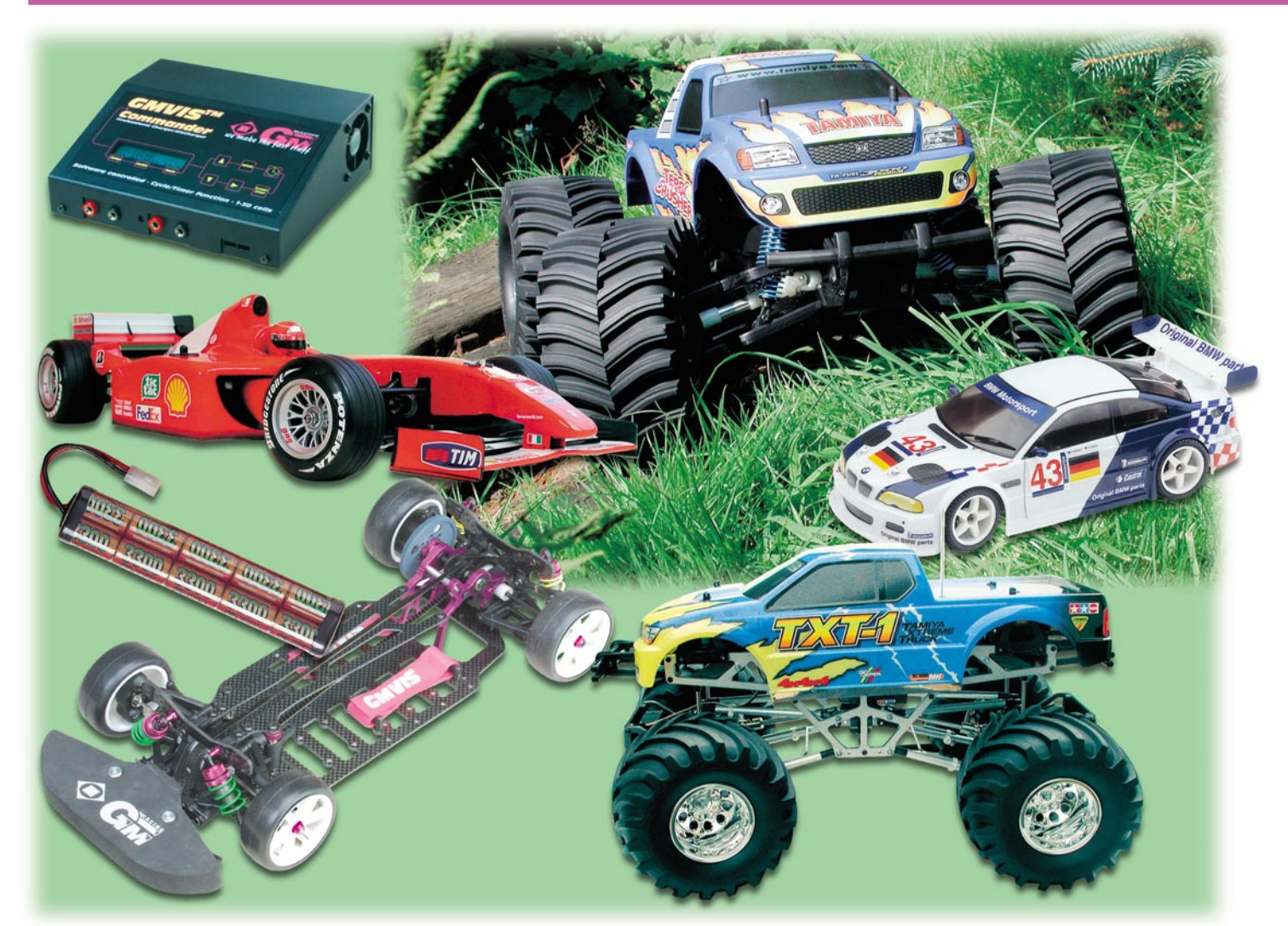

# **Von ASP bis Kohlefaser - HighTech im Modellbau Teil 2**

*Im zweiten Teil unseres Artikels setzen wir unseren Streifzug durch den Stand der Technik im RC-Modellbau fort. Wir betrachten fortschrittliche Stromversorgungs- und Ladetechnik, befassen uns kurz mit modernen Werkstoffen und stellen schließlich aktuelle Fahrwerkskonzepte einschließlich der zugehörigen Modelle vor.*

# **Immer mehr Strom**

Es ist noch gar nicht so lange her, da waren 1300-mAh-NiCd-Akkus der Stand der Dinge für den Antrieb von RC-Cars. Seit diesem Jahr erreichen die gleichen Baugrößen (Sub-C-Zelle) Kapazitäten von 3300 mAh. Gleichzeitig haben die umweltfreundlicheren NiMH-Akkus die schwermetallbelastete NiCd-Technologie weitgehend abgelöst. Als Marktführer kristallisieren sich immer mehr die Technologieriesen Panasonic und Sanyo heraus, aus Europa hält die französische "Saft" sehr gut das Niveau. Gelegentlich prescht auch

Gold Peak aus China auf diesem Gebiet voran.

Alle diese Zellen bieten eine hervorragende Grundlage für darauf spezialisierte Firmen, hochleistungsfähige Akkupacks zusammenzustellen, die mit besonderen Features glänzen. Derartige Akkupacks lassen immer längere Fahrzeiten bzw. den Einsatz immer leistungsstärkerer Elektromotoren mit der Folge höherer Geschwindigkeiten bzw. besserer Beschleunigung zu, übrigens auch aufgrund leicht sinkenden Akkugewichts. Dabei geht man mit der Selektionstechnik neue Wege. Akkus sind Massenware und unterliegen einer relativ breiten Streuung bezüglich des Innenwiderstandes und der entnehmbaren Kapazität. Firmen wie z. B. die Graupner-Tochter GM Racing oder Hopf ermitteln aus der Massenware weitestgehend leistungsgleiche Akkus und setzen diese zu entsprechenden Akkupacks zusammen. Damit ist gewährleistet, dass der Akku tatsächlich die angegebene Leistung abgibt und auch die hohe Anfangsspannung so lange wie möglich hält. Denn hat man nur einen "faulen" Akku im Pack, ist dessen gesamte Leistung eingeschränkt. Die Lebensdauer des Akkupacks sinkt, denn der "faule" Akku wird regelmäßig überladen bzw. tiefentladen.

Derartig selektierte Akkupacks überste-

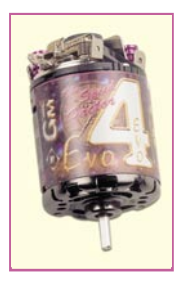

**Bild 1: Solche HighTech-Motoren wie der EVO 4 von GM Racing (kugelgelagert, Keramikmagnete und Spezialkohlen) brauchen entsprechend kräftige Akkus. Bild: GM Racing.**

hen Dauer-Entladeströme von 30 A und mehr und können dabei heutige Hochleistungsmotoren (Abbildung 1) adäquat antreiben.

Noch einen Schritt weiter geht man mit der Technik der Spannungserhöhung. Hier werden Akkupacks gezielt so selektiert, dass ihre Spannungslage gegenüber normalen Zellen bis zu 0,5 V (bei einem 7,2-V-Pack) über der von "Normal-Akkus" liegt. Und die höhere Spannungslage halten diese Akkus über einen langen Zeitraum - das drückt sich beim Fahrbetrieb durch eine länger gleich bleibend hohe Beschleunigung und Geschwindigkeit aus. Erst ganz am Schluss fällt die Entladekurve dieser Akkus steiler aus als die der normalen Konkurrenz (Abbildung 2). Aber dieses Gesamtverhalten kommt natürlich den Wünschen der Piloten entgegen. Damit rücken diese neuen Akkus immer mehr ins Blickfeld auch des "Normalfahrers", ähnlich wie bei den bisherigen Akkugenerationen werden wohl auch bald die hohen Preise fallen und dann muss man für einen Fahr-Nachmittag nicht mehr ganze Kisten voller Akkus mit auf den "Platz" schleppen. Übrigens, eines sollte man beim Einsatz der neuen 3000er und 3300er Akkus beachten - Sie geben ihre höchste Leistung nur ab, wenn sie unmittelbar vor dem Fahren geladen werden, also quasi heiß ins Fahrzeug kommen. Da macht ein im Auto betreibbares 12-V-Ladegerät richtig Sinn man lädt den nächsten Akku einfach bis unmittelbar zum Einsatz. Die Folgen sind messbar!

#### **LiIon - leichter und stärker**

Piloten kleinerer Modelle und von Elektroflugmodellen aller Art haben schon immer ein Problem - sie müssen mit relativ

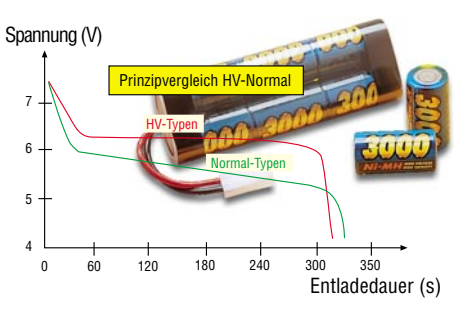

**Bild 2: Der Prinzipvergleich zeigt die Entladekurven von Akkus mit höherer Spannungslage (HV) und Normal-Akkus.**

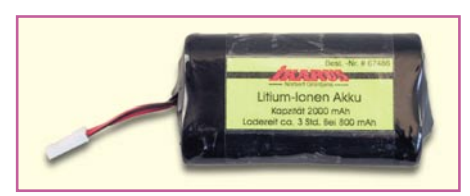

**Bild 3: Neue Generation - LiIon-Akkus sind kompakt, leicht und verfügen über eine hohe Leistungsdichte.**

kleinen Akkus auskommen, die in herkömmlicher Technologie entsprechend geringe Standzeiten aufweisen. Hier tritt immer mehr die neue LiIon-Technologie auf den Plan (Abbildung 3), die bei geringerem Gewicht deutlich höhere Leistungsdichten aufweist - ein populäres Beispiel

**Bild 5: Moderne Universallader für 12-V-Betrieb (Entladen/ Laden/Motor-Einlaufen). Bild: LRP/GM Racing**

sind moderne Handys, die mit LiIon-Akkus enorme Stand-by- und Sprechzeiten aufweisen. Mit derartigen Akkus erreichen insbesondere kleinere und leichtere Flugmodelle deutlich höhere Flugzeiten.

Zu beachten ist, dass LiIon-Akkus spezielle Ladegeräte erfordern, sie dürfen nicht mit NiCd-/NiMH-Ladegeräten geladen werden!

#### **Ladetechnik aktuell**

Womit wir bei den Ladegeräten wären. Auch deren Technologie macht technisch nicht Halt. Will man seinen NiCd-/NiMH-Akku schnell wieder einsetzen, sind heute Reflexlader (Abbildung 4) die erste Wahl. Sie entwickeln sehr hohe Ladeströme, die Ladezeiten (je nach Akku-Kapazität) bis herab zu 15 Minuten erlauben. Es versteht sich von selbst, dass derartige Geräte mikroprozessorgesteuert sind und den Akku sicher vor Schäden bei der doch für ihn nicht, ungefährlichen" Behandlung schützen. Sie erfassen ständig alle relevanten Parameter und sorgen für einen "artgerechten" Lade-/Entladeablauf.

Moderne Lader werden auch immer universeller. Sie beherrschen Lade- und Entladevorgänge genauso sicher wie das fachgerechte Reaktivieren von defekten oder länger gelagerten Akkus und halten die Akkus auch bei langer Lagerung fit. Daneben verfügen immer mehr Lader (Abbildung 5) über eine so genannte Motor-Einlauffunktion, die es erlaubt, einen Elektromotor gezielt einlaufen zu lassen. Viele Lader erlauben auch den Betrieb sowohl

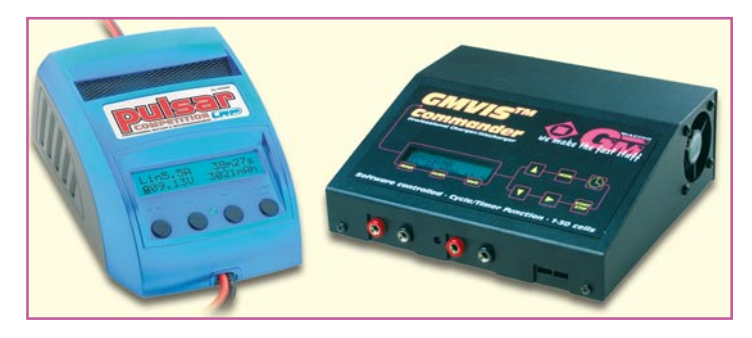

am 12-V-Kfz-Bordnetz als auch daheim am 230-V-Stromnetz (z. T. über leistungsfähige 12-V-Netzteile). Damit ist man auch unterwegs in der Lage, ständig Akkus, auch mit hohen Strömen, nachladen zu können. Damit schließt sich der Kreis - zu HighTech-Akkus gehören ebensolche Lader!

#### **Materialfrage**

Noch vor einigen Jahren waren Chassisund Fahrwerksbrüche, geplatzte Getriebe usw. an der Tagesordnung, wenn man nicht übervorsichtig fuhr. Heute sorgen High-Tech-Materialien wie Karbonfaser und hochfeste Kunststoffe für nahezu unzerstörbare Chassis. Gegen Verwindungen, vor allem bei größeren Fahrzeugen, setzt man stabile Aluminiumchassis ein, die bei 1:5er Fahrzeugen bis zu 6 mm stark sein

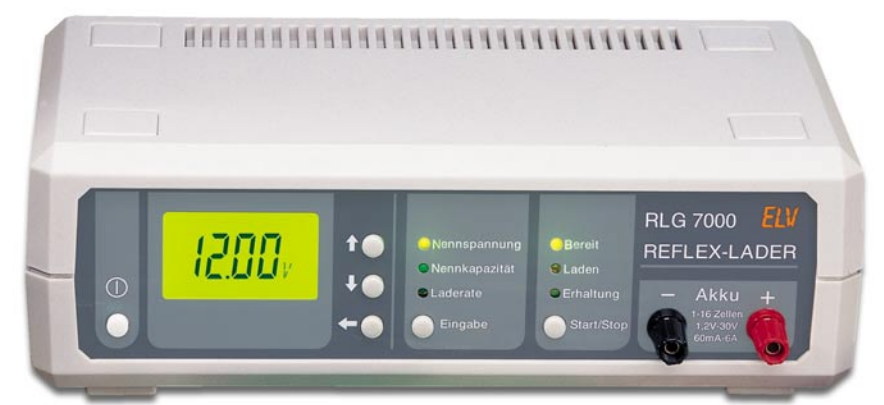

**Bild 4: Reflexlader, hier der RLG 7000 von ELV, laden moderne Akkus blitzschnell.**

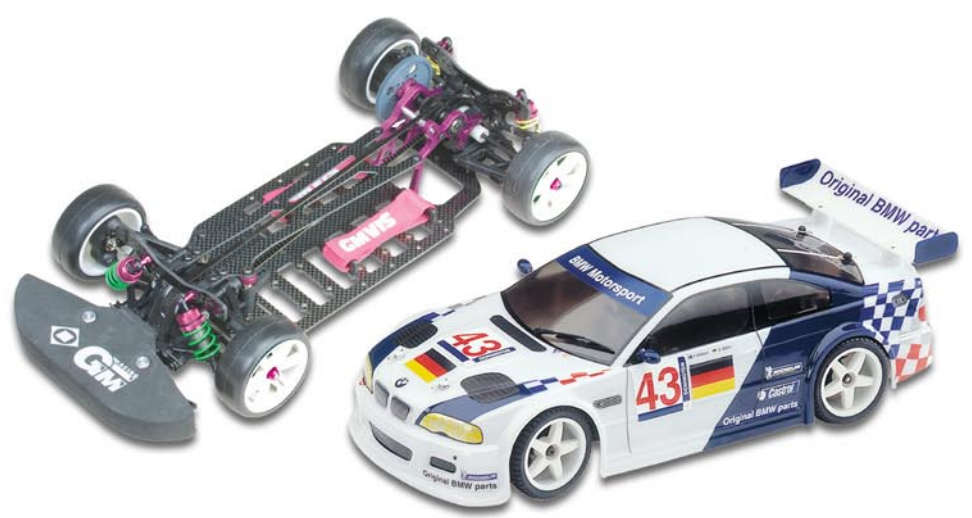

**Bild 6: HighTech in 1:10 - links das legendäre TC 4 International Pro-2-Chassis, rechts der BMW M3 auf dem neuen TC 4 Street-Hero-Chassis. Bilder: GM Racing**

können! Allerdings laufen die erwähnten hochfesten Kunststoffe, wie sie bei aktuellen Chassis zum Einsatz kommen, wohl auch dem Aluminium den Rang ab, sie sind gleichzeitig natürlich wesentlich leichter. Das hochfeste und extrem leichte Karbon bleibt sicher vor allem wegen des Preises wohl nur für Wettbewerbsfahrer interessant.

Zum Material zählen aber auch andere Feinheiten. So kommen in den Getrieben ebenfalls hochfeste Metall-/Kunststoffkombinationen zum Einsatz, die weit weniger Verschleiß und Spiel aufweisen als z. B. herkömmliche reine Metallgetriebe. Ein modernes Kegel- oder Kugeldifferential ist genau so ein HighTech-Teil wie beim 1:1-Vorbild! Und zunehmend kommen an allen drehenden Teilen Kugellager zum Einsatz, die gegenüber einfachen Gleitlagern einen weit geringeren Rollwiderstand aufweisen und gleichzeitig deutlich länger halten. Das Feature "Komplett mit Kugellagern bestückt" zeugt von hoher Fahrwerksqualität bereits im Grundbaukasten - man muss nicht mühsam nachrüsten!

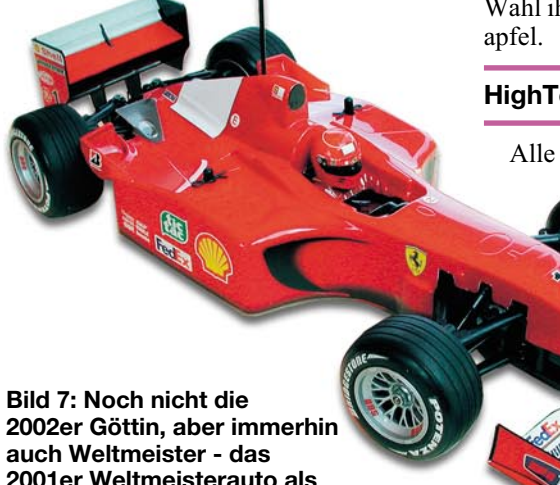

**2001er Weltmeisterauto als F 201 von Tamiya**

Schließlich werden auch die Reifen immer hochwertiger, sie haben die heutige enorme Kraft des Antriebs sicher auf die Straße zu bringen, dies unter allen Witterungsumständen. Ein moderner Reifen ist nenten münden schließlich im fertigen Modell und dem wollen wir uns als Quintessenz zuwenden. Dabei sollen zwei derzeit zu beobachtende Tendenzen nicht unerwähnt bleiben, deren Vertreter wir hier vorstellen werden. Zum Einen ist zu konstatieren, dass hochwertige Technologien auch die unteren und mittleren Preisklassen erobern. So finden wir heute Fahrwerkstechnologien in Komplettfahrzeugen, für deren Preis noch vor kurzer Zeit nicht einmal ein nacktes Chassis ohne Räder, Motor, RC-Anlage und Karosserie über die Ladentheke gereicht worden wäre. Typische Beispiele dafür sind die in der 200- Euro-Klasse angesiedelten, folgend vorgestellten neuen Fahrzeuge von Tamiya und GM Racing.

Auf der anderen Seite stehen hochwertige Fahrzeuge, deren Preise bei kompletter Ausrüstung schon in die High-End-Regionen der 1:5-Gröschls, Lauterbachers usw. reichen. Sie glänzen mit besonders raffinierter technischer Ausstattung, robuster Technik und hochwertigen Materialien.

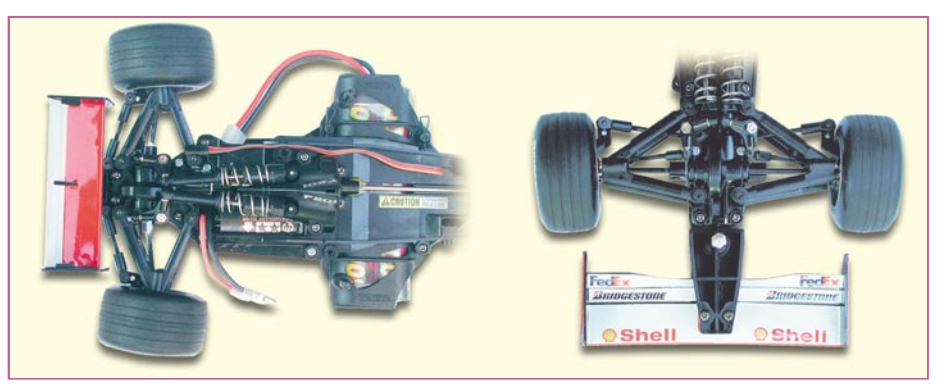

**Bild 8: Filigrane Technik - die Vorder- und Hinterachse des F 201. An der Hinterachse sieht man die weite Verstellmöglichkeit des Fahrwerks demonstriert**

heute relativ teurer als ein PKW-Reifen und nach sehr ähnlichen Technologien hergestellt. Passende Einlagen und die sichere Befestigung des Reifens auf der Felge tun ihr Übriges, dass das Fahrzeug überhaupt beherrschbar wird. Nicht umsonst hüten Wettbewerbsfahrer den Umgang und die Wahl ihrer Reifen wie ihren eigenen Aug-

# **HighTech im Einsatz**

Alle bisher kurz angerissenen Kompo-

Auch dazu werden wir zwei Beispiele zeigen.

#### **GM Racing - Chassis vom Feinsten**

In Abbildung 6 sind zwei typische Vetreter modernster Allround-Chassis vom GM Racing zu sehen. Während das bereits länger bekannte "TC 4 International Pro-2" für viele Fahrer, auch Wettbewerbsfahrer (hierfür gibt es sogar eine eigene Rennserie), fahrwerkstechnisch wohl das Nonplusultra darstellt, darf man auf das neue TC 4 Street Hero, das gewissermaßen das Nachfolgechassis darstellt, sehr gespannt sein. Viele Lösungen wie der bewährte Allrad-Riemenantrieb, das ausgefeilte Getriebe und die vielen Einstellmöglichkeiten (Sturz, Nachlauf, Vorspur) wurden direkt vom Vorgänger übernommen. Völlig neu ist das verwindungssteife Kunststoff-Wannenchassis, das eine gewichtsmäßig äußerst günstige Platzierung des Fahrakkus und des Motors erlaubt und so dem Fahrzeug eine noch bessere Straßenlage geben soll. Auch das Rollverhalten ist durch

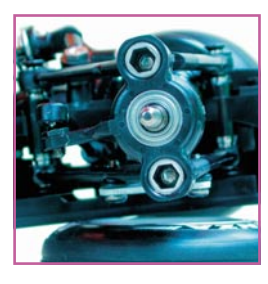

**Bild 9: Profi-Fahrwerk - Kugellager und elegante Verstellmöglichkeiten an der Achse des F 201**

Verlagerung des hinteren Differentials verstellbar. Die Einzelradaufhängungen sind mit extra leichten Querlenkern aus Faserverbundstoff ausgeführt und verringern so die ungefederten Massen deutlich. Das Chassis ist mit 18 Hochleistungskugellagern ausgestattet und ein neues Kugeldifferential sorgt für effizientere Kraftverteilung.

Das 1:10-Chassis kommt mit zwei Karosserieversionen (BMW M3 und Mercedes Benz CLK DTM, je ca. 205 Euro) und auch als Chassis ohne Karosserie, dafür aber mit einem Digital-Regler der V 12- Klasse von GM Racing in den Handel.

#### **F 201 - Allrad-Ferrari**

Wohl als kleine Sensation darf der brandneue Ferrari F 201 von Tamiya gelten (Abbildung 7). Für etwas über 200 Euro erhält man die bereits erwähnte HighTech in der 200-Euro-Klasse.

Der wahlweise als Schumacher- oder Barrichello-Ferrari der Formel-1-Saison 2001 dekorierbare Wagen erhielt ein völlig neues Chassis mit äußerst kompaktem Allrad-Antrieb per robustem Kardan und wie beim großen Vorbild angeordneten Dämpfern und Radführungen (Abbildung 8). Doppelte Querlenker an jedem Rad, umfangreiche Einstellmöglichkeiten (Vorspur, Nachlauf, Sturz, siehe Abbildung 9), die nahezu komplette Ausstattung mit Kugellagern und neue, effiziente Kugeldifferentiale werden wohl bei den Fans zur Gründung einer neuen Rennserie führen. Der mitgelieferte, leistungsfähige Motor hat zwar etwas mit dem erhöhten Widerstand des Allrad-Antriebs zu kämpfen, aber gerade der macht das Auto zum absolut si-

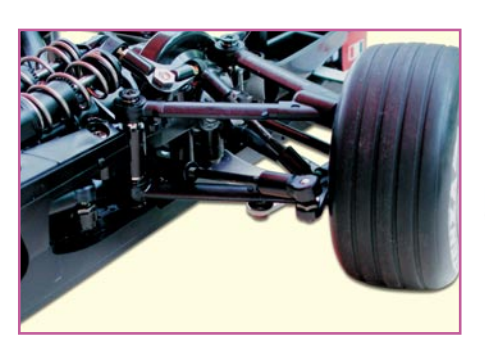

**Bild 10: Toller Anblick für Fahrwerks-Enthusiasten - Tamiya hat sich sichtlich bemüht, die filigrane F1-Vorderachse nachzubilden.**

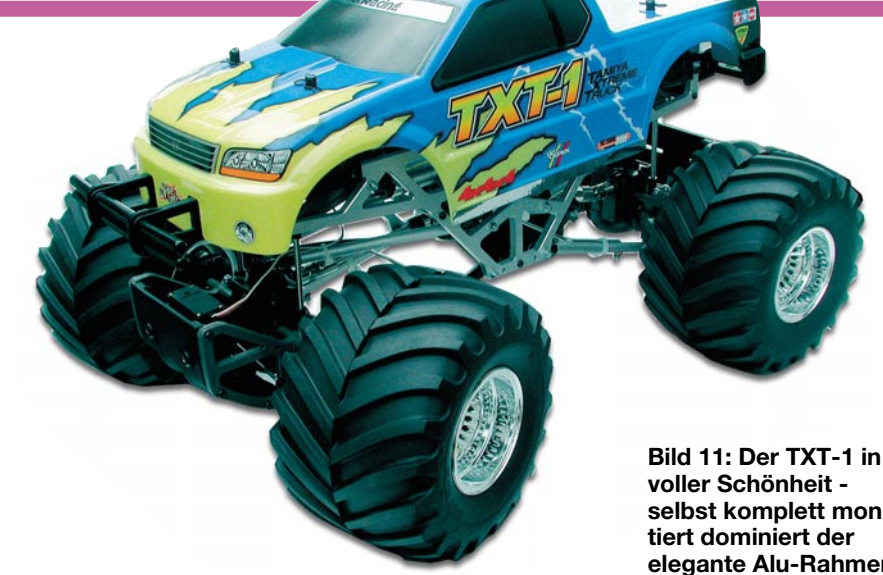

cher auch vom Anfänger zu beherrschenden Renner. Man kann ja nachrüsten...

Allein schon beim Aufbau des Chassis aus dem wie immer sauber dokumentierten Baukasten kommt F1-Feeling auf - an einer solchen Achse (Abbildung 10) kann man sich gar nicht satt genug sehen!

Lediglich die Unterbringung von Empfänger und Fahrtregler erfordert etwas Geschick - Tamiya wollte sicher die tolle Chassisoptik nicht opfern. Die Quintessenz der Mühe mit dem schlanken Chassis - das fertige Auto sieht vorbildgerechter aus als wohl jeder 1:10-F1 davor.

#### **Reality-Show**

Offroad-Trucks sind eine Welt für sich im Modellsport. Sie sind optimiert für hohe Bodenfreiheit, weit verschränkbare Räder und robusten Antrieb auch bei Matsch und Schlamm. Letztere möchte man dem TXT-1 von Tamiya (Abbildung 11) aber eigentlich nicht antun. Er ist der erste Offroad-Truck, dessen Chassiskonstruktion sofort an die echten Trucks der Monster-Truck-Serie in den USA erinnert. Hat man sich erst einmal durch den wirklich üppig ausgestatteten Baukasten (u.a. mit zahlreichen Ersatzteilen für den Antrieb, fast komplette Kugellageraustattung) gekämpft (super dokumentiert, man darf den Baukasten nur nicht als Samstag-Nachmittag-Projekt betrachten!), steht ein Chassis aus Voll-Aluminium auf dem Tisch, das derzeit wohl seinesgleichen sucht (Abbildung 12). Das

**selbst komplett monelegante Alu-Rahmen.**

von gleich zwei Motoren angetriebene (Abbildung 13), mit Allradantrieb und Allradlenkung ausgestattete Chassis ist nicht nur eine Augenweide, die man am liebsten gleich in die Vitrine setzen möchte, es fährt auch fantastisch. Sandstrecken, Sprunghügel, steile Hänge, hohes Gras - alles kein Problem für den Truck. Elektronik und Akku sind recht gut geschützt oben im Chassis verstaut. Im Lieferumfang befinden sich zwei Karosserien - eine bereits lackierte und eine Rohkarosserie - so bleibt eine für die Piste und die andere tatsächlich für die Vitrine!

Wieviel Mühe man sich hier gegeben hat, zeigt allein die Achskonstruktion mit aufwändigem Kegeldifferential und robuster LKW-Konstruktion (Abbildung 14).

Der TXT 1 hat allerdings, wie auch andere Fahrzeuge dieser Kategorie, seinen Preis - der Baukasten kostet etwa 600 Euro, dazu kommem RC-Anlage und 1-2 kräftige Servos. Als Gegenwert bekommt man einen kräftigen, immerhin 5 kg schweren Truck, der einen Riesenspaß, auch aufgrund der einfachen Fahrbarkeit für den Nachwuchs, bereitet.

#### **Terra Crusher - das Truck-Monster**

Noch weiter treibt es der "Terra Crusher" von Tamiya, den wir ja in der ersten Folge bereits kurz kennengelernt haben. Er ist der traditionelle Vertreter der Modell-Monstertrucks, allerdings als HighTech-

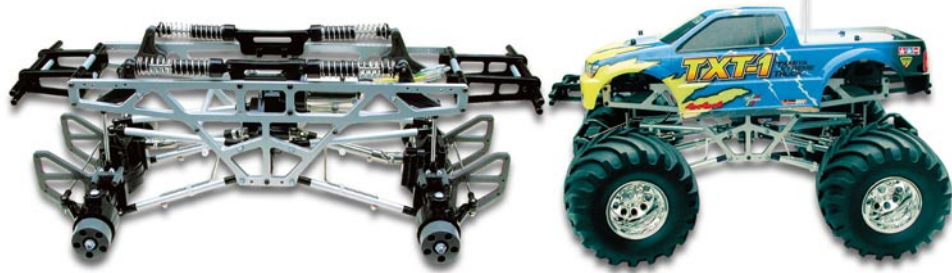

**Bild 12: Augenweide - eigentlich zu schade für die Rennbahn. Der Alu-Gitterrahmen des TXT-1**

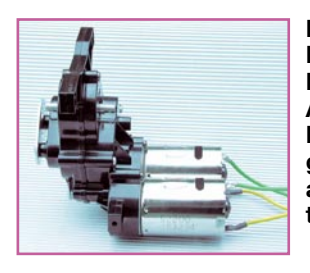

**Bild 13: Kraftiger Baukasten-Antrieb - Das Motorengespann mit angeflanschtem Getriebe**

Version mit allen Features, die wir in der ersten Folge noch als Wunschtraum diskutiert haben.

Der 560 mm lange und fahrfertig gut 6 kg schwere 1:8-Truck (Abbildung 15) wird mit einem kräftigen 3,5-cm<sup>3</sup>-Verbrennungsmotor auf beiden Achsen angetrieben und verfügt über den Traum aller Verbrenner-Fahrer: ein Zweigang-Getriebe mit Rückwärtsgang!

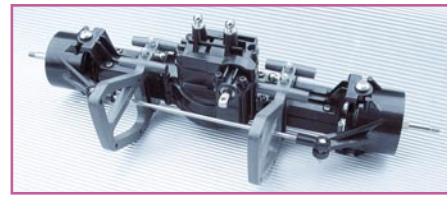

**Bild 14: Ganz dicht am Original - die Achsenkonstruktion**

Das komplett fahrfertig einschließlich lackierter und dekorierter Karosserie und installierter RC-Anlage aus dem Karton purzelnde Fahrzeug ist ein typischer Vertreter der Ready-to-Run-Kategorie. Empfänger-Akku rein, Benzin einfüllen und schon kann es los gehen (natürlich nach der Motor-Einlaufphase!).

Die Bodenfreiheit ist enorm, alles sieht förmlich nach Kraft aus. In Abbildung 16 wird dies durch das kräftige Mitteldifferential sowie durch die mit Doppelfederbeinen versehenen Achsen und gekapselte, unverlierbare Antriebswellen dokumentiert.

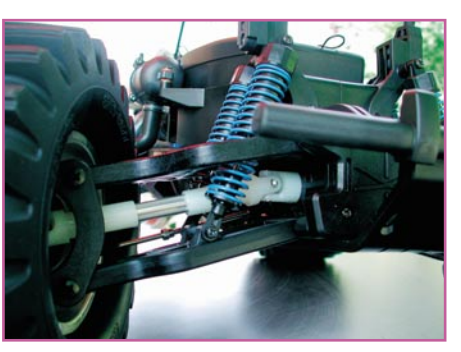

**Bild 16: Robuste Allradtechnik kennzeichnet den Terra Crusher**

Einen schnöden Anreißstarter sucht man vergebens - im RC-Karton findet sich dafür eine Startbox, die, mit einem 7,2-V-Akku bestückt, nur auf den Startstecker zu setzen ist. Dieser befindet sich abgedeckt auf der Ladefläche (Abbildung 17). Die Startbox liefert die Spannung für den an den Motor angeflanschten Elektro-Anlasser und die Glühkerze. Auch das Betanken erfolgt bequem, ohne die Karosserie abnehmen zu müssen.

Der Clou des Modells, das Getriebe (siehe Abbildung 12 im Teil 1), wird automatisch, abhängig von der Stellung des Gasservos, geschaltet. Die Ansteuerung (Abbildung 18) sieht filigran aus, ist aber bereits fahrfertig eingestellt und funktioniert prima. Damit ist selbst absichtliches Schnell-Umschalten von Vorwärts auf Rückwärts nicht möglich. Links in Bild 18 ist die kräftige, dem Gewicht des Fahrzeugs entsprechende Doppel-Bremsscheibe zu sehen, die wirklich fest zufasst und das 6 kg schwere Monster schnell zum Stehen bringt.

Der Truck ist nicht nur in der Ebene ultraschnell, er bewältigt auch Hindernisse, die man für ein Modellfahrzeug kaum für bezwingbar hält. Selbst an einer 100%- Steigung auf Gras gab es kein Halten, jedoch sollte man dies eigentlich vermei-

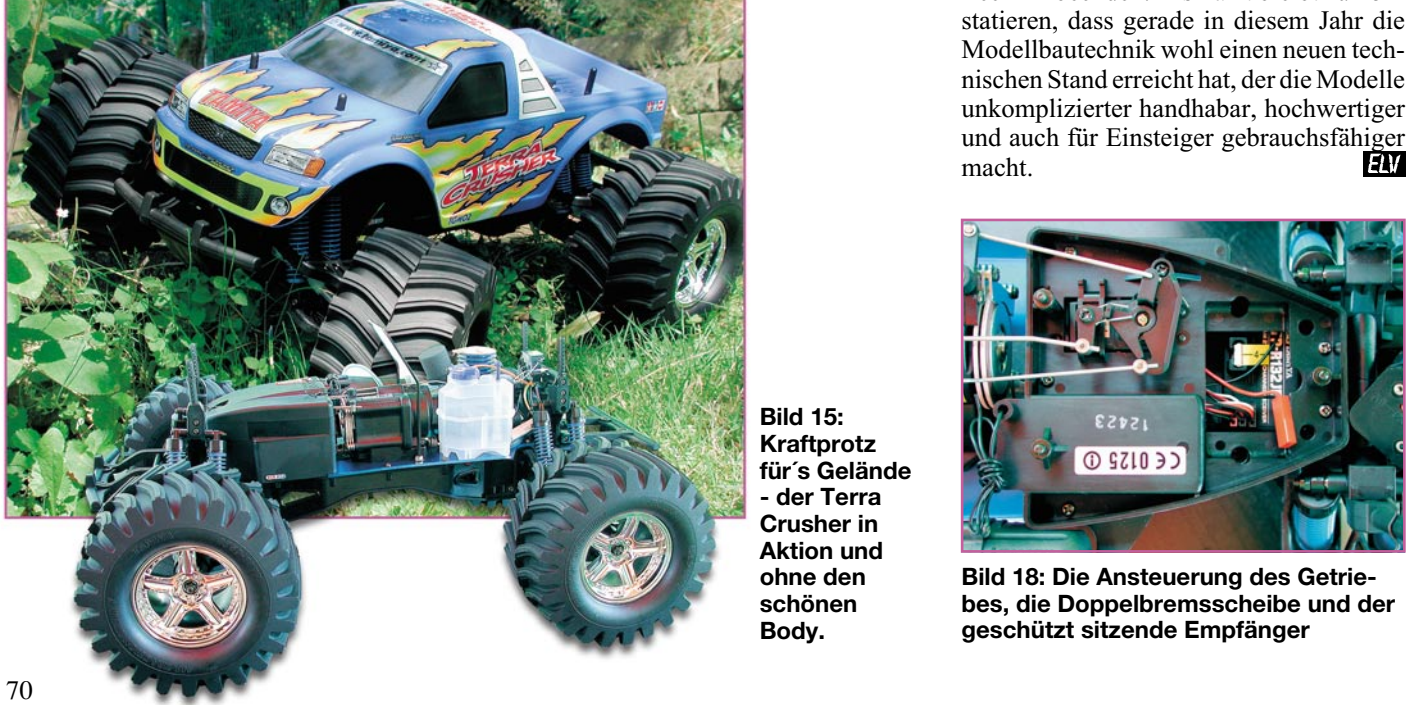

**Bild 15: Kraftprotz für´s Gelände - der Terra Crusher in Aktion und ohne den schönen Body.**

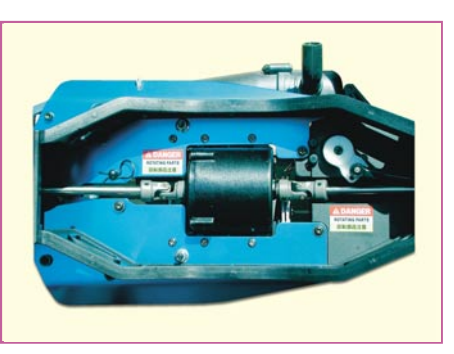

den, die Kippgefahr nach hinten ist zu hoch - wäre doch schade um die schöne Lackierung.

So viel Technik kostet, aber angesichts des absoluten Komplett-Angebots (nur noch Empfänger-, Sender- und Startakku sowie Sprit werden benötigt) relativieren

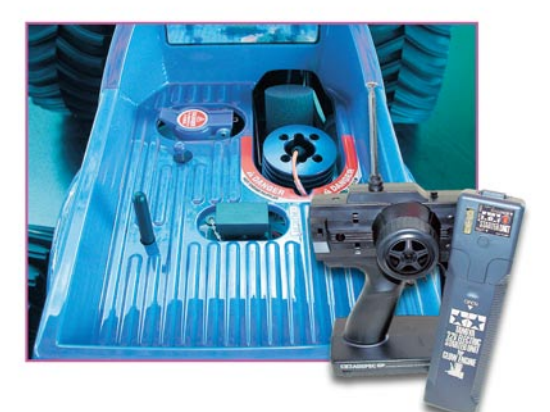

**Bild 17: Alles gut zugänglich auf der Ladefläche: Tank, Luftfilter, Glühkerze, Starter-Anschluss. Rechts der Fernsteuersender und die Startbox.**

sich die fast 700 Euro, die der Händler fordert.

Damit wollen wir unseren kurzen Exkurs durch die moderne Modell-(Fahrzeug) Technik beenden. Als Fazit bleibt zu konstatieren, dass gerade in diesem Jahr die Modellbautechnik wohl einen neuen technischen Stand erreicht hat, der die Modelle unkomplizierter handhabar, hochwertiger und auch für Einsteiger gebrauchsfähiger<br>EN macht.

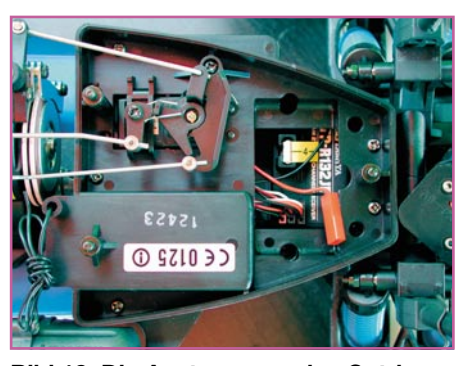

**Bild 18: Die Ansteuerung des Getriebes, die Doppelbremsscheibe und der geschützt sitzende Empfänger**

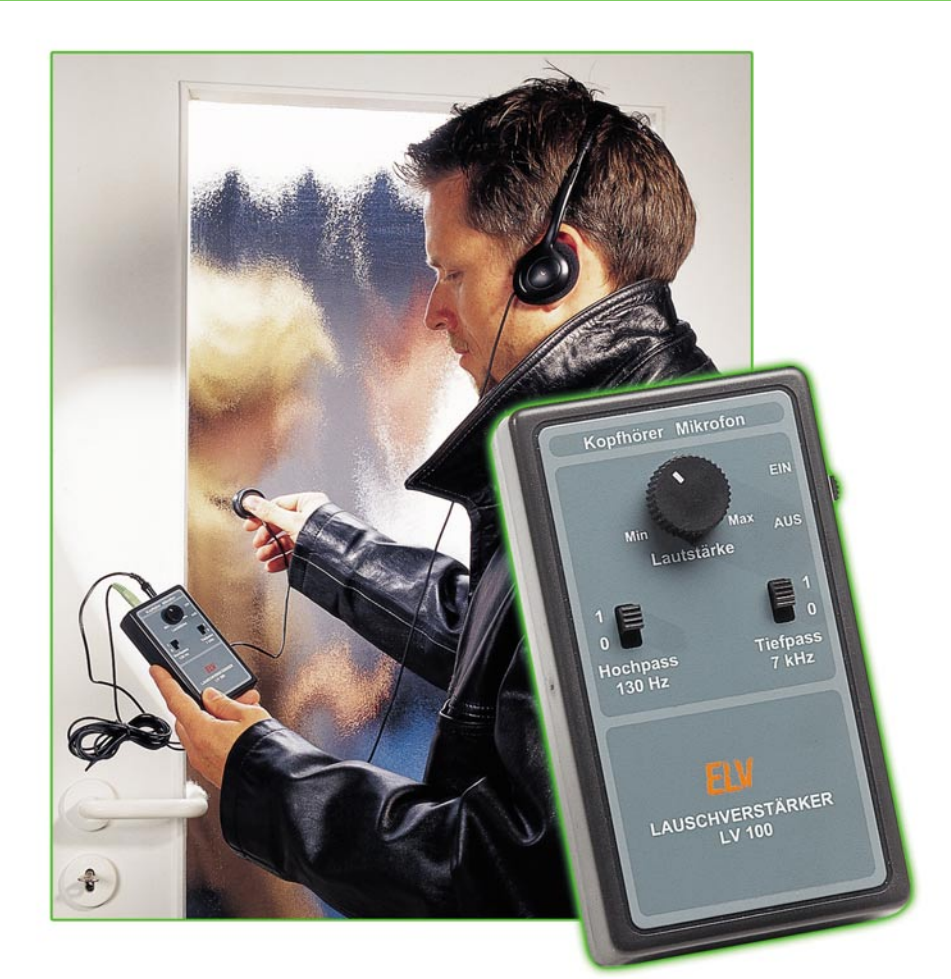

# **Fein hingehört - Lauschverstärker LV 100**

*Die Aufgabe dieses batteriebetriebenen und rauscharmen Verstärkers ist unschwer zu erkennen - er verstärkt die Signale eines angeschlossenen Mikrofons soweit, dass damit ein Kopfhörer in ausreichender Lautstärke betrieben werden kann. Zwei schaltbare Filterstufen (Hoch- und Tiefpass) erlauben die gezielte Beeinflussung des Frequenzgangs, eine automatische Lautstärkenregelung (ALC) sorgt für eine gleichbleibende Lautstärke und schützt dabei die Ohren vor plötzlichen auftretenden Schallereignissen. Der Verstärker erlaubt den Anschluss der verschiedensten Mikrofone wie z. B. Elektret-, Parabol-, und Körperschallmikrofone entsprechend des gewünschten Einsatzzwecks.*

#### **Akustik-Experimente und anderes**

Wozu benötigt man einen derartigen Verstärker? Natürlich - der erste Gedanke heißt: Abhören von Personen. Sicher, das kann man auch! Aber es sei gleich darauf hingewiesen, dass das Abhören von Gesprächen ohne Kenntnis des Abgehörten bei uns verboten ist.

Aber ein derart empfindlicher Verstärker, der mit seiner bis zu 5000fachen Verstärkung selbst kleinste Geräuschquellen laut im Kopfhörer hörbar macht, ist äußerst vielfältig einsetzbar. Dazu ist er dank Batteriebetrieb auch noch mobil zu betreiben und damit leicht überall hin zu transportieren.

Da kommt z. B. die Tierbeobachtung mit einem Richtmikrofon in Frage - ein Hobby, dem viele Tierfreunde frönen. Aber auch viele technische Anwendungen und akustische Experimente sind denkbar. So lassen sich z. B. Störgeräusche an Maschinen, hervorgerufen durch z.B. defekte Lager, gezielt aufspüren. Oder Liebhaber mechanischer Uhren sind so in der Lage, Fehlerquellen schon akustisch zu orten. Mit einem "Stethoskop-Mikrofon" kann man sogar seine eigenen Herztöne oder Lungengeräusche und mit einem Körperschallmikrofon Schall etwa durch Wände und Glasscheiben hören.

# **Technische Daten:**

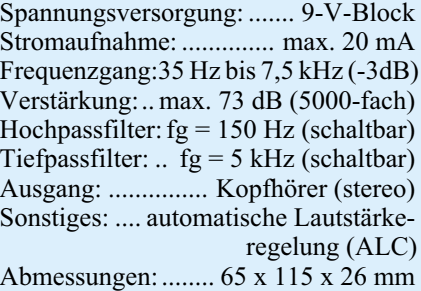

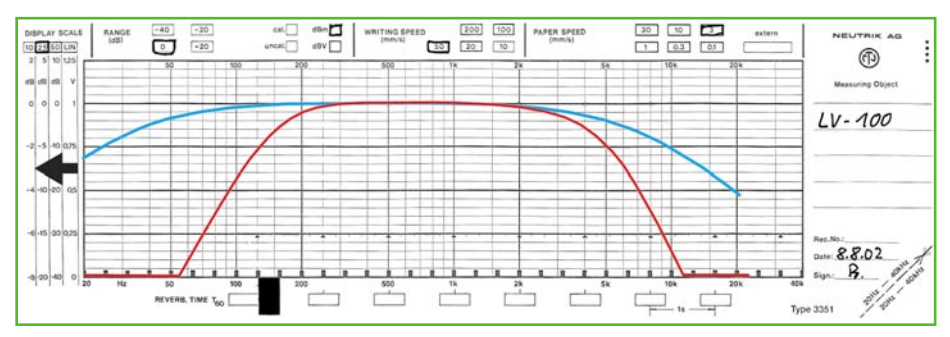

**Bild 1 : Frequenzgang des Verstärkers unter Einbeziehung der Filtermöglichkeiten**

Genauso vielfältig wie die Anwendungsbereiche können die Schallaufnehmer dazu ausfallen. Das kann das hochwertige Richtmikrofon ebenso sein wie das selbst gebaute Stethoskop-Mikrofon, das wir neben einigen anderen Lösungen noch genauer vorstellen werden.

Wollen wir uns aber erst dem Mikrofonverstärker selbst zuwenden. Er ist durch seine gesamte Schaltungsauslegung universell (u.a. für den Anschluss der verschiedensten Mikrofontypen) einsetzbar und weist einige sehr interessante Features auf. Selbstverständlich ist er zunächst sehr rauscharm ausgeführt. Zwei zuschaltbare Filter (Hoch- und Tiefpass) können Störungen ausblenden. Der mit eingeschalteten Filtern realisierbare Frequenzgang ist in Abbildung 1 zu sehen. Mit dem Hochpassfilter werden z. B. Rumpel- oder Windgeräusche wirkungsvoll unterdrückt. Das Tiefpassfilter kann man etwa zur Rauschminderung einsetzen. Die Filterstufen werden elektronisch zu- bzw. umgeschaltet, sodass es keine störenden Knackgeräusche gibt, die bei hoher Lautstärke auch schädlich für die Ohren sein können. Ebenfalls zum Schutz der Ohren gibt es eine automatische Lautstärkenregelung (ALC), die die Höchstlautsärke bei plötzlichen Lautstärkesprüngen auf unschädliche Werte begrenzt. Und schließlich wird auch die Lautstärke elektronisch eingestellt, wodurch es keine Fremdgeräusche durch das Lautstärke-Poti (Kratzen, Aussetzen bei Verschmutzung) geben kann.

Das Ganze befindet sich gemeinsam mit der 9-V-Blockbatterie in einem kompakten Gehäuse, das mit einem Gürtelclip bequem an der Kleidung zu befestigen ist.

### **Schaltung**

Das Schaltbild für den Lauschverstärker ist in Abbildung 2 zu sehen. Das externe Mikrofon wird über die Buchse BU 2 angeschlossen. Die Beschaltung ist sowohl für aktive Elektret-Mikrofone, die eine Betriebsspannung benötigen, als auch für passive dynamische Mikrofone ausgelegt. Über die beiden Widerstände R 1 und R 2 gelangt die Betriebsspannung auf den mittleren Kontakt der Klinkenbuchse BU 2. Die beiden Kondensatoren C 1 und C 2 dienen zur Siebung der Betriebsspannung. Das NF-Signal gelangt über den Koppelkondensator C 3 auf die erste Verstärkerstufe IC 2 C. Der Verstärkungsfaktor dieser Stufe liegt bei ca. 47fach (33dB) und

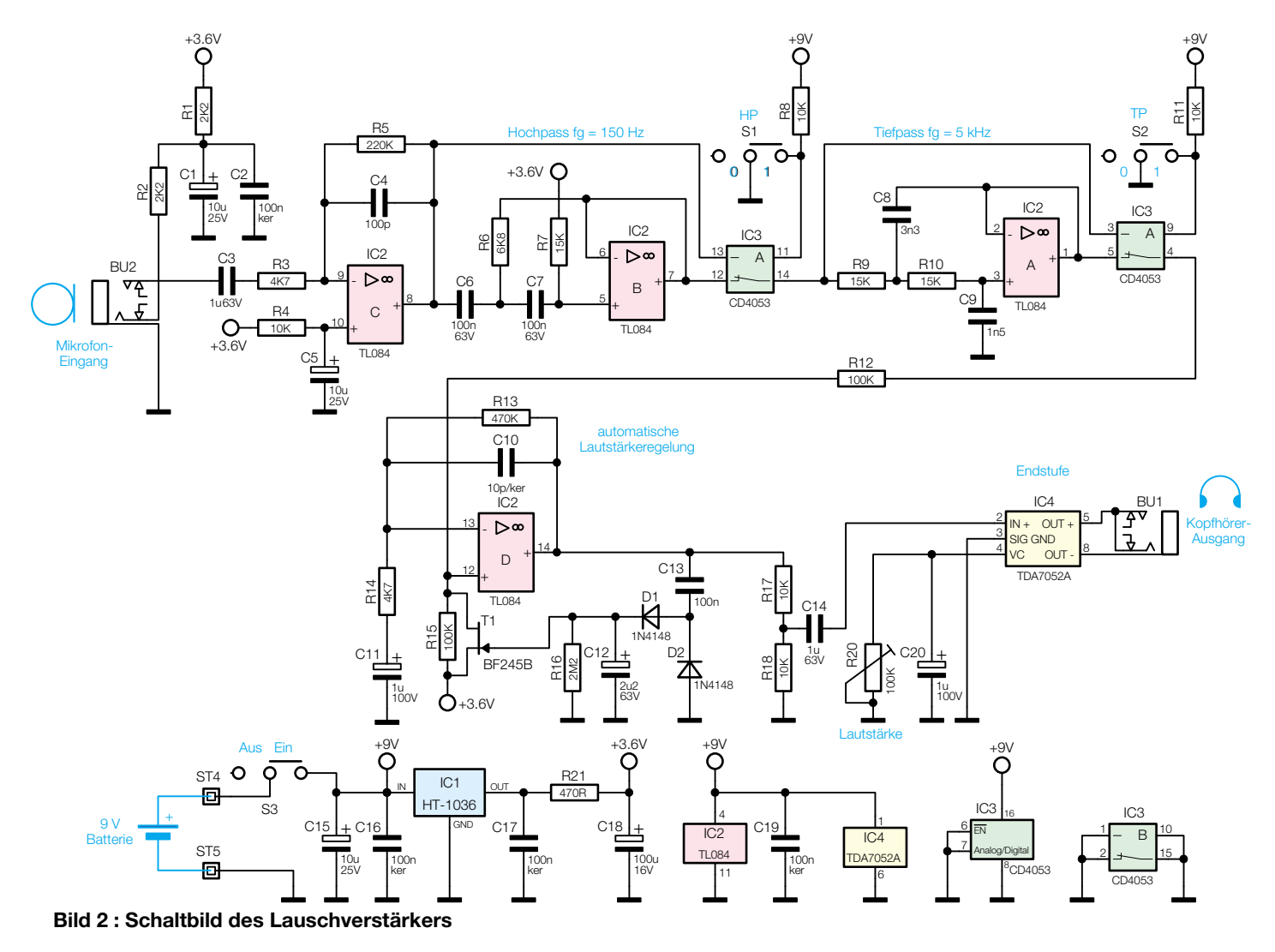
wird von R 5 und R 3 bestimmt.

Das verstärkte Signal gelangt nun auf ein Hochpassfilter 2. Ordnung, das aus IC 2 B mit Zusatzbeschaltung gebildet wird. Die Grenzfrequenz liegt bei ca. 150 Hz. Mit dem elektronischen Schalter IC 3 A kann man das Hochpassfilter überbrücken, sodass keine Frequenzgangbeeinflussung stattfindet. Mit dem Schalter S 1 lässt sich diese Filterstufe ein- bzw. ausschalten. In gleicher Weise arbeitet auch das nachfolgende Tiefpassfilter, das mit IC 2 A realisiert ist. Die Grenzfrequenz beträgt hier ca. 5 kHz. Zur Aktivierung dieser Stufe ist der Schalter S 2 zuständig.

Als nächstes Glied im Signalweg folgt eine automatische Lautstärkeregelung (ALC), die im Wesentlichen aus der Verstärkerstufe IC 2 D besteht. Die Leerlaufverstärkung wird mit den beiden Widerständen R 13 und R 14 festgelegt. Die Widerstände R 12 und R 15 bilden einen Spannungsteiler, der in den Signalweg eingefügt ist. Parallel zu R 15 liegt der FET T 1, mit dessen Hilfe das Spannungsteilerverhältnis geändert und somit das Signal abgeschwächt werden kann.

Die Arbeitsweise dieses interessanten Schaltungsteils wollen wir einmal genauer betrachten.

Vom Ausgang (Pin 14) des Operationsverstärkers IC 2 D gelangt die Signalspannung über den Koppelkondensator C 13 an die beiden Dioden D 1 und D 2. Mit den Dioden wird das Wechselspannungssignal gleichgerichtet, sodass über dem Kondensator C 12 eine Gleichspannung ansteht, deren Höhe abhängig von der Wechselspannung ist. Mir der so gewonnenen Gleichspannung wird das Gate des Transistors T 1 angesteuert. Je nach Höhe der Steuerspannung verändert T 1 seinen Drain-Sourcewiderstand, wodurch auch die Gesamtverstärkung verändert wird. Hierdurch ist ein geschlossener Regelkreis entstanden, der das Ausgangssignal von IC 2 D auf einem konstanten Pegel hält. Die Rege-

lung setzt erst ab einem bestimmten Pegel ein, der von der Flussspannung der Dioden D 1 und D 2 bestimmt wird. Die Zeitkonstante C 12 und R 16 bestimmt das Regelverhalten der ALC. Ein plötzlicher Pegelanstieg lässt die Regelschaltung sofort ansprechen. Durch die Entladung von C 12 über R 16, steigt die Gesamtverstärkung anschließend nur langsam wieder an.

Über R 17 und C 14 gelangt das verstärkte Signal auf die Endstufe IC 4. Dieser Verstärker arbeitet in Brückenschaltung und kommt deshalb ohne Ausgangselkos aus. Dies hat den Vorteil, das es kein lästiges Einschaltklicken gibt, was bei Kopfhörerbetrieb besonders von Vorteil ist. Die Lautstärke wird elektronisch über den Trimmer R 20 eingestellt, der mit Pin 4 von IC 4 verbunden ist.

Für die Spannungsversorgung der Schaltung kommt eine 9-V-Batterie zum Einsatz, die über ST 4 (+) und ST 5 (-) angeschlossen wird. Der Spannungsregler IC 1 erzeugt eine stabile Spannung von 3,6 V, die als Referenzspannung für die Operationsverstärker dient.

## **Nachbau**

Der Nachbau des Mikrofonverstärkers erfolgt auf einer doppelseitig beschichteten Platine, die eine wirksame Abschirmung vor äußeren Störfeldern gewährleistet. Durch Einsatz herkömmlich bedrahteter Bauteile ist der Nachbau auch für Elektronik-Einsteiger sehr einfach möglich.

Anhand der Stückliste und des Bestückungsplans beginnen wir die Bestückungsarbeiten mit dem Einsetzen der niedrigen Bauteile (Widerstände, Dioden usw.), gefolgt von den höheren bzw. mechanischen Bauteilen. Entsprechend dem Rastermaß sind die Bauteilanschlüsse abzuwinkeln und anschließend in die dafür vorgesehenen Bohrungen zu stecken. Auf der Platinenunterseite werden die Anschlüsse verlötet und überstehende Drahtenden mit einem Seitenschneider abgeschnitten, ohne die Lötstelle dabei selbst zu beschädigen.

Bei den Halbleitern sowie den Elkos ist unbedingt auf die richtige Einbaulage bzw. Polung zu achten. Die Dioden sind auf der Katodenseite mit einem Ring gekennzeichnet, die Elkos am Minuspol markiert und die ICs werden so eingesetzt, dass ihre Gehäusekerbe mit der entsprechenden Markierung im Bestückungsdruck korrespondiert. Eine gute Hilfestellung gibt auch das Platinenfoto.

Zum Schluss erfolgt das Einsetzen der Schiebeschalter sowie der Buchsen. Die Anschlusskabel des Batterieclips werden zur Zugentlastung durch die Bohrungen in der Platine geführt (siehe Platinenfoto) und an ST 4 (+, rotes Kabel) und ST 5 (–, schwarzes Kabel) angelötet.

Nun folgt der Einbau der Platine in das Gehäuse. An der Rückseite der Gehäuseunterschale wird zunächst der Gürtelclip mit zwei Knippingschrauben angeschraubt. Jetzt ist die Platine mit vier Knippingschrauben in der Gehäuseunterschale zu befestigen. Nach dem Aufsetzen der Gehäuseoberschale verschraubt man diese mittels der beiliegenden Gehäuseschrauben mit der Unterschale.

Anschließend wird ein selbstklebendes Stück Schaumstoff in das Batteriefach geklebt, das einen festen Sitz der Batterie gewährleistet und ein "Klappern" der Batterie im Batteriefach verhindert.

Zum Schluss wird die Potiachse durch die Bohrung im Gehäuseoberteil gesteckt, bis diese im Trimmer einrastet. Der Drehkopf ist so auf die Potiachse aufzusetzen, dass bei Linksanschlag die Strichmarkierung auf "Min" zeigt. Bei Bedarf kann man den Knopf auch mit etwas Sekundenkleber auf der Achse befestigen.

Die dem Bausatz beiliegende Elektret-Mikrofonkapsel dient der Inbetriebnahme sowie für erste eigene Experimente, wie wir sie im nächsten Abschnitt beschreiben. Für den Anschluss des Mikrofons wird

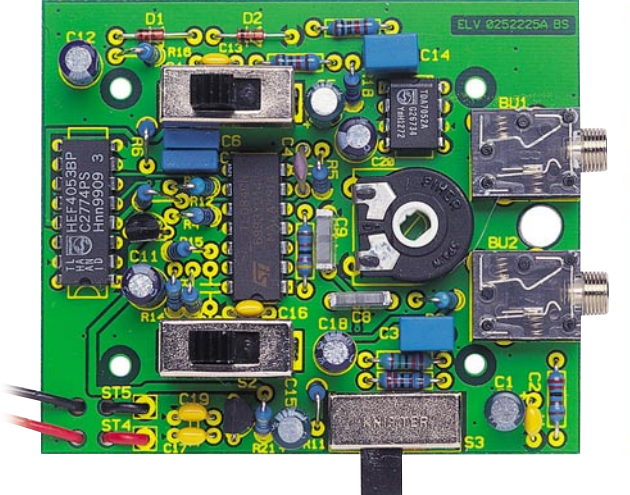

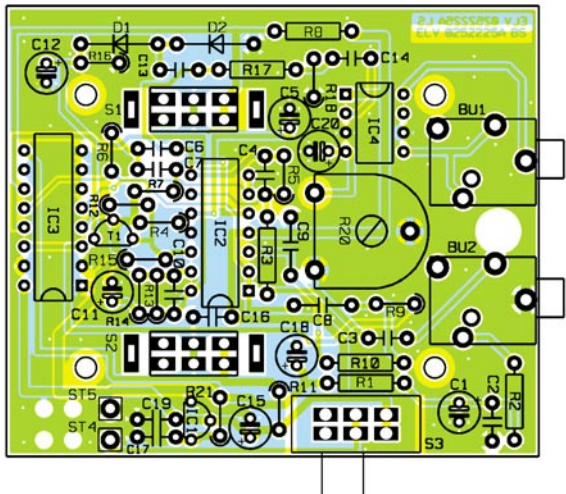

**Ansicht der fertig bestückten Platine des Lauschverstärkers mit zugehörigem Bestückungsplan**

## *Stückliste: Lauschverstärker LV 100*

## **Widerstände:**

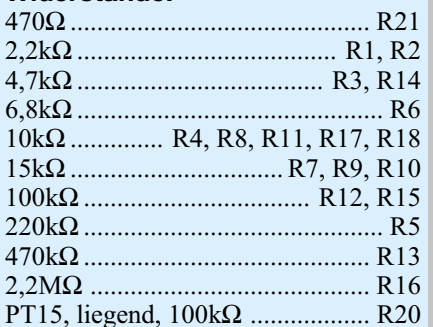

## **Kondensatoren:**

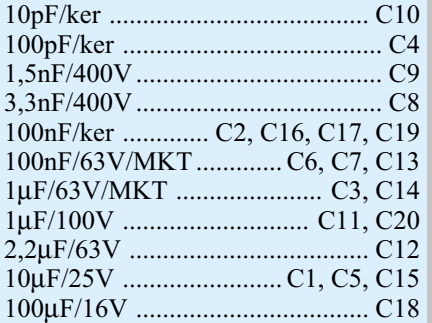

## **Halbleiter:**

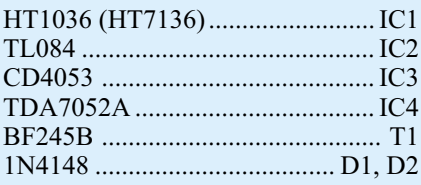

## **Sonstiges:**

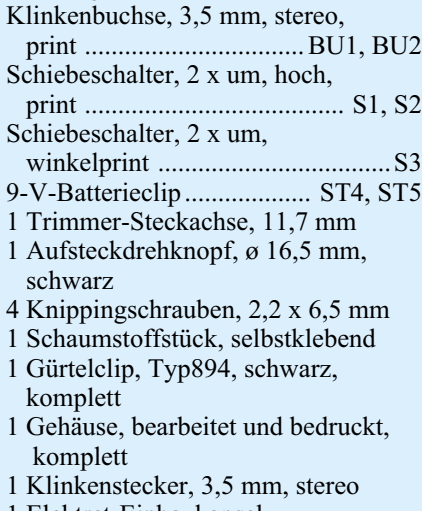

1 Elektret-Einbaukapsel

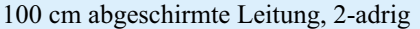

eine 2-adrige abgeschirmte Leitung verwendet. Es können sowohl 2-pol.- als auch 3-pol.-Elektret-Mikrofone zum Einsatz kommen. Eine genaue Anschlussbelegung des Steckers und verschiedener Elektret-Mikrofone ist in Abbildung 3 dargestellt.

Nach dem Einsetzen der Batterie ist das Gerät betriebsbereit.

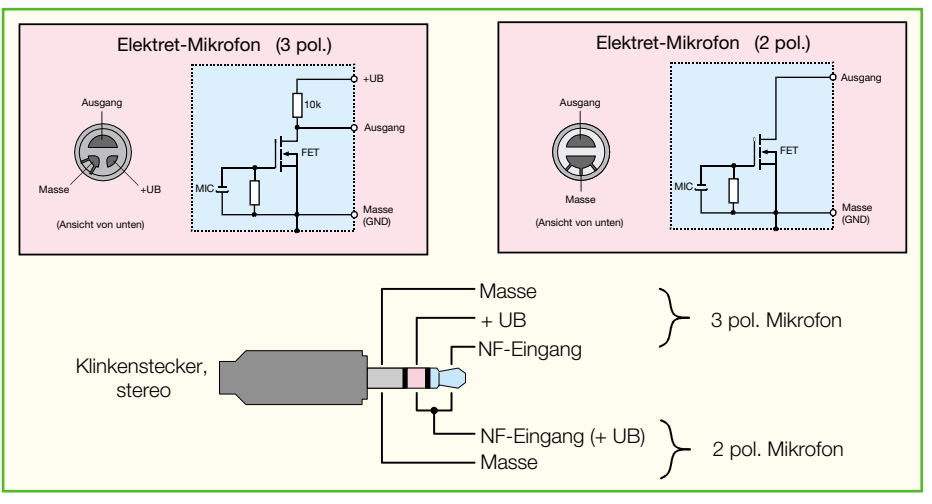

**Bild 3 : Die genaue Anschlussbelegung des Klinkensteckers und verschiedener Elektret-Mikrofone.**

## **Praxis**

Wie gesagt, für die ersten Experimente mit dem Mikrofonverstärker kann die mitgelieferte Elektret-Mikrofonkapsel dienen. Doch bald wird man sich erweiterte Anwendungsmöglichkeiten erschließen wollen. Natürlich gibt es zahlreiche, hochleistungsfähige Mikrofone für die verschiedensten Aufgabenbereiche zu kaufen, etwa stark bündelnde Richtmikrofone, spezielle Körperschallmikrofone usw. Derartig spezielle Mikrofone sind jedoch sehr teuer sie müssen schließlich hoch professionellen Ansprüchen genügen. Für den privaten Anwender kommen sie, vor allem auf Grund des hohen Preises, meist ohnehin nicht in Frage. Dennoch kann man mit etwas Geschick auch mit selbst gebauten Spezialmikrofonen hervorragende Ergebnisse erzielen, wie unsere eigenen Experimente in der Entwicklungsphase des Mikrofonverstärkers belegen. Die folgenden Vorschläge sind allerdings auch als solche zu betrachten - der eigenen Kreativität sind ja bekanntlich keine Grenzen gesetzt!

## **Parabol-Mikrofon**

Ein Parabol-Mikrofon besteht aus einem Reflektor, in dessen Brennpunkt sich das Mikrofon befindet, so wie wir es von einer Satellitenantenne her kennen. Abbildung 4 zeigt die Anordnung. Es wird eine sehr gute Richtwirkung erzielt, die vom Durchmesser des Reflektors abhängig ist. Der Reflektor sollte zwar eine parabolische Form aufweisen, die sich mathematisch exakt berechnen lässt. Für einfache Experimente können aber auch ähnlich geformte Gegenstände verwendet werden (Halbkugel o. ä.). Wichtig bei der Materialauswahl ist eine gut schallreflektierende Oberfläche, also eine glatte und harte Oberfläche, wie wir sie etwa von Satellitenspiegeln her kennen. Wer eine Sat-Campinganlage mit einem kleinen 35-cm-Spiegel besitzt, kann diesen als Mikrofon-Reflektor einsetzen.

Den Brennpunkt für das Mikrofon bestimmt man wie wie folgt: Der Reflektor wird auf eine entfernte Schallquelle ausgerichtet und arretiert. Anschließend sucht man mit dem Mikrofon vor dem Spiegel den Punkt, bei dem der maximale Schallpegel erreicht wird (dabei natürlich nicht vor dem Spiegel stehen). Das Mikrofon muss unbedingt gefedert im Brennpunkt befestigt werden, um die Übertragung von Körperschall zu verhindern. Hierfür sind Gummibänder gut geeignet, mit denen das Mikrofon im Brennpunkt fixiert wird. Wer es ganz professionell machen will, befestigt das Mikrofon über drei Metallarme (bekommt man als Rundstäbe z. B. im Modellbauhandel zu kaufen), die über Gummi- oder Schaumstoff-Schwingungsdämpfer (ebenfalls aus dem Modellbau) mit dem Spiegel verbunden werden. Damit bekommt man, falls man das Gebilde zum Transport zerlegen muss, eine reproduzierbare Anordnung. Lagert man jetzt noch das Mikrofon in einem Gummi- oder Schaumstoffring, wird man mit einer derartigen Konstuktion hervorragende Ergebnisse erzielen können.

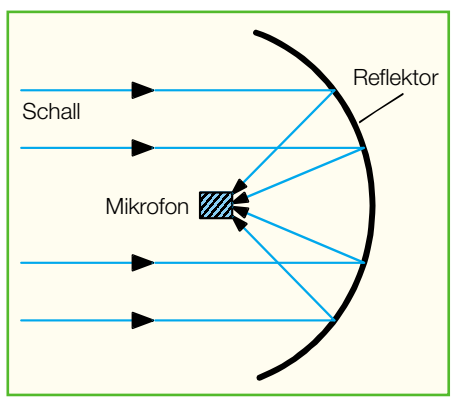

**Bild 4 : Die prinzipielle Konstruktion des Parabol-Mikrofons.**

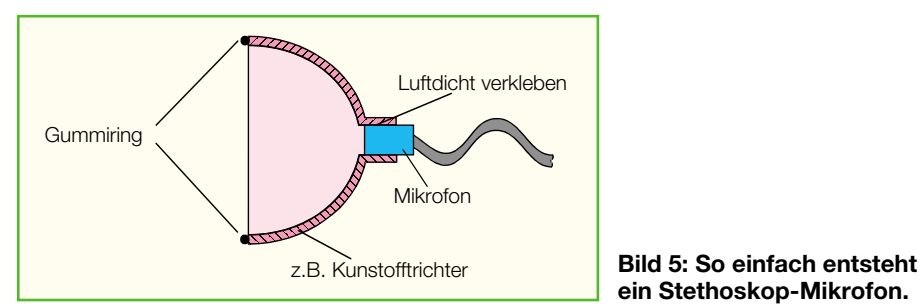

## **Stethoskop**

Das hier vorgestellte einfache Stethoskop ist in der Lage, Herz- oder auch andere Töne am Körper aufzunehmen. Wichtig hierbei ist, dass ein abgeschlossener und nicht zu großer Raum entsteht, der mit der Körperhaut luftdicht abschließt. Durch die Herzschläge wird die Luft in diesem Raum komprimiert. Diese sehr geringen Luftdruckänderungen übertragen sich dann direkt auf das Mikrofon. Ein professionelles Stethoskop, wie wir es vom Arztbesuch her kennen, besitzt hierzu eine hochwertige und sehr empfindliche Membran am Aufnehmer. Aber auch Mikrofone, die Störgeräusche in Maschinen orten sollen, sind ähnlich aufgebaut, nur noch besser körperschallisoliert.

Zum Bau eines einfachen Stethoskops eignet sich ein kleiner Kunststofftrichter mit einem Durchmesser von ca. 5 bis 7cm (siehe Abbildung 5). Die untere Öffnung des Trichters sollte so groß sein, dass hier genau eine Elektret-Mikrofonkapsel hineinpasst. Wichtig hierbei ist, dass das Mikrofon mit Silikon o. ä. luftdicht eingeklebt wird. Setzt man auf den Trichterrand eine Dichtung auf, kann sich dieser noch besser an die Unebenheiten des Körpers anpassen und der Wirkungsgrad des Stethoskop-Mikrofons verbessert sich stark.

Abbildung 6 zeigt eine ähnliche, praxisbewährte Konstruktion, die aus einem aufgeschnittenen Tischtennisball entstand. Die Elektret-Mikrofonkapsel ist zur Körperschalldämpfung mit einem dicken Gummiring eingesetzt und der vordere Rand wurde mit einer weichen, mehrlagigen Gummidichtung, die Modellbauer zum Ab-

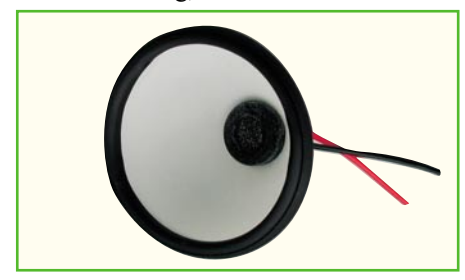

**Bild 6: Experimentieranordnung für ein Stethoskop-Mikrofon. Deutlich erkennt man die Gummilagerung der Mikrofonkapsel und die dicke Gummidichtung für den luftdichten Abschluss.**

## **ein Stethoskop-Mikrofon.**

schließen von Karosseriekanten einsetzen, bestückt. Durch die Mehrlagigkeit (die man durch die aufgrund des engen Radius des Tischtennisballs ungleichmäßigen Konturen im Bild sehen kann) wird eine perfekte Abdichtung erreicht. Zur besseren Handhabung und Körperschalldämpfung durch das Berühren des Mikrofons kann man die Außenhaut z. B. noch mit Stoff oder Gummi belegen.

Allerdings - den Gang zum Arzt erspart auch dieses Hilfsmittel nicht...

im Zubehörhandel für Abhörgeräte zu kaufen, sie sind aber recht teuer (ca.100 Euro).

Es gibt aber eine Low-Cost Alternative zum Selbstbau. Als Aufnehmer hierfür eignen sich hervorragend Piezo-Schallwandler, die normalerweise zur Schallerzeugung dienen. In Abbildung 7 ist ein solcher Piezo-Summer im Querschnitt dargestellt. Um einen direkten Kontakt zu der innenliegende Piezoscheibe zu erhalten, klebt man mit etwas Sekundekleber eine Kunststoffschraube von außen durch die Schallöffnung auf die Piezoscheibe. Wenn man nun dieses Gebilde vorsichtig mit leichtem Druck gegen z. B. eine Glasscheibe drückt, übertragen sich die Schallschwingungen direkt auf die Piezoscheibe. Beste Ergebnisse erzielt man mit eingeschaltetem Hochpassfilter, da so niederfrequente Rumpelgeräusche unterdrückt werden. Der Anschluss eines solchen Mikrofon an den LV 100 erfolgt über eine abgeschirmte Leitung. Der mittlere Kontakt des Klin-

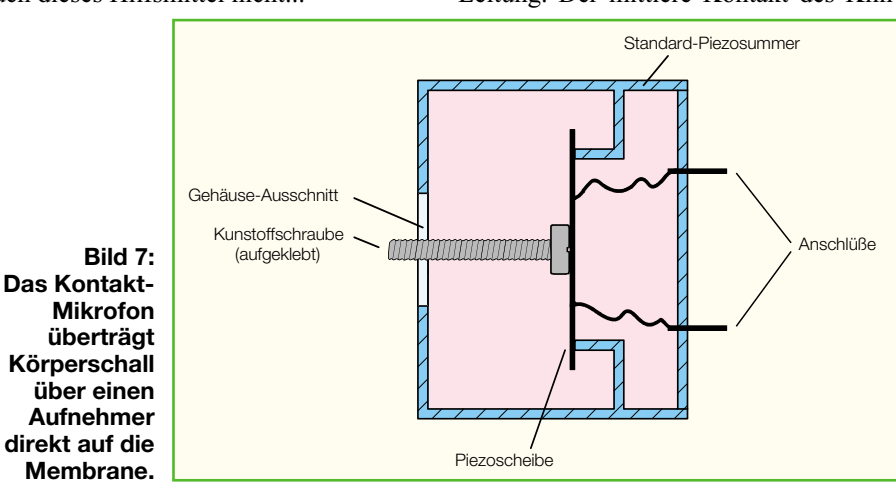

## **Kontakt-Mikrofon**

Bei einem Kontakt-Mikrofon werden mechanische Schwingungen direkt auf die Membran eines Mikrofons übertragen. Mit einem solchen Mikrofon kann man z. B. Schall von einer Wand oder einer Glasscheibe aufnehmen und sozusagen durch die Wand hören. Je glatter, größer und harter diese Wand ist, desto schwingungsfreudiger ist sie, das heißt, sie gibt aufgenommenen Schall weitgehend wieder ab. Derartige Körperschallmikrofone gibt es

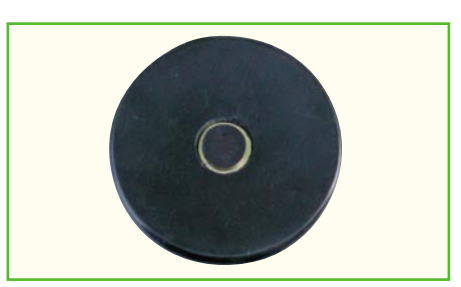

**Bild 8: Beispiel für ein Kontakt- bzw. Körperschall-Mikrofon**

kensteckers (+UB) wird hier nicht benötigt.

Abbildung 8 zeigt eine praktisch realisierte Variante. Hier wurde eine harte Kunststoffscheibe ebenfalls direkt auf die Membrane geklebt, der nur etwas über der Gehäuseschale der mit 35 mm Durchmesser recht großen Kapsel übersteht und so hervorragend platzierbar ist. Der relativ große Durchmesser des exakt planen und sehr harten Kunststoffscheibe erlauben eine sehr gute Schallabnahme.

Wer den Aufwand scheut, sich solch einen Abnehmer selbst zu bauen, der kann auch zu Experimentierzwecken einen der kleinen Mini-Lautsprecher mit durchsichtiger Kunststoffmembrane einsetzen, wie sie als Signalgeber bzw. Kleinlausprecher verwendet werden. Diese wölbt sich in der Mitte oft leicht über den Gehäusering des Lautsprechers hinaus und kann so auch gut zur Körperschallaufnahme dienen.

Sie sehen schon allein an unseren wenigen Experimentiervorschlagen, welche Anwendungen möglich sind - und der Fantasie sind hier kaum Grenzen gesetzt.

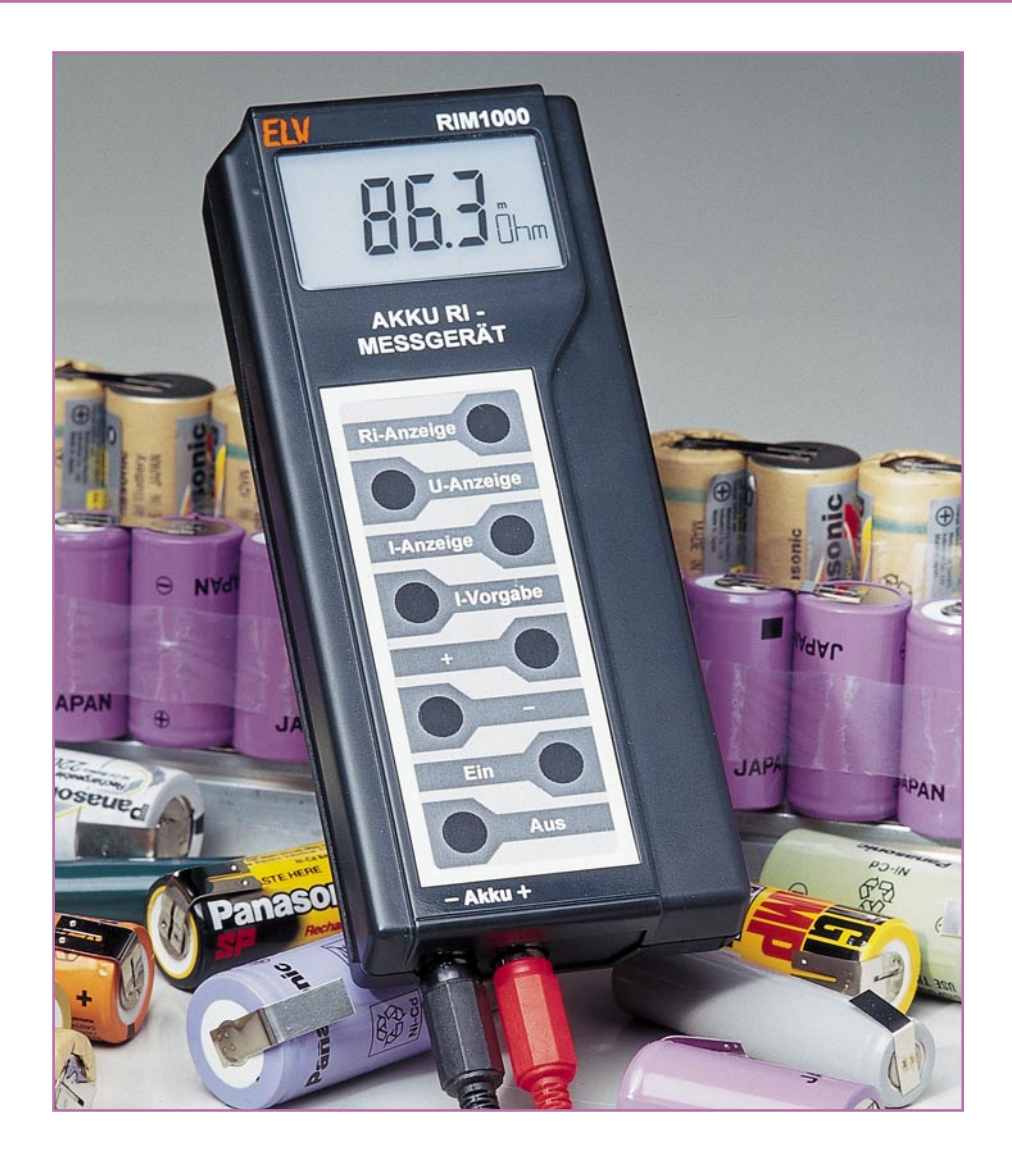

# **Akku-Ri-Messgerät RIM 1000**

*Wenn es um die Qualität von Akkus und Batterien geht, ist die Kapazität nicht alles. Damit die Spannung unter Belastung nicht zusammenbricht, ist bei jeder Spannungsquelle ein möglichst geringer Innenwiderstand besonders wichtig. Diese für die Qualitätsbeurteilung eines Akkus wichtige Information, ist mit dem RIM 1000 in wenigen Sekunden messbar.*

## **Allgemeines**

Bei Akkus und insbesondere Akkupacks ist die Nennkapazität die wohl bekannteste technische Angabe und fehlt somit in keinem Angebotstext. Für die Qualitätsbeurteilung ist die Kapazität zwar wichtig, jedoch bei Weitem nicht alles. Eines der wichtigsten Beurteilungskriterien, insbesondere bei Hochstromanwendungen, ist der Zellen-Innenwiderstand. Hohe Preisunterschiede bei Einzelzellen und Akkupacks mit gleicher Nennkapazität können somit durchaus gerechtfertigt sein.

Ein wichtiges Leistungsmerkmal ist im Modellbaubereich, aber auch bei Elektrowerkzeugen, wo hohe Ströme entnommen werden, die Spannungslage unter Lastbedingungen. Die kann natürlich nur dann hoch sein, wenn möglichst wenig Spannung am Akku selbst abfällt und in Abwärme umgesetzt wird.

Bei Akkus mit hohem Innenwiderstand ist die entnehmbare Kapazität relativ stark von den Lastbedingungen abhängig. Zum einen wird dann eine Menge Energie ungenutzt am Innenwiderstand "verbraten" und zum anderen erscheint der Akku durch das Zusammenbrechen der Spannung als leer,

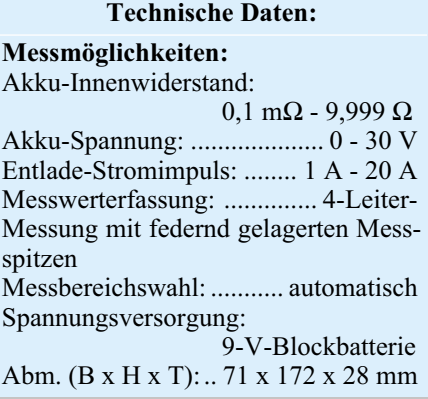

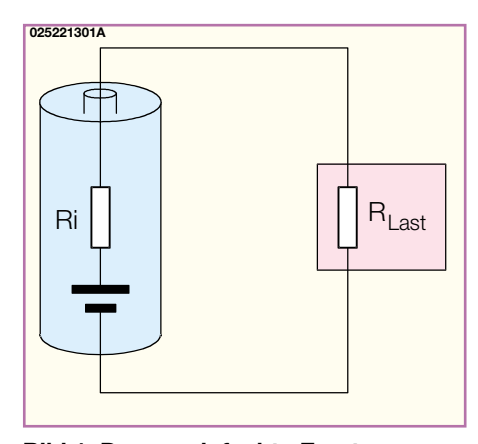

**Bild 1: Das vereinfachte Ersatzschaltbild verdeutlicht, dass der Innenwiderstand des Akkus und die Last eine Reihenschaltung bilden.**

obwohl noch eine Menge Restenergie vorhanden sein kann.

Wie das vereinfachte Ersatzschaltbild in Abbildung 1 zeigt, besteht eine Reihenschaltung aus dem Innenwiderstand des Akkus bzw. Akkupacks und dem Widerstand des Verbrauchers (Last). Je höher der Laststrom, desto geringer ist der Widerstand der Last und desto mehr macht sich ein Spannungsabfall am Akku-Innenwiderstand bemerkbar. Bei einem mehrzelligen Akku addieren sich die Innenwiderstände jeder einzelnen Zelle zu einem Gesamtwiderstand.

Wenn man die Spannung an einem voll geladenen Akku und einem entladenen Akku (nicht tiefentladen) vergleicht, so wird man feststellen, dass nur ein geringer Spannungsunterschied besteht. Unter Lastbedingungen ist jedoch der Unterschied erheblich. Das zeigt, dass während des Entladevorgangs sich die Spannungsabgabe der Spannungsquelle kaum verändert, während der Innenwiderstand insbesondere zum Schluss des Entladevorgangs stark ansteigt.

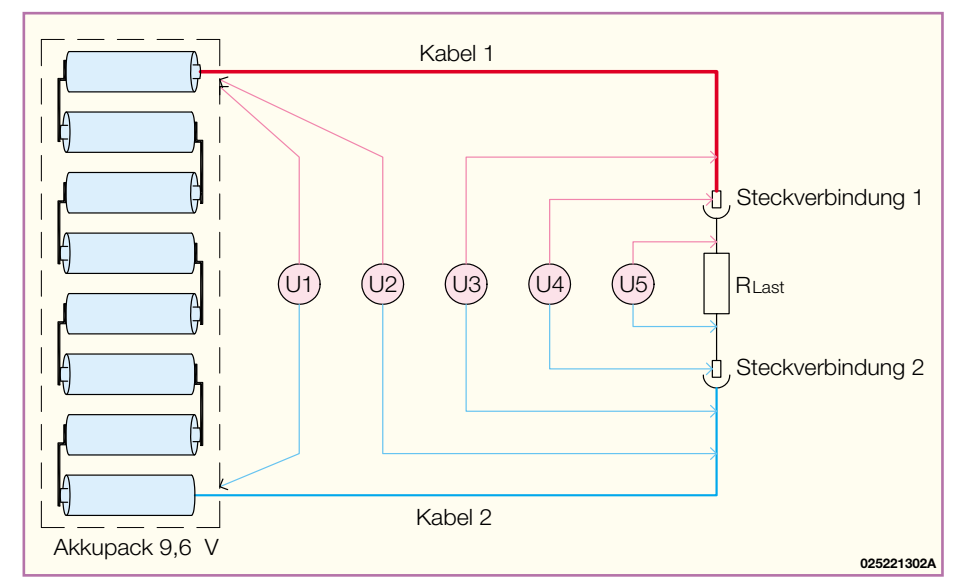

**Bild 3: Neben dem Innenwiderstand der Akkupacks sind auch Kabel und Steckverbindungen für Spannungsverluste am Verbraucher verantwortlich.**

Zum Ermitteln des Innenwiderstandes von Akkus und Akkupacks müssen diese einen definierten Ladungszustand aufweisen. In der Regel sollten die Akkus dann nahezu voll geladen sein. Besonders wichtig ist der gleiche Ladezustand, wenn ein Vergleich von verschiedenen Zellen erfolgen soll.

Abgesehen von einem Defekt und somit einem Totalausfall macht sich die Alterung eines Akkus durch nichts anderes als durch einen Anstieg des Innenwiderstandes bemerkbar.

Anhand von Entladekurven kann ermittelt werden, wie sich der Innenwiderstand eines Akkus bzw. Akkupacks während des Entladevorgangs und auch während der Alterung verändert. Gewünscht wird eine hohe Spannungslage während der gesamten Entladezeit. Gute Zellen zeigen erst am Ende der Entladekurve einen recht steilen Spannungsabfall.

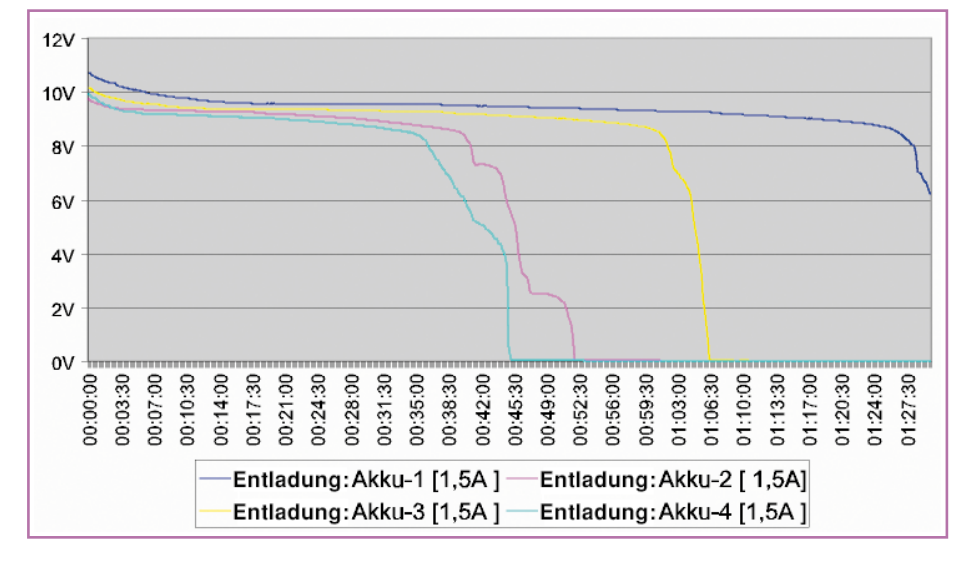

**Bild 2: Entladekurven von 4 unterschiedlichen 9,6-V-Akkupacks bei gleichen Entladebedingungen.**

Die Entladekurven von vier unterschiedlichen 9,6-V-Akkupacks unter den gleichen Entladebedingungen wurden aufgezeichnet und sind in Abbildung 2 zu sehen.

Treten bei einem Akkupack abrupte Spannungseinbrüche beim Entladevorgang auf, so ist dies eindeutig ein Indiz dafür, dass nicht alle Zellen die gleiche Kapazität haben bzw. eine oder mehrere Zellen bereits geschädigt sind (deutlich zu sehen bei Akku 2). Während des weiteren Entladeverlaufs kann es dann zum Umpolen und somit zur weiteren Schädigung dieser Zelle kommen. Gut selektierte Zellen hingegen sorgen immer dafür, dass Akkupacks eine hohe Zuverlässigkeit und insbesondere eine lange Lebensdauer haben.

Beim Zusammenstellen eines Akkupacks sollten daher grundsätzlich keine unterschiedlichen Zellen und erst recht keine Zellen mit unterschiedlicher Kapazität verwendet werden. Je besser die Zellen selektiert sind, desto besser und langlebiger ist der Akkupack.

Anhand einer Kapazitätsmessung ist der Alterungszustand eines Akkus oft nicht eindeutig zu erkennen. Da gibt schon die Messung des Akku-Innenwiderstandes bei definiertem Ladezustand einen weitaus genaueren Aufschluss. Der Innenwiderstand ist sicherlich das aussagekräftigste Kriterium für die Belastbarkeit eines Akkus. Typische Werte bei sehr guten Sub-C-Zellen sind im Bereich von 4 mΩ bis 6 mΩ zu finden.

In einem mit Akkus betriebenen System ist nicht nur der Innenwiderstand des Akkus für Spannungsverluste von der Zelle bzw. den Zellen zum Verbraucher verantwortlich. Hinzu kommen immer noch parasitäre Übergangswiderstände, hervorgerufen durch Leitungen und Steckverbindungen. Auch diese Werte können sich im

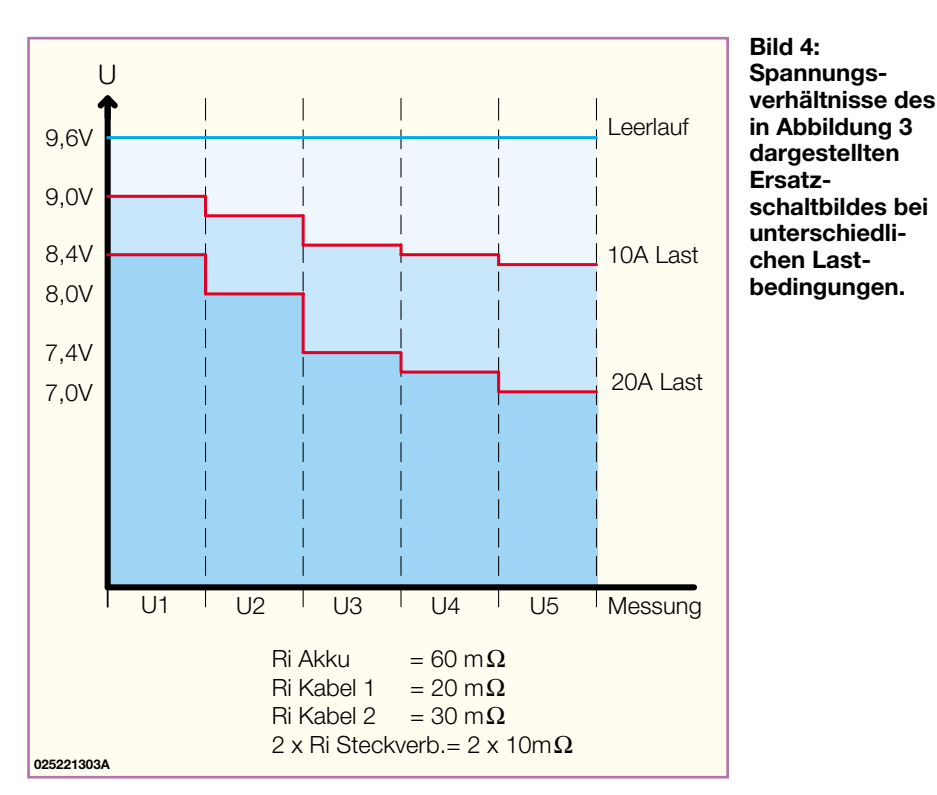

Laufe der Zeit durch Oxidation an Steckverbindungen oder Verschraubungen erheblich verschlechtern und dann bei hoher Strombelastung einen erheblichen Spannungsverlust im Bereich der Spannungsversorgung hervorrufen.

In der Regel bleiben diese Übergangswiderstände zueinander aber unverändert. Bei Hochstromanwendungen lohnt es sich also immer, hier eine Optimierung vorzunehmen, indem auf unnötige Steckverbindungen verzichtet wird und möglichst kurze Leitungen mit großem Querschnitt verwendet werden. Steckerverbinder sollten eine große Kontaktfläche aufweisen und einen festen Sitz haben.

Das Ersatzschaltbild in Abbildung 3 zeigt die Verhältnisse in einem System mit zwei unterschiedlich langen Anschlussleitungen und zwei Steckverbindern. In Abbildung 4 ist der zugehörige Spannungsverlauf bei unterschiedlicher Strombelastung zu sehen. Je höher der Innenwiderstand des Akkus ist, desto schlechter ist die Spannungslage unter Lastbedingungen und desto mehr Verlustleistung wird innerhalb der Zelle und an den parasitären Übergangswiderständen in Wärme umgesetzt. Bei hohen Strömen verursachen parasitäre Wi-

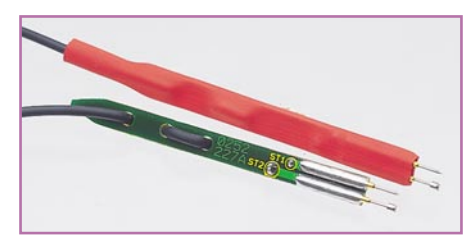

**Bild 5: Spezial-Messleitungen mit federnd gelagerten Messspitzen.**

derstände im mΩ-Bereich bereits erhebliche Spannungsverluste amVerbraucher.

Auch die Messung des Innenwiderstandes im Gesamtsystem ist mit Hilfe des Akku-Ri-Messgerätes RIM 1000 problemlos möglich.

## **Bedienung und Funktion**

Das Akku-Ri-Messgerät RIM 1000 ist im ELV-Handmessgeräte-Gehäuse eingebaut, verfügt über ein LC-Display und kann den Wert des Innenwiderstandes in wenigen Sekunden ermitteln.

Vom Prinzip her ist die Messung des Innenwiderstandes recht einfach. Der Akku wird mit einem hohen definierten Strom entladen und der Spannungsabfall gegenüber dem unbelasteten Zustand ermittelt. Die Spannungsdifferenz dividiert durch den Belastungsstrom ergibt dann den Innenwiderstand.

In der Praxis ist die Sache schon schwieriger. Zum einen handelt es sich um sehr geringe Spannungsdifferenzen im Millivoltbereich und zum anderen muss das Gerät, zumindest kurzzeitig, hohe Entladeströme und die damit verbundenen Verlustleistungen verkraften. Hinzu kommt, dass aussagekräftige Ergebnisse nur dann zu erzielen sind, wenn die Spannungserfassung direkt am Akku erfolgt. Ansonsten würden Spannungsabfälle auf den Messleitungen das Ergebnis stark verfälschen.

Um diese Forderungen zu erfüllen, werden beim RI 1000 Spezial-Messleitungen eingesetzt, die jeweils über zwei federnd gelagerte Messspitzen verfügen (Abbildung 5). Diese Messspitzen stellen dann den sicheren Kontakt zu den Polkappen des Akkus bzw. zu den gewünschten Messpunkten her. Über den breiten Kontakt der Messleitungen fließt der Entladestrom und der zweite Kontakt dient zur Messwerterfassung direkt an den Polkappen des Akkus.

Sollen die durch Leitungen und Steckverbinder entstehenden Verluste mit in die Messung einfließen, so sind einfach die Messspitzen an die entsprechenden Punkte zu führen. Durch die federnde Lagerung der Prüfspitzen ist eine sichere Kontaktierung an allen vier Messpunkten recht einfach sicherzustellen.

Das Akku-Ri-Messgerät RIM 1000 ist mit einem LC-Display ausgestattet, auf dem die Akkuspannung, der Entladestrom und natürlich der gemessene Innenwiderstand in mΩ angezeigt werden (Abbildung 6).

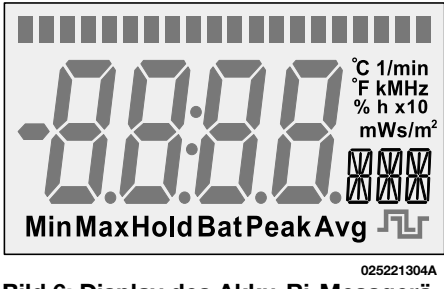

**Bild 6: Display des Akku-Ri-Messgerätes**

Zur Bedienung des Gerätes steht eine Folientastatur mit 8 Tasten zur Verfügung. Hier kann zunächst ausgewählt werden, ob der gemessene Akku-Innenwiderstand, die Akkuspannung oder der Entladestrom, mit dem der Akku belastet wird, angezeigt werden soll. Bei der Spannungsanzeige erfolgt alternierend im Sekundenraster die Anzeige der Leerlaufspannung und der Spannung unter Lastbedingungen. Die Belastung des Akkus erfolgt beim RIM 1000 mit kurzen Stromimpulsen, da eine kontinuierliche Belastung eine zu große Verlustleistung im Gerät hervorrufen würde. Während der Akku-Spannungsanzeige unter Lastbedingungen erscheint zusätzlich auf dem Display ein Entladeimpuls.

Die Größe des Entladestromimpulses ist beim RIM 1000 einstellbar. Dazu ist die Taste für die Stromvorgabe (I-Vorgabe) zu betätigen und mit Hilfe der Tasten "+" und "-" der gewünschte Wert im 1-A-Raster einzustellen. Zur Unterscheidung des Einstellmodes vom Anzeigemode blinkt jetzt der Wert im Display. Während jeder Messung im 5-Sekunden-Raster ist bei der Stromanzeige auf dem Display das Impuls-Zeichen zu sehen. Die Anzeige bleibt auch in den relativ langen Mess-Pausen erhalten.

Das Gerät verfügt über ein EEPROM, das sämtliche Einstellungen und die Kalibrierwerte auch nach dem Ausschalten des

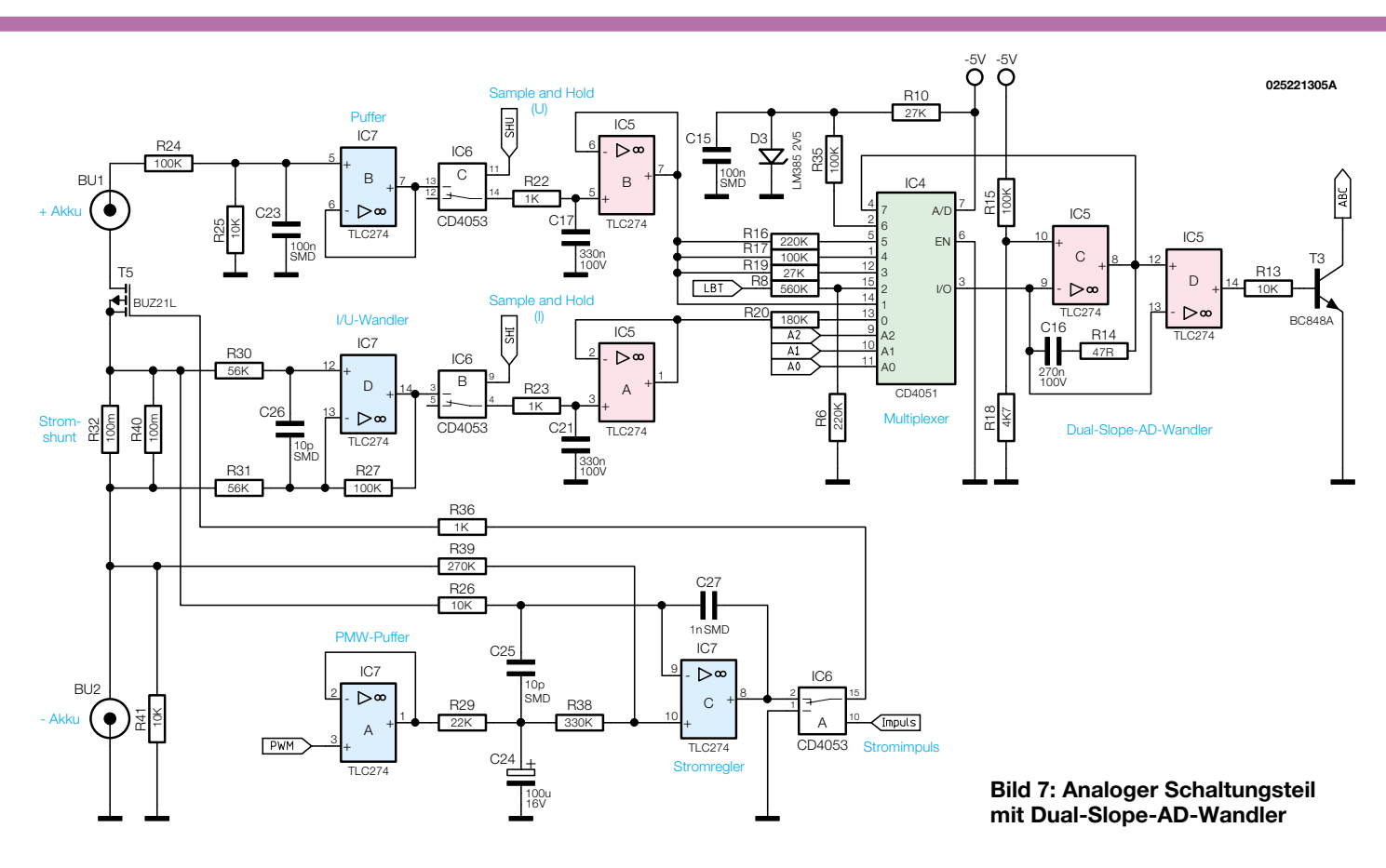

Gerätes speichert. Somit bleiben ohne Betriebsspannung die Informationen nahezu unbegrenzt erhalten.

Zur Messung ist nach dem Einschalten des Gerätes nur der gewünschte Anzeigebereich zu wählen und dann sind die Messspitzen stramm auf die Polkappen des zu überprüfenden Akkus zu drücken. Im Display erscheint automatisch im 5-Sekunden-Raster ein neuer Messwert. Maximal werden dabei 20 Messwerte erfasst. Danach ist erneut die Taste "Ri-Anzeige" für weitere 20 Messungen zu betätigen. Wenn die Messspitzen vom Prüfling entfernt werden, bleibt die Anzeige des letzten Messwertes erhalten. Mit den Anzeigetasten für RI, U und I können die zuletzt gemessenen Werte auch nach der Messung abgefragt werden, die erst durch eine neue Tastenbetätigung gelöscht werden. Nach jedem Einschalten des Gerätes wird zuerst ein Displaytest durchgeführt und alte Messwerte automatisch gelöscht.

## **Schaltung**

Zur besseren Übersicht ist das Gesamtschaltbild des Akku-Ri-Messgerätes RIM 1000 in drei Teilschaltbilder aufgeteilt. Abbildung 7 zeigt den analogen Schaltungsteil mit Dual-Slope-AD-Wandler, Abbildung 8 den zentralen Mikrocontroller mit der zugehörigen Peripherie und in Abbildung 9 ist die Spannungsversorgung des Gerätes dargestellt.

Wir beginnen die Schaltungsbeschreibung mit dem Analogteil in Abbildung 7,

wo an die Cinch-Buchse BU 1 der Pluspol des Prüflings und an die Cinch-Buchse BU 2 der Minuspol des Prüflings (Akku) anzuschließen ist. Die impulsartige Entladung des Akkus erfolgt mit Hilfe des Leistungs-FETs T 5, wobei der in Reihe liegende Shunt-Widerstand bestehend aus R 32 und R 40 zur Strommessung dient. Jeweils über die Abschirmungen der beiden Cinch-Leitungen fließt dann der Entladestrom und die Innenadern dienen als sogenannte Sense-Leitungen zur Erfassung der Akku-Spannung direkt an den Messpunkten.

Über den Spannungsteiler R 24, R 25 gelangt die Akkuspannung auf den nicht invertierenden Eingang des Pufferverstärkers IC 7 B. Die am Shunt-Widerstand R 32/R 40 abfallende entladestrom-proportionale Spannung wird mit Hilfe des Operationsverstärkers IC 7 D um den Faktor 1,8 verstärkt und steht an dessen Ausgang (Pin 14) gepuffert zur Verfügung.

Zwei nachgeschaltete Sample-and-Hold-Stufen, aufgebaut mit IC 5 A, IC 6 B, R 23, C 21 sowie IC 5 B, IC 6 C, R 22 und C 17 dienen zur Messwertabtastung und Zwischenspeicherung für den nachgeschalteten Dual-Slope-AD-Wandler.

Der Bezugspunkt für die OPs wird mit dem Spannungsteiler R 15, R 18 auf ca. -200 mV gelegt. Die Eingangs-Auswahl erfolgt mit dem 8fach-Analog-Multiplexer IC 4, wobei die Widerstände R 16, R 17 und R 19 zur Bereichs-Umschaltung bei der Spannungsmessung dienen. Je nach Eingangsspannung wählt der Prozessor im Auto-Range-Verfahren einen dieser Widerstände zum Aufintegrieren.

Nach Beendigung des Aufintegrierens wird der Wandler auf Abintegrieren geschaltet, wobei dann der an einer Referenzspannung von -2,5 V liegende Widerstand R 35 mit dem Eingang des Wandlers verbunden ist. Aus der Zeit, die der Wandler zum Abintegrieren benötigt, berechnet der Prozessor den aktuell gemessenen Wert.

Der Ausgang des Komparators IC 5 D steuert über R 13 den Transistor T 3, dessen Kollektor mit Port 1.1 des Prozessors (IC 1) verbunden ist.

Im Ruhezustand ist Kanal 7 (Pin 4) des Analog-Mulitplexers IC 4 mit dem Eingang des Wandlers verbunden, wodurch der Wandler auf 0 gehalten wird.

Die Regelung des Entladestroms bzw. Stromimpulses erfolgt mit IC 7 C und externer Beschaltung. Mit Hilfe eines an Port 6.0 ausgegebenen PWM-Signals steuert der Mikrocontroller über IC 7 A die Sollwertvorgabe. Der Widerstand R 29 sowie der Elko C 24 dienen zur Integration des PWM-Signals, sodass wir an IC 7, Pin 10 eine Gleichspannung zur Sollwertvorgabe erhalten.

Der Istwert kommt direkt vom Shunt-Widerstand R 32/R 40, an dem eine entladestrom-proportionale Spannung abfällt. Diese Spannung wird über R 26 auf den nicht invertierenden Eingang (Pin 9) von IC 7 C geführt und dessen Ausgang steuert über den CMOS-Schalter IC 6 A den Entladetransistor T 5.

Kommen wir nun zum zentralen Mikro-

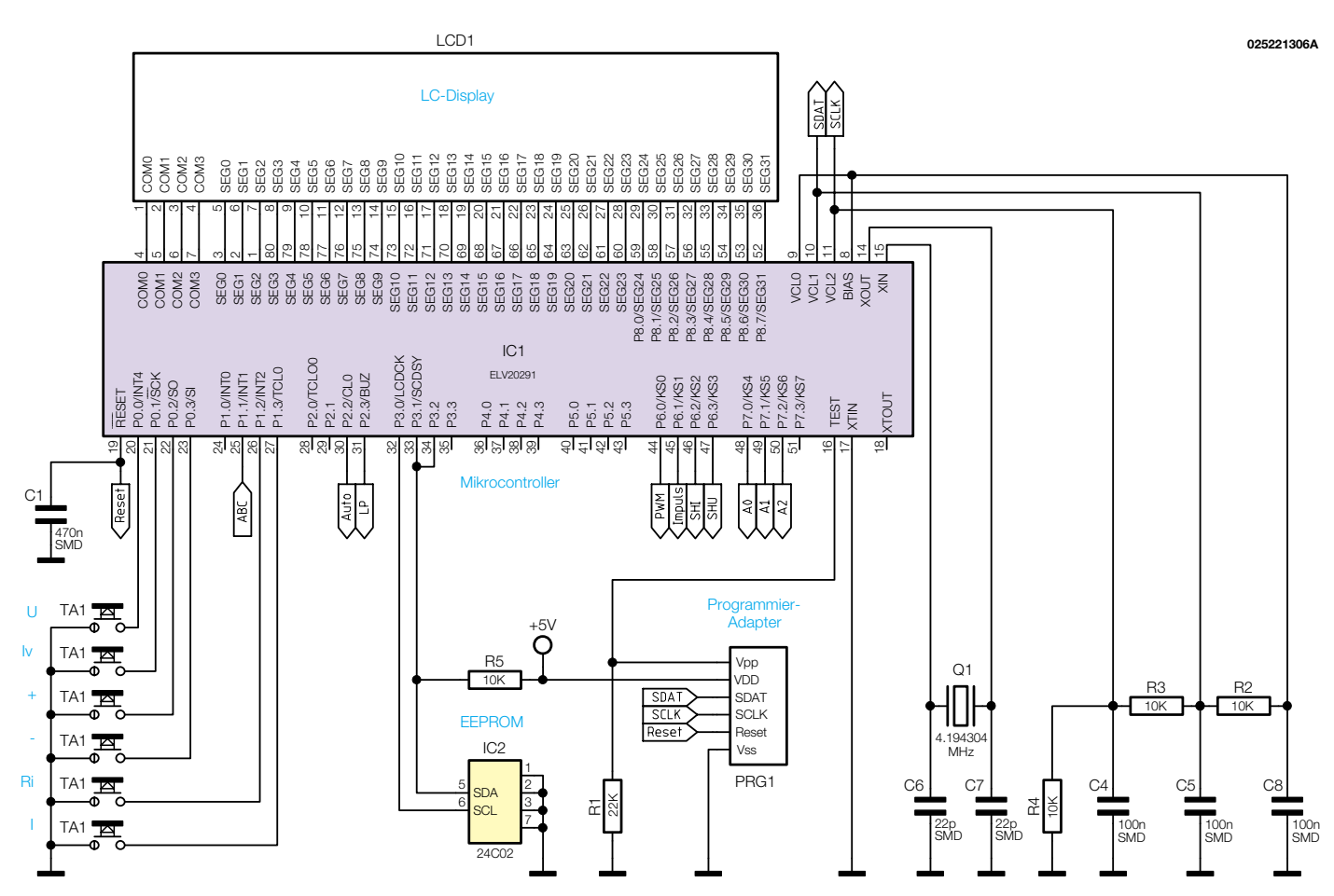

**Bild 8: Mikrocontroller mit zugehöriger Peripherie**

controller in Abbildung 8. Dieser steuert alle Funktionen des Gerätes und ist an Port 3.0 bis Port 3.2 mit dem EEPROM IC 2 beschaltet. Neben dem Back-Up der Bedienelemente sind hier auch die softwaremäßigen Abgleichparameter gespeichert.

Mit Ausnahme der Ein- und Austaste sind die Bedientaster des Gerätes direkt mit den entsprechenden Portpins des Mikrocontrollers verbunden. Hier ist keine

weitere Beschaltung erforderlich, da die Ports interne Pull-Up-Widerstände besitzen.

Das Display verfügt über 32 Segment-Leitungen und 4 Ebenen (COM 0 bis COM 3), die direkt mit den zugehörigen Ports des Mikrocontrollers verbunden sind.

Die Anpassung des Display-Kontrastes erfolgt mit Hilfe der Widerstände R 2 bis R 4.

Der Taktoszillator des Mikrocontrollers ist an Pin 15 und Pin 16 mit dem Quarz 1 sowie den Kondensatoren C 6 und C 7 beschaltet.

Im Einschaltmoment des Gerätes sorgt der Kondensator C 1 für einen Power-on-Reset des Mikrocontrollers und der Programmieradapter PRG 1 dient ausschließlich zum Programmieren des Mikrocontrollers in der Produktion.

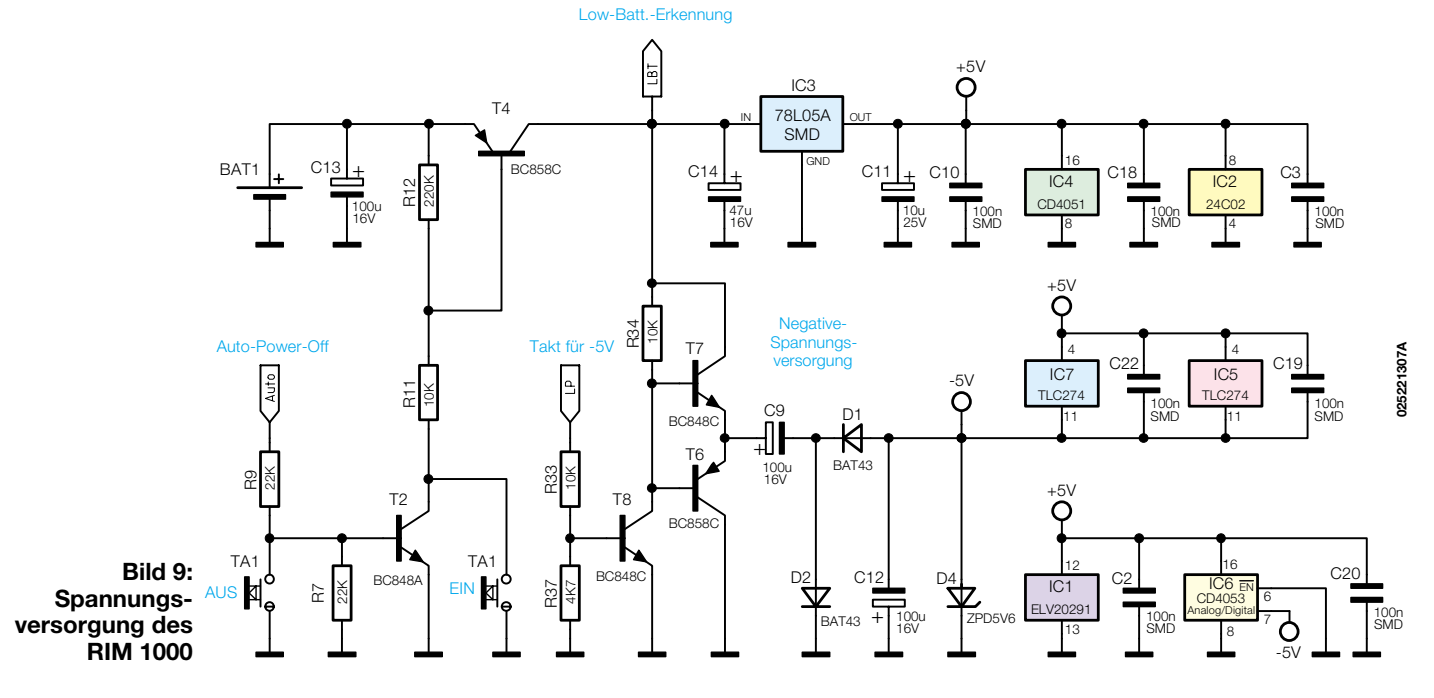

80 ELVjournal 5/02

**Ansicht der fertig bestückten Platine des RIM 1000 mit zugehörigem Bestückungsplan von der Displayseite**

Das Netzteil sowie die Komponenten zum Ein- und Ausschalten des RIM 1000 sind in Abbildung 9 dargestellt, wo eine 9-V-Blockbatterie zur Spannungsversorgung dient. Diese Spannung wird mit C 13 gepuffert und liegt am Emitter des Transistors T 4 an. Zum Einschalten wird dieser Transistor dann mit dem Ein-Taster in den leitenden Zustand versetzt. Daraufhin wird der Eingang des Spannungsreglers IC 3 mit Spannung versorgt und an dessen Ausgang stehen stabilisiert 5 V zur Schaltungsversorgung zur Verfügung.

Über Port 2.2 sowie den Spannungsteiler R 7, R 9 wird der Transistor T 2 durchgesteuert und somit das Gerät im Ein-Zustand gehalten. Durch Betätigen der Aus-Taste kann der Transistor T 2 jederzeit wieder in den Sperrzustand versetzt und somit das RI 1000 ausgeschaltet werden.

Eine über die Software realisierte Auto-Power-off-Funktion führt zum Abschalten des Gerätes, wenn länger als 10 Minuten weder eine Taste betätigt wird noch eine Messwerterfassung erfolgt.

Die Überprüfung der Batteriespannung erfolgt mit Hilfe des Spannungsteilers R 8, R 6, der am Multiplexer IC 4 angeschlossen ist. Sobald die Batteriespannung unter 7 V absinkt, erscheint die Anzeige "Bat" im Display.

Für den Operationsverstärker IC 7 und den AD-Wandler wird zusätzlich eine negative Betriebsspannung benötigt. Dazu steuert der Mikrocontroller den Transistor

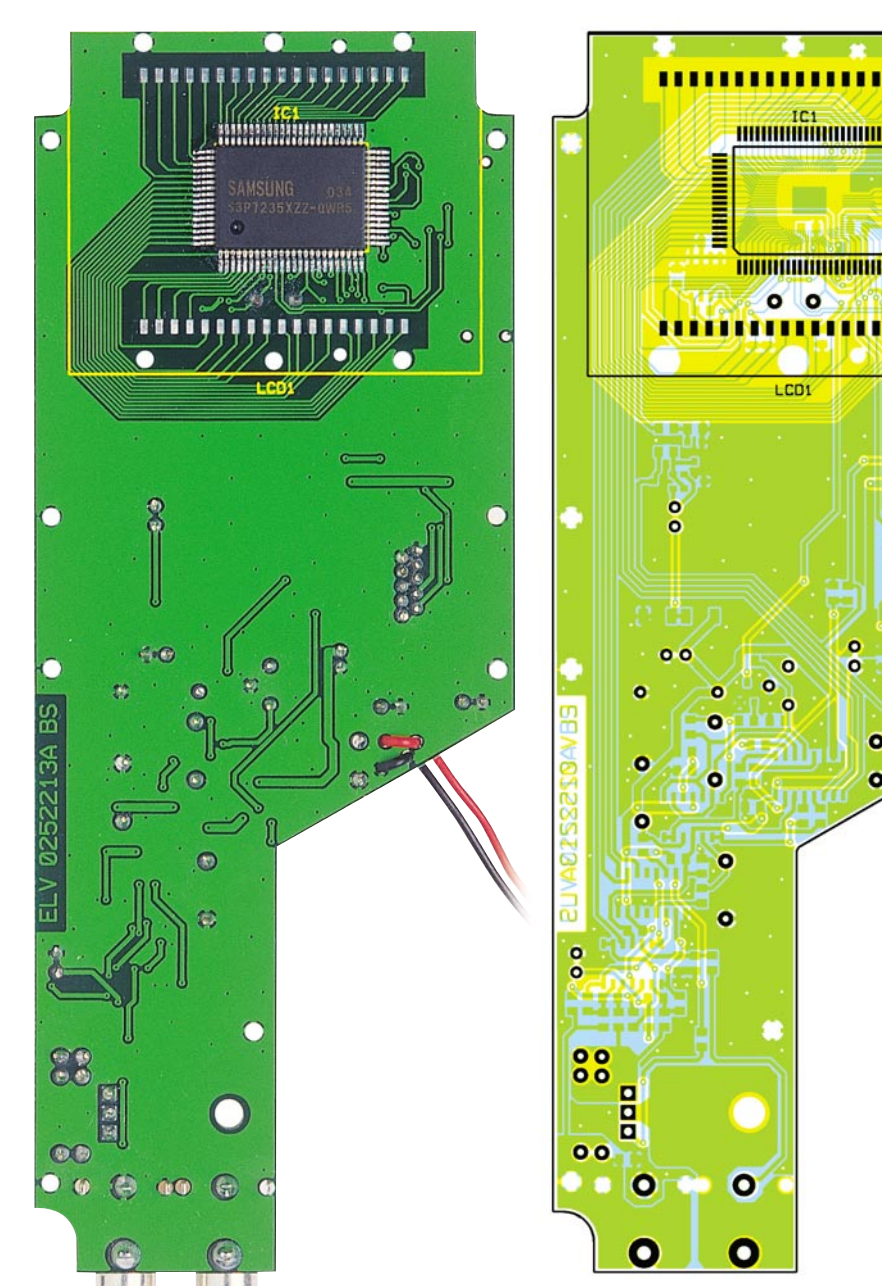

T 8 mit einem Taktsignal, sodass an dessen Kollektor ein Rechtecksignal entsteht. T 6 und T 7 schalten dann alternierend durch. Mit C 9 und D 2 wird der positive Pegel des Signals auf Masse geklemmt und über den mit D 1 und C 12 aufgebauten Spitzenwert-Gleichrichter entsteht die negative Betriebsspannung. D 4 begrenzt diese Spannung auf 5,1 V.

Die weiteren Kondensatoren im Bereich des Netzteils dienen zur allgemeinen Stabilisierung und Störabblockung.

## **Nachbau**

Beim RIM 1000 kommen vorwiegend SMD-Komponenten für die Oberflächenmontage zum Einsatz. Voraussetzung für die Verarbeitung dieser Miniatur-Bauteile von Hand ist Löterfahrung und eine besonders sorgfältige Arbeitsweise. Insbesondere der Mikrocontroller mit seinen 80 Anschlusspins und entsprechend geringem Pinabstand ist nicht ganz einfach zu verarbeiten.

ő ۱o

LCD)

ō

 $0<sup>o</sup>$ 

ō

ö

An Spezial-Werkzeugen sollten ein Lötkolben mit sehr feiner Lötspitze, eine SMD-Pinzette und eine Lupenleuchte oder zumindest eine Lupe zur Verfügung stehen. Weiterhin sind SMD-Lötzinn und Entlötlitze sehr hilfreich.

Wir beginnen die Bestückungsarbeiten gleich mit dem am schwierigsten zu verarbeitenden Bauteil, dem Single-Chip-Mikrocontroller. An der Displayseite ist dies das einzige Bauelement. Zuerst ist ein Lötpad, vorzugsweise an einer Gehäuseecke, vorzuverzinnen und dann der Prozessor exakt positioniert am vorverzinnten Lötpad anzulöten (Einbaulage unbedingt beachten). Das Bauteil ist erst komplett zu verlöten, wenn alle Anschlusspins exakt **Ansicht der fertig bestückten Platine des RIM 1000 mit zugehörigem Bestückungsplan von der SMD-Seite**

auf den zugehörigen Lötpads aufliegen.

Sollte versehentlich dabei Lötzinn zwischen die Prozessoranschlüsse laufen, so ist dieses überschüssige Lötzinn am einfachsten mit Entlötlitze abzusaugen.

Nach einer gründlichen Überprüfung mit einer Lupe oder Lupenleuchte hinsichtlich Kurzschlüsse wenden wir uns der zweiten Platinenseite zu, wo im nächsten Arbeitsschritt die weiteren integrierten Schaltkreise zu verarbeiten sind.

Die Vorgehensweise ist dabei genau die gleiche wie beim Mikrocontroller. Unter Beachtung der korrekten Polarität wird zuerst ein Pin am zugehörigen Lötpad angelötet, die exakte Positionierung kontrolliert und ggf. korrigiert und danach werden alle Pins verlötet. Die richtige Polarität ist bei SMD-ICs daran zu erkennen, dass die Pin 1 zugeordnete Gehäuseseite leicht angeschrägt ist.

Alsdann sind die SMD-Transistoren an der Reihe, die so einzulöten sind, dass die Bauteilbeschriftung lesbar bleibt.

Weiter geht es mit den SMD-Widerständen, deren Wert direkt auf dem Gehäuse aufgedruckt ist. Die letzte Ziffer gibt dabei grundsätzlich die Anzahl der Nullen an.

Eine hohe Verwechselungsgefahr besteht hingegen bei den SMD-Kondensatoren, da diese nicht gekennzeichnet sind. SMD-Kondensatoren sollten erst direkt vor der Verarbeitung aus der Verpackung entnommen werden.

Danach ist der Quarz Q 1 mit möglichst kurzen Anschlussleitungen einzulöten.

Die im Anschluss hieran zu verarbeitenden Dioden sind an der Katodenseite (Pfeilspitze) durch einen Ring gekennzeichnet und die Folienkondensatoren dürfen mit beliebiger Polarität eingelötet werden.

W

Bei den Elektrolyt-Kondensatoren hingegen ist unbedingt die korrekte Polarität zu beachten. Üblicherweise sind Elkos am Minuspol gekennzeichnet.

Nach dem Abschneiden sämtlicher überstehender Drahtenden wird der Leistungs-FET mit einer Schraube M3 x 8 mm, Fächerscheibe und Mutter auf die Platine geschraubt. Erst wenn das Bauteil fest verschraubt ist, werden die Anschlusspins verlötet und auf die erforderliche Länge gekürzt.

Die beiden Cinch-Buchsen in Printausführung und die Buchse für die Folientastatur müssen vor dem Verlöten plan auf der Leiterplattenoberfläche aufliegen.

Nun wenden wir uns wieder der Prozessorseite der Leiterplatte zu, wo im nächsten Arbeitsschritt das Display einzubauen ist. Dazu wird das LC-Display so in den Klarsicht-Halterahmen gelegt, dass die seitliche Glasverschweißung (linke Displayseite) in die entsprechende Aussparung des Rahmens ragt. Der Befestigungsrahmen wird danach von der rechten Seite aufgeschoben und mit zwei Leitgummistreifen bestückt. Die zusammengebaute Display-Konstruktion wird danach mit 6 Knippingschrauben über den Prozessor auf die Leiterplatte montiert.

Wie bereits erwähnt, dient zur Spannungsversorgung des Gerätes eine 9-V-Blockbatterie. Dazu ist ein entsprechender Batterieclip mit der roten Leitung an + und

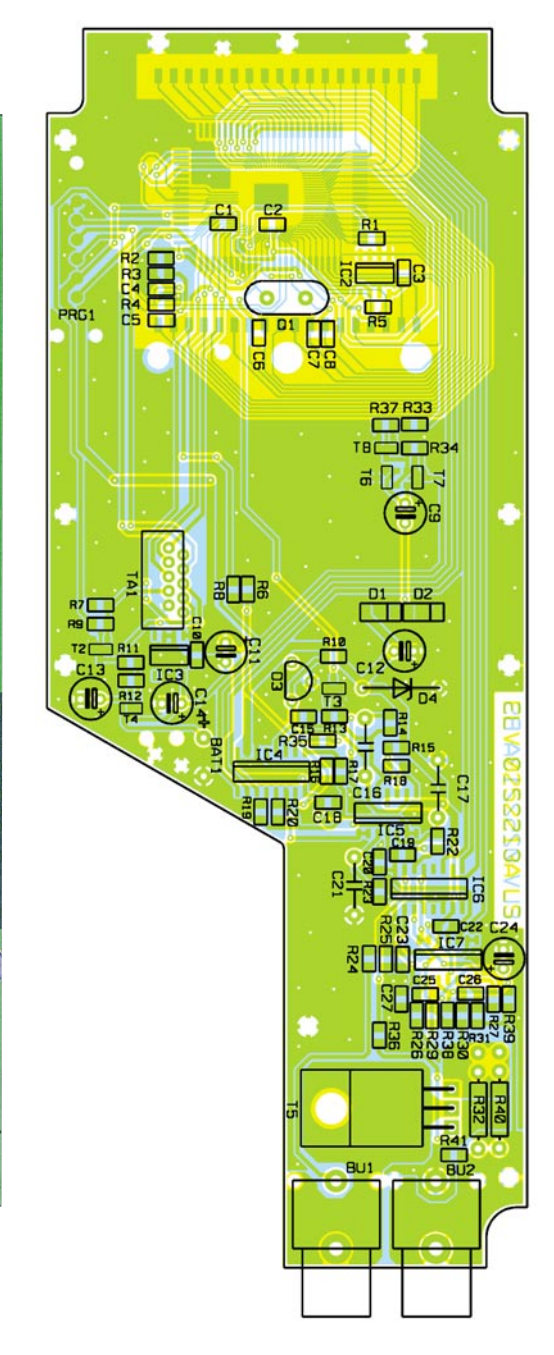

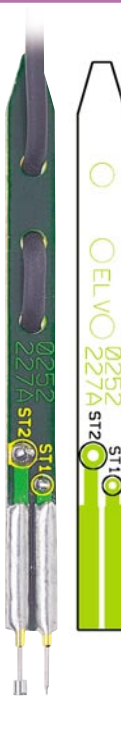

**Ansicht einer fertig bestückten Messspitze des RIM 1000 mit zugehörigem Bestückungsplan**

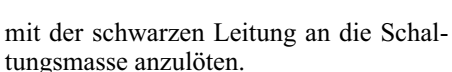

Nach einer gründlichen Sichtkontrolle hinsichtlich Löt- und Bestückungsfehlern wird die Folientastatur aufgeklebt und an die zugehörige Buchse angeschlossen.

Mit 8 Knippingschrauben erfolgt die Montage der so weit fertiggestellten Leiterplattenkonstruktion zusammen mit der Front- und Rückplatte in das Gehäuseoberteil.

Nach dem Zusammenschrauben des kompletten Gehäuses und dem Einsetzen einer 9-V-Blockbatterie bleibt nur noch der softwaremäßige Abgleich durchzuführen.

## **Messleitungen**

Da beim Akku-Ri-Messgerät hohe Impulsströme über die Messleitungen fließen, muss die Spannungserfassung direkt an der zu messenden Zelle erfolgen. Dies ist nur mit Hilfe von Spezial-Messleitungen in 4-Leiter-Messtechnik möglich. Über jeweils eine Plus- und Minus-Leitung fließt der Strom und die anderen beiden, sogenannte Sense-Leitungen, dienen zur Spannungserfassung direkt an der Messstelle. Dadurch sind dann präzise Messungen, unabhängig vom Innenwiderstand der Messleitungen möglich.

Beim RIM 1000 werden diese Spezial-Messleitungen jeweils aus einadrig abgeschirmten Leitungen hergestellt, die an der einen Seite mit Cinch-Steckern versehen sind. Die andere Seite der einadrig abgeschirmten Leitungen werden jeweils mit Spezial-Messspitzen bestückt, die aus einer kleinen Leiterplatte bestehen, auf die zwei unterschiedliche, hochwertige Nadeladapter-Federkontakte aufgelötet werden.

## *Stückliste: Akku-Ri-Messgerät RIM 1000*

## **Widerstände:**

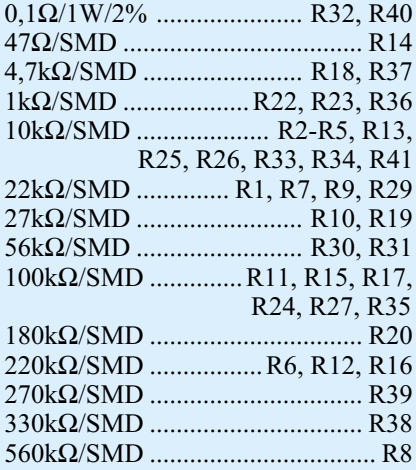

## **Kondensatoren:**

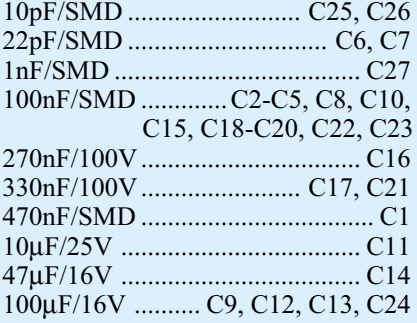

## **Halbleiter:**

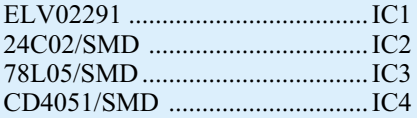

TLC274C/SMD ....................IC5, IC7 CD4053/SMD .............................. IC6 BC848C ...................... T2, T3, T7, T8 BC858C ................................... T4, T6 BUZ21L ........................................ T5 BAT43/SMD .......................... D1, D2 LM385-2,5V .................................. D3 ZPD5,6V ....................................... D4 LC-Display ...............................LCD1

## **Sonstiges:**

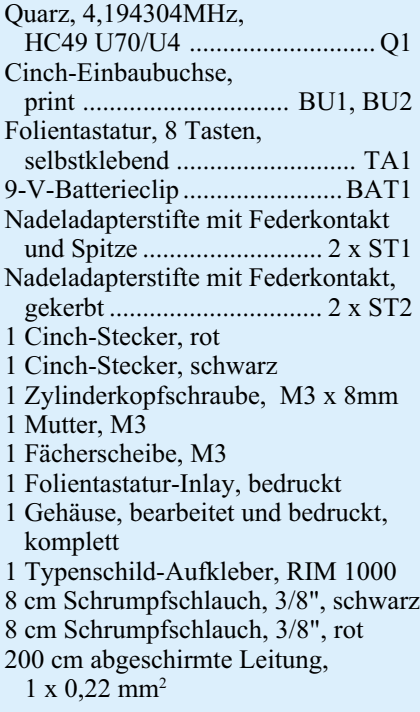

Wie auf dem Platinenfoto zu sehen ist, werden die Messleitungen zuerst durch die Zugentlastungsbohrungen der Leiterplatte gefädelt und dann an die Federkontakte angelötet. Dabei ist unbedingt die Abschirmung an den breiten Kontakt und die Innenader an den spitzen Federkontakt anzulöten.

Zur Isolation wird die Messspitze mit dem roten Klinkenstecker mit einem roten Schrumpfschlauchabschnitt von 80 mm Länge überzogen. Die verbleibende Messspitze erhält einen schwarzen Schrumpfschlauchüberzug in gleicher Länge.

## **Abgleich**

Der Abgleich des RIM 1000 ist sehr einfach, da keine Einstellungen innerhalb des Gerätes erforderlich sind. Somit kann der Abgleich auch später und bei geschlossenem Gehäuse wiederholt werden.

Benötigt wird zum Abgleich ein Labor-Netzgerät mit einer einstellbaren Spannung von 2 V bis 25 V und 3 A Strombegrenzung. Um in den Abgleichmode zu gelangen, sind die Tasten "U-Anzeige" und "-" gleichzeitig gedrückt zu halten, und dann das Gerät einzuschalten. Im Display erscheint daraufhin ...0.0cal".

Bei offenen Messspitzen wird im ersten Abgleichschritt die ..+"-Taste kurz betätigt, worauf im Display die Anzeige "2.0cal" erscheint.

Nach Anlegen von genau 2 V an die Messpitzen (auf guten Kontakt achten) wird die "+"-Taste erneut betätigt. Im Display wird nun "12.0cal" angezeigt. Jetzt ist die Spannung an den Messspitzen auf 12 V zu erhöhen und wieder mit der "+"-Taste zu bestätigen. Danach zeigt das Display die Anzeige "25.0cal".

Dieser Spannungwert (25 V) ist nun an die Messspitzen anzulegen, wobei die Strombegrenzung auf genau 3 A eingestellt sein muss. Nach einer letzten Bestätigung mit der "+"-Taste ist der komplette Abgleich des RIM 1000 abgeschlossen. des RIM 1000 abgeschlossen.

# **Bestellen ganz bequem**

**Bestellen ohne Risiko Rücksendegarantie:** Wenn einmal ein Artikel nicht Ihren Vorstellungen<br>entspricht, können Sie ihn innerhalb von 14 Tagen nach Erhalt ohne<br>Gebrauchsspuren in der Originalverpackung zurücksenden. Bitte benut-<br>zen Sie hierfür Lieferscheines. Vom Rückgaberecht ausgenommen sind Zeitschriften, Bücher, Software, CDs, CD-ROMs, Platinen, Batterien, Einzelteile sowie

Bausätze und Teile, die bereits eingebaut waren.<br>**Die Gutschrift erfolgt ganz nach Ihrem Wunsch:** Geld zurück oder Verrechnung mit Neukauf.

## **Zahlen ganz bequem**

Erstbesteller: Als Neukunde zahlen Sie bitte per Kreditkarte oder per Nachnahme

ELV-Kunde: Als Stammkunde können Sie Ihre Rechnung auch per Bankeinzug begleichen. Hinweise finden Sie auf den Bestellkarten am Heftende.

**Erscheinungsweise:**

Die Katalogpreise sind Endpreise in □ inkl. der gesetzlichen Mehrwertsteuer (wird auf der Rechnung<br>gesondert ausgewiesen). Aufgrund der für den Büchermarkt geltenden Preisländerungen hierfür unverzüglich weitergeben. Unse

### **Wiederverkäufern senden wir gerne unsere Händlerkonditionen: Tel: 0491/6008-415**

## **Herausgeber:**

ELV Elektronik AG, 26787 Leer Telefon 0491 / 60080, Telefax 0491 / 70 16, E-Mail: redaktion@elv.de **Chefredaktion:**

Prof. H.-G. Redeker, verantw.

**Verlagsleitung:** Heinz Wiemers

**Anzeigen-Redaktion:** Carola Albrecht, verantw.

**Technisches Layout:** Alfred Grobelnik, Silvia Heller, Wolfgang Meyer, Annette Schulte, Andrea Wilken

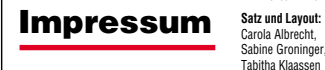

**Redaktion:**<br>Wilhelm Brückmann, Dipl.-Ing. Andreas Bös, Dipl.-Ing. Gerd Busboom, Dipl.-Ing. Enno Fasse, Gerhard Gatena, Heinz Gödiker, Dipl.-<br>Ing. Frank Graß, Volkmar Hellmers, Dipl.-Ing. Heinz Hotze, Dirk<br>Leidiger, Helga Redeker, Dipl.-Ing. Keno Reiß, Dipl.-Ing. Ernst<br>Richter, Dipl.-Ing. Lothar

**Lithografie:** Kruse Reproduktion, Vreden, Telefon: 02564-98620 Fax: 02564-986240, Technische Leitung: H. Wildenhues

**ELV im Internet**

**Shopping nach Lust und Laune. Wo immer Sie wollen, wann immer Sie wollen, solange Sie wollen. Ihr virtuelles 24-h-Kaufhaus mit dem vielseitigen ELV-Produktangebot und den bekannten Serviceleistungen.**

**Druck:** Westermann Druck GmbH, 38104 Braunschweig

"ELVjournal" erscheint zweimonatlich, jeweils zu Beginn der Monate<br>Februar, April, Juni, August, Oktober, Dezember. **Abonnementpreis:** 6 Ausgaben **¤** 20,35 (inkl. Versandkostenanteil). Ausland **¤** 35,69.<br> **Ausland ¤ 35,69.**<br> **Poetechack.und Bankverhindungen:** Poetechackamt Hannover, BLZ

**Perscheck- und Bankverbindungen:** Potstoheckant Hannover, BLZ<br>25010030, Kto.-Nr. 335616308, Sparkasse Leer Weener, BLZ<br>28550000, Kto.-Nr. 523613<br>**Urheberrecht**e: Die in diesem Magazin veröffentlichten Beiträge<br>einschileßl

gestattet. **Patente und Warenzeichen:** Sämtliche Veröffentlichungen erfolgen

ohne Berücksichtigung eines eventuellen Patent- oder Gebrauchsmusterschutzes. Bei den verwendeten Warenbezeichnungen kann es sich um geschützte Warenzeichen handeln, die nur mit Zu-stimmung ihrer Inhaber warenzeichenmäßig benutzt werden dürfen.

Eingesandte Beiträge: Der Herausgeber ist hicht verpflichtet, unver-<br>Tangtsandte Beiträge: Der Geräte zurückzusenden. Eine<br>Haftung wird für diese Gegenstände nicht übernommen.<br>Gesetzliche und postalische Bestimmungen : Die **Haftungsausschluss:** Der Herausgeber übernimmt keine Haf-

tung für die Richtigkeit der veröffentlichten Schaltungen und sonstigen Anordnungen sowie für die Richtigkeit des technischen Inhalts der veröffentlichten Aufsätze und sonstigen Beiträge.

**Service und Information** leine kostengünstige

Bei Bestellung **bis 14.00 Uhr** erfolgt Versand am selben Tag ◆ ohne Aufpreis

**Lieferverfügbarkeit vorausgesetzt**

## **Liefern schnell und sicher**

Ist ein bestellter Artikel nicht sofort lieferbar, informieren wir Sie über den voraussichtlichen Liefertermin. **Nachlieferungen erfolgen versandkostenfrei.**

Für Aufträge ab □ 150,- übernehmen wir alle Verpackungs-<br>und Versandkosten bis zum Bestimmungsort. Sie tragen<br>nur die evtl. anfallenden geringen Zustell- und Nachnahme-<br>Gebühren. Lediglich bei Sonderwünschen (Luftpost, Ba express, Spedition) berechnen wir die anfallenden Mehrkosten. Für Aufträge unter **¤ 1**50,- berechnen wir eine<br>Versandkostenpauschale von **¤** 3,55. Wir übernehmen das<br>gesamte Risiko für Beschädigungen oder Verlust lhrer Ware<br>auf dem Transportweg. Für diese Leistung berechnen w

## **ELV-Elektronik weltweit**

Kunden außerhalb Deutschlands beliefern wir ebenfalls direkt (Sonderregelung Schweiz und Österreich s. unten). Hierbei kommen die deutschen Katalogpreise zum Ansatz, in denen die jeweils geltende deutsche Mehrwertsteuer bereits enthalten ist. Für Firmenkunden aus der EU mit UST-ID-Nr. und für Kunden aus Versandart für Sie. Bitte beachten Sie, dass wg. jeweils geltender Bestimmungen und Normen ggf. nur ein Teilprogramm lieferbar ist und dass eine Auslieferung bereits am Bestelltage aufgrund vorgeschrie-bener Formalitäten nicht garantiert werden kann.

allen anderen Ländern ziehen wir die deutsche Mehrwertsteuer automatisch ab. Sie zahlen per Vorauskasse. Wir berechnen die tatsächlichen Trans-port- und Versicherungskosten und wäh-

**Bestellen** per

**Wichtig:** Bitte geben Sie in **jedem** Fall nicht nur Ihre E-Mail-Adresse, sondern auch Ihre normale Postanschrift an, damit wir Ihnen z. B. auch umfangreichere Antworten und beizufügende Unterlagen schnell und sicher zustellen können.  **bestellung @ elv.de**

**Österreich** ELV Elektronik AG Postfach 15 5021 Salzburg Tel.: 0662-624084 Fax: 0662-624157 **Schweiz**

ELV Elektronik AG Postfach 1000 4452 Itingen Tel.: 061-9711344 Fax: 061-9711341

E-Mail

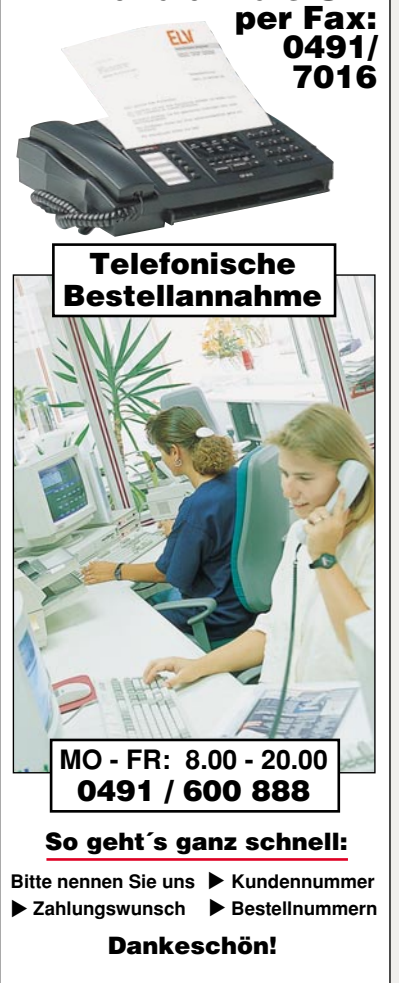

 **Rund um die Uhr**

Wir reservieren Ihnen gerne die gewünsch-ten Artikel, informieren Sie gleich, ob die Ware sofort lieferbar ist und beraten Sie in allgemeinen Fragen zu Angebot und Lieferung. Für weitergehende technische Auskünfte nutzen Sie bitte die qualifizierte Fachberatung unseres technischen Kundendienstes. Ein Fax oder Brief genügt.

## **Kundenbetreuung**

**Für Auskünfte zu Rücksendungen oder Reklamationen wählen Sie bitte direkt**: (Bitte haben Sie Verständnis,dass technische Fragen an dieser Stelle nicht beantwortet werden können.)

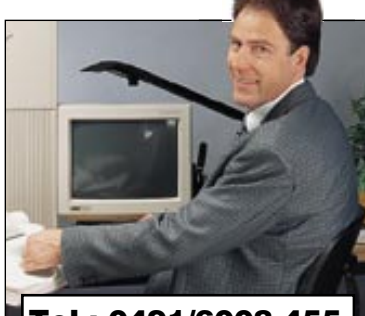

**Tel.: 0491/6008-455 Fax: 0491/6008-459**

## **Kontostand**

Fragen hierzu richten Sie bitte direkt an:

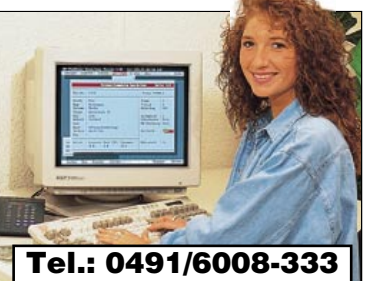

## **Fax: 0491/6008-316**

113 **ELV Elektronik AG**

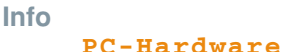

Aktuelle Preise und Angebote zu PC-Hardware und -Zubehör (siehe auch ELV-Haupt-katalog 2003 ab Seite 260) erhalten Sie unter

**www.hardware.elv.de**

ommen bei www.elv.de

## **Technische Anfragen**

Für spezielle technische Fragen nutzen Sie bitte unseren<br>technischen Kundendienst, der Ihnen grene untfassende<br>und qualifizierte Auskünfte erteilt. Bitte haben Sie jedoch<br>Verständnis, dass wir solche Auskünfte nicht telefo tig. **Damit´s schneller geht:** Bitte nennen Sie uns ggf. Bestellnummer, Artikelbezeichnung und Katalogseiten. Dan- $\sum_{k=1}^{n}$ 

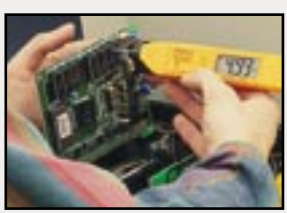

**per Fax: 0491/6008-457**

**per Post: ELV Herr Müller 26787 Leer**

## **Reparatur-Service**

Für ELV-Markenprodukte, aber auch für Geräte, die Sie aus ELV-Bausätzen selbst herstellen, bieten wir Ihnen einen kos-<br>tengünstigen Reparatur-Service an. Im Sinne einer schnellen<br>Abwicklung führen wir eine Reparatur sofort durch, wenn die<br>Reparaturkosten den halben Artikelpreis n **ELV • Reparatur-Service • 26789 Leer**

## **Internet-**

## **Detailinformationen**

## **unter www.elv.de**

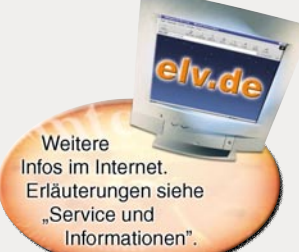

Überall dort, wo Sie im Katalog oder "ELVjournal" dieses Zeichen sehen, finden Sie im Internet **wertvolle Detailinformationen.**

Komplettbausätze von ELV beinhalten sämtli-che zum Aufbau erforderlichen elektronischen und mechanischen Teile einschließlich Platinen, Gehäuse mit gebohrter und bedruckter Frontplatte, Netztrafos, Schrauben, Muttern usw. Es finden ausschließlich hochwertige Marken-bauteile Verwendung. Fertiggeräte werden mit Gehäuse betriebsfertig und komplett abgegli-chen geliefert.

sind mit 1%-Metallfilmwiderständen ausgerüstet. Technische Änderungen vorbehalten.

## **Hinweis**

Bitte beachten Sie beim Aufbau von Bausätzen die Sicherheits- und VDE-Bestimmungen. Netz-spannungen und Spannungen ab 42 V sind lebensgefährlich.

Bitte lassen Sie unbedingt die nötige Vorsicht<br>walten und achten Sie sorgfältig darauf, dass<br>spannungsführende Teile absolut berührungs-<br>sicher sind.<br>Zahlreiche ELV-Bausätze, insbesondere sol-<br>che, bei denen für den Betrie

**Qualität**

die aufgrund ihrer Ausbildung dazu befugt und hinreichend mit den einschlägigen Sicherheits-und VDE-Bestimmungen vertraut sind.

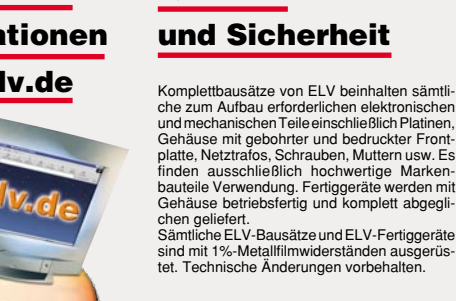

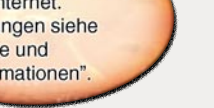

**EMV-Service: Seminare • Beratung • Miet- und Messservice**

geschleift wird.

ne wieder ansteigt.

## **Schwerpunkt-Projekte**

## **Telefon-Wahlumsetzer WU 100**

Wer noch im Besitz eines nostalgischen Telefons mit Wählscheibe ist und dieses gern weiterhin nutzen möchte, wird feststellen, dass viele Telefonzentralen nicht mehr das vom Telefon verwendete Impulswahlverfahren unterstützen. Diese kleine Schaltung wird zwischen Telefon und Zentrale geschaltet und setzt die vom Telefon gewählte Rufnummer in das heute genutzte Mehrfrequenzwahlverfahren um. Ein lieb gewonnenes Telefon aus Opas Zeiten kann so noch viele Jahre seine Dienste tun.

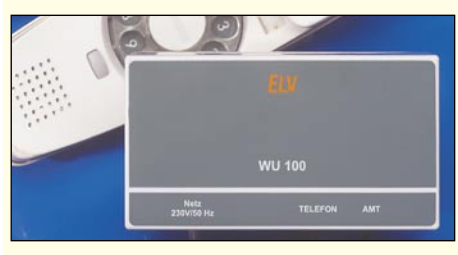

## **Audio-Dummy-Load mit Leistungsmesser ADL 9000, Teil 3**

Der dritte Teil des Artikels beschäftigt sich mit dem Nachbau, der Inbetriebnahme und dem Abgleich der Lautsprechernachbildung.

## **1000-VA-Prozessor-Schaltnetzteil SPS 9540, Teil 4**

Das SPS 9540 ist mit bis zu 40 V Ausgangsspannung und bis zu 25 A Strombelastbarkeit ein Superlativ unter den Netzgeräten. Im vierten Teil wird die Beschreibung des

praktischen Aufbaus abgeschlossen.

## **Funk-Gerätefertigmelder FTP 100 FM**

Der Funk-Gerätefertigmelder FTP 100 FM erweitert das ELV-Funksignal-Melde- und Schaltsystem um eine weitere Komponente. Waschmaschinen, Trockner und andere elektrische Geräte werden meistens im Keller oder in einem anderen vom Wohnbereich relativ weit entfernt liegenden Raum betrieben. Wenn das betreffende Gerät die Arbeit

## **Mini-Schaltungen**

wird die Entfernung zwischen Fahrzeug und Sensoren angezeigt. Die drei Entfernungsstufen sind separat einstellbar. Eine Automatik sorgt dafür, dass sich die Anzeige nach ca. 90 Sekunden ausschaltet.

## **Thyristor-Triac-Tester**

Eine praktische Schaltung zur einfachen Überprüfung von Thyristoren und Triacs. Sie arbeitet mit 12-V-Wechselspannung und zeigt durch zwei Leuchtdioden an, welche Halbwellen der Wechselspannung vom Triac bzw. Thyristor durchgeschaltet werden.

## **Mini-LED-Lampe**

und des Abgleichs.

In der Mini-LED-Lampe werden bis zu 3 helle weiß strahlende LEDs mit nur zwei Knopfzellen versorgt. Diese kompakte Schaltung findet in einem kleinen Schlüsselanhänger-Gehäuse Platz.

beendet hat, meldet dies meistens ein akustisches Signal, dass auf Grund der Entfernung oft nicht wahrgenommen wird. Für Abhilfe sorgt der in einem Stecker-/ Steckdosengehäuse untergebrachte Fertigmelder, der einfach in die Netzzuleitung ein-

Dieser meldet an einem kleinen Pager, wenn die Stromaufnahme des Gerätes abfällt und nicht innerhalb einer einstellbaren Zeitspan-

**Schallpegel-Messgerät SPM 100, Teil 2** Das ELV-Schallpegel-Messgerät ist für viele Messaufgaben im Bereich der Schallmesstechnik geeignet, da es über umfangreiche Messfunktionen und normgerechte Zeit- und

Nachdem in dieser Ausgabe die Bedienung, die Funktion und die Schaltung vorgestellt wurden, erfolgt im zweiten Teil die ausführliche Beschreibung des praktischen Aufbaus

Frequenzbewertungsfilter verfügt.

Weiterhin besteht die Möglichkeit, eine extrem miniaturisierte Version in eine E-10-Lampenfassung einzubauen. Hier reicht dann selbst die Versorgungsspannung einer einzigen Primärzelle (1,5 V) aus, um bis zu drei superhelle LEDs als kleine Taschenlampe zu betreiben.

## **Metronom**

Elektronisches Metronom zur Festlegung des musikalischen Tempos. Mit einem Trimmer lässt sich eine Taktfolge von 40 bis 210 bpm (beats per minute) einstellen. Der Takt wird akustisch und optisch signalisiert.

## **Garagen-Einparkhilfe**

Mit Hilfe von zwei Ultraschallsensoren, die man an die Garagenrückwand montiert, wird der Abstand zwischen Fahrzeug und Garagenwand beim Einfahren in die Garage ermittelt. Über drei verschiedenfarbige Leuchtdioden

## **Info-Serien**

## **Praktische Schaltungstechnik:**

### **USB-Grundlagen**

Der letzte Teil dieser Artikelserie beschäftigt sich mit der Technik hinter dem USB. Hier wird dem interessierten Anwender ein Überblick über Übertragungsverfahren, Initialisierung der Geräte usw. gegeben.

## **Leuchtdioden**

Der Artikel zum Thema LEDs beschäftigt sich neben den physikalischen Vorgängen in einem solchen Bauteil auch mit den elektrischen Grundzügen hinsichtlich der Beschaltung und der verschiedenen Betriebsarten.

## **Alarm nach Rückfrage -**

## **ELV Funkalarmanlage FAZ 3000, Teil 2**

Im zweiten Teil erfolgt die ausführliche Vorstellung der Einzelkomponenten sowie der Einsatzmöglichkeiten der bidirektional arbeitenden Funk-Alarmanlage.

## **Dolby Surround, MPEG, AC 3, 5.1...? Moderne Audio-Verfahren heute**

Unser Artikel unternimmt einen Streifzug durch die moderne Audiotechnik:

Was ist MPEG - Welche Decodierverfahren wofür einsetzen - Wann klingt Surround richtig - Welche Technik anschaffen - Super Surround im Kopfhörer u.v.a.m.

### **Weltweit live dabei -**

**Web-/Netzwerk-Kameras mit Web-Server** Mit der praktischen Kombination von Kamera und Video-Web-Server oder PC kann man Objekte quasi weltweit per Internet überwachen, Touristenattraktionen live vorstellen, Wetterdaten übertragen, alarmieren usw. Wir zeigen, wie derartige Systeme verschiedener Preisklassen arbeiten und beschäftigen uns mit der Installation und den geeigneten Einsatzorten.

## **Temperaturlogger TL 1000, Teil 2**

Die Erfassung und Speicherung von Temperaturverläufen ist mit TL 1000 kein Problem, wobei wahlweise ein gekapselter Temperaturfühler im Bereich von - 50°C bis +105°C oder ein K-Type-Thermoelementfühler mit einem Messbereich bis zu 1000°C einzusetzen ist. Nachdem im ersten Teil die Bedienung und die Funktion vorgestellt wurden, erfolgt im zweiten Teil die ausführliche Be-

## schreibung der Schaltung und des praktischen Aufbaus.

## **USB-RS-232-Umsetzer UR 100**

Moderne PCs haben heutzutage oft keine RS-232-Schnittstelle mehr und der Anschluss von entsprechenden Geräten stellt den Anwender vor Probleme. Der UR 100 wird an den USB des Rechners angeschlossen und stellt auf der anderen Seite eine RS-232Schnittstelle zur Verfügung, die wie üblich verwendet werden kann.

## **Schaltplan-Entwurfsprogramm SPlan**

Die aktuelle Version 5.0 des bewährten Schaltplaneditors ermöglicht die einfache halbautomatische Erstellung auch umfangreicher Schaltpläne in professioneller Qualität. Wir stellen das Programm mit allen neuen Funktionen vor.

**PC-Technik**

**So funktioniert´s:**

## **Leiterplattendesigner mit Simulation und Autorouter Der schnelle Weg zur fertigen Profi-Platine**

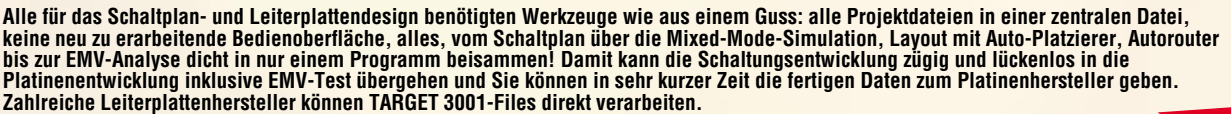

Das komplett deutschsprachige Programm erschließt sich weitgehend intuitiv, bei Problemen hilft der kostenlose Hersteller-Service weiter. Daneben erfolgt eine ständige Weiterentwicklung der Version 10, sodass der Anwender stets auf dem Laufenden ist und per Internet über die neuesten kostenlosen Updates verfügen kann.

Die einzigartige Kombination aller nötigen Tools in einem einzigen Programm unter weit gehender Nutzung der bekannten Windows-Bedienoberfläche macht den Einstieg leicht, ermöglicht zügiges Arbeiten und vermeidet Probleme mit Dateikonvertierungen, Programmwechseln usw.

Die folgend gelisteten Features sprechen für sich:

## **Allgemeine Leistungsdaten:**

32-Bit-Windows-Power • Programm und Handbuch komplett in deutscher Sprache • Direkte Umschaltung zwischen Schaltplan und Platine, auch parallele Anzeige möglich • Echtzeit-Datenintegration (forward-/backward-annotation) ohne lästige Netzlistenkommunikation • Echtzeit-Masseflächenberechnung • Echtzeit-Luftlinien-Optimierung • Autoplacer • Kontur Autorouter (shape based, rasterlos) • Drag & Drop-Bibliotheksbrowser/Bauteileplatzierung • Zwischenablage als Dokumentationsschnittstelle auch zu anderen Anwendungen • Intuitive Windows-Oberfläche • Kostenloser Viewer im Lieferumfang (zum Weitergeben z. B. an Kunden) • Undo/Redo mit bis zu 50 Schritten • Schnittstellen: Gerber In/Out; XGerber, Excellon, S&M, DXF, Postscript, Bitmap In (z. B. für Logos etc.), ASCII In/ Out ("offene Datenschnittstelle"), Generic HPGL-Out • Isolationsfräsen direkt aus dem Programm heraus möglich, z. B. für Prototypen • Höchste Genauigkeit durch Vektorgrafik: Auflösung 1 nm (=1/25.400.00 Zoll) • 1:1-Koordinaten: 1 cm am Bildschirm entspricht echten 1 cm auf der Platine (bei 100 % Größendarstellung) • Flip-Chips und Ball-Grid-Arrays (BGAs) möglich • Drehen um beliebige Winkel, dadurch ChipOn-Board-Technologie möglich • Frei verschiebbare Werkzeuge

## **Schaltplanteil:**

Max. Schaltplanfläche 1 m x 1 m, 100 Schaltplanseiten • Bauteile im aktuellen Projekt direkt editierbar, z. B. Pad anschneiden, Gehäuseform ändern usw. • Ständige "forward-annotation" zur Platine • Über 5000 logische Bauteile nach DIN/IEEE und alter Norm • Automatische, fortlaufende Benennung • Eingefügte Symbole können nachträglich direkt verändert und angepasst werden (unabhängig von der Bibliothek) • Bibliotheksbrowser für einfache Bibliotheksverwaltung • Bei Bedarf individuelle Erstellung von Stück- und Netzlisten möglich • Stücklisten mit Artikelnummer, EK-Preis, Lieferant etc. und frei definierbaren Feldern • Elektrische Verbindungsüberprüfung (electrical design check).

## **Platinenteil:**

Ständige "back-annotation" zum Schalt-<br>plan • Eingefügte, angeschlossene Gehäuse-Bauteile sind nachträglich direkt veränderbar • Stets aktualisierte Luftlinien-Anzeige als reale Hilfe beim Platzieren

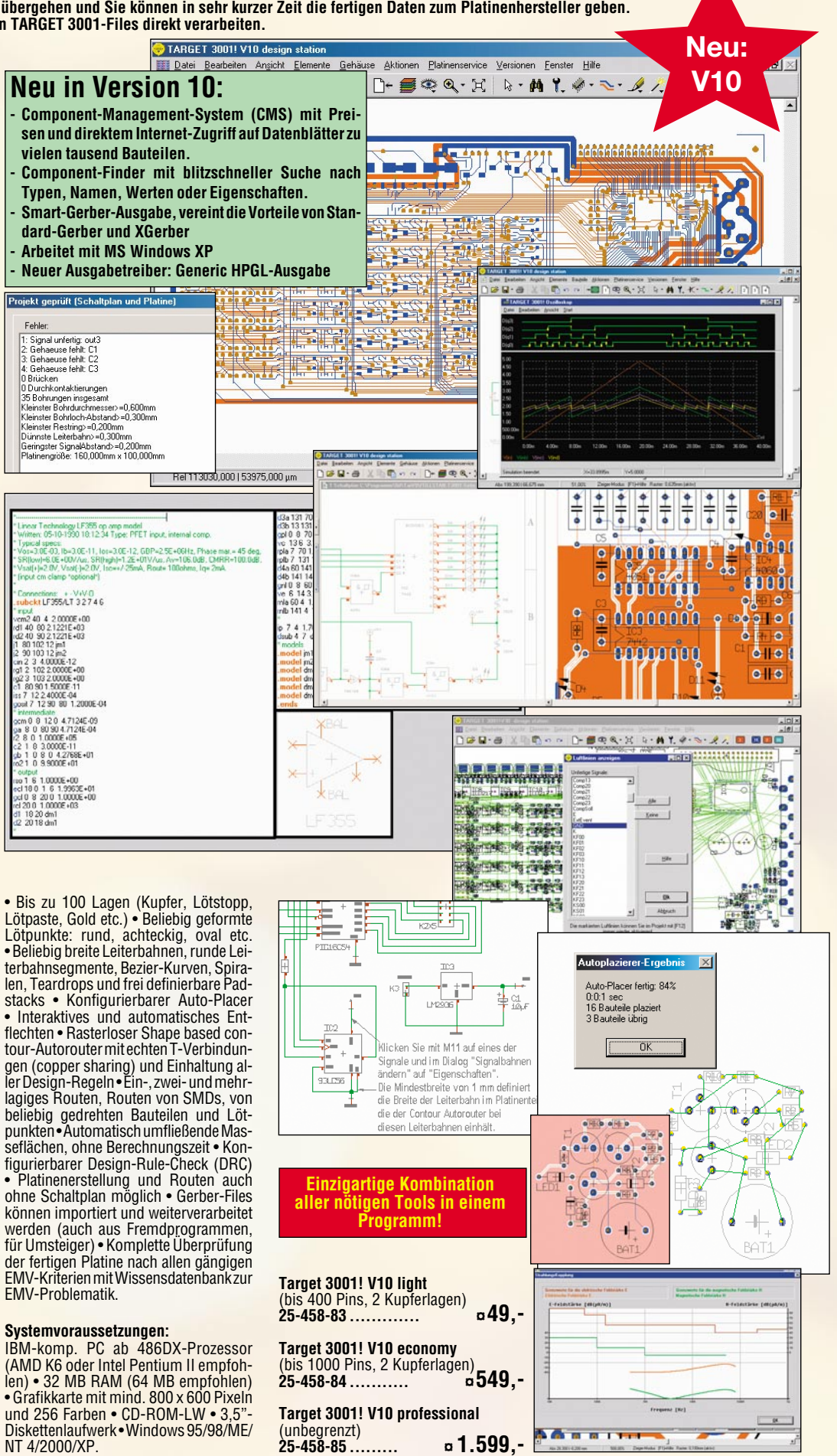

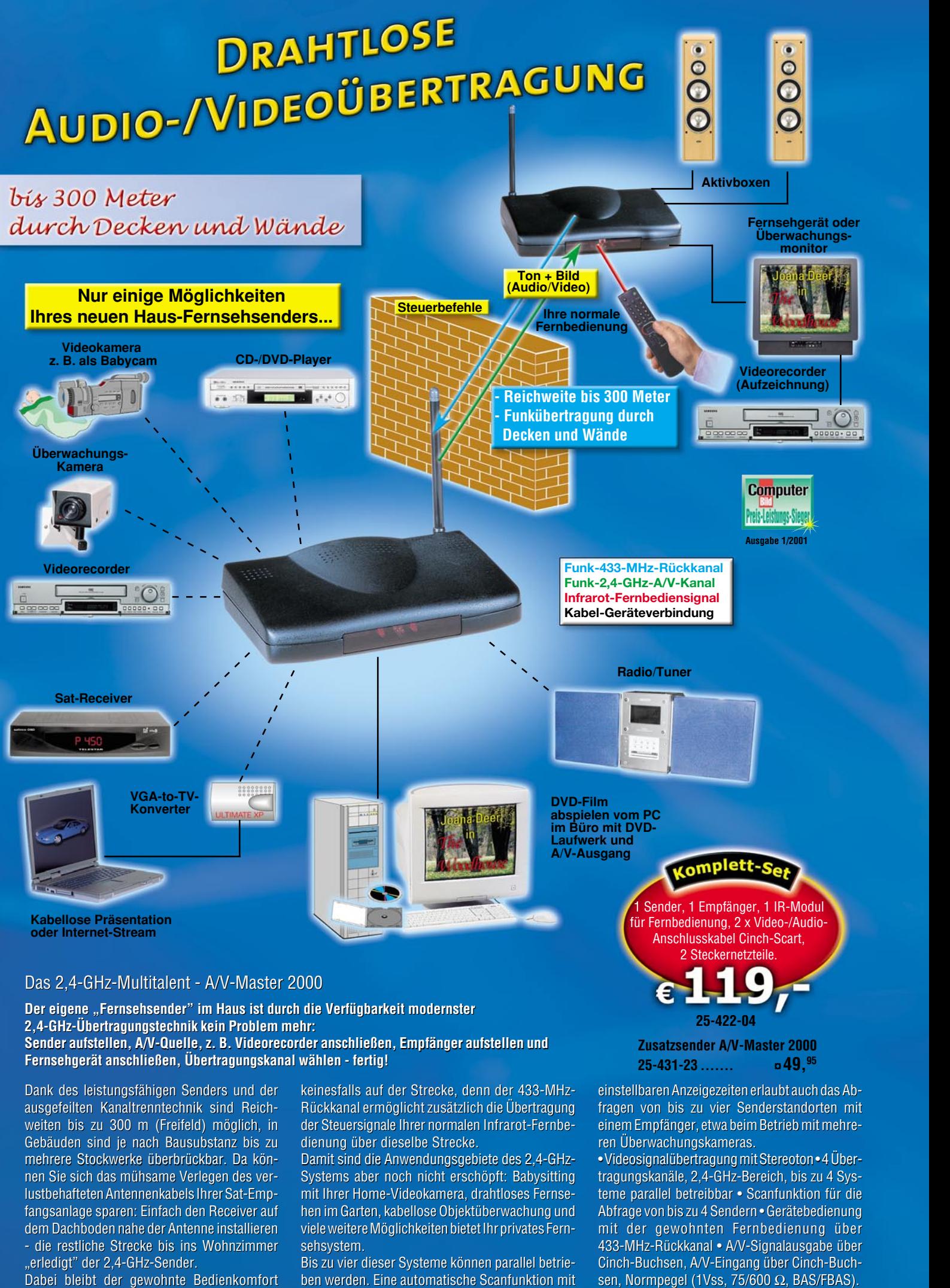

Damit sind die Anwendungsgebiete des 2,4-GHz-Damit sind die des 2,4-GHz-Systems aber noch nicht erschöpft: Babysitting Systems aber noch nicht erschöpft: Babysitting mit Ihrer Home-Videokamera, drahtloses Fernse-mit Ihrer Home-Videokamera, drahtloses Fernsehen im Garten, kabellose Objektüberwachung und viele weitere Möglichkeiten bietet Ihr privates Fern-Möglichkeiten Ihr privates Fernsehsystem.

Bis zu vier dieser Systeme können parallel betrie-Bis zu vier dieser Systeme können parallel betrieben werden. Eine automatische Scanfunktion mit ben werden. Eine automatische Scanfunktion mit • Videosignalübertragung mit Stereoton • 4 Über-• Videosignalübertragung mit Stereoton • 4 Übertragungskanäle, 2,4-GHz-Bereich, bis zu 4 Sys-tragungskanäle, 2,4-GHz-Bereich, bis zu 4 Systeme parallel betreibbar • Scanfunktion für die teme parallel betreibbar • Scanfunktion für die Abfrage von bis zu 4 Sendern • Gerätebedienung mit der gewohnten Fernbedienung über mit gewohnten Fernbedienung über 433-MHz-Rückkanal • A/V-Signalausgabe über 433-MHz-Rückkanal • A/V-Signalausgabe über Cinch-Buchsen, A/V-Eingang über Cinch-Buch-Cinch-Buchsen, A/V-Eingang über Cinch-Buchsen, Normpegel (1Vss, 75/600  $\Omega$ , BAS/FBAS).

Gebäuden sind je nach Bausubstanz bis zu mehrere Stockwerke überbrückbar. Da kön-Gebäuden sind je nach Bausubstanz mehrere Stockwerke überbrückbar. Da können Sie sich das mühsame Verlegen des ver-nen Sie sich das mühsame Verlegen des verlustbehafteten Antennenkabels Ihrer Sat-Emplustbehafteten Antennenkabels Ihrer Sat-Emp-<br>fangsanlage sparen: Einfach den Receiver auf dem Dachboden nahe der Antenne installieren dem Dachboden nahe der Antenne installieren<br>- die restliche Strecke bis ins Wohnzimmer

"erledigt" der 2,4-GHz-Sender. Dabei bleibt der gewohnte Bedienkomfort